Sterling Standards Library

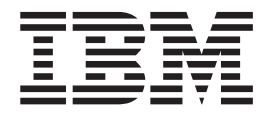

# Services and Adapters

*Version 7.0*

Sterling Standards Library

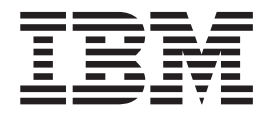

# Services and Adapters

*Version 7.0*

**Note**

Before using this information and the product it supports, read the information in ["Notices" on page 301.](#page-306-0)

#### **Copyright**

This edition applies to Version 7 Release 0 of Sterling Standards Library and to all subsequent releases and modifications until otherwise indicated in new editions.

#### **© Copyright IBM Corporation 2000, 2012.**

US Government Users Restricted Rights – Use, duplication or disclosure restricted by GSA ADP Schedule Contract with IBM Corp.

# **Contents**

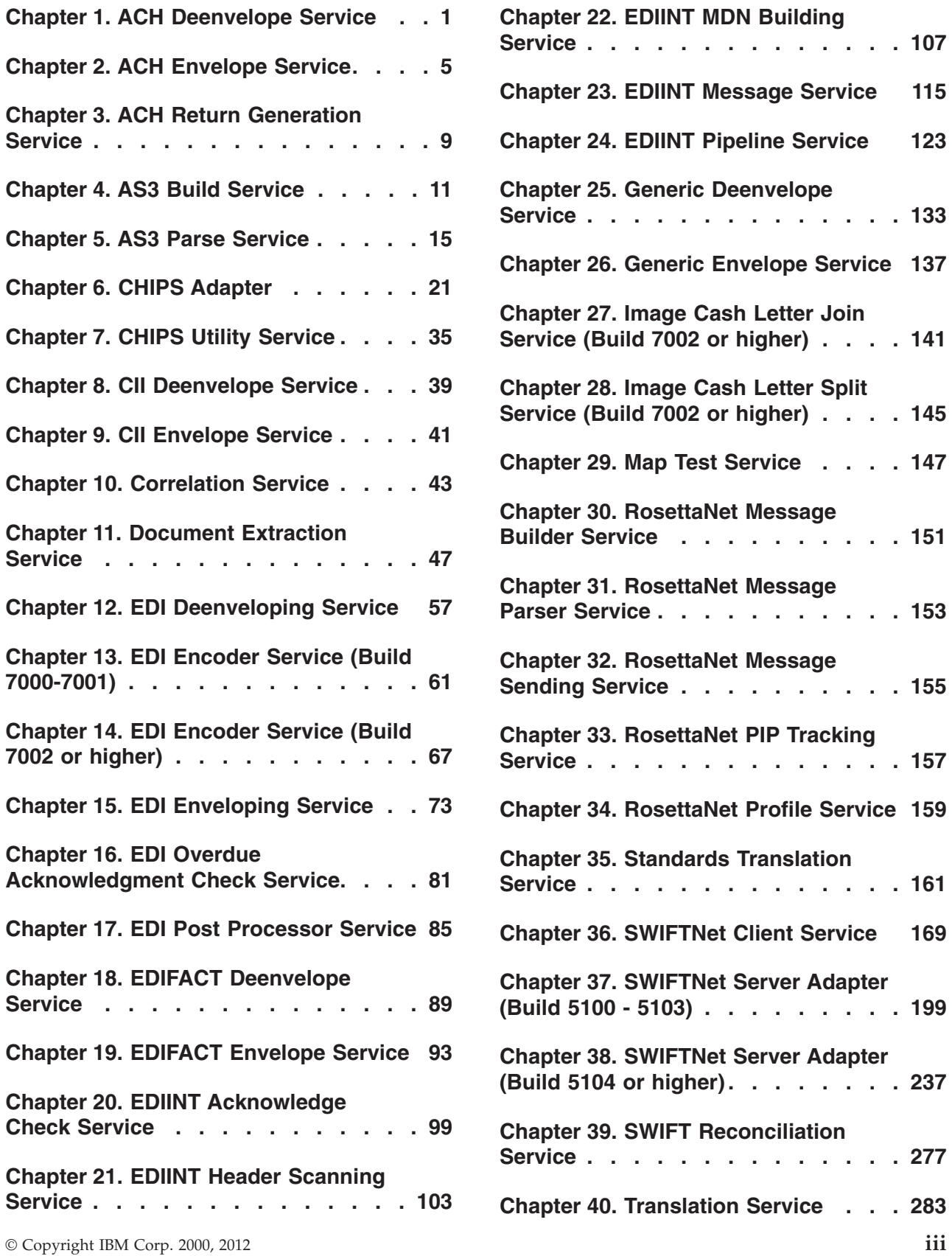

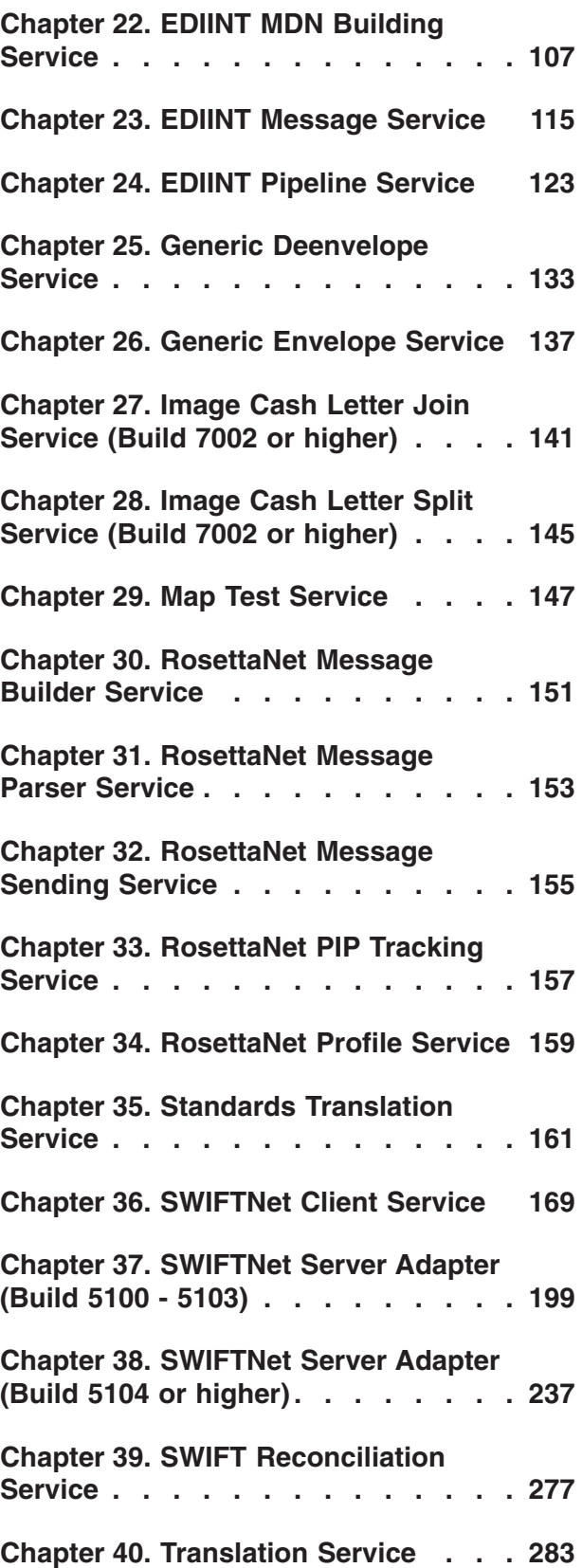

**[Chapter 41. X12 Deenvelope Service 291](#page-296-0) [Chapter 42. X12 Envelope Service . . 295](#page-300-0) Notices [. . . . . . . . . . . . . . 301](#page-306-0)**

# <span id="page-6-0"></span>**Chapter 1. ACH Deenvelope Service**

The following table provides an overview of the ACH Deenvelope service:

**Note:** ACH Deenvelope service will detect if incoming ACH data contains non-numeric data in cumulative fields and end processing with an appropriate error message.

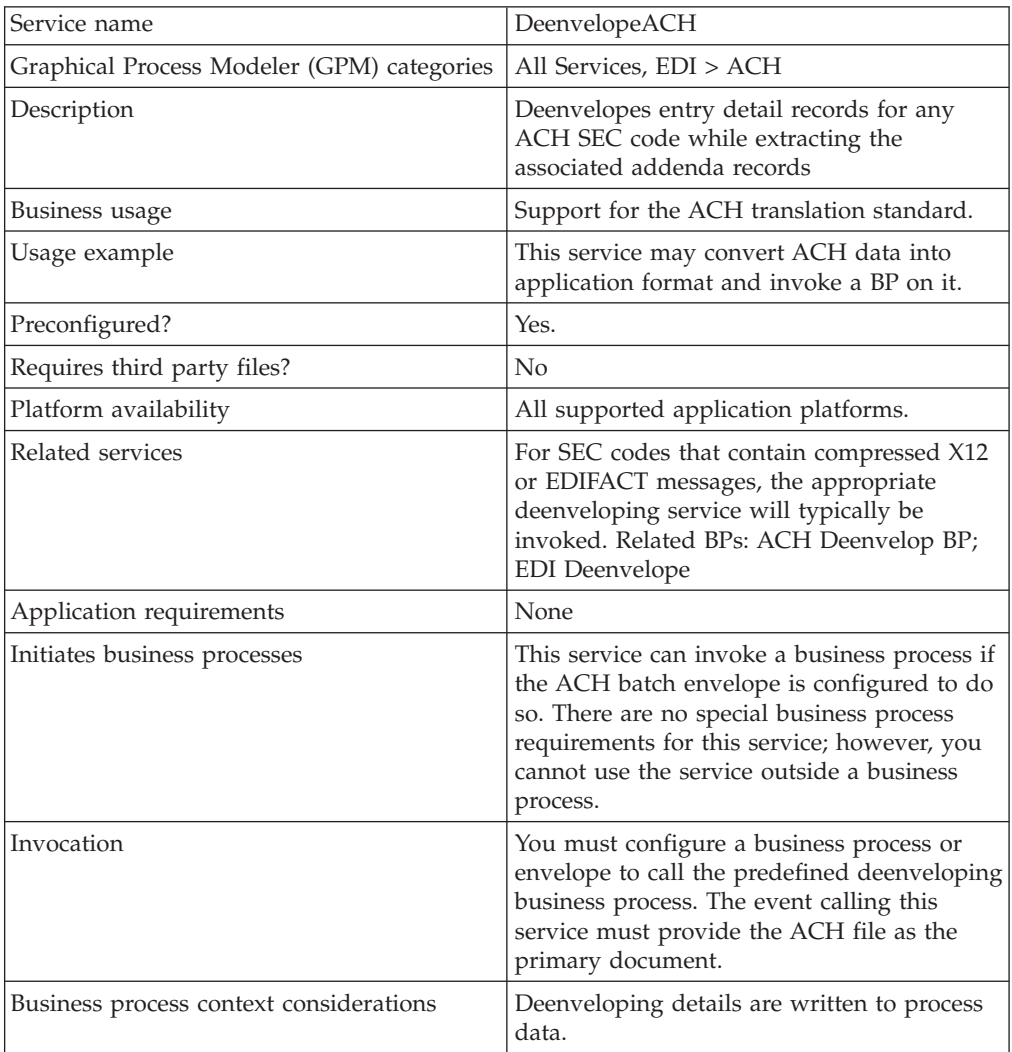

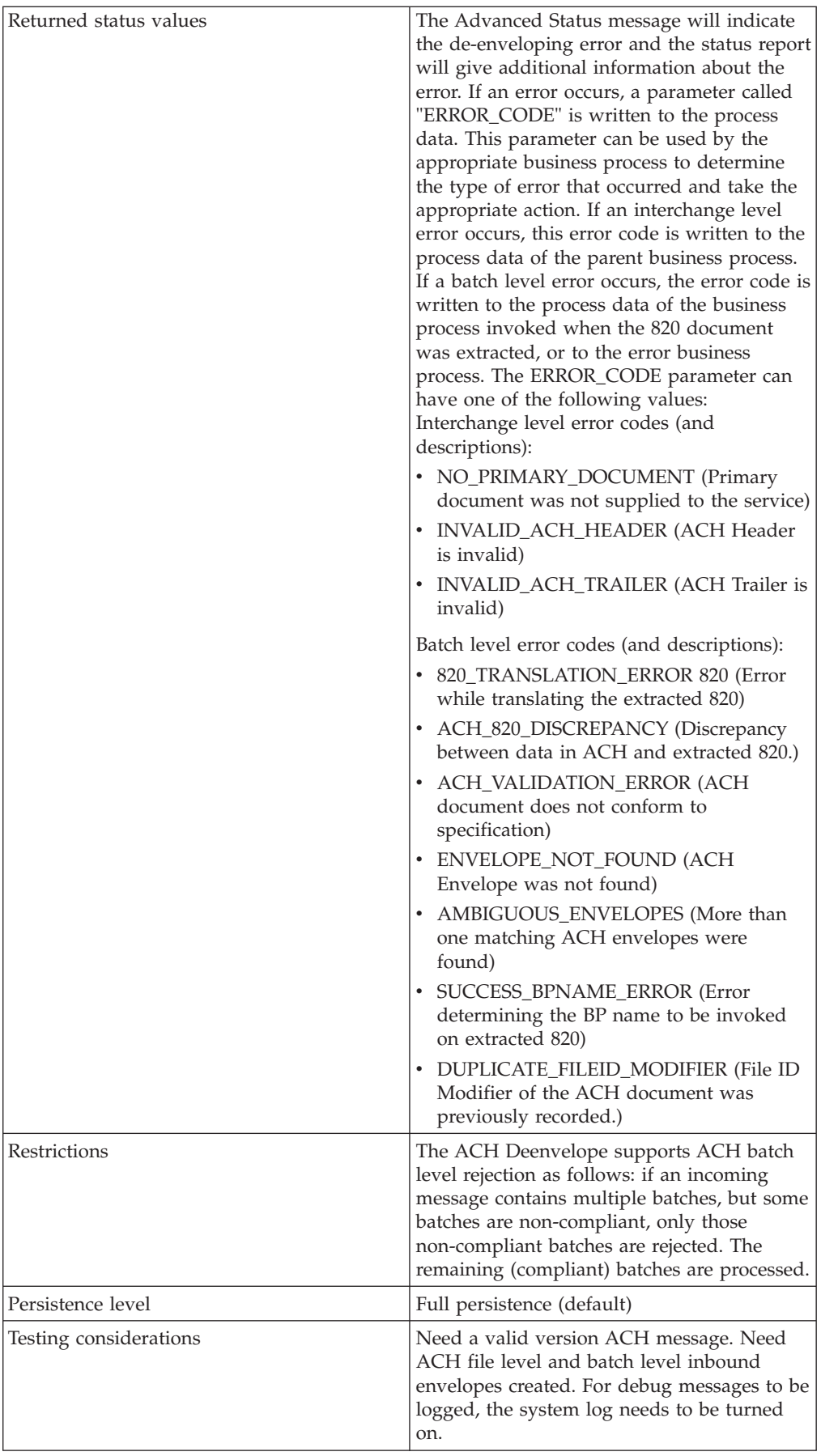

## **Parameters Passed from Service to Business Process**

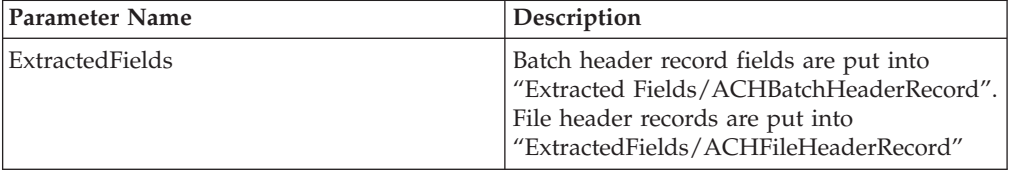

## **Business Process Example**

This process de-envelopes the ACH interchange contained in the primary document. It then writes the resultant X12 820 message to the file system.

```
<process
name="ACHDeEnvelopeTest">
<sequence>
 <operation
name="ACHDeenvelope" >
  <participant
name="InvokeSubProcessService" />
  <output
message="Xout" >
    <assign to="INVOKE_MODE">INLINE</assign>
    <sub>assign</sub></sub>
to="WFD_NAME" >ACHDeenvelope</assign>
   \langleoutput>
   <input
message="Xin" >
   <assign to="." from="*"></assign>
   \langleinput>
  </operation>
  <operation>
   <participant
name="EDITEST"/>
   <output message="FileSystemInputMessage">
    <sub>assign</sub></sub>
to="." from="*"></assign>
    <assign
to="Action">FS_EXTRACT</assign>
    <assign to="extractionFolder">
/ais_local/share/kwedinger/sandbox/woodstock2/tests/
scripts/edi/ach/resultdata/</assign>
    <sub>assign</sub></sub>
to="assignFilename">true</assign>
    <sub>assign</sub></sub>
to="assignedFilename">ACHDeenvelopeTest.out</assign>
   </output>
   <input
message="inmsg">
    <assign to="." from="*"></assign>
   </input>
  </operation>
 </sequence>
</process>
```
# <span id="page-10-0"></span>**Chapter 2. ACH Envelope Service**

The following table provides an overview of the ACH Envelope service:

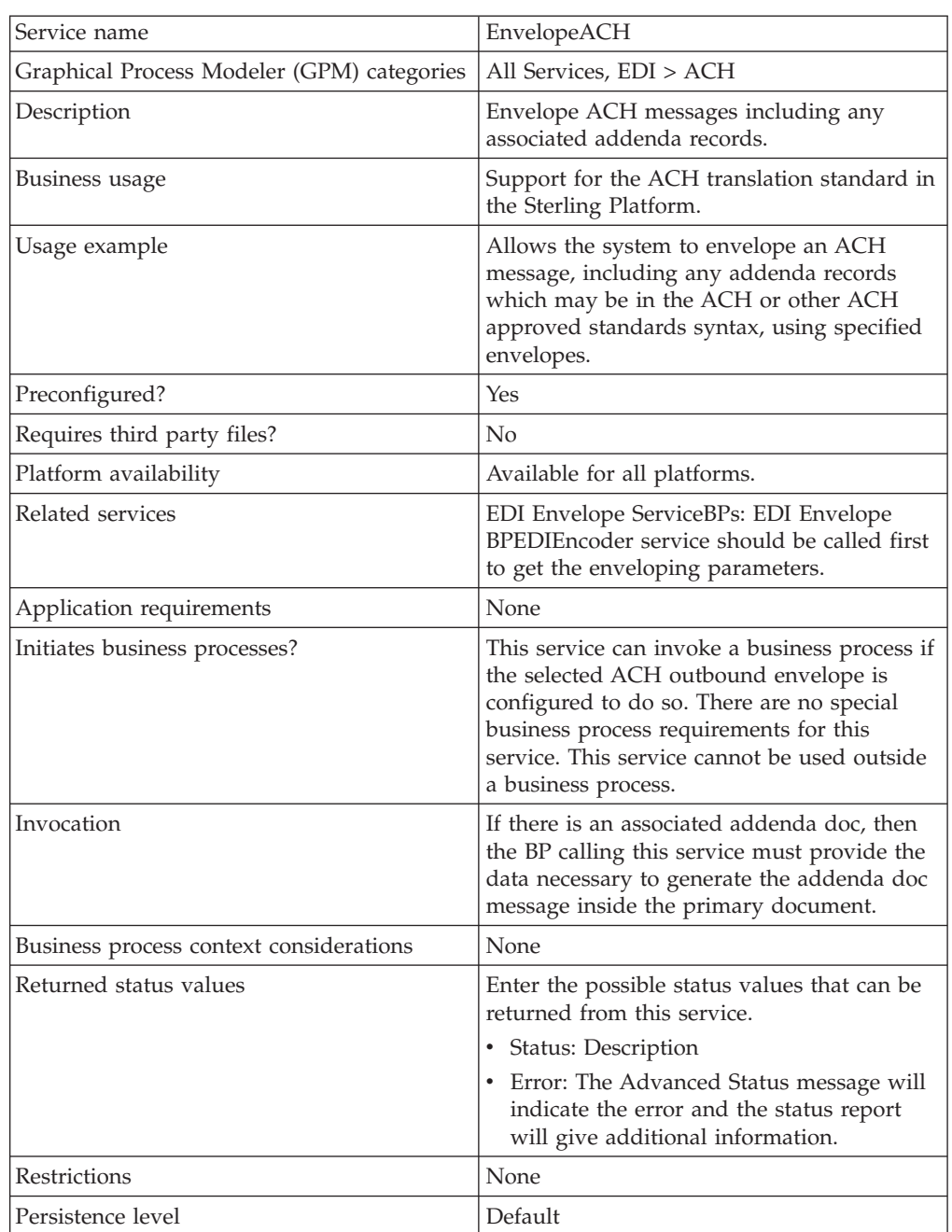

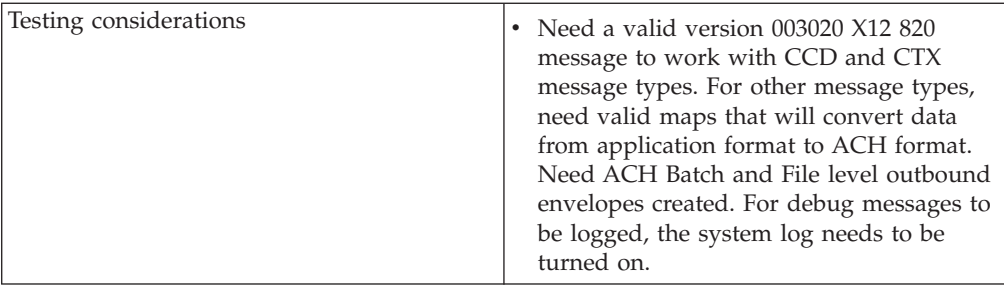

## **Business Process Example**

This process uses EDIEncoder to get the envelope settings. It then envelopes the data in the primary document into an ACH message. It then writes the resultant ACH to the file system.

```
<process
name="ACHEnvelopeTest1">
   <sequence>
    <operation>
        <participant
name="EDIEncoder"/>
         <output message="EDIEncoderTypeInputMessage1">
          <assign to="." from="*"></assign>
          <assign to="AccepterLookupAlias">CIE</assign>
          <assign to="ReceiverID">111111111</assign>
          <assign to="SenderID">222222222</assign>
          <assign to="EDIStandard">ACH</assign>
       </output>
         <input message="inmsg">
          <assign to="." from="*"></assign>
       </input>
      </operation>
    <operation>
         <participant
name="EnvelopeACH"/>
         <output message="EDIEnvelopeTypeInputMessage">
          <assign to="." from="*"></assign>
       </output>
         <input message="inmsg">
          <assign to="." from="*"></assign>
       </input>
      </operation>
    <operation>
```

```
<output message="FileSystemInputMessage">
          <assign to="." from="*"></assign>
          <assign to="Action">FS_EXTRACT</assign>
          <assign to="extractionFolder">
/ais_local/share/kwedinger/sandbox/woodstock2/tests/
scripts/edi/ach/resultdata/</assign>
          <assign to="assignFilename">true</assign>
          <assign to="assignedFilename">ACHEnvelopeTest1.out</assign>
       </output>
         <input message="inmsg">
          <assign to="." from="*"></assign>
      </input>
     </operation>
</sequence>
```
</process>

# **Using Wildcards in Enveloping**

As a way to help reduce the number of envelopes you need to create and use, the ACH Envelope service supports use of an asterisk (\*) as a wildcard character in mandatory envelope fields. By using wildcards, you can create one set of envelopes that can be used for multiple trading partners. Then, when the ACH envelope service runs, it will replace the wildcards with correlation values. If certain trading partners have specific requirements, you can still have envelopes that pertain just to them, and the ACH Envelope service chooses the envelope that is the best match. In other words, the envelope that has the most matches to specific fields in the data (for example Receiver ID, Receiver ID Qualifier), is the one selected.

The following list contains the correlation values that need to be set inside of process data in order to support wildcards:

- ACHEnvelopeParms/Out DestinationIdentification
- ACHEnvelopeParms/Out\_OriginIdentification
- v ACHEnvelopeParms/Out\_DestinationName
- ACHEnvelopeParms/Out\_OriginName
- v ACHEnvelopeParms/Out\_CompanyDiscretionaryData
- v ACHEnvelopeParms/Out\_DiscretionaryData
- v ACHEnvelopeParms/Out\_ReferenceCode

The following example shows how you might set correlation values in a business process:

```
<!-- Set up generic envelope correlation
data -->
<assign name="Assign" to="/ProcessData/ACHEnvelopeParms/
Out DestinationIdentification">
<assign name="Assign" to="/ProcessData/ACHEnvelopeParms/
Out_DestinationIdentification">
      111111111</assign>
```

```
<assign name="Assign" to="/ProcessData/ACHEnvelopeParms/
Out OriginIdentification">
<assign name="Assign" to="/ProcessData/ACHEnvelopeParms/
Out OriginIdentification">
      222222222</assign>
<assign name="Assign" to="/ProcessData/ACHEnvelopeParms/
Out_DestinationName">
<assign name="Assign" to="/ProcessData/ACHEnvelopeParms/
Out_DestinationName">
      WildcardDestName</assign>
     <assign name="Assign" to="/ProcessData/ACHEnvelopeParms/
Out_OriginName">
<assign name="Assign" to="/ProcessData/ACHEnvelopeParms/
Out OriginName">
      WildcardOriginName</assign>
<assign name="Assign" to="/ProcessData/ACHEnvelopeParms/
Out_ServiceClassCode">
<assign name="Assign" to="/ProcessData/ACHEnvelopeParms/
Out_ServiceClassCode">
      999</assign>
     <assign name="Assign" to="/ProcessData/ACHEnvelopeParms/
Out_CompanyDiscretionaryData">
<assign name="Assign" to="/ProcessData/ACHEnvelopeParms/
Out_CompanyDiscretionaryData">
      WildcardCDD</assign>
<assign name="Assign" to="/ProcessData/ACHEnvelopeParms/
Out_DiscretionaryData">
<assign name="Assign" to="/ProcessData/ACHEnvelopeParms/
Out_DiscretionaryData">
      WC</assign>
<assign name="Assign" to="/ProcessData/ACHEnvelopeParms/
Out ReferenceCode">
<assign name="Assign" to="/ProcessData/ACHEnvelopeParms/
Out ReferenceCode">
      RefCode</assign>
```
**Note:** All EDI services assign a Unique ID to each log message.

# **Adding Translation Map Name to Process Data**

The ACH Envelope service automatically adds the name of the map used by the translator (as specified when building the envelope) in an inbound or outbound translation to process data. The ACH Envelope service writes the map name into the process data regardless of the reason the translator was invoked; that is, for a compliance check only, or for both compliance check and translation. The map name in process data enables enhanced configuration possibilities for your business process models. For example, you can configure business processes to use the map name for tracking or cross reference purposes, configure decisions in your process models to choose a subprocess according to the map that was run, or to create a report when there are translation errors.

# <span id="page-14-0"></span>**Chapter 3. ACH Return Generation Service**

Service name ReturnGenerationACH Graphical Process Modeler (GPM) categories | All Services, EDI > ACH Description Generates ACH Return entry detail records and forwards them to ACH Enveloping service. Business usage Support for the ACH translation standard. Usage example **Allows** he back end system to return those entry detail records which could not be posted successfully. Preconfigured?  $\vert$  Yes. Requires third party files?  $\log$ Platform availability All supported platforms. Related services **EDI Envelope ServiceRelated Business** Processes: EDI Envelope BP Application requirements | None Initiates business processes There are no special business process requirements for this service. This service cannot be used outside a BP. Invocation The service should be called with an XML document as the primary document. This XML document should conform to a schema published by Sterling Commerce along with other ACH components. This message should contain information necessary to identify the entry detail records being returned and should also contain ACH specific reasons for rejection of those entry detail records. Business process context considerations None. Returned status values **Enter the possible status values that can be** returned from this service. Error: The Advanced Status message will indicate the error and the status report will give additional information. Restrictions None. Persistence Level Default. Testing Considerations The system needs to have processed some ACH Entries. Need a valid XML file referencing these entries as the input. Also need to have outbound envelopes configured so that the generated return entries can be packaged into an ACH interchange. For debug messages to be logged, the system log needs to be turned on.

The following table provides an overview of the ACH Return Generation service:

# **Business Process Example**

This sample business process calls the ACH Return Generation Service, using the supplied document as the primary document.

```
<process name="ACHReturnGeneration">
<sequence>
 <operation
name="ReturnGenerationACH">
  <participant
name="ReturnGenerationACH"/>
  <output
message="Xout" >
  <assign to="." from="*"></assign>
  </output>
  <input
message="Xin" >
  <assign to="." from="*"></assign>
  </input>
 </operation>
 </sequence>
</process>
```
# <span id="page-16-0"></span>**Chapter 4. AS3 Build Service**

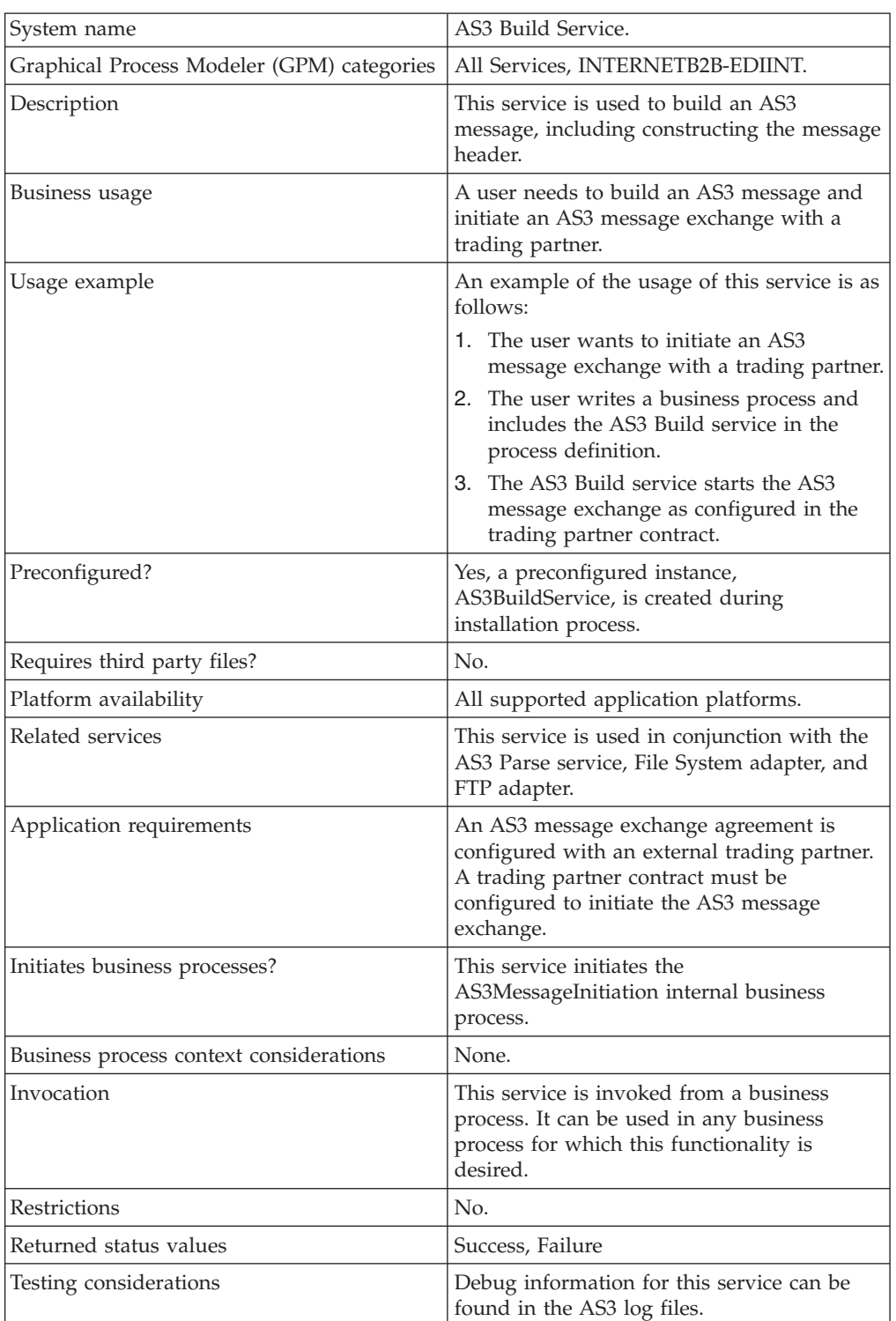

The following table provides an overview of the AS3 Build service:

# **How the AS3 Build Service Works**

The following steps summarize how the AS3 Build service works within a business process:

- 1. The AS3 Build service starts the AS3 message exchange as configured in the trading partner contract.
- 2. The AS3 Build service initiates a message exchange with the trading partner as specified in the AS3 contract.
- 3. The AS3 message is exchanged based on the contract configuration.
- 4. For Bulk Message Generation, a scheduled business process is created. This business process has an instance of a File System adapter that collects the documents from the specified folder and invokes a business process containing the AS3 Build service for each document collected.

# **Implementing the AS3 Build Service**

To implement the AS3 Build service, complete the following tasks:

- 1. Install the AS3 Build service. See *Managing Services and Adapters*.
- 2. Create an AS3 Build service configuration.
- 3. Configure the AS3 Build service only once in the user interface.
- 4. Configure the AS3 Build service parameters only once in the GPM.
- 5. Use the AS3 Build service in a business process or create the one necessary AS3 trading partner contract with the Bulk Message Generation parameter enabled so a scheduled business process that includes the AS3 Build service is created.

**Note:** Two AS3 contracts are automatically created when you use the AS3 Partner Wizard to create a trading partner contract. The second contract is used by the AS3 Parse Service when parsing incoming AS3 messages.

# **Configuring the AS3 Build Service**

To configure the AS3 Build service, you must complete the following steps:

- 1. Select **Deployment > Services > Configuration**.
- 2. Search for AS3 Build service or select it from the list and click **Go!**.
- 3. Click **Edit**.
- 4. Specify field settings in the Admin Console (*Creating or Setting Up a Service Configuration in the Admin Console*) and the GPM (*Setting Up the Service in the GPM*).
- 5. On the Confirm page, verify that the **Enable Service for Business Processes** check box is selected and click **Finish**.

# **Creating or Setting Up a Service Configuration in the Admin Console**

To configure the AS3 Build service, you must specify settings for the following fields in the application user interface one time only. Additionally, you will need to specify settings in the GPM:

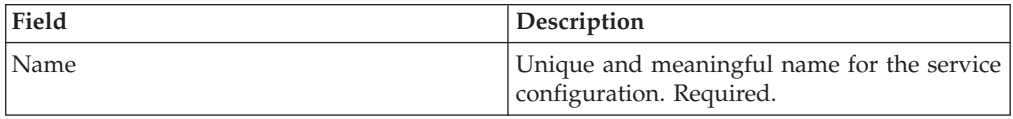

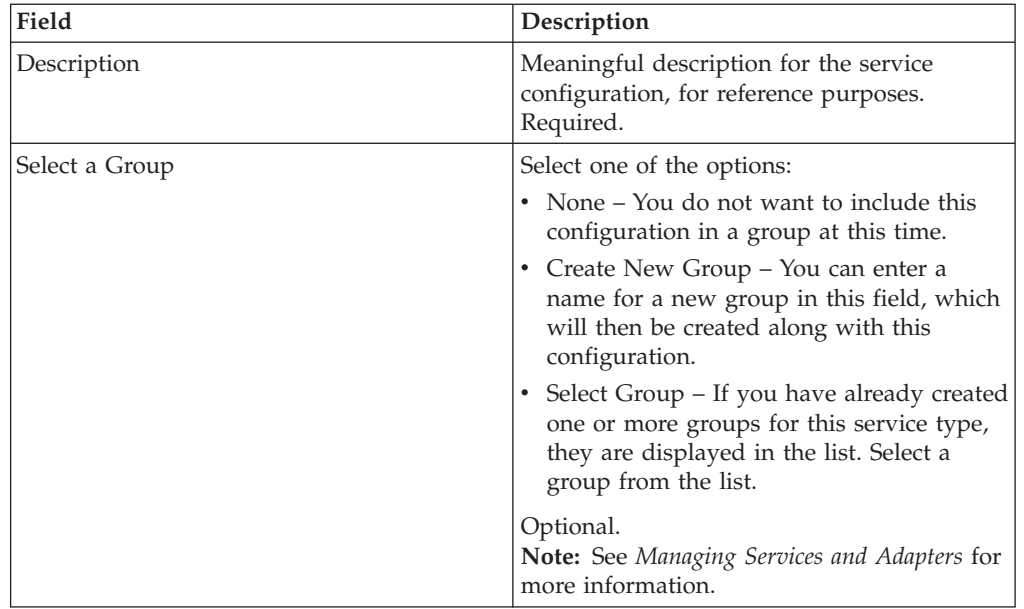

# **Setting Up the Service in the GPM**

Use the field definitions in the following table to set up the service configuration in the GPM:

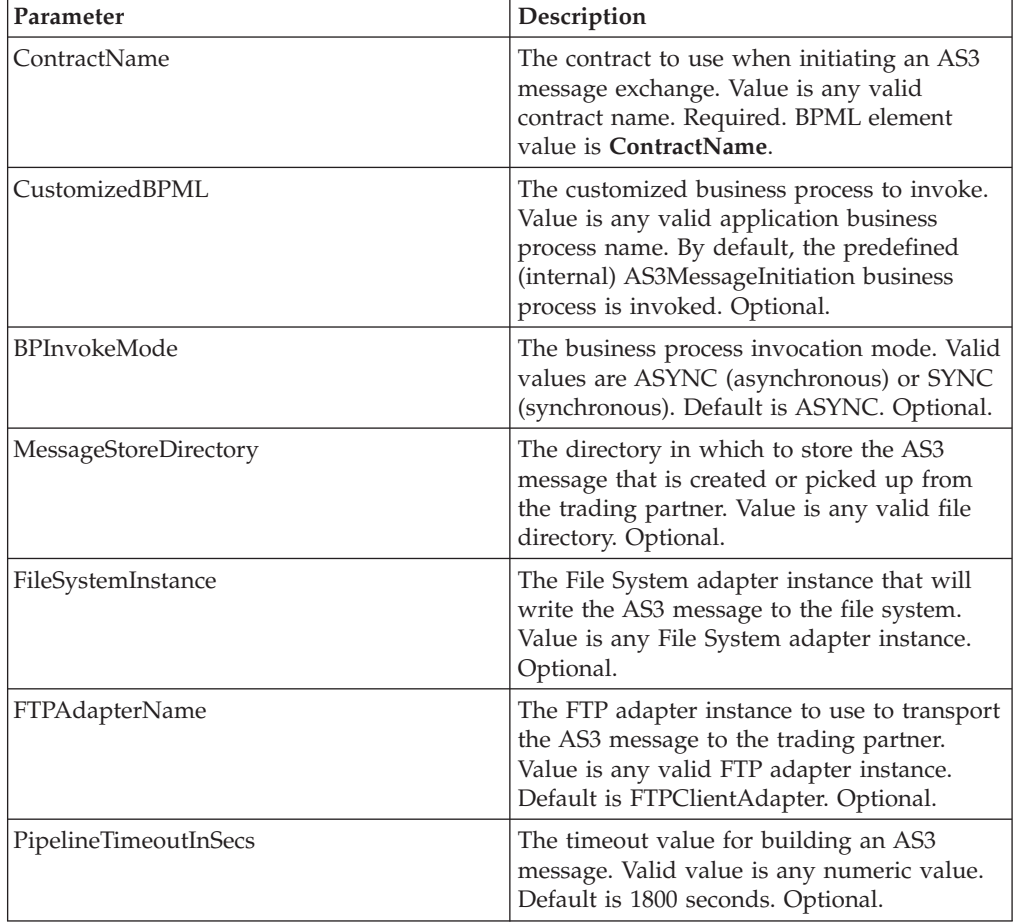

# **Process Data Example**

This example shows an example business process using the AS3 Build service to exchange AS3 messages:

```
<process name="test_AS3Build">
<sequence name="seq1">
      <operation
name="AS3 BUILD SERVICE">
     <participant
name="AS3Build"/>
       <output message="outmsg">
       <assign to="ContractName">SendToCleo</assign>
     </output>
       <input message="inmsg">
       <assign to="." from="*"></assign>
     </input>
     </operation>
  </sequence>
</process>
```
# <span id="page-20-0"></span>**Chapter 5. AS3 Parse Service**

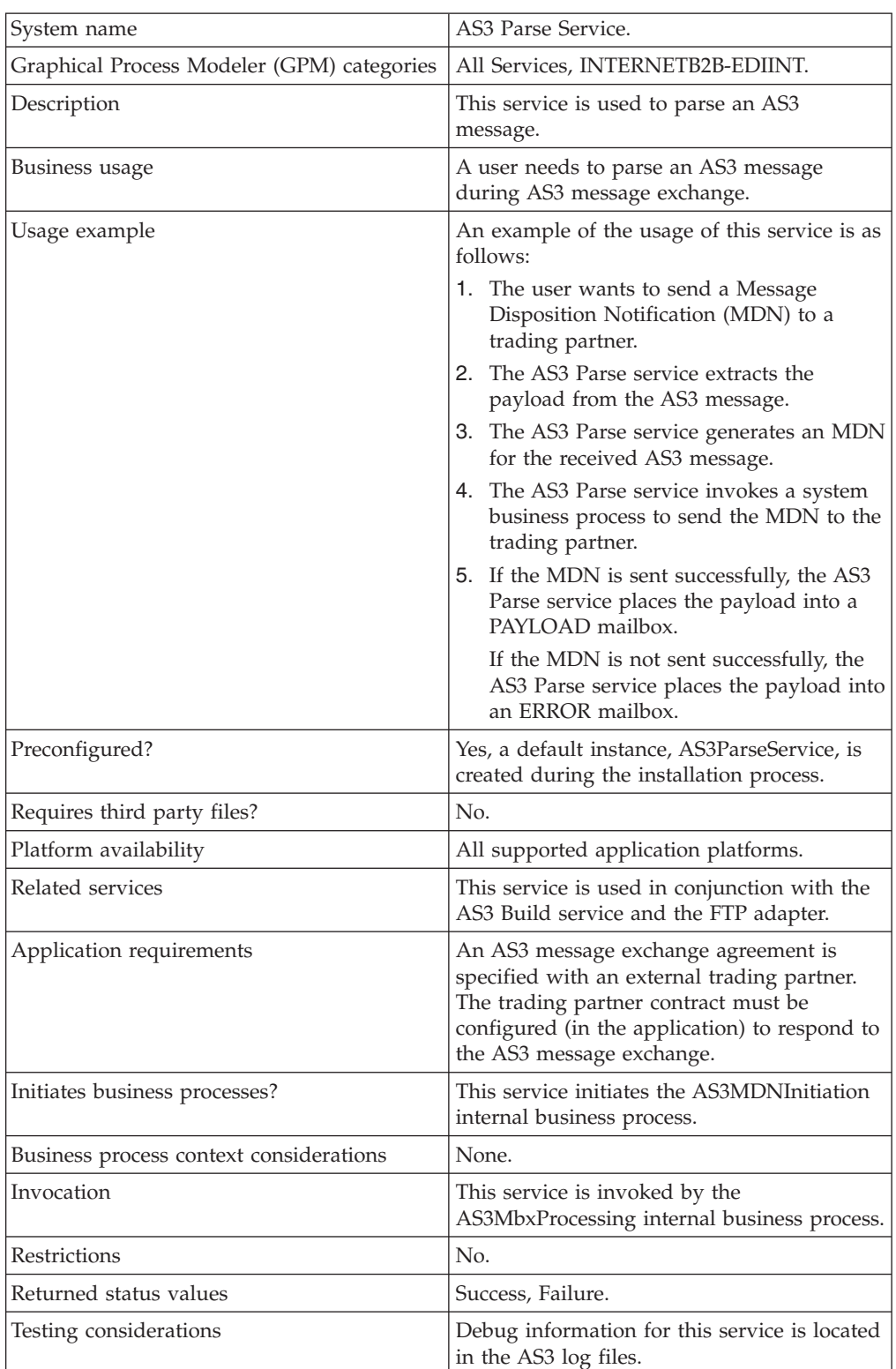

The following table provides an overview of the AS3 Parse service:

# **How the AS3 Parse Service Works**

The AS3 Parse service parses AS3 messages during an AS3 message exchange. The application gives you two options in delivering MDNs to your trading partners:

- 1. Send the MDN directly to the trading partner.
- 2. Place the MDN in an OUTGOING mailbox for the trading partner to pick it up within a specific time period. Default 60 minutes.

The following steps summarize how the AS3 Parse service works to send an MDN directly to a trading partner:

- 1. The AS3 Parse service extracts the payload from the AS3 message.
- 2. The AS3 Parse service generates an MDN for the received AS3 message.
- 3. The AS3 Parse service invokes a system business process to send the MDN to the trading partner.
- 4. If the MDN is sent successfully, the AS3 Parse service places the payload into a PAYLOAD mailbox.

If the MDN is not sent successfully, the AS3 Parse service places the payload into an ERROR mailbox.

The following steps summarize how the AS3 Parse service works to place an MDN in an OUTGOING mailbox for the trading partner to pick it up within a specific time period:

- 1. The AS3 Parse service extracts the payload from the AS3 message.
- 2. The AS3 Parse service generates an MDN for the received AS3 message.
- 3. The AS3 Parse service places the payload into a HOLDING mailbox and the MDN into the MDN\_OUTGOING mailbox.
- 4. The AS3 Parse service invokes a system business process to monitor if the MDN has been picked up by the trading partner within a specified time period (the maximum time permitted is 60 minutes).
- 5. If the MDN is picked up within the timeout period, the AS3 Parse service moves the payload into the PAYLOAD mailbox.

If the MDN is not picked up within the timeout period, the AS3 Parse service removes the MDN from the MDN\_OUTGOING mailbox and moves the payload into the ERROR mailbox.

**Note:** When you use the Mailbox Auto Creation option when creating AS3 partner profiles, this feature automatically creates the necessary mailboxes and routing rule to process messages and MDNs. You need a routing rule for both the Incoming AS3 Message (InboundAS3) and the Incoming AS3 MDN (Inbound MDN) mailboxes. This routing rule is used to invoke predefined business processes to process the AS3 messages and MDNs. If you do not use the automatic mailbox creation option, you must create the necessary mailboxes, routing rule, and schedule, and assign the appropriate user permissions.

If you chose to have the necessary mailboxes and routing rule automatically created during the partner profile creation process, the routing rule created is named **Routing Rule created by the AS3 auto create option**. The Incoming AS3 Message (InboundAS3) mailbox and the Incoming AS3 MDN (Inbound MDN) mailbox are attached to the rule. If this routing rule already exists, the AS3 system just adds the two mailboxes to the rule. The routing rule is set up to invoke the predefined AS3MbxProcessing business process, which contains the AS3 Parse service.

Whether you create the mailboxes and routing rule automatically or manually, you need to schedule the routing rule to be run. See *Using AS3* for more information.

## **Implementing the AS3 Parse Service**

To implement the AS3 Parse service, complete the following tasks:

- 1. Install the AS3 Parse service. See *Managing Services and Adapters*.
- 2. Create an AS3 Parse service configuration.
- 3. Configure the AS3 Parse service only once in the user interface
- 4. Configure the AS3 Parse service parameters only once in the GPM.
- 5. Use the AS3 Parse service in a business process or, if you are using the predefined internal AS3MbxProcessing business process, you do not have to create another business process.

# **Configuring the AS3 Parse Service**

To configure the AS3 Parse service, you must complete the following steps:

- 1. Select **Deployment > Services > Configuration**.
- 2. Search for AS3 Parse service or select it from the list and click **Go!**
- 3. Click **Edit**.
- 4. Specify field settings in the Admin Console (*Creating or Setting Up a Service Configuration in the Admin Console*) and the GPM (*Setting Up the Service in the GPM*).
- 5. On the Confirm page, verify that the **Enable Service for Business Processes** check box is selected and click **Finish**.

## **Creating or Setting Up a Service Configuration in the Admin Console**

To configure the AS3 Parse service, you must specify settings for the following fields in the application user interface one time only. Additionally, you will need to specify settings in the GPM:

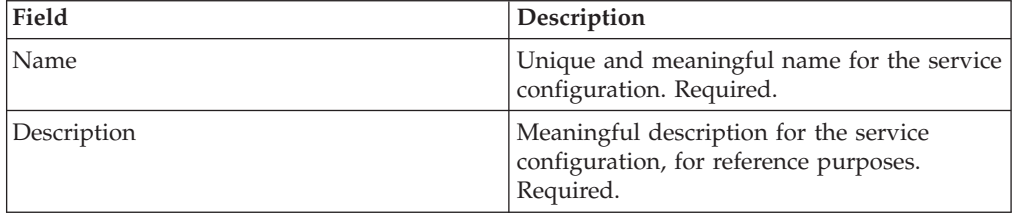

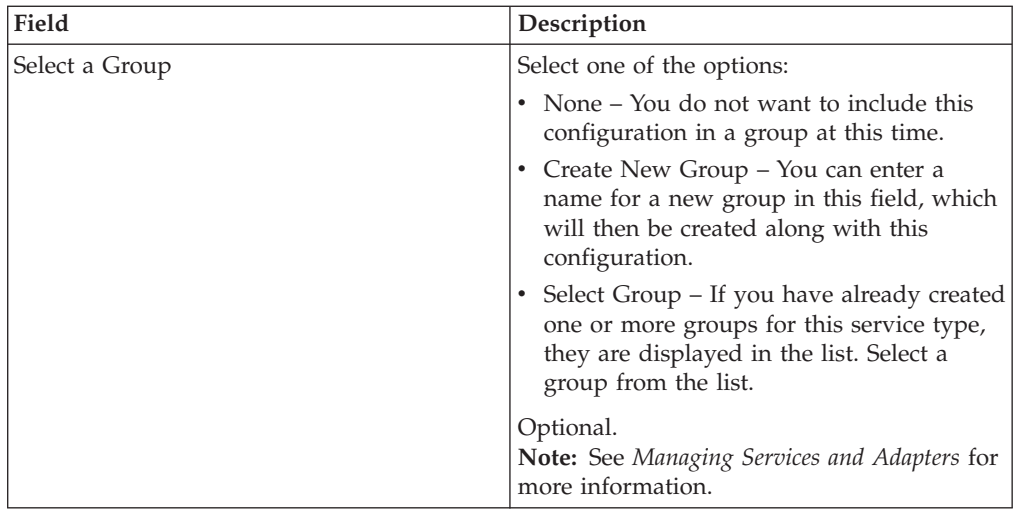

# **Setting Up the Service in the GPM**

Use the field definitions in the following table to set up the service configuration in the GPM:

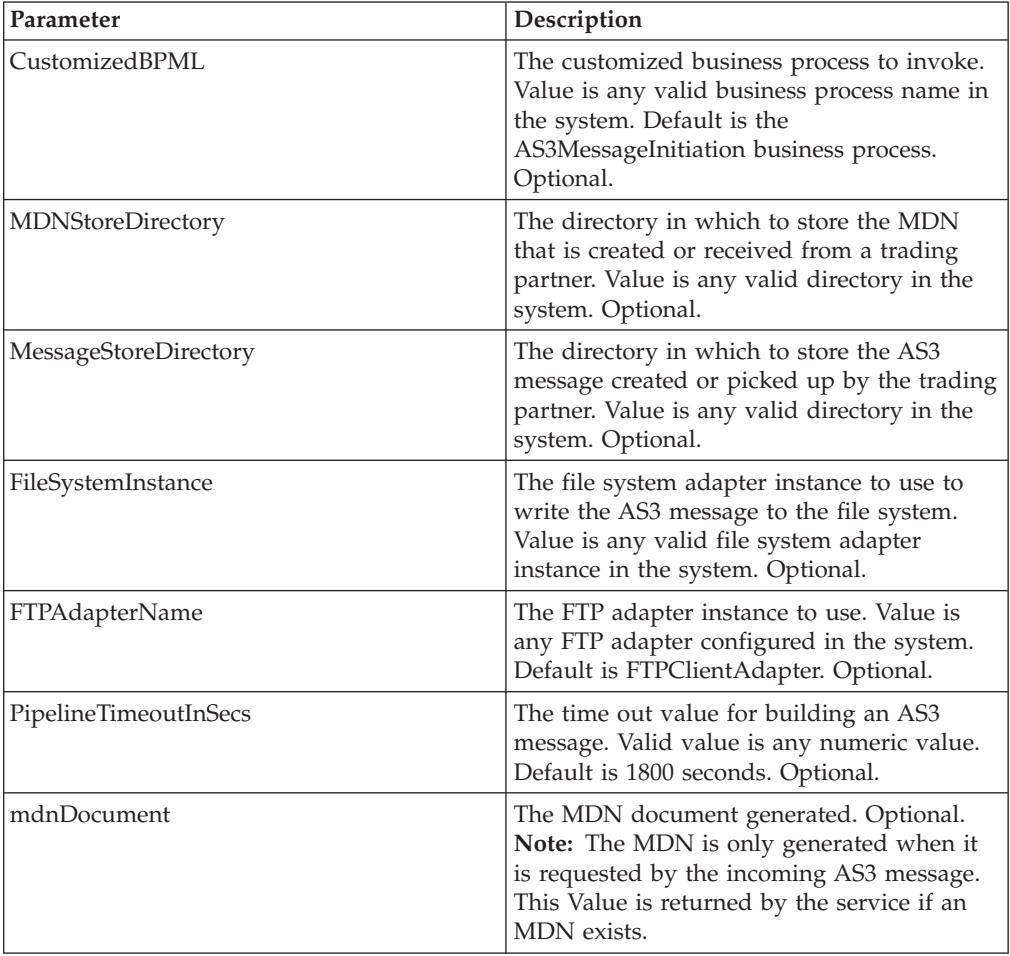

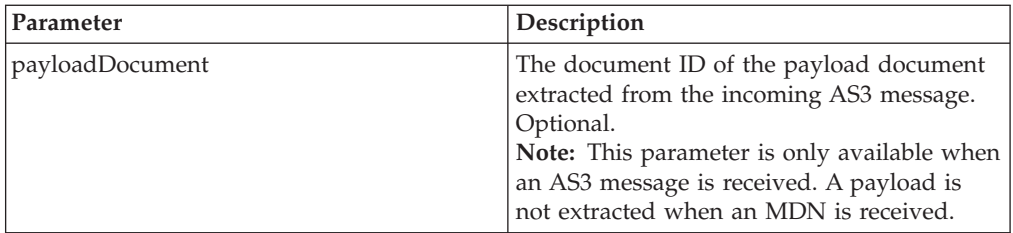

# **Process Data Example**

By default, the AS3 Parse service is invoked from the AS3MbxProcessing internal business process. The AS3MbxProcessing business process is triggered by a mail routing rule when an AS3 message is received from a trading partner.

This example shows an example business process for invoking the AS3 Parse service:

```
<process name="test_AS3Parse">
<sequence name="seq1">
      <operation
name="AS3 PARSE SERVICE">
      <participant
name="AS3Parse"/>
       <output message="outmsg">
      </output>
        <input message="inmsg">
       <assign to="." from="*"></assign>
      </input>
      </operation>
  </sequence>
</process>
```
# <span id="page-26-0"></span>**Chapter 6. CHIPS Adapter**

The CHIPS adapter sends CHIPS messages using MQ or SWIFTNet.

The following table provides an overview of the CHIPS adapter:

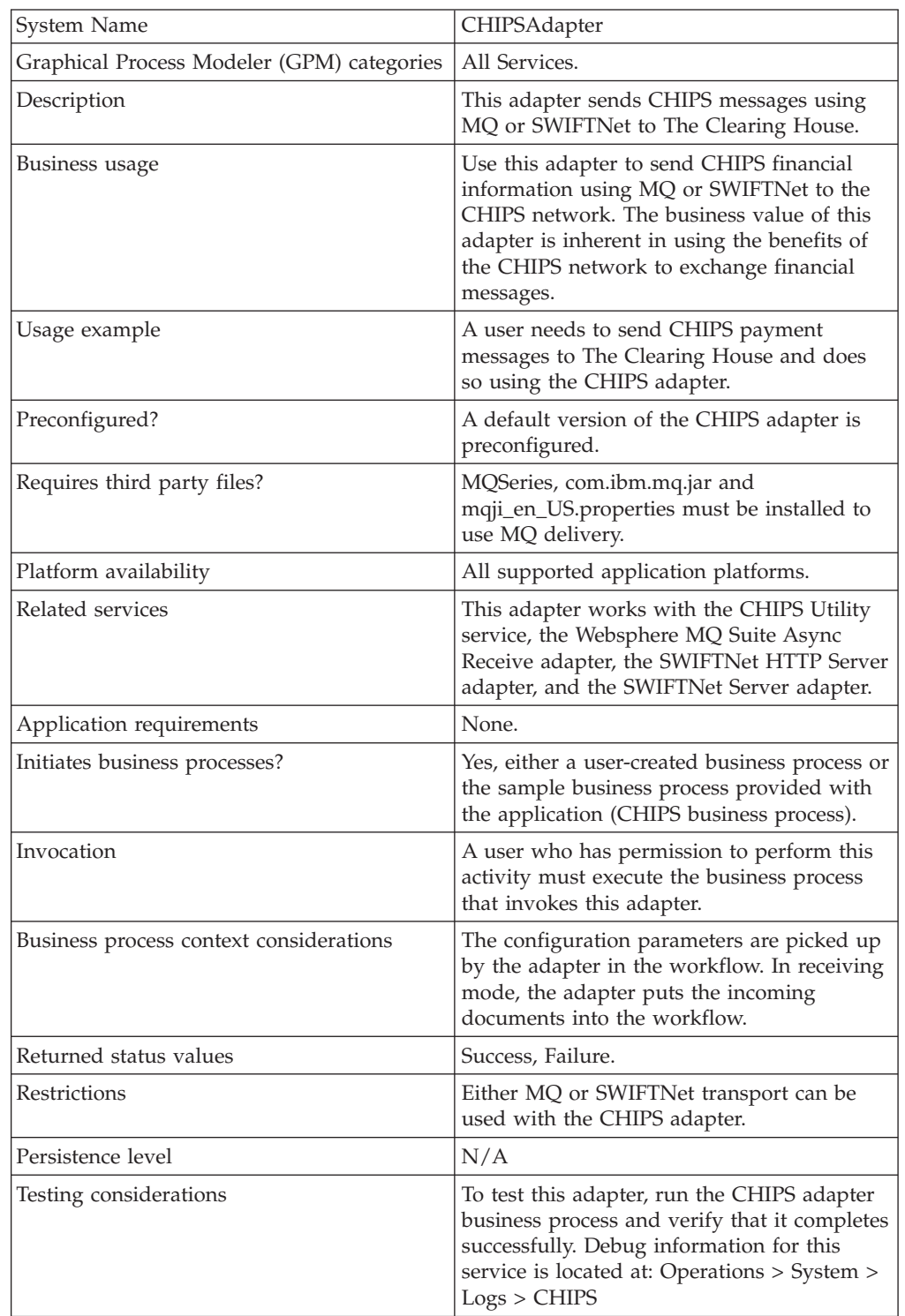

## **How the CHIPS Adapter Works**

The CHIPS adapter sends CHIPS messages to the CHIPS Central Computer, using either the SWIFTNet network (optionally using IBM Websphere MQ) or The Clearing House Frame Relay Network (a proprietary network that uses IBM Websphere MQ). The Clearing House provides a TCP/IP interface for communicating with CHIPS. All CHIPS messages include a message header and all message requests require a message acknowledgement. When the participant sends a message request, the participant expects a CHIPS acknowledgement or CHIPS Invalid Message Acknowledgement message. When CHIPS sends a message request, the participant returns a participant acknowledgement message. Acknowledgements are sent to CHIPS based on the transport mode for which the CHIPS Adapter is configured. When the CHIPS line is inactive, the CHIPS Adapter enables you to send supervisory STATUS messages to CHIPS to test the connection.

You must configure the CHIPS adapter prior to sending any messages to CHIPS. The message payload is passed through a business process that you must also create (or configure the predefined business process).

The CHIPS adapter uses five handlers to send and receive messages:

- v The **Send Handler** sends outbound messages (if the communications method selected is functioning) and stores outbound messages in a local database. The Send Handler creates two mailboxes, based on the participant number, to handle the sending of outbound messages. It stores all the messages into the mailbox for auditing purposes, regardless of the status of CHIPS line. The Send Handler checks the line status in the application database and, if the line is functioning, it sends the message based on the transport mode (either Websphere MQ or SWIFTNet). If the line is inactive, all messages are stored in a local database table until they can be processed (when the line is functioning again, the Resend Handler batches and sends the locally stored messages in the database).
- The **Resend Handler** checks for messages that have exceeded the specified resend count. If there are no messages that have exceeded the resend count, it will collect all outbound messages that were stored locally (that is, when the messages were first sent, the selected communication method was unavailable and the messages were stored in the local database). Additionally, the Resend Handler resends messages that have not been acknowledged for more than sixty seconds. If the number of messages collected is greater than the batch number, the messages are sent. If the number of messages collected is less than the batch number, the Resend Handler continues to collect messages for the CHIPS adapter instance (for which the line status is down). In case of a payment message, this handler also includes a possible duplicate tag (PSN [271]) to indicate that the message could be a duplicate. If there are messages that have exceeded the resend count, the Resend Handler will send a STATUS supervisory message to CHIPS. All the other resend messages or new incoming messages are not sent. When the acknowledgement is received, the locally stored messages will be sent in the next time interval. If it does not receive an acknowledgement, it sets the line status to inactive.

Each time a message is resent, the Resend Handler generates a new message number for the message from the database. If the resend count of a message is greater than three (that is, the Resend Handler has attempted to send a particular message three times with no success), the Resend Handler sends an event to the Heartbeat Handler to send a supervisory message to CHIPS. If this occurs, other resend messages or new incoming messages are not sent. You can configure the Resend Handler to start at specific intervals (for example, every ten minutes).

- v The **Heartbeat Handler** is a "listener event"; it is initiated when an event is called by the Resend Handler or the business process that checks the status of CHIPS line. The Heartbeat Handler sends a STATUS supervisory message. It starts the sixty second timer and waits for the response. If there is no response, it updates the database with the status that the line is down. Otherwise, it updates the database with the status "Line up."
- The **Receive Handler** receives all messages from CHIPS (through the communication method you specify, either MQ or SWIFTNet), sets the timestamp of each received messages in the appropriate database table, and returns an acknowledgement message if the incoming message is not the CHIPS Acknowledgement message. The Receive Handler stores all incoming messages except heartbeat messages in the appropriate mailbox and the application database table, and parses and validates the header of all incoming CHIPS messages. Heartbeat messages are available in FS\_INBOUND database table. If a message received is a Response Acknowledgement from CHIPS, the Receive Handler sets the Acknowledged flag in the appropriate database table, notes the timestamp of the acknowledgement, and decrements the MQ counter (if you are using MQ as your transport mode). If a message received is not a Response Acknowledgement from CHIPS, the Receive Handler notifies the Acknowledgement Handler to send a a participant acknowledgement response to CHIPS.
- v The **Acknowledgement Handler** sends the appropriate participant acknowledgement response (transaction code 05) to CHIPS (the response is based on the incoming message). If you are using MQ transport mode, the Acknowledgement Handler uses the MQ parameters you specified for the CHIPS adapter to send the acknowledgement response. If you are using SWIFTNet transport mode, the Acknowledgement Handler encodes the acknowledgement response and sets it in the Primary Document, and this is used to return the SWIFTNet Server response.

Please note that the CHIPS adapter automatically performs the following:

- v If the transport mode used is SWIFTNet, the payload *must* be base64 encoded, and the response that is received must be decoded.
- v If the transport mode used is SWIFTNet, the Request Type is set to **chips.payment** if the transaction code is 10; for all other transaction codes, the Request Type is set to **chips.message**.

### **How the CHIPS Adapter Communicates with SWIFTNet**

When the CHIPS adapter is used with the SWIFTNet network, it receives acknowledgement messages from CHIPS in the SWIFTNet Response within sixty seconds, and any incoming messages (for example, heartbeat message, resolver notification) are received by SWIFTNet Server adapter. The return acknowledgement of the incoming messages is performed by the Receive Handler and Acknowledgement Handler within the CHIPS adapter (the business process is bootstrapped using the SWIFTNet Routing Rule).

**Note:** The SWIFTNet adapter must be preconfigured to start up the SWIFTNet MEFG Server to listen for incoming messages.

The SWIFTNet transport process handles batches of messages as a sequential request and response process.

The SWIFTNet Client service is executed to create the SWIFTNet message header based on the configuration set in the CHIPS adapter.The request type is either chips.payment (if the transaction code is 10) or chips.message (for all transaction codes except 10).

## **How the CHIPS Adapter Communicates with MQ**

When the CHIPS adapter is used with MQ, any acknowledgement from CHIPS and any incoming messages (for example, heartbeat message, resolver notification, and so forth) are received by the Websphere MQ Suite Async Receive adapter.

The return acknowledgement of the incoming messages is performed by the Receive Handler and Acknowledgement Handler within the CHIPS adapter (the business process is bootstrapped from the Websphere MQ Suite Async Receive adapter).

**Note:** A unique set of the MEFG Server IP, MEFG Server Port, Queue Manager, Channel Name, and Send Queue parameters can only be used in *one* CHIPS adapter configuration. Therefore, if a unique set of these parameters is used, it must not be used in any other CHIPS adapter configuration. Additionally, each line connection can only have one queue active.

The MQ transport process handles batches of messages as follows: open session, open queue, send multiple messages, close queue, and close session.

With MQ, a participant can have more than one connection through clustering, and each connection can be one set of a line configuration. Each line configuration represents a CHIPS adapter configuration, so each participant in this scenario can have up to two CHIPS adapter configurations when using MQ.

# **Implementing the CHIPS Adapter**

To implement the CHIPS adapter, complete the following tasks:

1. Create a configuration of the CHIPS adapter to enable you to send a CHIPS message. For information about the fields specific to this adapter, see *Configuring the CHIPS Adapter*.

**Note:** If you create a new configuration, you must also create a new business process or edit a copy of the appropriate predefined business process, to update it to use your adapter configuration. You do not need to create an instance of the CHIPS adapter for every message; you can reuse the CHIPS adapter instance and pass the parameters that differ from the sample adapter through the business process.

- 2. Specify field settings for the adapter configuration in the application admin console and in the GPM as necessary. See *Configuring the CHIPS Adapter*.
- 3. Perform the additional tasks necessary to use the CHIPS adapter. See *Additional Tasks Necessary to Use the CHIPS Adapter* for more information.
- 4. If you are communicating through Websphere MQ Server, configure the Websphere MQ Suite Async Receive adapter. See the *Websphere MQ Suite Async Receive Adapter* documentation for more information.
- 5. If you are communicating through SWIFTNet, configure the following:
	- v SWIFTNet Server Adapter (see the *SWIFTNet Server Adapter* documentation for more information)
- v SWIFTNet HTTP Server Adapter (see the *SWIFTNet HTTP Server Adapter* documentation for more information)
- v SWIFTNet Routing Rule S (see the *Using SWIFTNet* documentation for more information)
- 6. Create the necessary business process to pass the payload.
	- v For a single document, you must pass the payload as an input document or indicate the document\_id as a BPML parameter.
	- v For multiple documents (document\_list), you must indicate the document\_list and document\_id as BPML parameters, or, if you do not enter the document\_list in the BPML, the adapter reads (from process data) the following format for processing multiple documents, which is taken from Process Data:

```
<document_list>
 \leqdocument id>abc1</document id>
 <document_id>abc2</document_id>
 <document_id>abc3</document_id>
<document_list>
```
**Note:** See *Parameters Passed From Business Process to Adapter* for more information on creating the appropriate BPML.

• Per CHIPS, the CHIPS message input should not exceed 12,200 characters.

# **Configuring the CHIPS Adapter**

- 1. Select **Deployment > Adapters > Configuration**.
- 2. Search for CHIPS adapter or select it from the list and click **Go!**
- 3. Click **Edit**.
- 4. Specify field settings in the Admin Console or Business Process (*Creating or Setting Up a Adapter Configuration in the Admin Console or Business Process*), or the GPM ().
- 5. On the Confirm page, verify that the **Enable Adapter for Business Processes** check box is selected.

### **Creating or Setting Up a Adapter Configuration in the Admin Console or Business Process**

Use the field definitions in the following table to create a new configuration of the CHIPS adapter, or to set up the configuration provided with the application. Some fields are available in both the Admin Console and in the GPM.

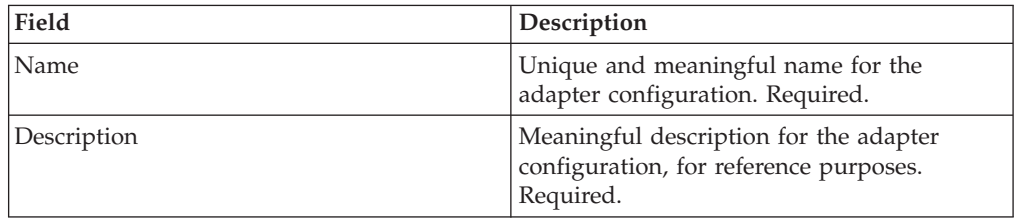

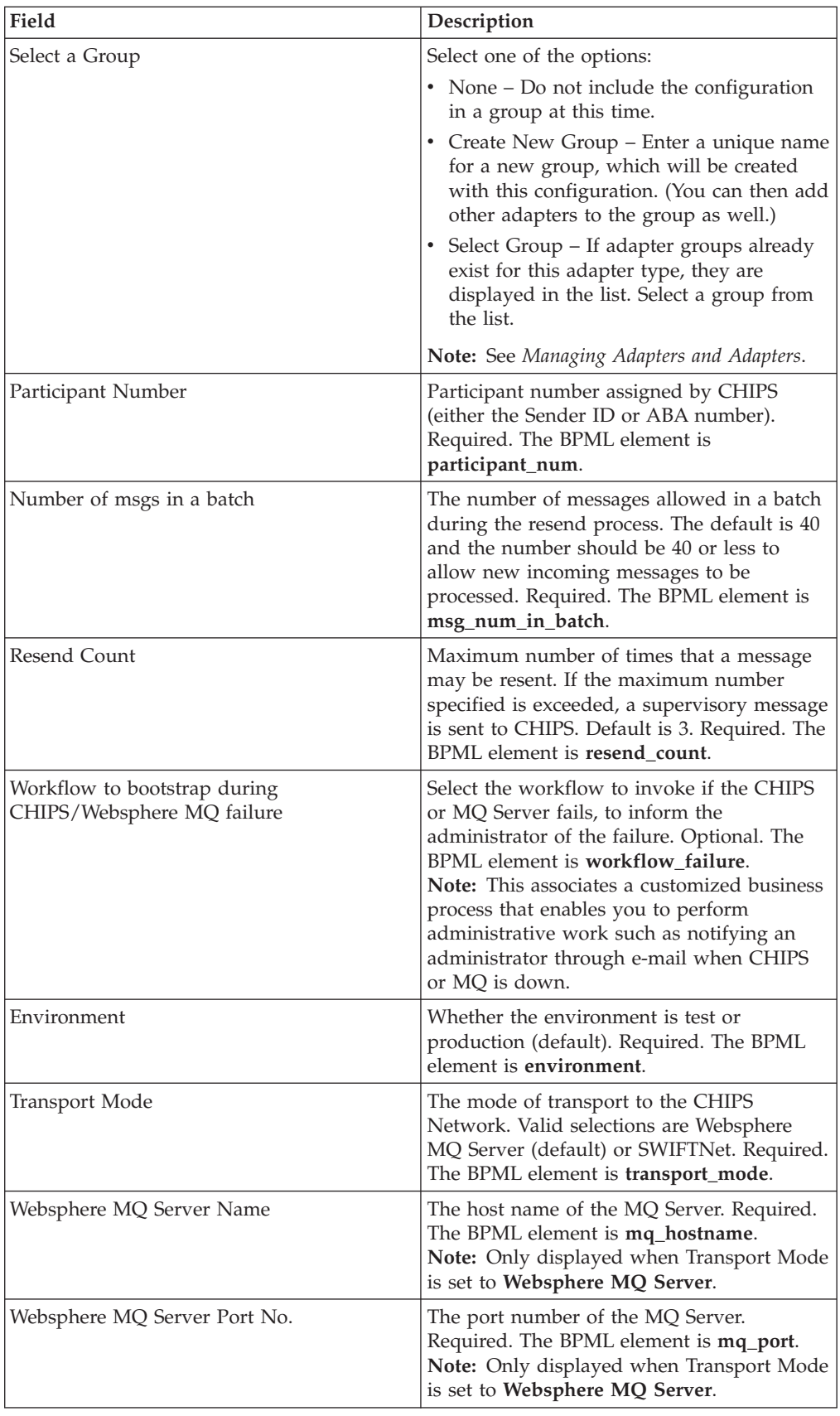

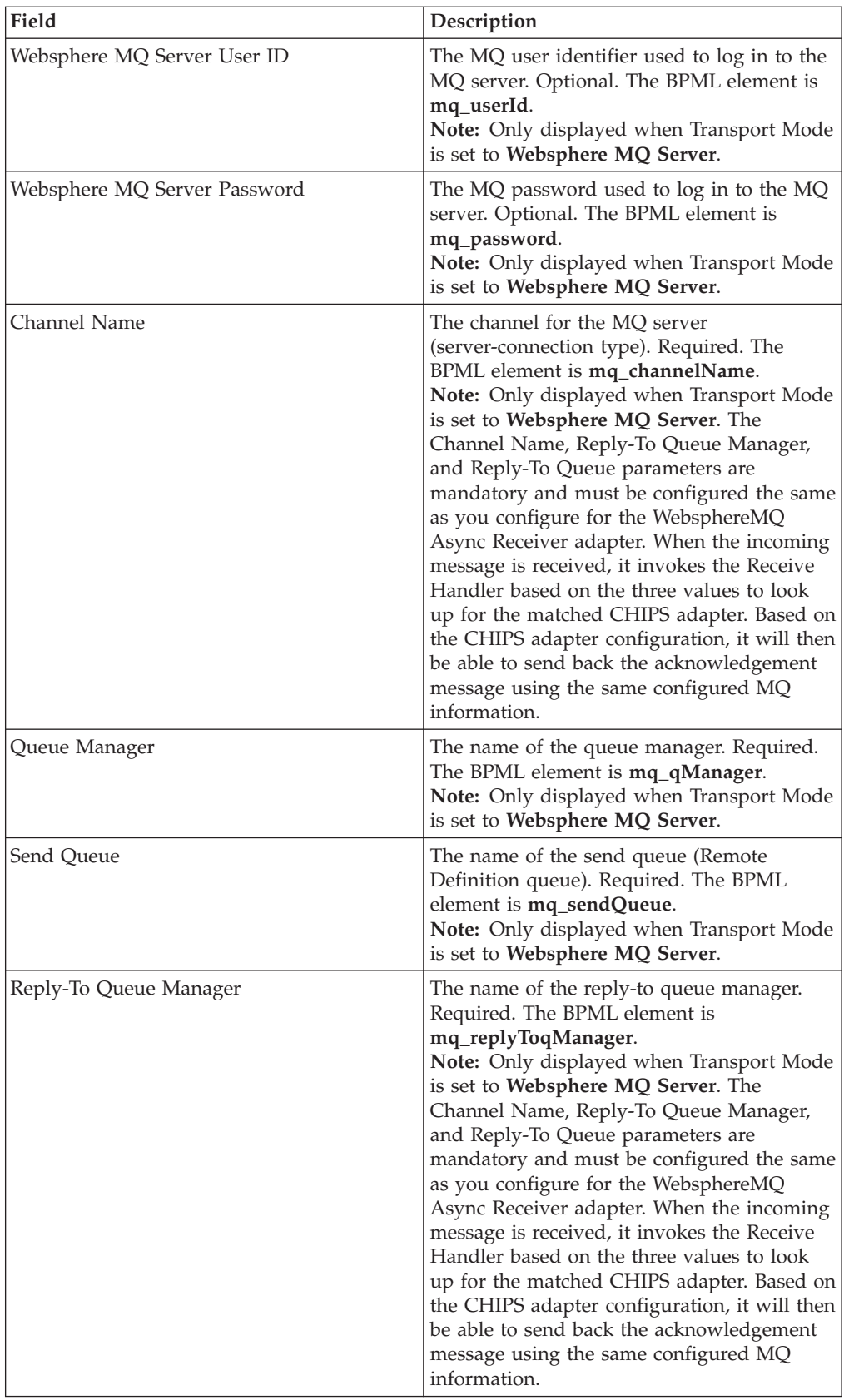

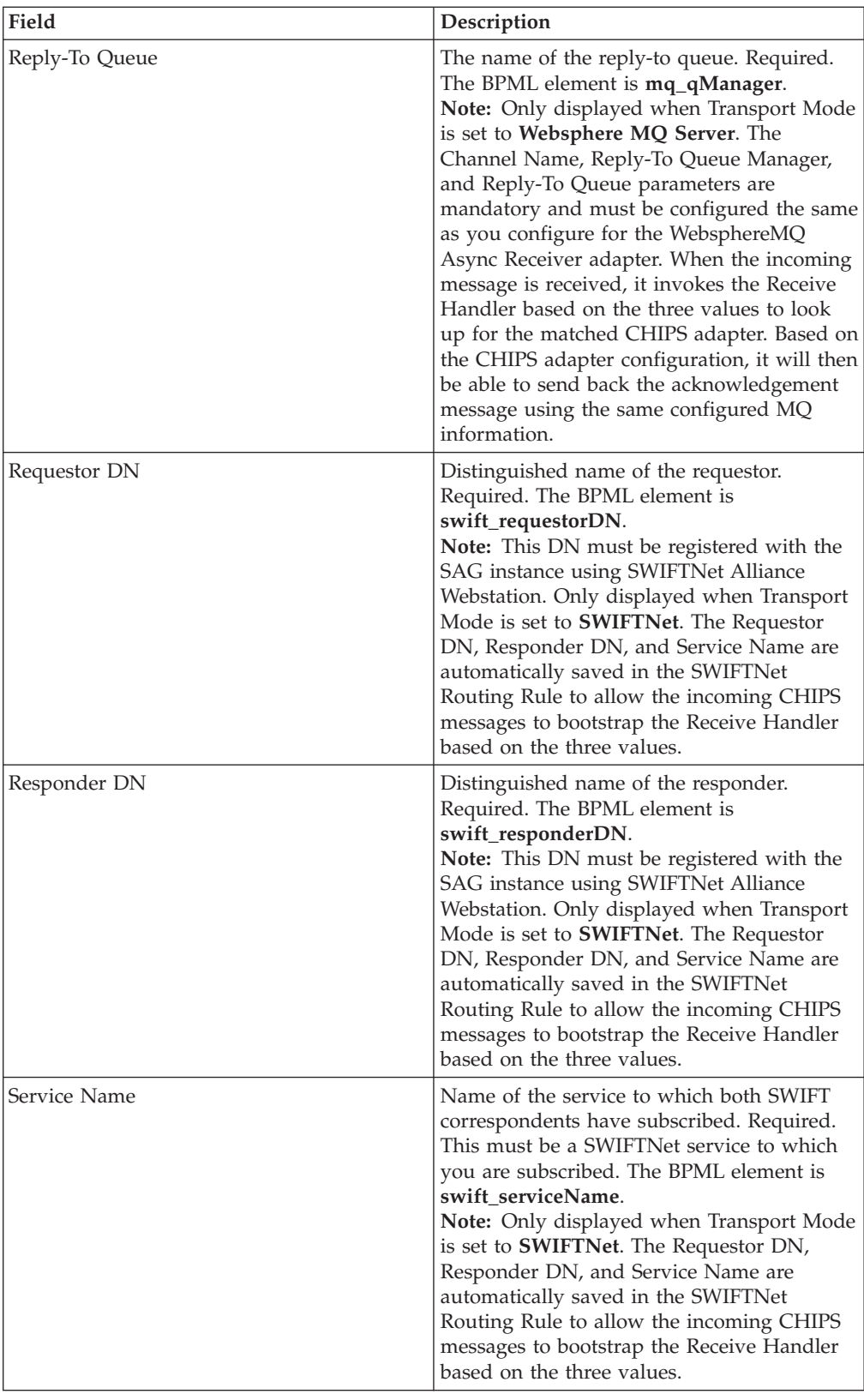

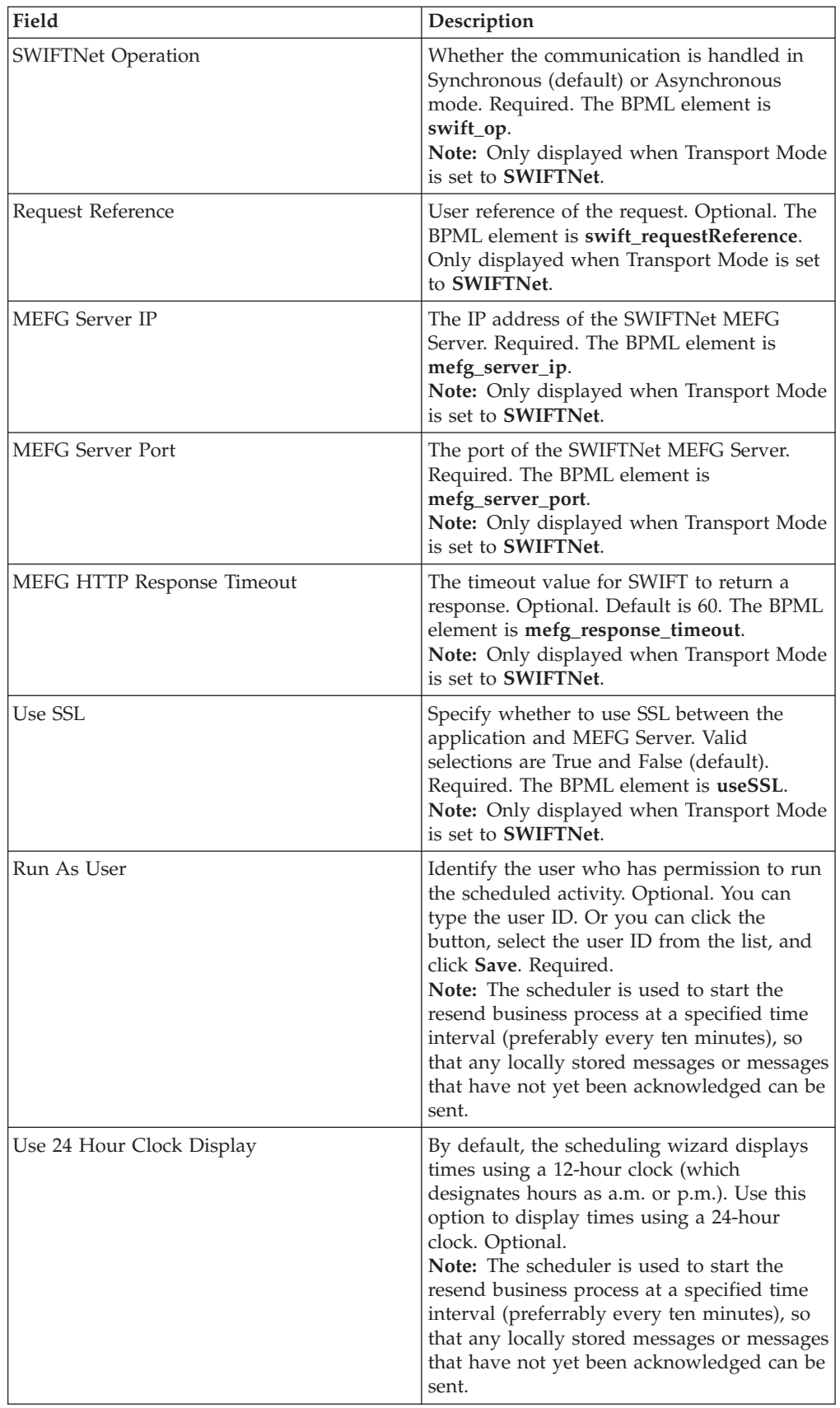

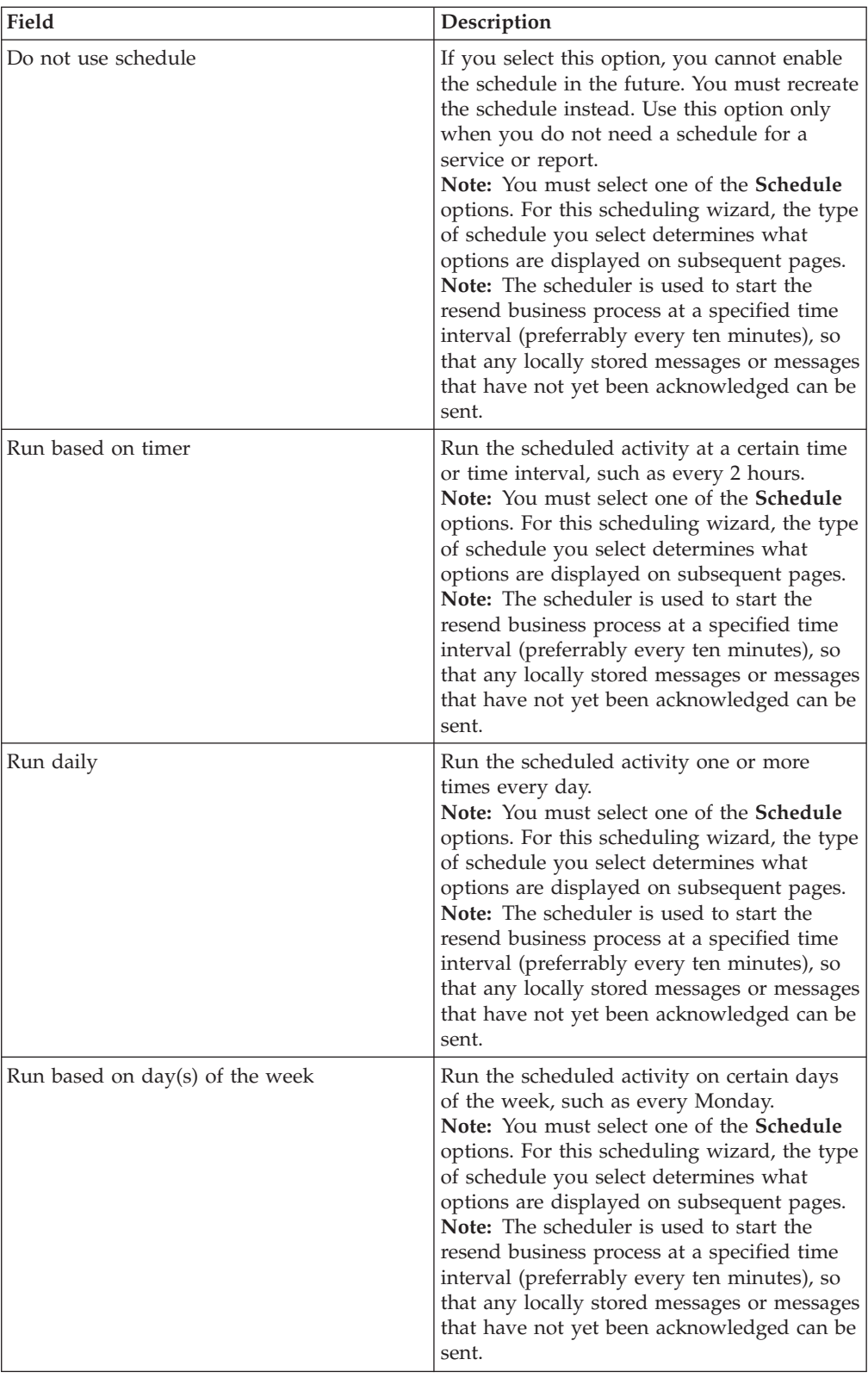
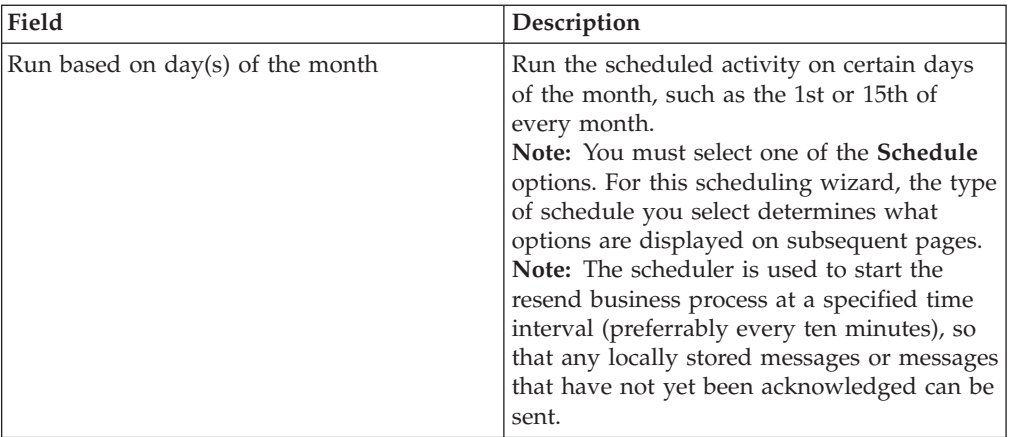

#### **Business Process Examples**

The examples in this section involve the CHIPS adapter sending these four message types:

- sendCHIPSRequest
- v resendCHIPSRequest
- runSupervisoryCheck

This example sends a document using the CHIPS adapter:

```
<process
name="CHIPSadapter">
<sequence name="CHIPSadapter">
 <operation
name="set user token">
  <participant
name="SetUserToken"/>
  <output message="SetUserTokenMessage">
    <sub>assign</sub></sub>
to="USER_TOKEN">admin</assign>
    <sub>assign</sub></sub>
to="." from="*"/>
   </output>
   <input
message="inmsg">
   \frac{1}{2} <assign to="." from="*"/>
   </input>
  </operation>
  <operation>
   <participant
name="CHIPSAdapter"/>
   <output message="sendCHIPSRequest">
    <sub>assign</sub></sub>
to="." from="*"/>
   <assign to="document_id">test-doc-id</assign>
   </output>
   <input
message="testing">
   \leqassign to="." from="*"/>
  </input>
  </operation>
 </sequence>
</process>
```
This example does not need to be created. It is automatically created when the schedule is configured. When the CHIPS adapter is scheduled, the Schedule\_CHIPSAdapter business process is

automatically created.

```
<process name="Schedule_CHIPS_ADAPTER_MQ">
 <sequence>
 <operation
name="Service">
   <participant name="CHIPSAdapter"/>
  <output
message="resendCHIPSRequest">
   <assign
to="." from="*"/>
  </output>
   <input
message="Xin">
   \langleassign to="." from="*"/>
  </input>
 </operation>
 </sequence>
</process>
```
This example sends a Supervisory STATUS message:

**Note:** In the application, the business process used to send the supervisory STATUS is CHIPSAdapter\_SupervisoryCheck.

```
<process
name="CHIPSadapterSupervisoryCheck">
<sequence
name="CHIPSadapter">
 <operation name="set
user token">
   <participant name="SetUserToken"/>
   <output
message="SetUserTokenMessage">
   <assign
to="USER_TOKEN">admin</assign>
    <sub>assign</sub></sub>
to="." from="*"/>
   </output>
   <input
message="inmsg">
    \frac{3}{x} <assign to="." from="*"/>
   </input>
  </operation>
 <operation>
   <participant
name="CHIPSAdapter"/>
   <output message="runSupervisoryCheck">
   <assign
to="." from="*"/>
   </output>
   <input
message="testing">
   <assign to="." from="*"/>
   </input>
 </operation>
 </sequence>
</process>
```
## **Parameters Passed From Business Process to Adapter**

The following table contains the parameters passed from the business process to the CHIPS adapter:

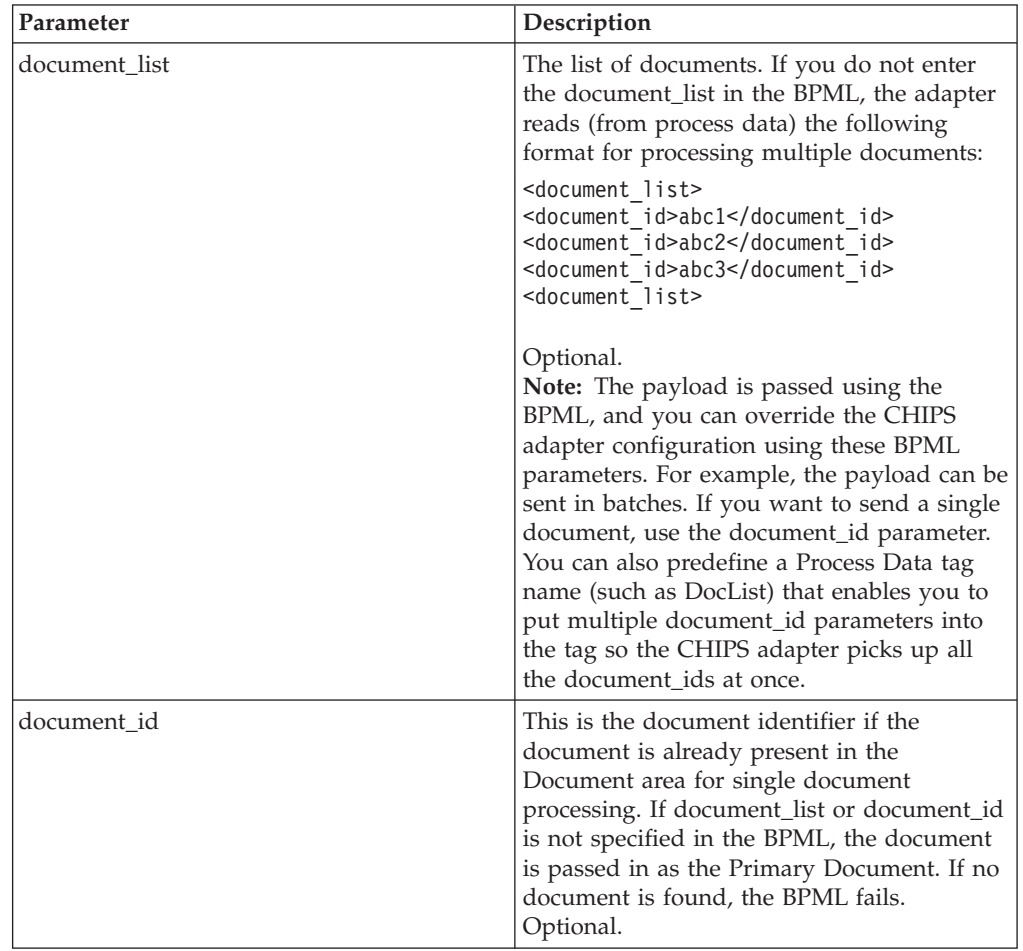

## **Additional Tasks Necessary to Use the CHIPS Adapter**

In addition to configuring the CHIPS adapter, you must also perform the following tasks:

- v Create a mailbox routing rule to invoke the CHIPSExtractMailboxMessage business process.
- v Enable the predefined MailboxEvaluateAllAutomaticRulesSubMin schedule (installed with the application).

## **Creating the Mailbox Routing Rule**

You must create a mailbox routing rule to invoke the CHIPSExtractMailboxMessage business process, which extracts each mailbox message received by the CHIPS adapter and bootstraps the EDIDeenvelope business process for each extracted mailbox message.

To create the necessary mailbox routing rule:

- 1. From the **Deployment** menu, select **Mailboxes > Routing Rules**.
- 2. Next to **Create a new Routing Rule** click **Go!**
- 3. Specify a Name for the routing rule. This name must be unique for each routing rule. It is used to identify the routing rule in other parts of the application.
- 4. In the Rule Application page, select **Evaluate Manually** as the **Evaluation Mode**. This specifies that the rule must be evaluated manually or evaluated using a scheduled business process.
- 5. For **Action Type**, accept the default **Business Process** selection. This specifies that the rule will notify a business process when a match is found.
- 6. Click **Next**.
- 7. In the Rule Pattern page, select **Filter by Name**.
- 8. From the **Available Mailboxes** list, select the **mailbox that contains your sender ID**, and click the single down arrow to add the mailbox to the Selected Mailboxes list.

**Note:** All groups in the Selected Mailboxes list are searched by the routing rule.

9. For **Message Name Pattern**, type **CHIPSIN\_\*** and click **Next**.

**Note:** This is the message name or pattern that the routing rule searches for in the mailboxes specified.

- 10. In the Rule Action page, select the **CHIPSExtractMailboxMessage** business process and click **Next**.
- 11. In the Run Rule as User page, select the **admin** user ID and click **Next**.
- 12. In the Confirm page, verify the parameters and click **Finish**.
- 13. When the system update is complete, click **Return**.

#### **Enable the Predefined Schedule**

The mailbox routing rule you created above is executed automatically when the predefined MailboxEvaluateAllAutomaticRulesSubMin schedule is enabled. This means that the application will evaluate all mailbox routing rules on an automatic basis.

To enable the MailboxEvaluateAllAutomaticRulesSubMin schedule:

- 1. From the **Deployment** menu, select **Schedules**.
- 2. In the Search section, type **Mailbox** and click **Go!**.
- 3. Locate the **MailboxEvaluateAllAutomaticRulesSubMin** schedule in this list and select the check box in the Enable column.
- 4. Click **Return**.

#### **Enabling CHIPS Document Tracking**

When you are creating or editing your CHIPS business process in the business process text editor, you can enable CHIPS document tracking in the application by selecting the **Document Tracking** check box on the Process Levels page. Set the following options as needed and leave the rest of the business process parameters as the defaults:

- v On the **Deadline Settings** page, set the deadline and notification options, if necessary.
- On the Life Span page, set the life span, if necessary.

# **Chapter 7. CHIPS Utility Service**

The CHIPS Utility service is responsible for the start of day, end of day, and CHIPS adapter lookup functions.

The following table provides an overview of the CHIPS Utility service:

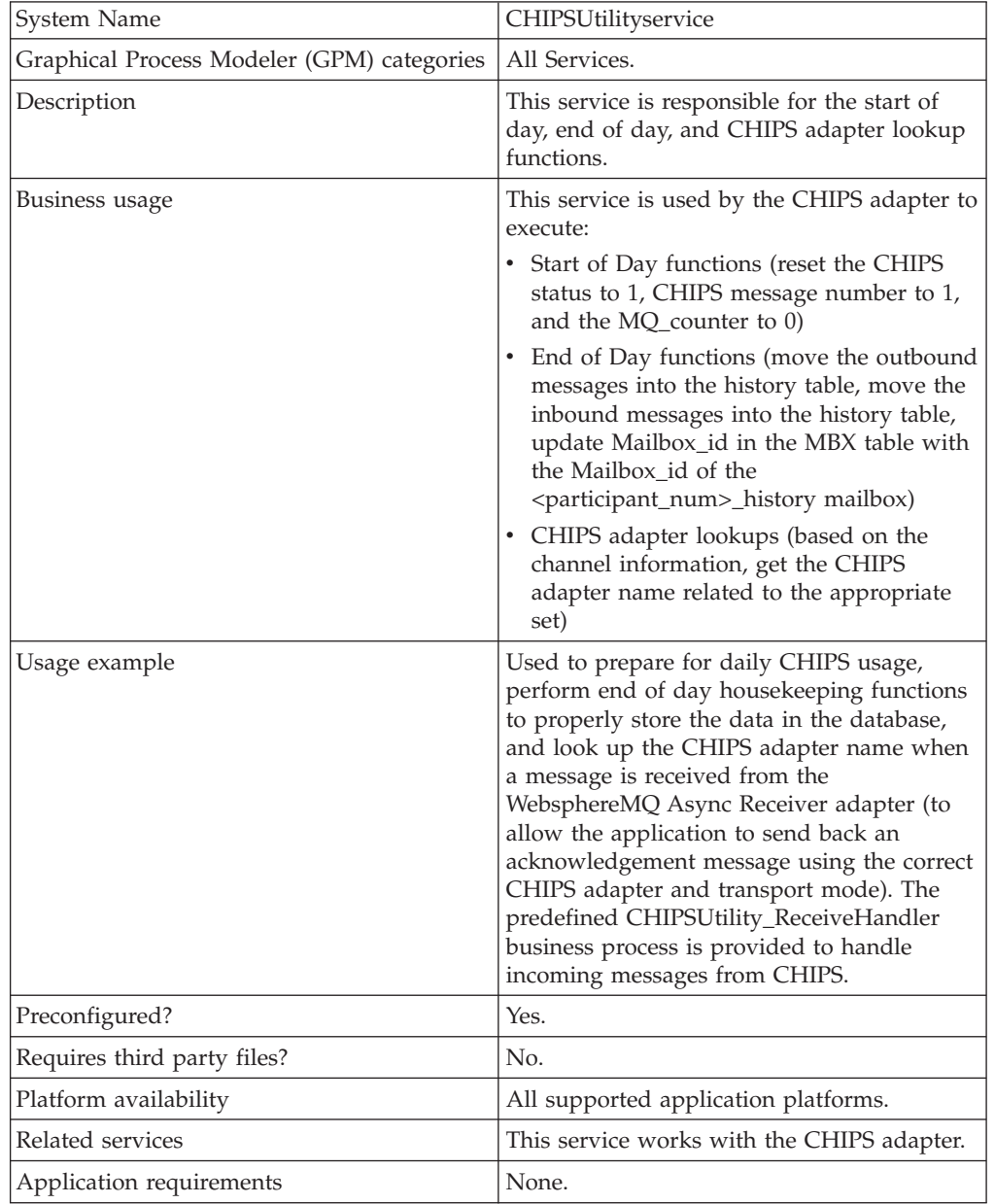

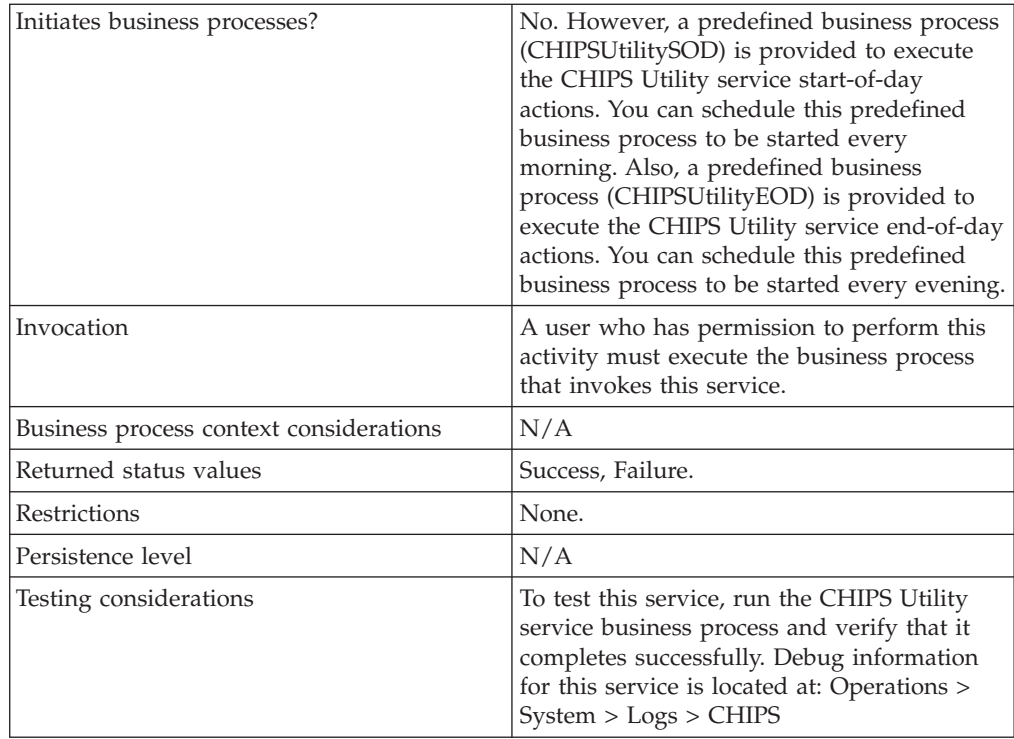

## **How the CHIPS Utility Service Works**

The CHIPS Utility service prepares for daily CHIPS usage, performs end of day housekeeping functions to properly store the data in the database, and perform lookups to the CHIPS adapter name when a message is received from the WebsphereMQ Async Receiver adapter (to allow the application to send back an acknowledgement message using the correct CHIPS adapter and transport mode).

## **Implementing the CHIPS Utility Service**

You do not need to do anything to implement the CHIPS Utility service.

#### **Configuring the CHIPS Utility Service**

You do not need to do anything to configure the CHIPS Utility service.

#### **Parameters Passed From Business Process to Service**

The following table contains the parameter passed from the business process to the CHIPS Utility service:

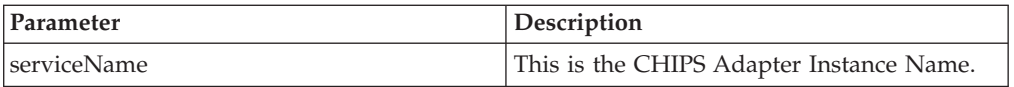

#### **Business Process Example**

This example uses the following message types for CHIPS Utility service:

- startOfDay
- endOfDay

• handleCHIPSReceiveRequest

```
This example sets the start of day parameters:
<process name="CHIPSUtilitySOD">
 <sequence
name="CHIPSUtility_StartOfDay">
  <operation
name="set user token">
  <participant
name="SetUserToken"/>
   <output message="SetUserTokenMessage">
    <sub>assign</sub></sub>
to="USER_TOKEN">admin</assign>
    <assign
to="." from="*"/>
   </output>
   <input
message="inmsg">
   \leqassign to="." from="*"/>
  </input>
 </operation>
  \langle!--
Start of Day Process-->
  <operation>
  <participant
name="CHIPSUtilityService"/>
  <output
message="startOfDay">
   <assign to="."
from="*"/>
    <assign to="serviceName">CHIPSAdapter</assign>
   </output>
   <input
message="testing">
   \leqassign to="." from="*"/>
   </input>
  </operation>
 </sequence>
</process>
```
This example sets the end of day parameters:

```
<process
name="CHIPSUtilityEOD">
<sequence name="CHIPSUtility_EndOfDay">
  <operation
name="set user token">
  <participant
name="SetUserToken"/>
   <output message="SetUserTokenMessage">
    <sub>assign</sub></sub>
to="USER_TOKEN">admin</assign>
    <sub>assign</sub></sub>
to="." " from="" + " /</output>
   <input
message="inmsg">
   \leqassign to="." from="*"/>
   </input>
  </operation>
  <! -</math>End of Day Process-->
  <operation>
   <participant
name="CHIPSUtilityService"/>
   <output
```

```
message="endOfDay">
   <assign to="."
from="*"/>
   <assign to="serviceName">CHIPSAdapter</assign>
   </output>
   <input
message="testing">
   <assign to="." from="*"/>
  </input>
 </operation>
 </sequence>
</process>
```
This example handles incoming CHIPS requests. The CHIPSUtility\_ReceiveHandler is preloaded into the application:

```
<process name="CHIPSUtility_ReceiveHandler">
 <sequence
name="CHIPSAdapter">
  <operation name="set
user token">
   <participant name="SetUserToken"/>
   <output
message="SetUserTokenMessage">
    <sub>assign</sub></sub>
to="USER_TOKEN">admin</assign>
   <sub>assign</sub></sub>
to="." from="*"/>
   </output>
   <input
message="inmsg">
   \leqassign to="." from="*"/>
   </input>
  </operation>
  <! \,--handle incoming CHIPS request -->
  <operation>
   <participant
name="CHIPSUtilityService"/>
  <output
message="handleCHIPSReceiveRequest">
    <sub>assign</sub></sub>
to="." from="*"/>
   </output>
   <input
message="testing">
   \leqassign to="." from="*"/>
   </input>
  </operation>
 </sequence>
</process>
```
## **Chapter 8. CII Deenvelope Service**

#### **CAUTION:**

**This is an internal service that should not be used externally for steps in creating business processes because it is subject to change without notice, and use may cause unpredictable results and loss of data. This section is intended for information purposes only.**

The following table provides an overview of the CII Deenvelope service:

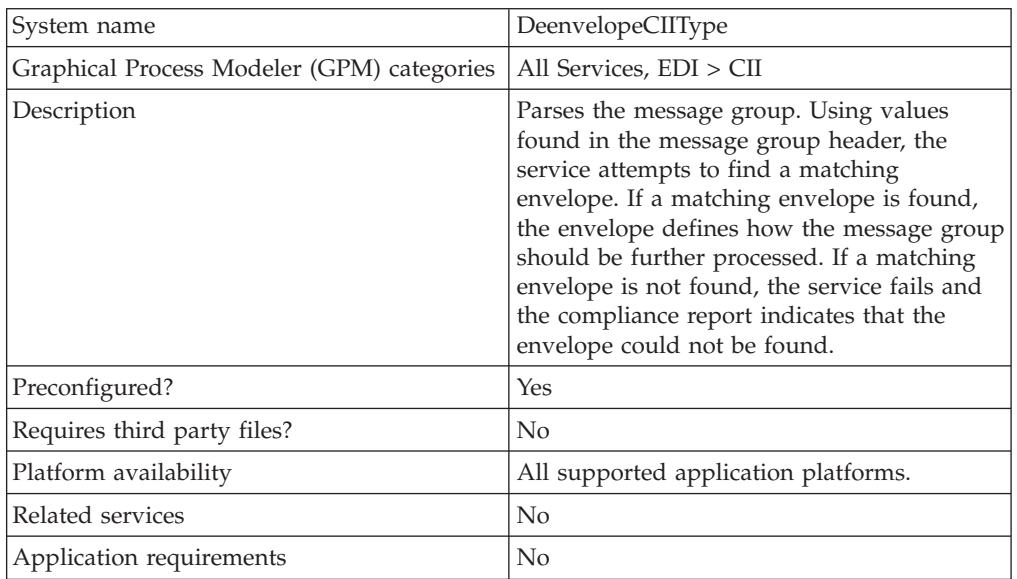

#### **Document Tracking Levels and Performance**

You can boost EDI performance in the application by using the TRACKING\_LEVEL parameter to adjust the tracking level for business processes.

You set the default global settings for the TRACKING\_LEVEL parameter in the enveloping.properties file. However, these global settings can be overridden for certain EDI-related services by using the BPML-only TRACKING\_LEVEL parameter. This enables you to obtain maximum EDI performance in some business processes and maximum search and tracking functionality in others. This parameter can be set for the following services:

#### **Inbound**

- CII Deenvelope service
- EDIFACT Deenvelope service
- EDI Post Processor service
- X12 Deenvelope service
- Generic Deenvelope service

#### **Outbound**

- EDI Encoder service
- CII Envelope service
- EDIFACT Envelope service
- Envelope Generic service
- X12 Envelope service

This performance boost is done at the expense of Tracking and Search functionality. The tracking level setting affects the following EDI functionality:

- EDI Correlation Search
- EDI Document Tracking
- EDI Reporting

The TRACKING\_LEVEL parameter is not available in the application service configuration or in the GPM: it must be added manually to the BPML. Use the TRACKING\_LEVEL parameter with one of the following settings:

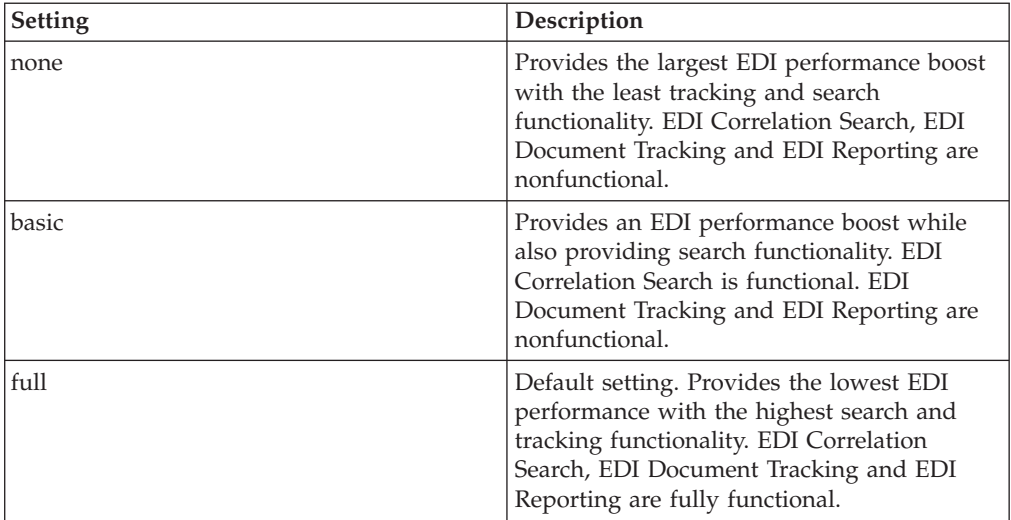

**Note:** Document tracking is turned off by default in the system-defined EDI business processes. If you define an EDI business process and turn Document Tracking on, that will override the TRACKING\_LEVEL settings in both the enveloping.properties file and the EDI service parameter.

**Note:** All EDI services assign a Unique ID to each log message.

## **Adding Translation Map Name to Process Data**

The CII Deenvelope service automatically adds the name of the map used by the translator (as specified when building the envelope) in an inbound or outbound translation to process data. The CII Deenvelope service writes the map name into the process data regardless of the reason the translator was invoked; that is, for a compliance check only, or for both compliance check and translation.The map name in process data enables enhanced configuration possibilities for your business process models. For example, you can configure business processes to use the map name for tracking or cross reference purposes, configure decisions in your process models to choose a subprocess according to the map that was run, or to create a report when there are translation errors.

## **Chapter 9. CII Envelope Service**

#### **CAUTION:**

**This is an internal service that should not be used externally for steps in creating business processes because it is subject to change without notice, and use may cause unpredictable results and loss of data. This section is intended for information purposes only.**

The following table provides an overview of the CII Envelope service:

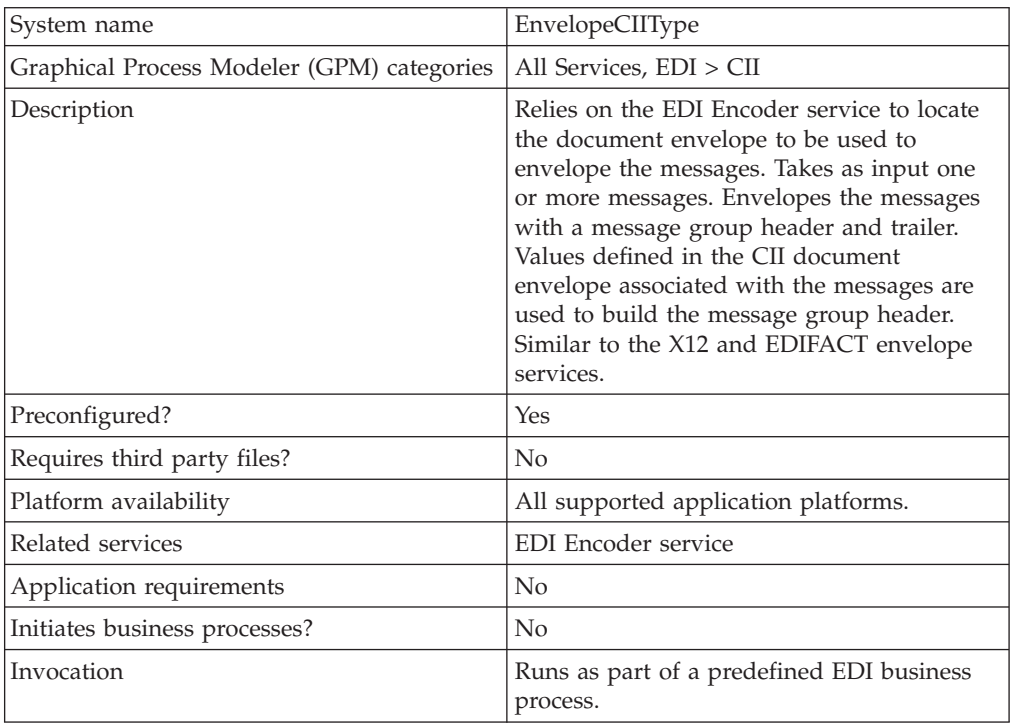

#### **Document Tracking Levels and Performance**

You can boost EDI performance in the application by using the TRACKING\_LEVEL parameter to adjust the tracking level for business processes.

You set the default global settings for the TRACKING\_LEVEL parameter in the enveloping.properties file. However, these global settings can be overridden for certain EDI-related services by using the BPML-only TRACKING\_LEVEL parameter. This enables you to obtain maximum EDI performance in some business processes and maximum search and tracking functionality in others. This parameter can be set for the following services:

#### **Inbound**

- CII Deenvelope service
- EDIFACT Deenvelope service
- v EDI Post Processor service
- X12 Deenvelope service
- Generic Deenvelope service

## **Outbound**

- EDI Encoder service
- CII Envelope service
- EDIFACT Envelope service
- Envelope Generic service
- X12 Envelope service

This performance boost is done at the expense of Tracking and Search functionality. The tracking level setting affects the following EDI functionality:

- EDI Correlation Search
- EDI Document Tracking
- EDI Reporting

The TRACKING\_LEVEL parameter is not available in the application service configuration or in the GPM: it must be added manually to the BPML. Use the TRACKING\_LEVEL parameter with one of the following settings:

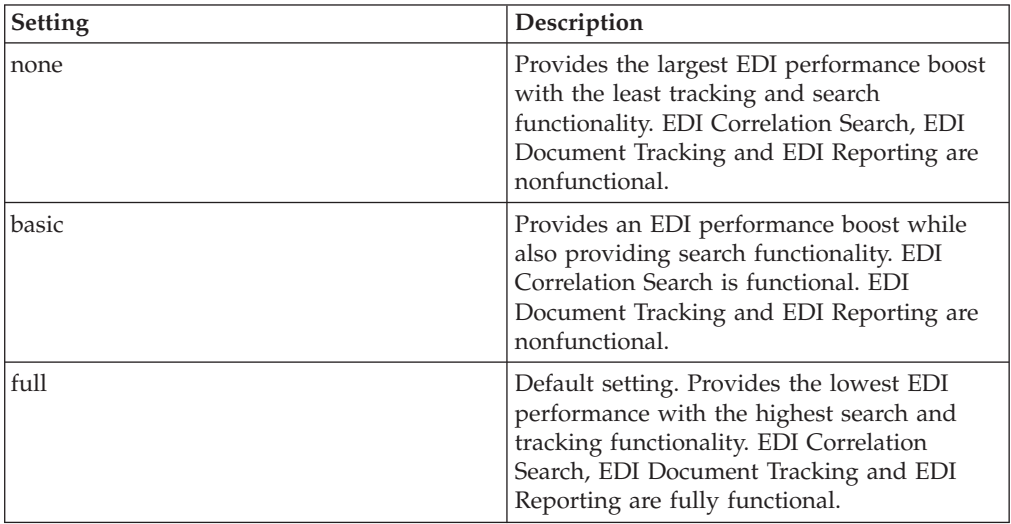

**Note:** Document tracking is turned off by default in the system-defined EDI business processes. If you define an EDI business process and turn Document Tracking on, that will override the TRACKING\_LEVEL settings in both the enveloping.properties file and the EDI service parameter.

**Note:** All EDI services assign a Unique ID to each log message.

#### **Adding Translation Map Name to Process Data**

The CII Envelope service automatically adds the name of the map used by the translator (as specified when building the envelope) in an inbound or outbound translation to process data. The CII Envelope service writes the map name into the process data regardless of the reason the translator was invoked; that is, for a compliance check only, or for both compliance check and translation.The map name in process data enables enhanced configuration possibilities for your business process models. For example, you can configure business processes to use the map name for tracking or cross reference purposes, configure decisions in your process models to choose a subprocess according to the map that was run, or to create a report when there are translation errors.

## **Chapter 10. Correlation Service**

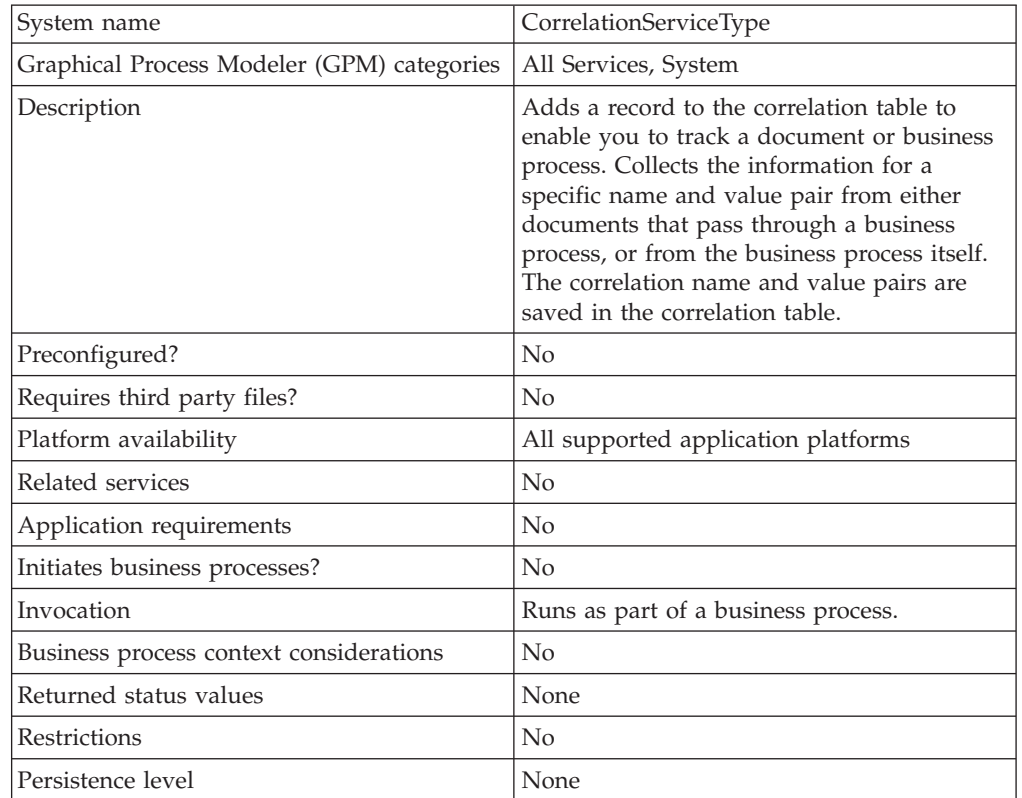

The following table provides an overview of the Correlation service:

#### **Using Correlations in the Application**

The application uses correlations to define specific data items as tracking points for business processes and documents. Rather than having to search all of the application or a particular invoice, for example, you can define a correlation that enables you to search for that invoice number, which saves you time.

The data for the correlations is stored as name/value pair records in the Correlation table in the application. You can then search the data using the Correlation Search option.

Data for correlations can be collected by:

- v Using the Correlation service in a business process.
- Using an Update standard rule in a map.
- v Using one or more of the EDI services in a business process. For information about these services, see the sections on the EDI services in this guide.

#### **How the Correlation Service Works**

Each configuration of the Correlation service is set up to collect the information for a specific name and value pair from either documents that pass through a business process, or from the business process itself. If you choose to collect information from a document, the document's correlation value is written associated to the primary/non-primary document identifier. If the Correlation service is used to collect information about the business process, the correlation value for that process is written associated with the process ID.The correlation name and value pair are saved in the correlation table. You can then locate the document or business process using its associated name/value pair.

#### **Example**

You want to be able to view the contents of incoming purchase orders. In this case, the inbound purchase orders go through a business process that includes the Translation service. The Correlation service configuration is added to the business process after the Translation service, so it starts after translation.

The Correlation service has the following parameters set: the Correlation name is PONumber, and the Type is Document. When purchase orders pass through the Correlation service during the business process, they pass the information for the PONumber to the service.

The name and value pair you specify can then be used in Correlation Search to locate the correlation object, which in this case is a document. For this example, the Correlation Search will display a link to the primary document created from the Translation service, since the Correlation service followed the start of the Translation service.

For example, purchase order number 12345 passes through the Correlation service, and passes this information to the service:

- Correlation Name: PONumber
- Value: 12345
- Type: Document

The service adds a correlation called PONumber with a value of 12345 for the primary document. Using the Correlation Search option, you can enter the name/value pair PONumber/12345, and view the contents of that purchase order.

You can dynamically assign NAME and VALUE from the process data in your business process to associate with a document or business process. The following figure shows an example of how the Correlation service could be used in a business process:

```
<process name="test">
  <sequence> <sequence>
    <operation
name="SaveId"><operation
name="SaveId">
     <participant
name="CorrelationService"/><participant
name="CorrelationService"/>
       <output
message="Xout">
           <sub>assign</sub></sub>
to="NAME">PO_Number</assign>
           <sub>assign</sub></sub>
```

```
to="VALUE">PO12345</assign>
         <sub>assign</sub></sub>
to="TYPE">DOCUMEN</assign>T<assign
to="TYPE">DOCUMENT</assign>
         <assign
to="OBJECT_ID" from="/ProcessData/PrimaryDocument/@SCIObjectID/text()"/><assign
to="OBJECT_ID" from="/ProcessData/PrimaryDocument/@SCIObjectID/text()"/>
        <sub>assign</sub></sub>
to="." from="*"</assign>><assign
to="." from="*"></assign>
        </output>
      <input
message="xin">
          <assign
to="." from="*"</assign>><assign
to="." from="*"></assign>
       </input>
  </operation>
  </sequence>
</process>
```
## **Implementing the Correlation Service**

To implement the Correlation service, complete the following tasks:

- 1. Create a Correlation service configuration. For information, see *Creating a Service Configuration* on page 15.
- 2. Configure the Correlation service.
- 3. Use the Correlation service in a business process.

#### **Configuring the Correlation Service**

To configure the Correlation service, you must specify settings for the following fields in the GPM:

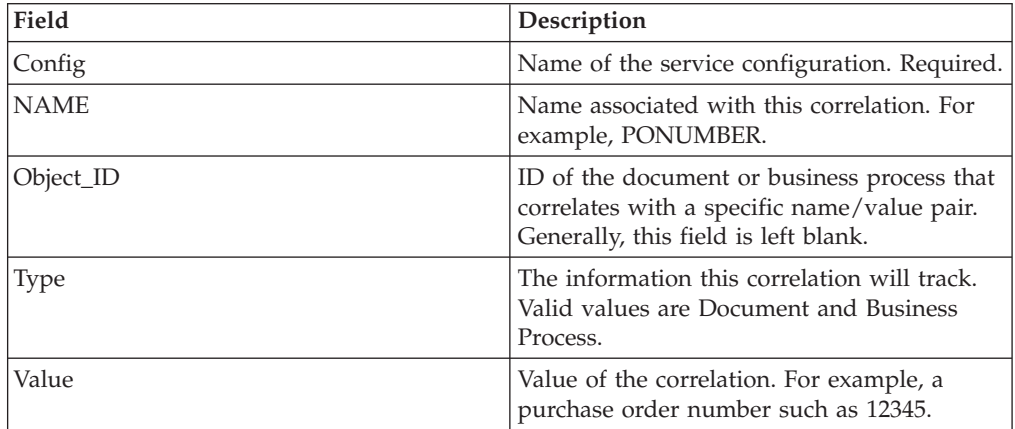

## **Chapter 11. Document Extraction Service**

The Document Extraction service can be used to split individual documents out of a batch file to make each one a separate document. It can also be used to initiate EDI enveloping and outbound document processing. This service also enables you to batch multiple XML documents for processing.

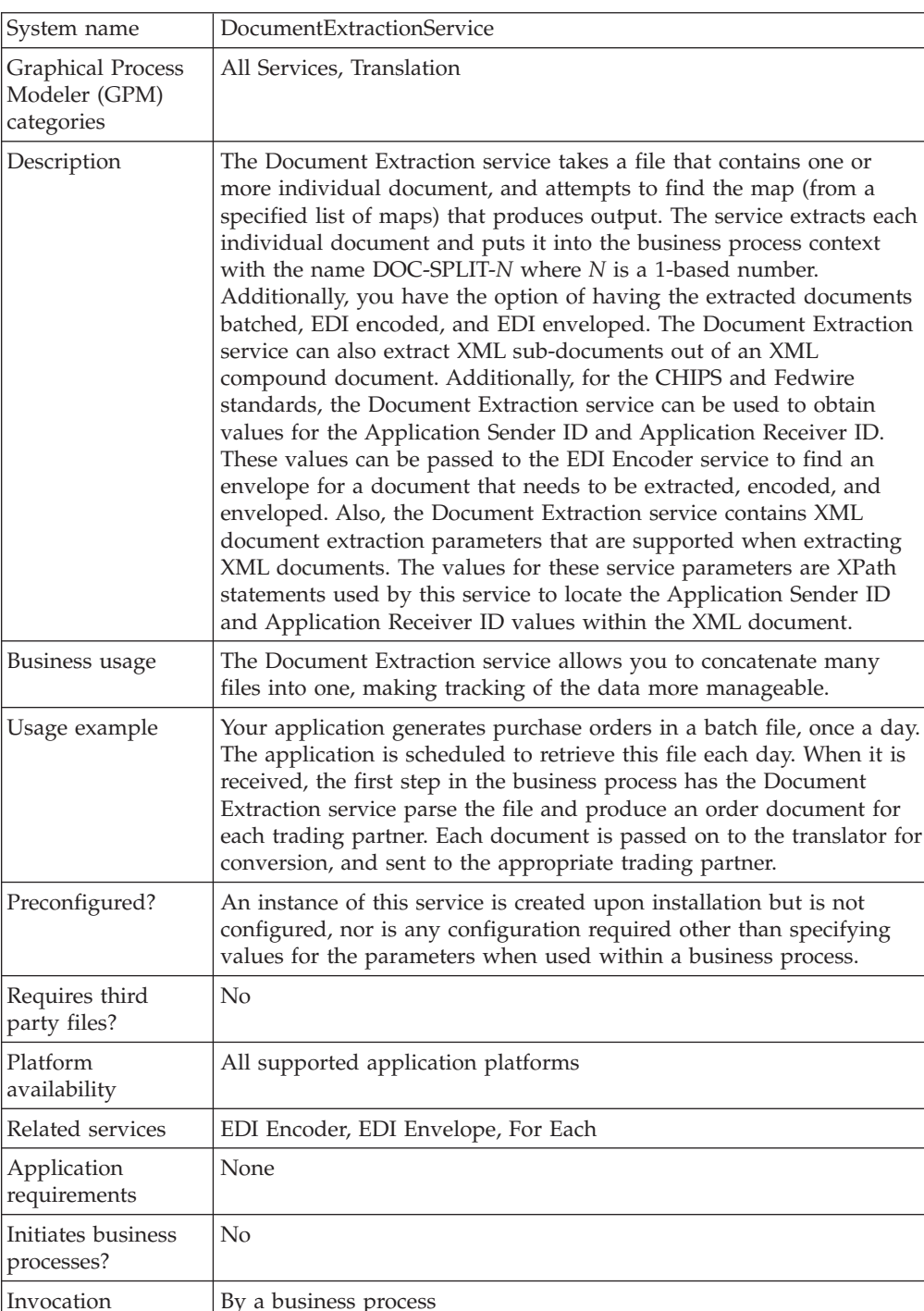

The following table provides an overview of the Document Extraction service:

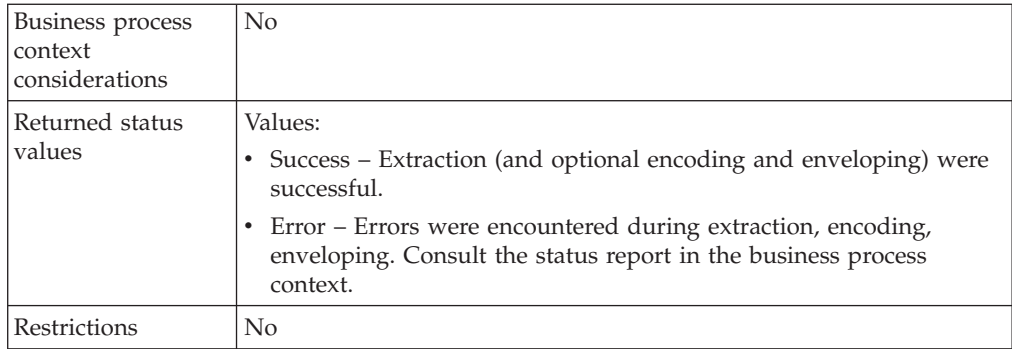

#### **Requirements**

To use the Document Extraction service, you should have advanced knowledge about translation maps and extended rules.

The Document Extraction service can only be used to extract documents from a batch file if the documents in that file are all in the same format. For example, they must all be in application (positional) format, or they must all be in EDI format.

#### **CAUTION:**

**An attempt to use this service to handle multiple data formats will produce unpredictable results and a potential loss of data.**

#### **How the Document Extraction Service Works**

The Document Extraction service uses one or more translation maps to perform extraction using:

- v Extended rules to find the start and end of a single document
- The Update standard rule to set sender ID, application sender ID, receiver ID, application receiver ID, and AccepterLookupAlias values from the document

The Document Extraction service provides the option to batch together similar documents during this extraction. If this option is specified, all documents extracted that have the same sender ID, receiver ID, and AccepterLookupAlias will be batched into a single document.

Additionally, the Document Extraction service contains XML document extraction parameters that are supported when extracting XML documents. The values for these service parameters (XMLAppSenderIDPath and XMLAppReceiverIDPath) are XPath statements used by the Document Extraction service to locate the Application Sender ID and Application Receiver ID values within the XML document.

#### **CAUTION:**

**You must write all XPath expressions (for example, Sender ID, Receiver ID, ALA, and so forth) in accordance with the extracted subdocument. See** *Example of XML Code* **for an example of a correct XPath expression.**

#### **How the Document Extraction Service Uses Translation Maps**

Translation maps define how a single document looks and where to find the sender ID, receiver ID, and accepter lookup alias values. Defining how a document looks is really the same as defining where a document starts and ends.

The following sample map is used to find a document that starts with a HDR record and ends with a SUM record:

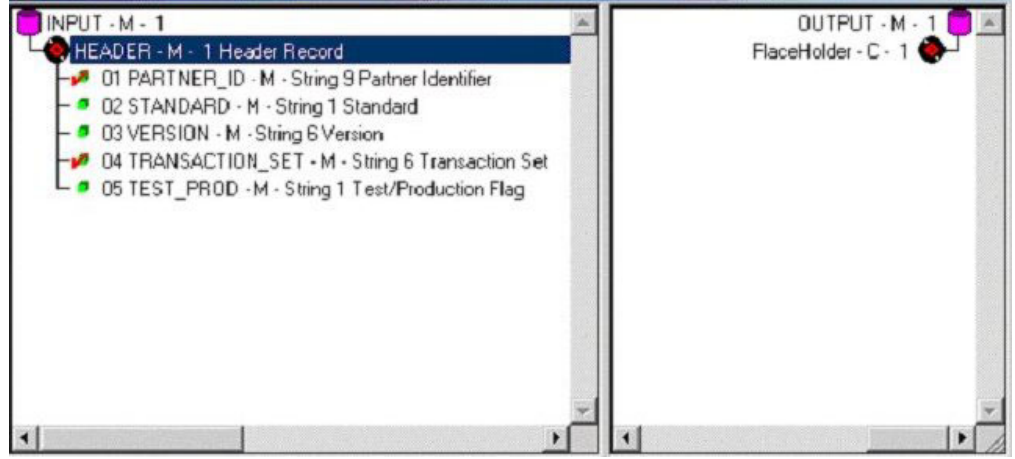

This particular map defines only the first record of the file it is attempting to match, and it does not link any field from the input side of the map to the output side. The data is extracted using an extended rule on the first field of this header record. The function of the extended rule is to read and write records until it finds the end of the document. For this example, all records up to and including the SUM record are read and written.

The following example shows the extended rule that is defined on the PARTNER\_ID field: //\*\*\*\*\* HEADER -> PARTNER\_ID \*\*\*\*\*//

string[250] buffer; string[3] match; integer match\_len;

// set these next two variables as desired match = "SUM"; // the tag of the last record in the document match len = 3; // the length of the tag

// read the block we're on and write it readblock(buffer); writeblock(buffer);

// keep reading and writing records until the end of the document while readblock(buffer) do begin

```
writeblock(buffer);
if left(buffer, match_len) = match then
   begin
     break;
   end
```
After specifying the start and end of the document, you can specify the sender ID, application sender ID, receiver ID, application receiver ID, and accepter lookup alias. The Document Extraction service relies on the translator to set these values using the Update standard rule. In the previous example, the receiver ID and accepter lookup alias are defined in the HDR record, and the sender ID is not used.

The following figure shows the standard rule that should be set up on the PARTNER\_ID field:

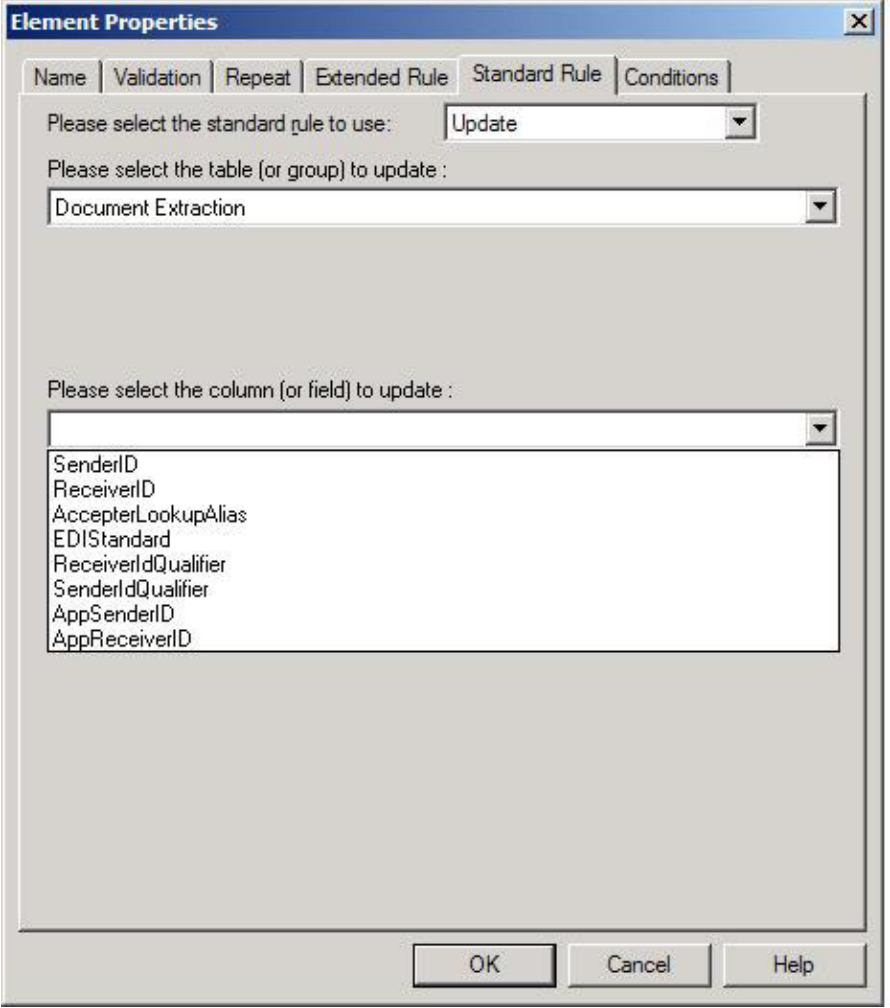

It sets the receiver ID value to the value in that field in the data. The Document Extraction service accesses this value and puts it into process data. This will be explained in further detail later.

Similarly, the field that is to be used as the accepter lookup alias should have an Update standard rule defined with the Document Extraction table and AccepterLookupAlias column. In this example, the AccepterLookupAlias value is populated by the data in the TRANSACTION\_SET field. Similar logic also applies for the sender ID.

This example is fairly straightforward, where the metadata to be extracted (receiver ID, and accepter lookup alias) is in the first record. If this information is not in the first record of a document, you must include more than one record in the map. In this case, the extended rule on a field in the first record reads and writes records until it locates the record that contains the metadata. Then this record should contain a field with an extended rule that reads and writes blocks until the end of the document is reached.

#### **What Happens When the Service Runs**

When a document is processed by the Document Extraction service, zero or more extracted documents are produced. The documents are named with the convention DOC-SPLIT-1, DOC-SPLIT-2, ... DOC-SPLIT-*n*. Values for sender ID, application sender ID, receiver ID, application receiver ID, and accepter lookup alias are placed into process data as child elements of the document.

In the following example of process data after the Document Extraction service runs, two documents are extracted from the primary document: <?xml version="1.0" encoding="UTF-8"?>

```
<ProcessData>
```
<PrimaryDocument SCIObjectID="server1:328145:f197c7bb55:-7250"/>

<DOC-SPLIT-1 SCIObjectID="server1:328145:f197c7bb55:-7247">

<ReceiverID>PETTEST1</ReceiverID>

<AccepterLookupAlias>810</AccepterLookupAlias>

 $<$ /DOC-SPLIT-1>

<DOC-SPLIT-2 SCIObjectID="server1:328145:f197c7bb55:-7246">

<ReceiverID>PETTEST5</ReceiverID>

<AccepterLookupAlias>850</AccepterLookupAlias>

```
</DOC-SPLIT-2>
```
</ProcessData>

Any data found in the primary document that cannot be matched against any of the specified maps is placed in a document called *unrecognized*. The service status report describes what was processed by the Document Extraction service. The report includes the number of documents extracted and the number of each type if batch mode is set to Yes.

**Note:** When the Document Extraction parameter PDToProcessData is set to No, the DOC-SPLIT information will be placed in an array named SplitDocs. Use the For Each Document service to process the SplitDocs array. Each iteration through the For Each Document service will update process data with the current DOC\_SPLIT and remove the previous split.

## **Implementing the Document Extraction Service**

To implement the Document Extraction service, complete the following tasks:

- 1. Create the translation maps necessary to define how a single document looks and where to send the sender ID, application sender ID, receiver ID, application receiver ID, and accepter lookup alias values.
- 2. Create a Document Extraction service configuration. See *Creating a Service Configuration*.
- 3. Configure the service. See *Configuring the Document Extraction Service*.
- 4. Create a business process that includes the Document Extraction service and enable it.
- 5. Test and run the business process and the adapter.
- 6. To batch XML documents, set the XMLRootTagForBatches property to a non-null value. See *Batching Multiple XML Documents* for more information.

**Note:** If the XMLRootTagForBatches property is null, the Document Extraction service generates malformed XML (a document without a root tag) if the batch contains more than one sub-document.

## **Configuring the Document Extraction Service**

To configure the Document Extraction service, you must specify field settings in the Graphical Process Modeler (GPM). For general information about service configurations, see Creating a Service Configuration.

The following table describes the fields used to configure the Document Extraction service in the GPM:

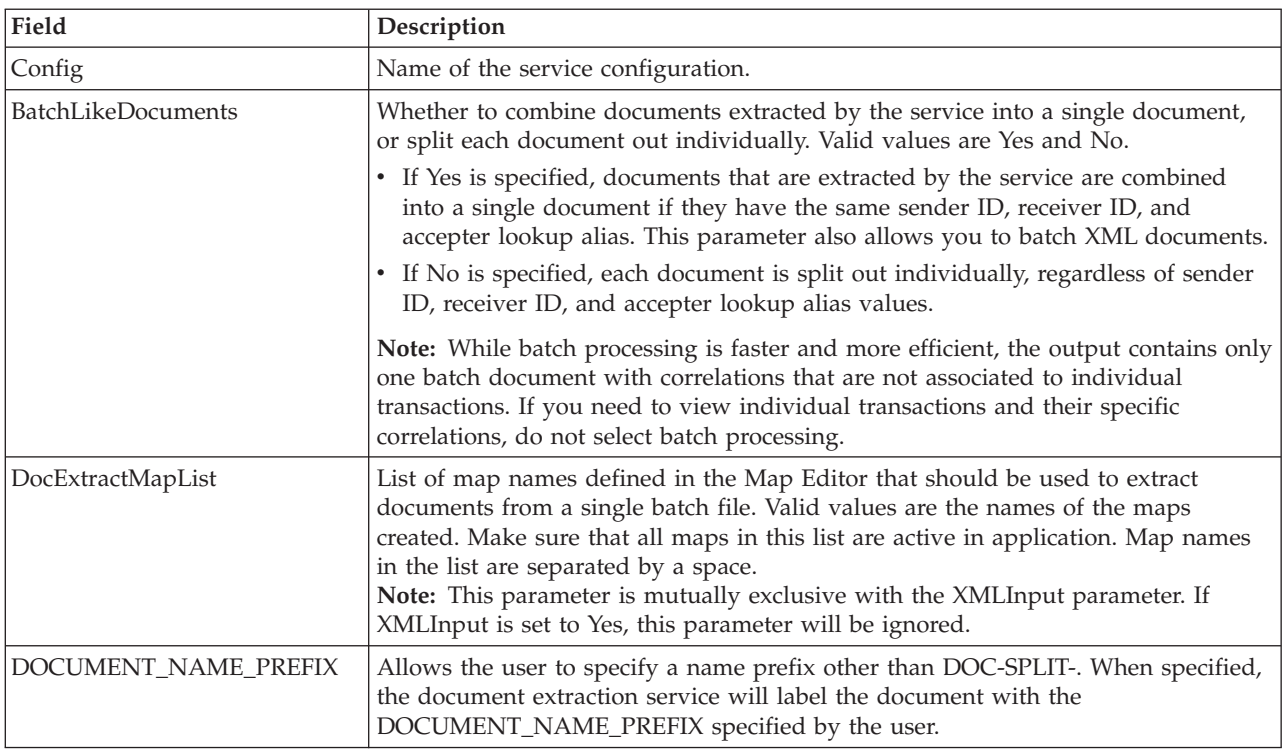

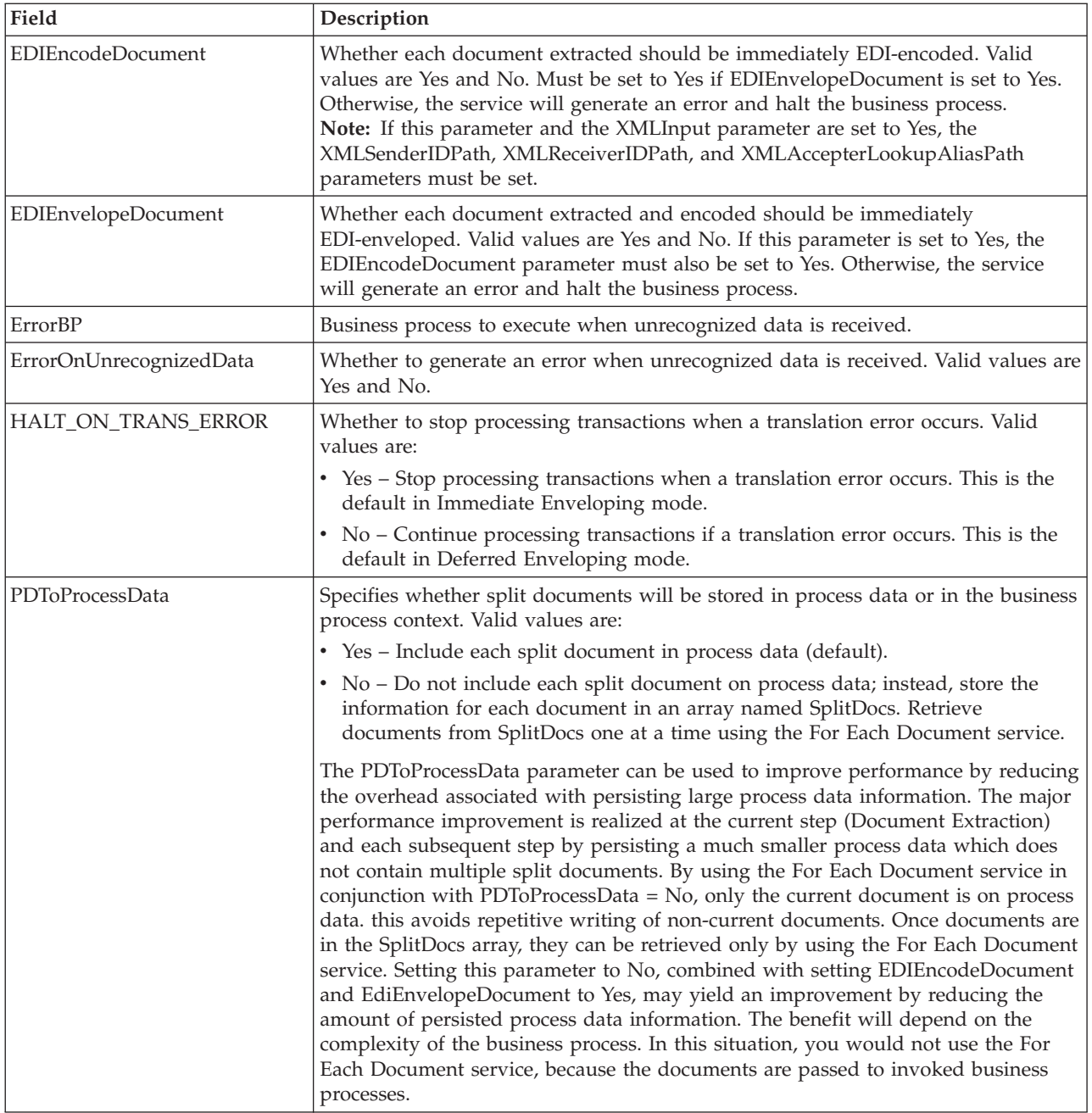

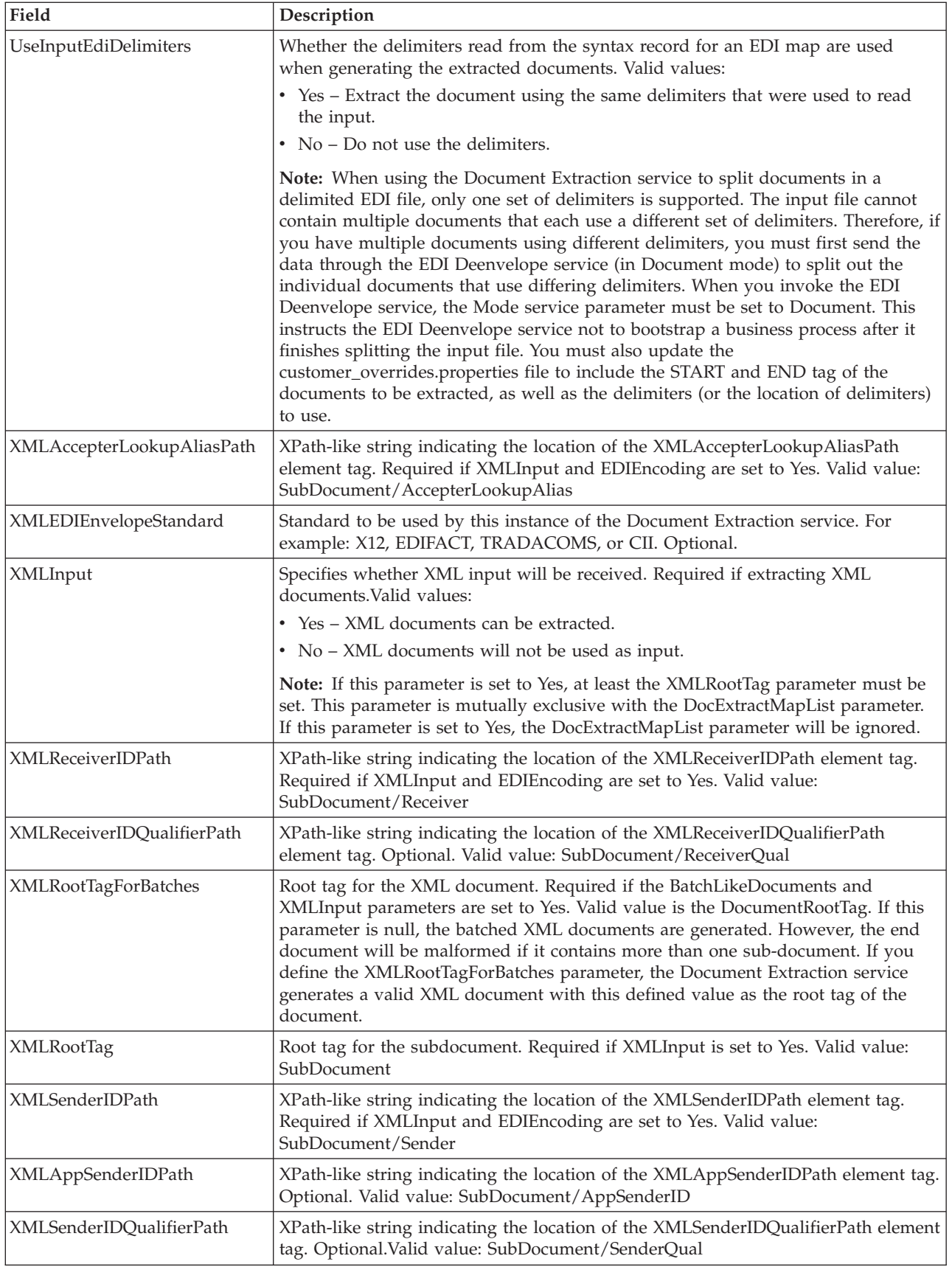

#### **Example of XML Code**

An example of XML code that could be used with the Document Extraction service when extracting XML sub-documents from an XML compound document is shown below:

**Note:** You must write all XPath expressions (for example, Sender ID, Receiver ID, ALA, and so forth) in accordance with the extracted subdocument. For the code example provided below, the following XPath for Sender ID is: /SubDocument/Sender.

<?xml version="1.0" encoding="UTF-8" standalone="yes"?>

<CompoundDocument>

<SubDocument>

 $\wedge \wedge \wedge$  = - subdocument # 1 -->

<Sender>DOCEXTRACTTEST</Sender>

<SenderQual>ZZ</SenderQual>

<Receiver>PETTEST1</Receiver>

<ReceiverQual>AA</ReceiverQual>

<AccepterLookupAlias>810</AccepterLookupAlias>

MY<Manifest>

m...

</Manifest>

</SubDocument>

△△<SubDocument>

 $\triangle \triangle$  :-- subdocument # 2 -->

m...

</SubDocument>

 $\triangle$ ...

</CompoundDocument>

#### **Batching Multiple XML Documents**

The application enables you to specify a root tag if you are batching multiple XML documents, which allows you to generate valid XML output. There are two ways to perform XML batching, depending on whether or not the Document Extraction service instance is configured to do EDI Enveloping as part of the extraction. If the service instance is configured to do EDI enveloping, you do not have to use a root tag even if you are batching XML documents, because the service puts all of the documents that would go into a batch in the same call to the EDI Envelope service (which produces the same effect as batching without putting all of the documents in the same file with a common root tag). If the service instance is not configured to do EDI enveloping, the only way to batch and create valid XML output is to provide a root tag to use. Therefore, if you are doing EDI enveloping, the root tag

can be NULL. If you are not doing EDI enveloping, the root tag can also be NULL, but will not generate a valid XML output document.

Please see the following table for a further explanation of when you should specify a root tag:

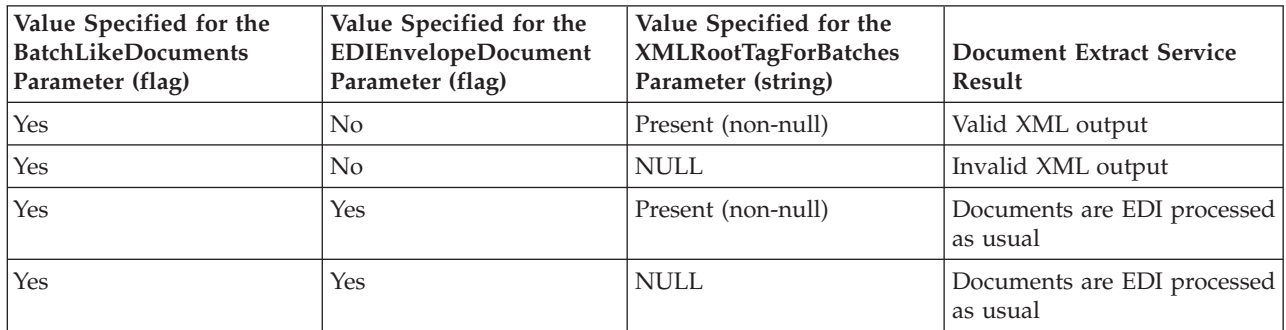

## **Chapter 12. EDI Deenveloping Service**

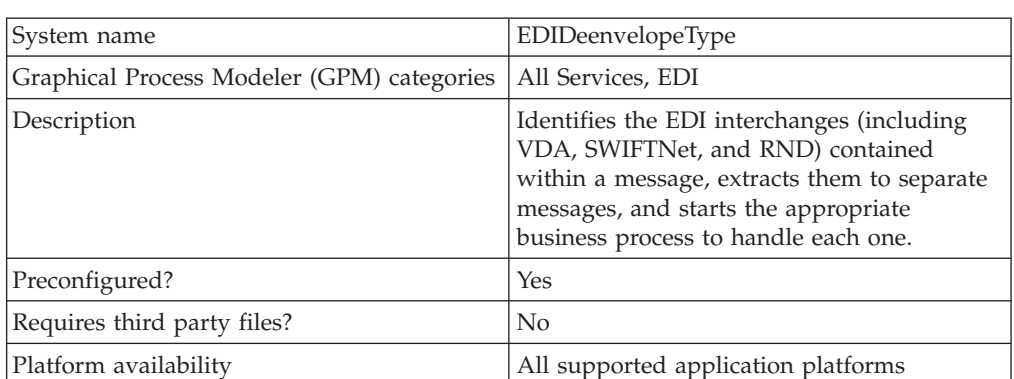

The following table provides an overview of the EDI Deenveloping service:

#### **Implementing the EDI Deenveloping Service**

To implement the EDI Deenveloping service, complete the following tasks:

- 1. Create an EDI Deenveloping service configuration. See *Creating a Service Configuration*.
- 2. Configure the EDI Deenveloping service. For information, see *Configuring the EDI Deenveloping Service*.
- 3. Use the EDI Deenveloping service in a business process.

#### **Configuring the EDI Deenveloping Service**

To configure the EDI Deenveloping service, you must define following fields in the GPM:

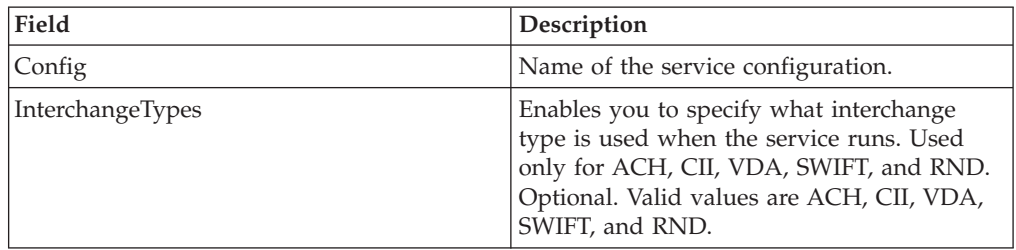

#### **Correlation Data**

The EDI Enveloping service and EDI Deenveloping service automatically collect the following correlation information from EDI documents:

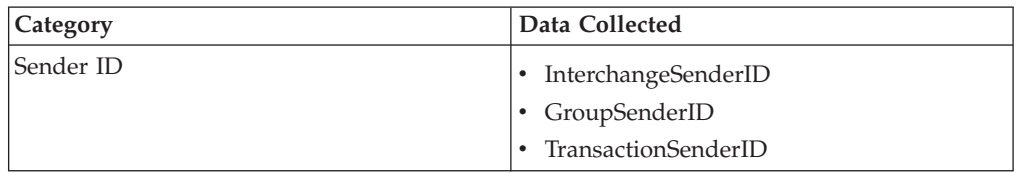

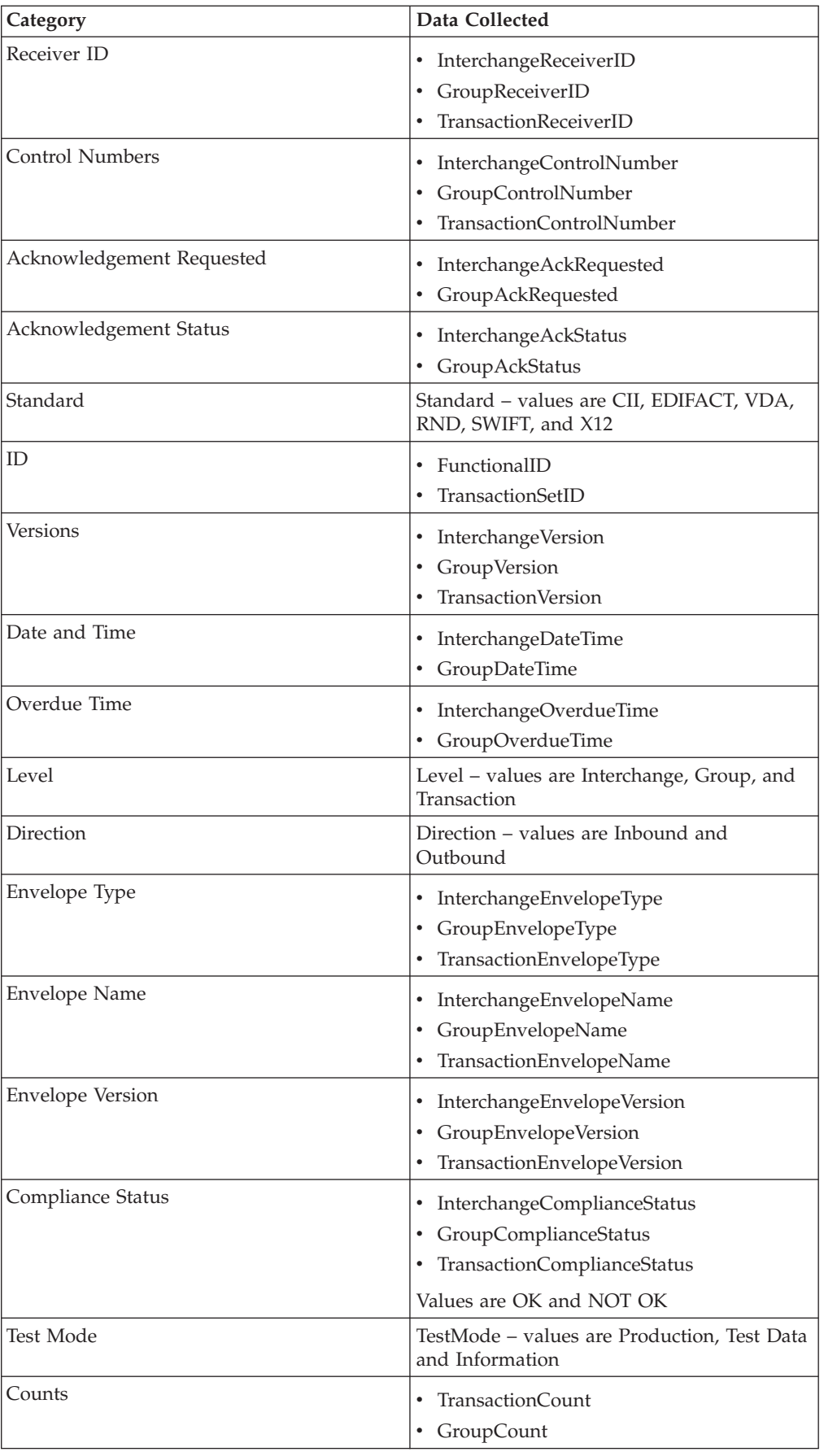

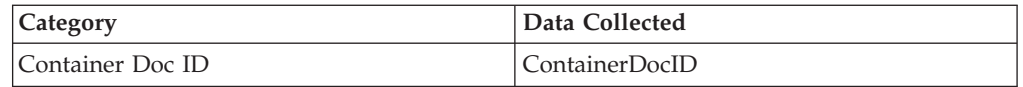

The information for these correlations is automatically collected at each envelope and deenvelope stage for a document, which facilitates the tracking of individual documents as they move through the application.

There is no setup required for using the correlation information collected by the EDI Enveloping and EDI Deenveloping services. After you use one of these services in a business process, the information is available through the Correlation Search option.

## **Using Wildcards in Enveloping**

As a way to help reduce the number of envelopes you need to create and use, the EDI Envelope and EDI Deenveloping services support use of an asterisk (\*) as a wildcard character in mandatory envelope fields for X12 and EDIFACT only. By using wildcards, you can set up one set of envelopes that can be used for multiple trading partners. If certain trading partners have specific requirements, you can still have envelopes that pertain just to them, and the EDI Envelope service chooses the envelope that is the best match. In other words, the envelope that has the most matches to specific fields in the data (for example Receiver ID, Receiver ID Qualifier), is the one selected.

#### **Configuring EDI Deenveloping to Indicate an Error When Processing Data With No Valid Interchanges**

To configure EDI Deenvelope to indicate an error when you process data that does not contain valid interchanges, add the following lines to the EDIDeenvelope business process:

<assign to="ErrorOnUnrecognizedData">yes</assign>  $<sub>assign</sub>$ </sub> to="ProcessInterchangesDespiteError">yes</assign>

These parameters function as follows:

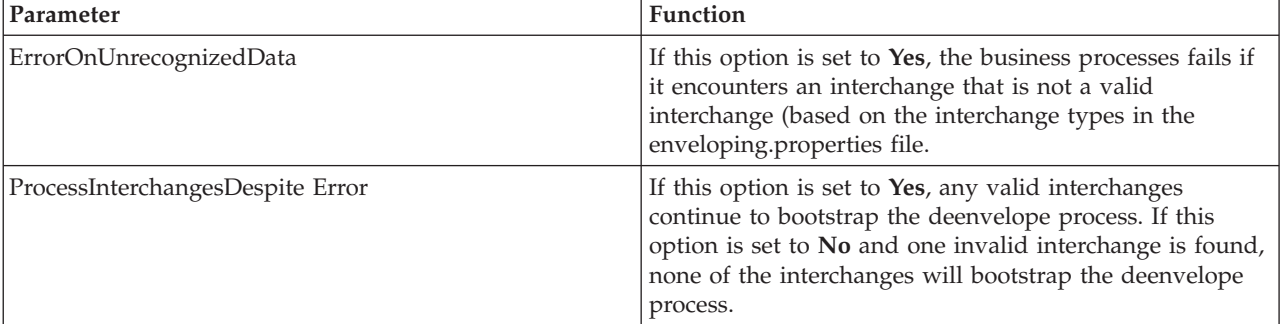

## **Configuring EDI Deenveloping to Check for Missing End Tags**

To configure EDI Deenvelope to indicate an error when end tags are missing, add the following lines to the EDIDeenvelope business process:

<assign to="BASIC\_CHECK\_FOR\_MISSING\_END\_TAG">yes</assign>  $<sub>assign</sub>$ </sub> to="COMPREHENSIVE\_CHECK\_FOR\_MISSING\_END\_TAG">yes</assign> These parameters function as follows:

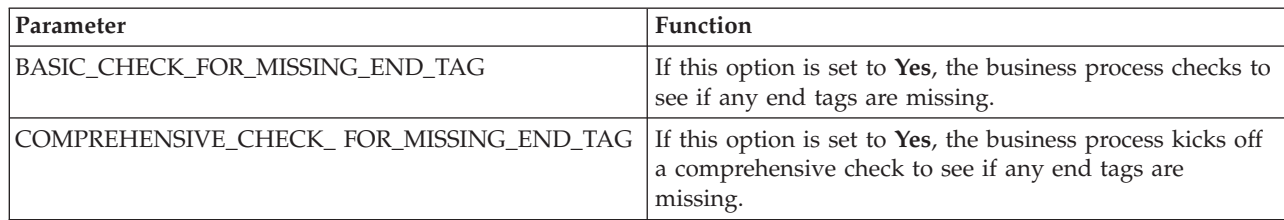

#### **Configuring the Number of Interchange Types Allowable with EDI Deenveloping**

To configure EDI Deenvelope to override the default number of interchange types set in the enveloping.properties files, add the following line to the EDIDeenvelope business process:

<assign to="interchangetypes">15</assign>

This parameter functions as follows:

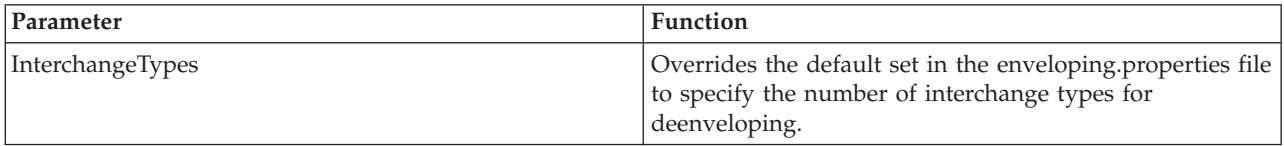

#### **Configuring SWIFT FIN Extraction for ACK with Original Message**

Depending on the configuration of SWIFTAlliance Access, FIN acknowledgments that are received by the application may be accompanied by a full or partial copy of the corresponding original message, similar to the following:

```
{1:F21PTSCFRN0AXXX0208003695}{4:{177:1001131958}{451:0}
{108:24}}{1:F01PTSCFRN0AXXX0208003695}{2:I999PTSCFRN0XXXXN}
{3:{108:24}}{5:{CHK:6F227EC3C468}{TNG:}{PDE:}}{S:{CON:}
{UNT:None}{USR:all_adm}}
```
By default, the EDI Deenveloping service breaks up this type of message into two separate documents for processing. To direct the service to keep the acknowledgment and the corresponding original message together in a single document for processing, you must set the workflow parameter **SWIFT\_FIN\_EXTRACT\_MESSAGE\_WITH\_ACK** to **Yes** or **True** when you invoke

the service. For example:

<assign to="SWIFT\_FIN\_EXTRACT\_MESSAGE\_WITH\_ACK">true</assign>

This parameter functions as follows:

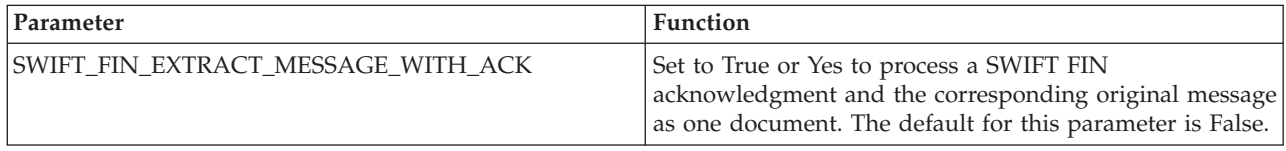

# **Chapter 13. EDI Encoder Service (Build 7000-7001)**

**Note:** If the input document character encoding is specified, it overrides the encoding specified in the map. The output document content type and character encoding are set based on the information contained in the map.

The following table provides an overview of the EDI Encoder service:

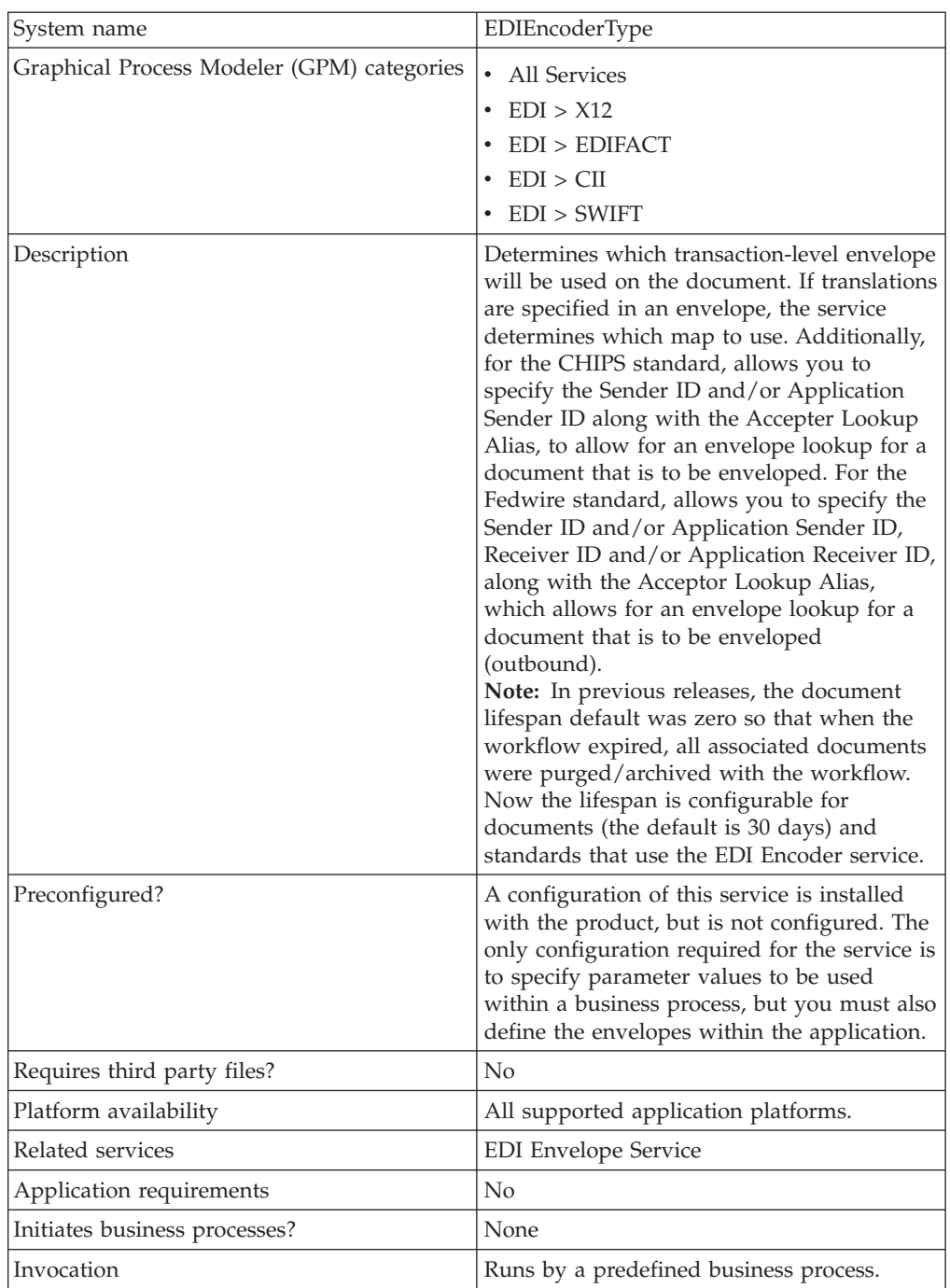

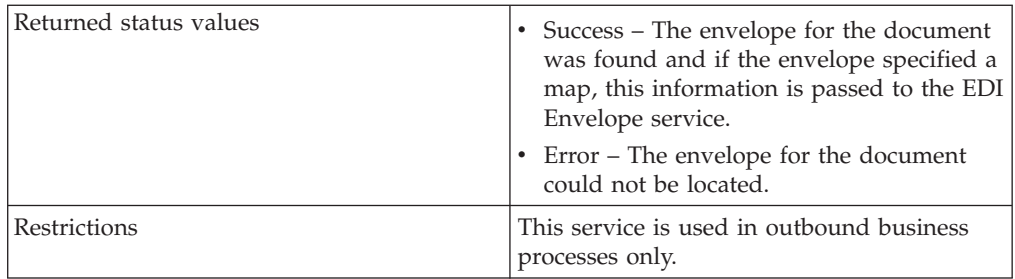

## **Implementing the EDI Encoder Service**

To implement the EDI Encoder service, complete the following tasks:

- 1. Create an EDI Encoder service configuration. For information, see *Managing Services and Adapters*.
- 2. Configure the EDI Encoder service. For information, see *Configuring the EDI Encoder*.
- 3. Use the EDI Encoder service in a business process.

### **Configuring the EDI Encoder**

To configure the EDI Encoder service, you must specify settings for the following fields in the GPM:

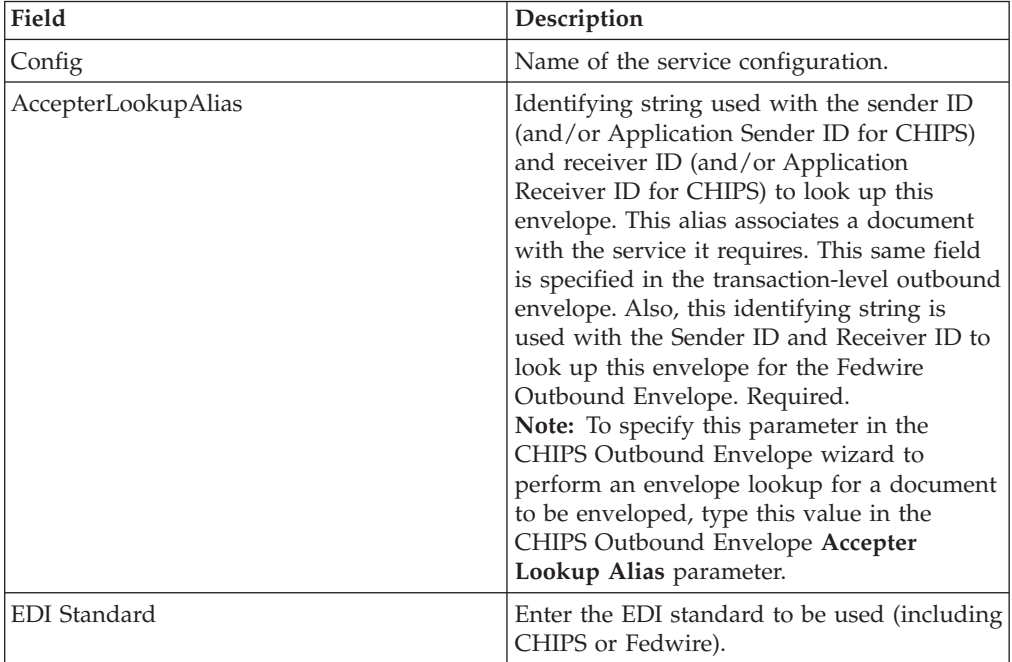

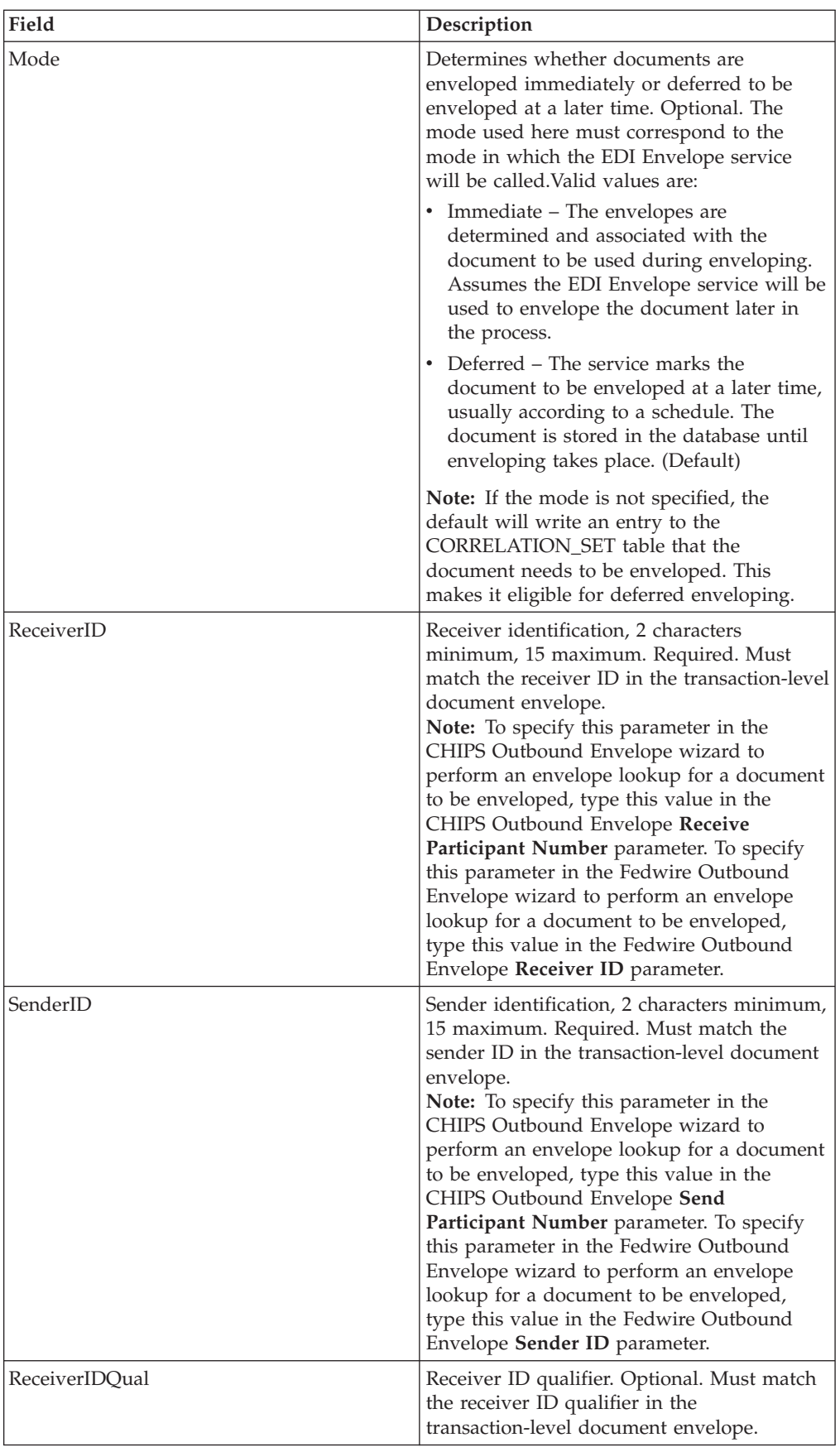

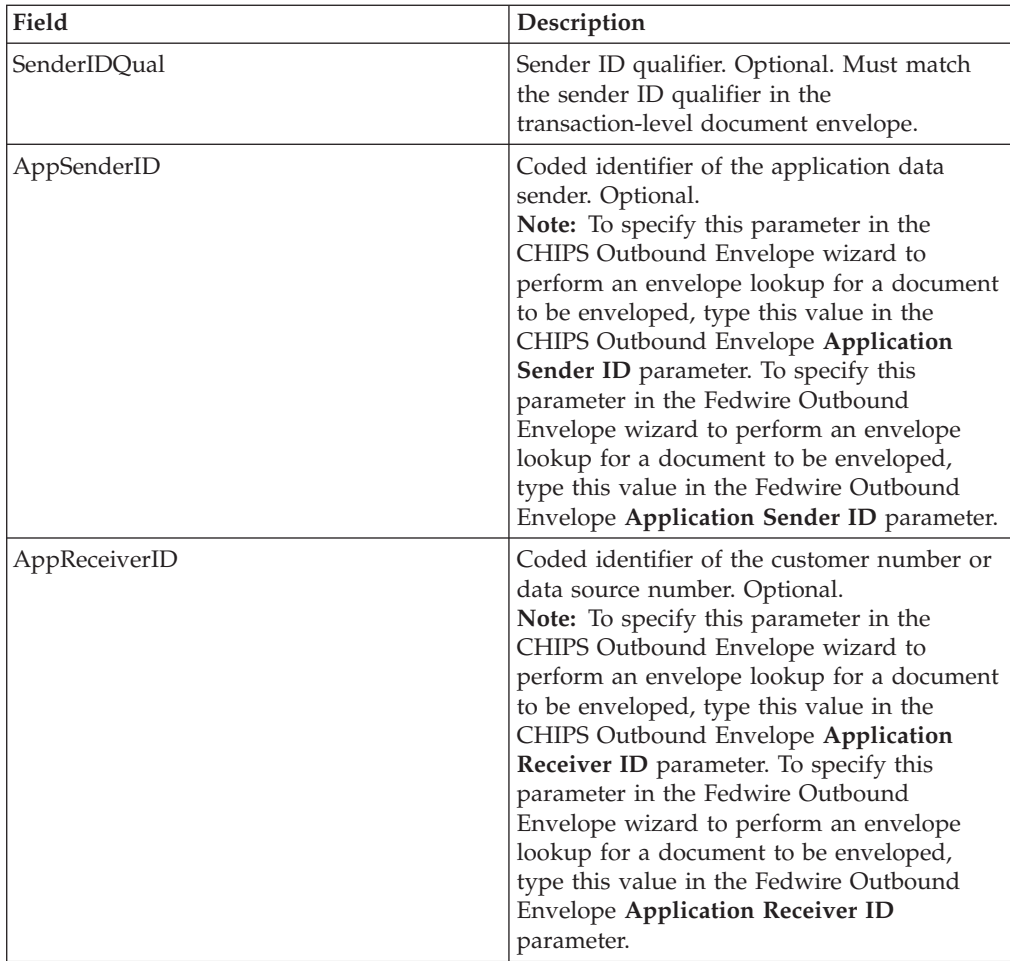

## **Using Wildcards in Enveloping**

As a way to help reduce the number of envelopes you need to create and use, the EDI Envelope and EDI Deenvelope services support use of an asterisk (\*) as a wildcard character in mandatory envelope fields for X12, EDIFACT, CHIPS and Fedwire only. The exception to this rule is when the field is Sender ID, Receiver ID, or a qualifier for one of those fields. For example, in EDIFACT the following fields are conditional, but are considered to be part of the Sender / Receiver ID and therefore must have a "\*" placed in the field if you want to override those values:

- v (0008) Interchange Sender Internal Identification:
- v (0042) Interchange Sender Internal Sub-identification:
- v (0014) Interchange Recipient Internal Identification
- (0046) Interchange Recipient Internal Sub-identification

By using wildcards, you can set up one set of envelopes that can be used for multiple trading partners. If certain trading partners have specific requirements, you can still have envelopes that pertain just to them, and the EDI Envelope service chooses the envelope that is the best match. In other words, the envelope that has the most matches to specific fields in the data (for example, Receiver ID, Receiver ID Qualifier), is the one selected.

## **Document Tracking Levels and Performance**

You can boost EDI performance in the application by using the TRACKING\_LEVEL parameter to adjust the tracking level for business processes.

You set the default global settings for the TRACKING\_LEVEL parameter in the enveloping.properties file. However, these global settings can be overridden for certain EDI-related services by using the BPML-only TRACKING\_LEVEL parameter. This enables you to obtain maximum EDI performance in some business processes and maximum search and tracking functionality in others. This parameter can be set for the following services:

#### **Inbound**

- CII Deenvelope service
- EDIFACT Deenvelope service
- v EDI Post Processor service
- X12 Deenvelope service
- Generic Deenvelope service

#### **Outbound**

- EDI Encoder service
- CII Envelope service
- EDIFACT Envelope service
- Envelope Generic service
- X12 Envelope service

This performance boost is done at the expense of Tracking and Search functionality. The tracking level setting affects the following EDI functionality:

- EDI Correlation Search
- EDI Document Tracking
- EDI Reporting

The TRACKING\_LEVEL parameter is not available in the application service configuration or in the GPM: it must be added manually to the BPML. Use the TRACKING\_LEVEL parameter with one of the following settings:

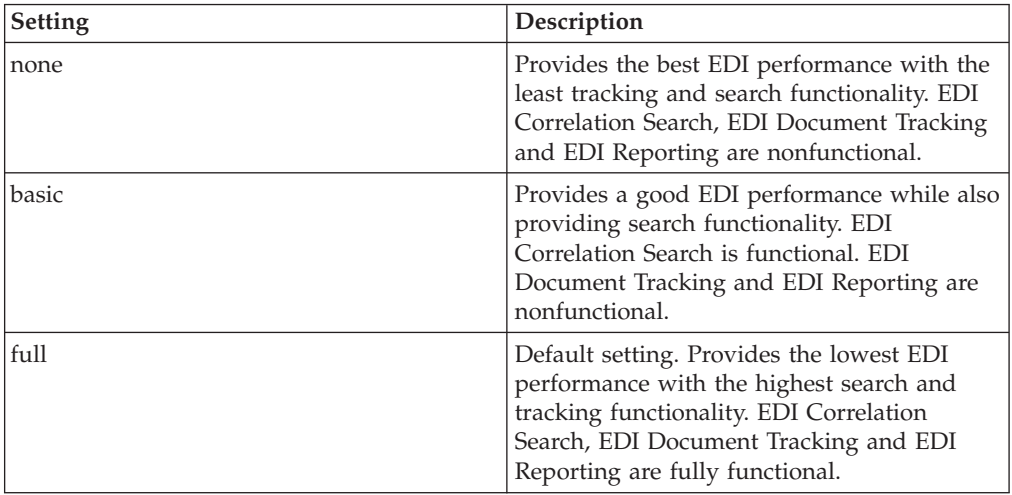

**Note:** Document tracking is turned off by default in the system-defined EDI business processes. If you define an EDI business process and turn Document Tracking on, that will override the TRACKING\_LEVEL settings in both the enveloping.properties file and the EDI service parameter.
# **Chapter 14. EDI Encoder Service (Build 7002 or higher)**

**Note:** If the input document character encoding is specified, it overrides the encoding specified in the map. The output document content type and character encoding are set based on the information contained in the map.

The following table provides an overview of the EDI Encoder service:

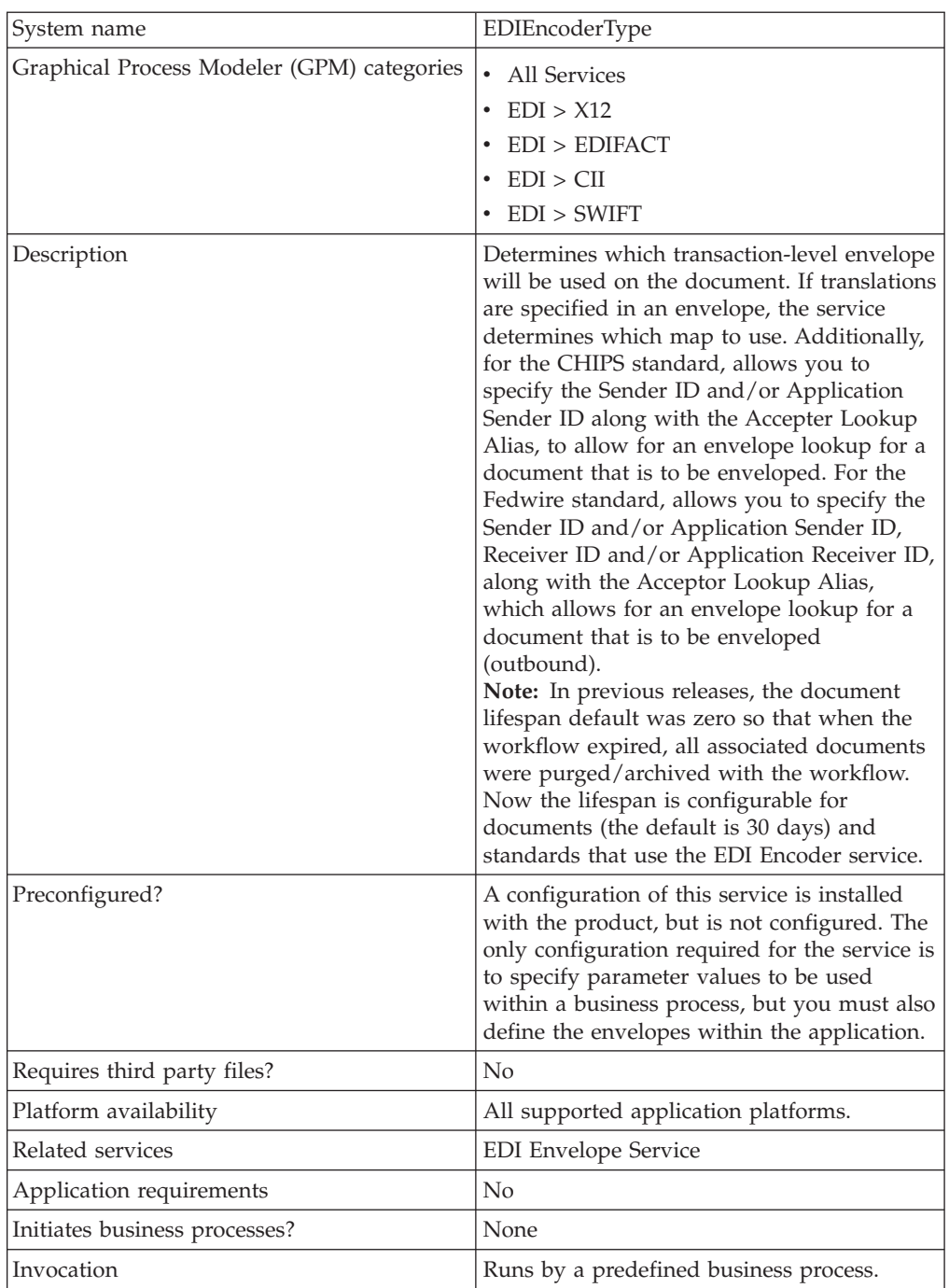

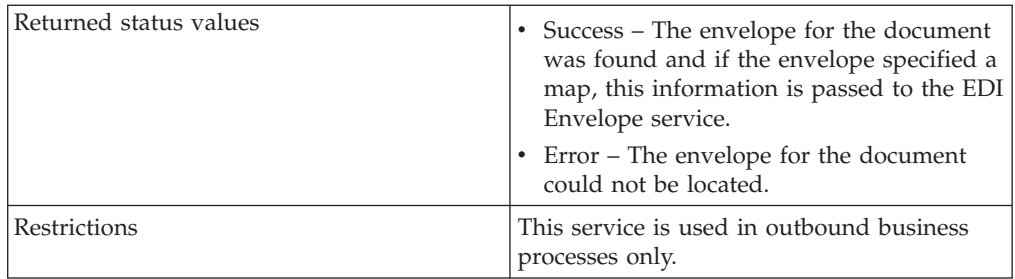

## **Implementing the EDI Encoder Service**

To implement the EDI Encoder service, complete the following tasks:

- 1. Create an EDI Encoder service configuration. For information, see *Managing Services and Adapters*.
- 2. Configure the EDI Encoder service. For information, see *EDI Encoder Service*.
- 3. Use the EDI Encoder service in a business process.

### **Configuring the EDI Encoder**

To configure the EDI Encoder service, you must specify settings for the following fields in the GPM:

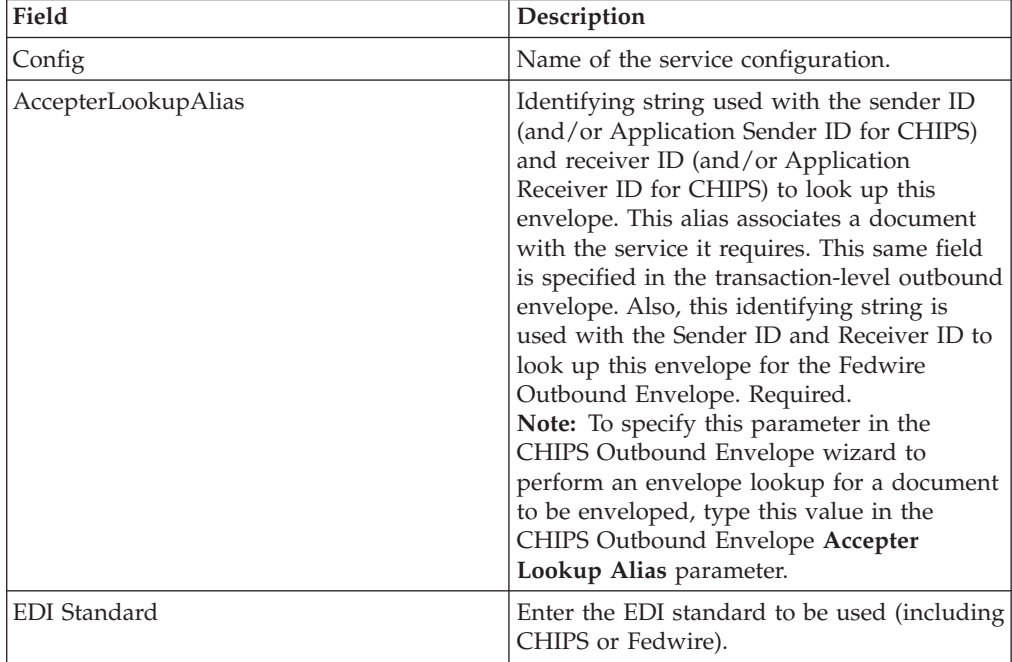

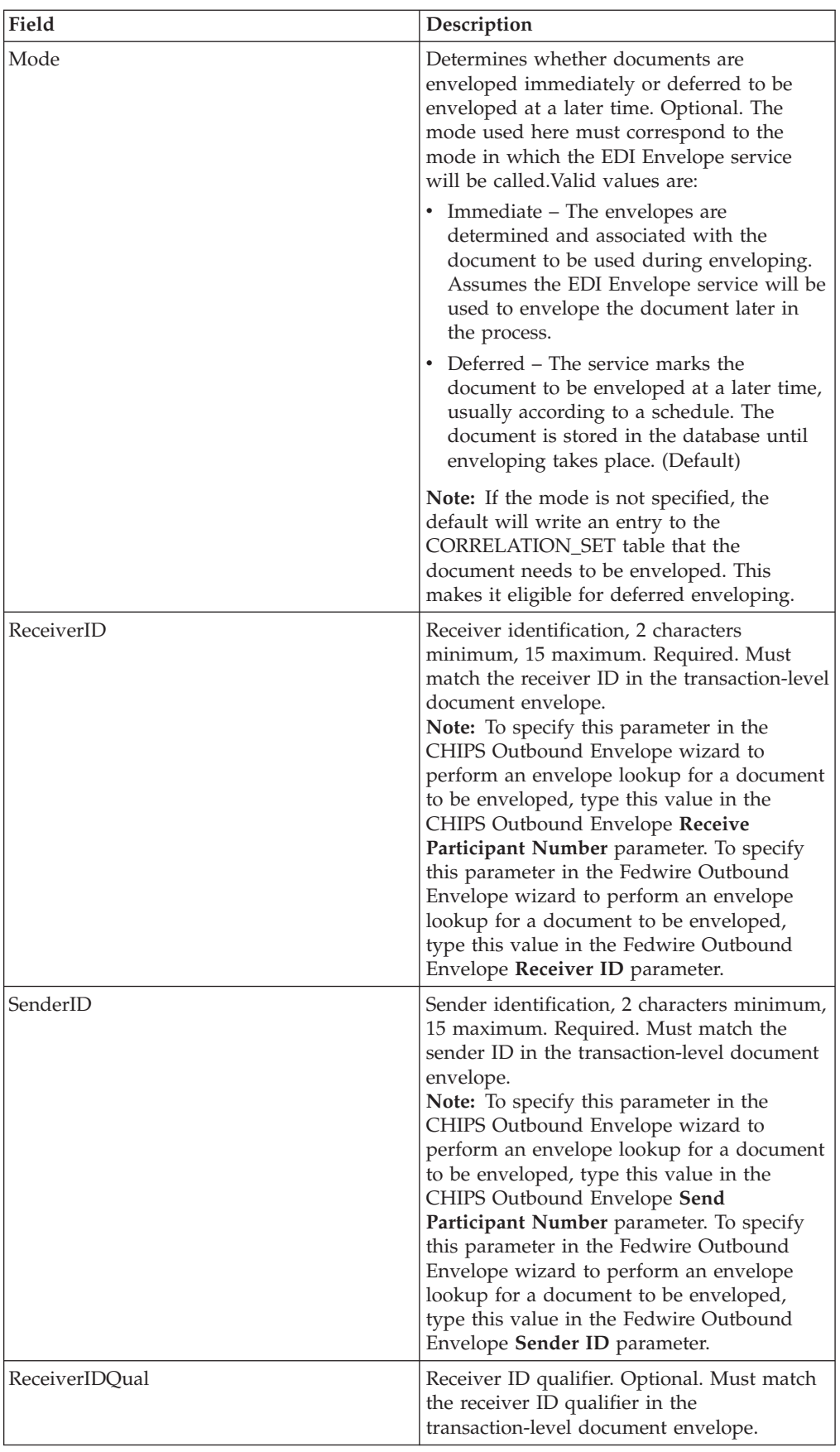

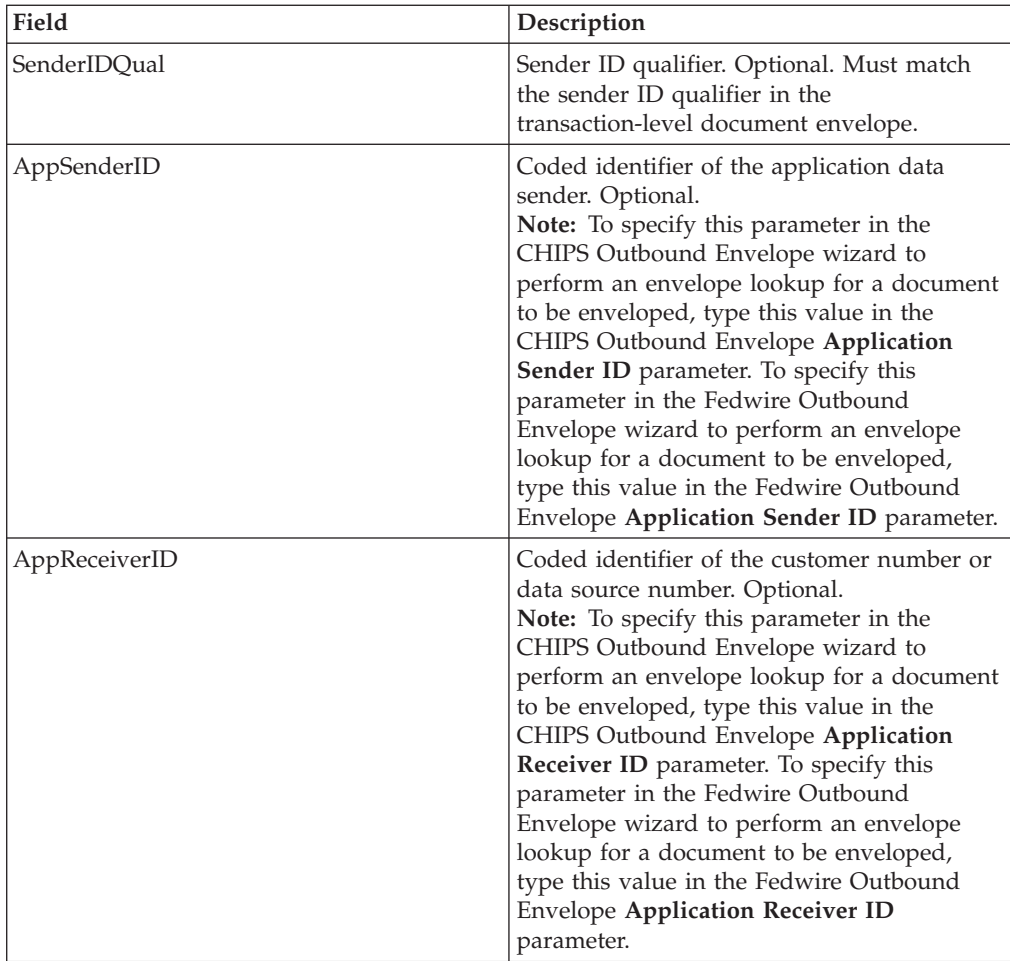

## **Using Wildcards in Enveloping**

As a way to help reduce the number of envelopes you need to create and use, the EDI Envelope and EDI Deenvelope services support use of an asterisk (\*) as a wildcard character in mandatory envelope fields for X12, EDIFACT, CHIPS and Fedwire only. The exception to this rule is when the field is Sender ID, Receiver ID, or a qualifier for one of those fields. For example, in EDIFACT the following fields are conditional, but are considered to be part of the Sender / Receiver ID and therefore must have a "\*" placed in the field if you want to override those values:

- v (0008) Interchange Sender Internal Identification:
- v (0042) Interchange Sender Internal Sub-identification:
- v (0014) Interchange Recipient Internal Identification
- (0046) Interchange Recipient Internal Sub-identification

By using wildcards, you can set up one set of envelopes that can be used for multiple trading partners. If certain trading partners have specific requirements, you can still have envelopes that pertain just to them, and the EDI Envelope service chooses the envelope that is the best match. In other words, the envelope that has the most matches to specific fields in the data (for example, Receiver ID, Receiver ID Qualifier), is the one selected.

## **Document Tracking Levels and Performance**

You can boost EDI performance in the application by using the TRACKING\_LEVEL parameter to adjust the tracking level for business processes.

You set the default global settings for the TRACKING\_LEVEL parameter in the enveloping.properties file. However, these global settings can be overridden for certain EDI-related services by using the BPML-only TRACKING\_LEVEL parameter. This enables you to obtain maximum EDI performance in some business processes and maximum search and tracking functionality in others. This parameter can be set for the following services:

#### **Inbound**

- CII Deenvelope service
- EDIFACT Deenvelope service
- v EDI Post Processor service
- X12 Deenvelope service
- Generic Deenvelope service

#### **Outbound**

- EDI Encoder service
- CII Envelope service
- EDIFACT Envelope service
- Envelope Generic service
- X12 Envelope service

This performance boost is done at the expense of Tracking and Search functionality. The tracking level setting affects the following EDI functionality:

- EDI Correlation Search
- EDI Document Tracking
- EDI Reporting

The TRACKING\_LEVEL parameter is not available in the application service configuration or in the GPM: it must be added manually to the BPML. Use the TRACKING\_LEVEL parameter with one of the following settings:

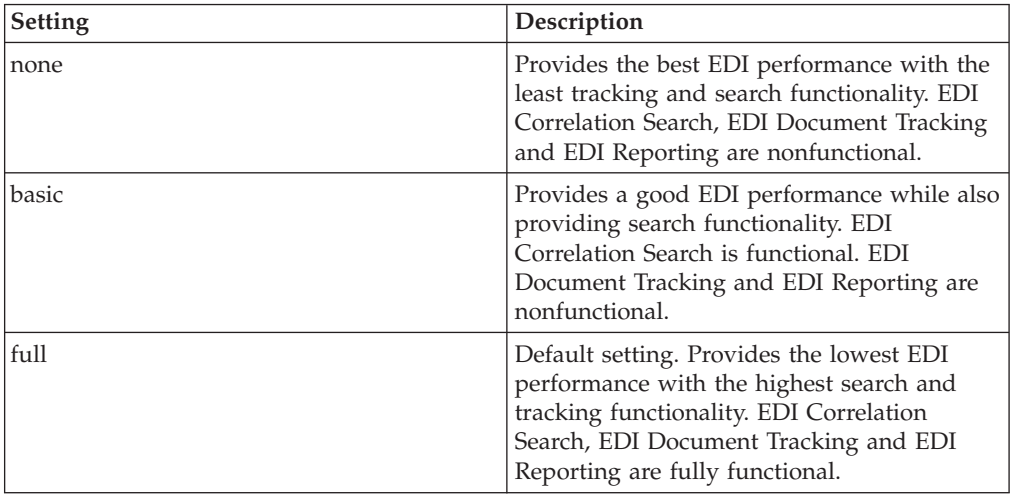

**Note:** Document tracking is turned off by default in the system-defined EDI business processes. If you define an EDI business process and turn Document Tracking on, that will override the TRACKING\_LEVEL settings in both the enveloping.properties file and the EDI service parameter.

# **Chapter 15. EDI Enveloping Service**

The EDI Enveloping service translates messages, determines which business processes need to run to apply EDI envelopes, and starts those business processes. The EDI Enveloping service has two methods of translating and enveloping messages:

- v In Deferred mode, the EDI Enveloping service runs at a scheduled time and it translates and envelopes messages into interchanges in batches.
- v In Immediate mode, the EDI Enveloping service translates and envelopes messages immediately after the EDI Encoder service processes the messages.

Before the application runs the EDI Enveloping service, you must have the EDI Encoder service process EDI messages that need to be translated and enveloped. The EDI Encoder service tags messages so that the EDI Enveloping service can properly translate and envelope them.

**Note:** If the input message character encoding is specified, it overrides the encoding specified in the map. The output message content type and character encoding are set based on the information contained in the map.

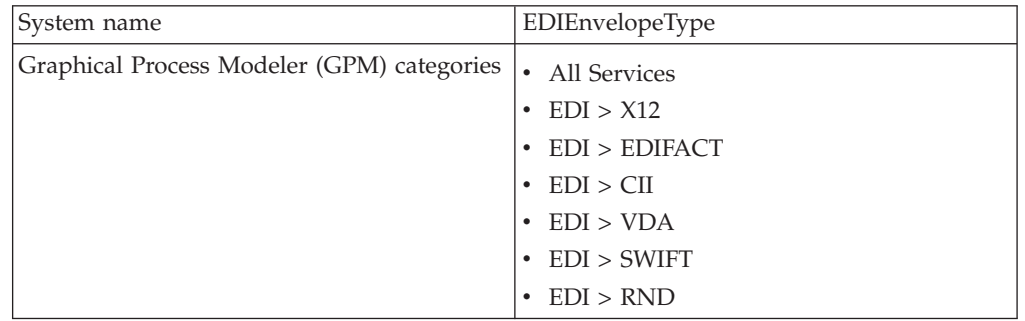

The following table provides an overview of the EDI Enveloping service:

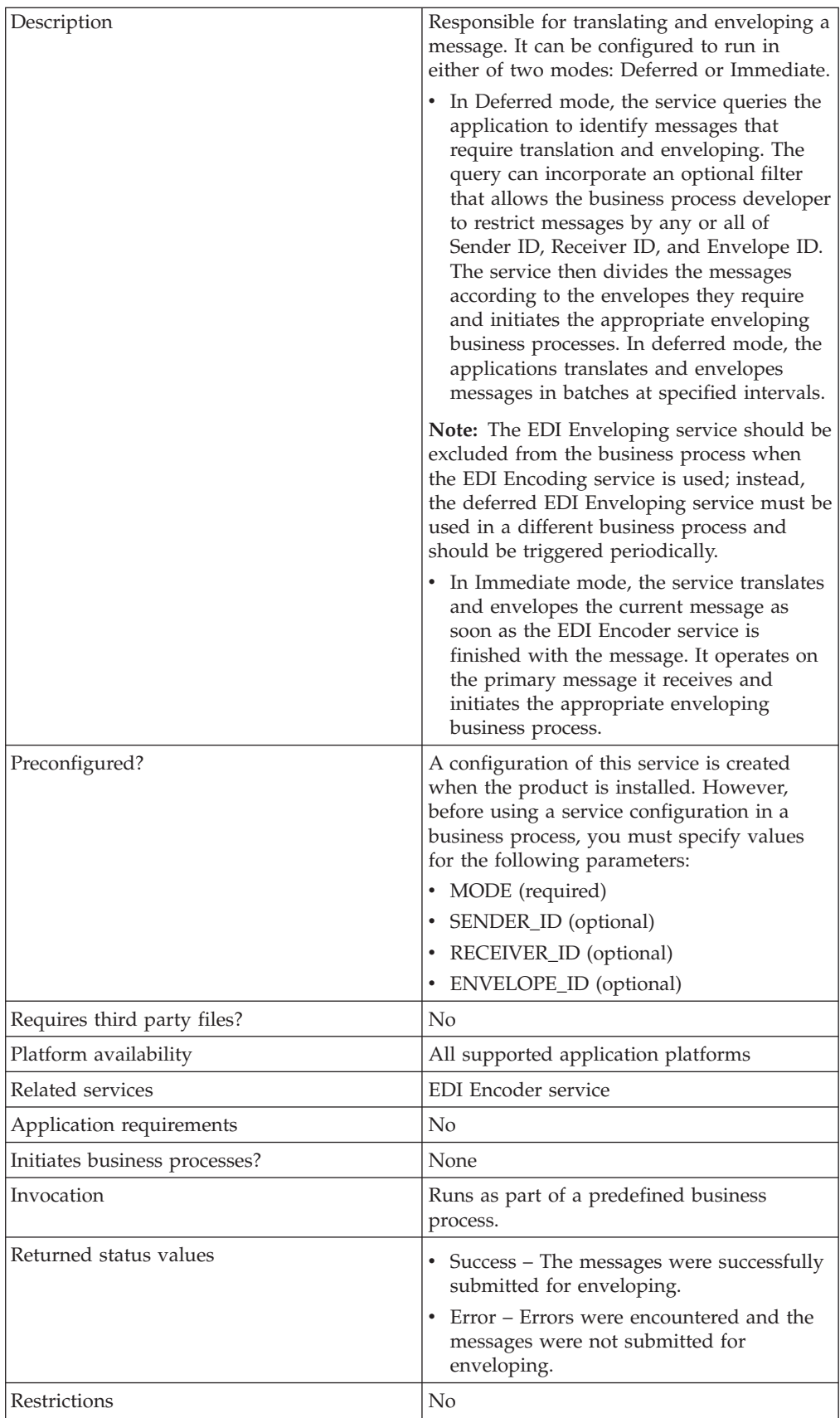

## **Implementing the EDI Enveloping Service**

To implement the EDI Enveloping service, complete the following tasks:

- 1. Call the EDI Encoder service.
- 2. Create an EDI Enveloping service configuration. See *Creating a Service Configuration*.
- 3. Configure the EDI Enveloping service. For information, see *Configuring the EDI Enveloping Service*.
- 4. Use the EDI Enveloping service in a business process.

### **Configuring the EDI Enveloping Service**

To create a EDI Enveloping service configuration, you must specify field settings in the application and in the Graphical Process Modeler (GPM).

## **Application Configuration**

The following table describes the fields used to configure the EDI Enveloping service in the application:

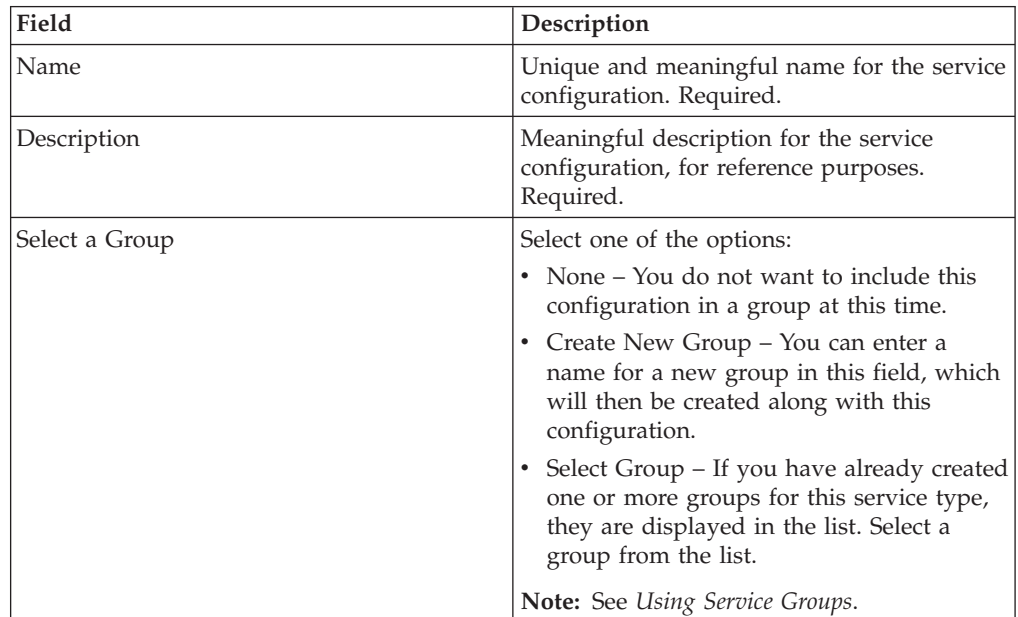

**Note:** The field names in parentheses represent the corresponding field names in the GPM. This information is provided for your reference.

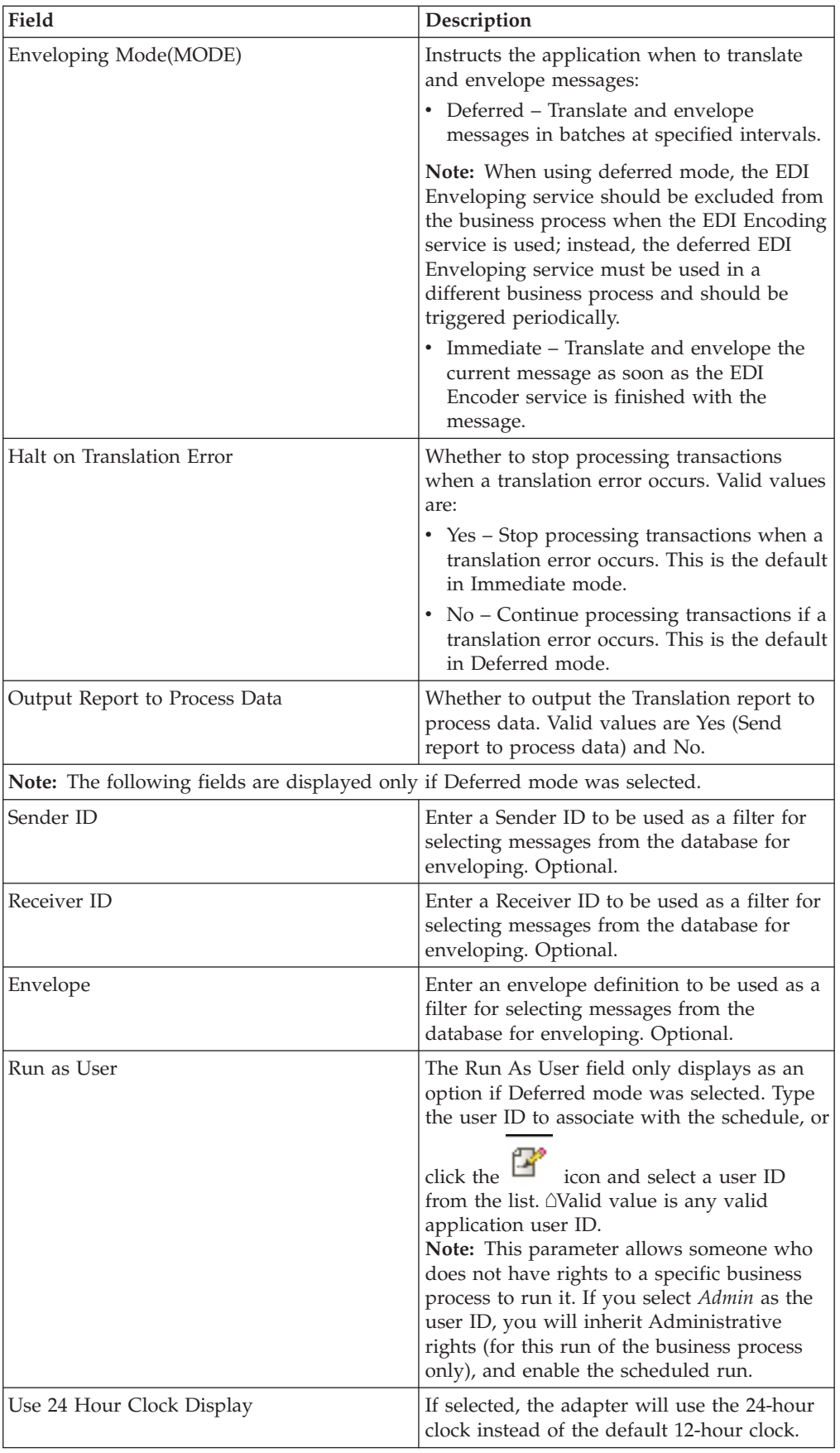

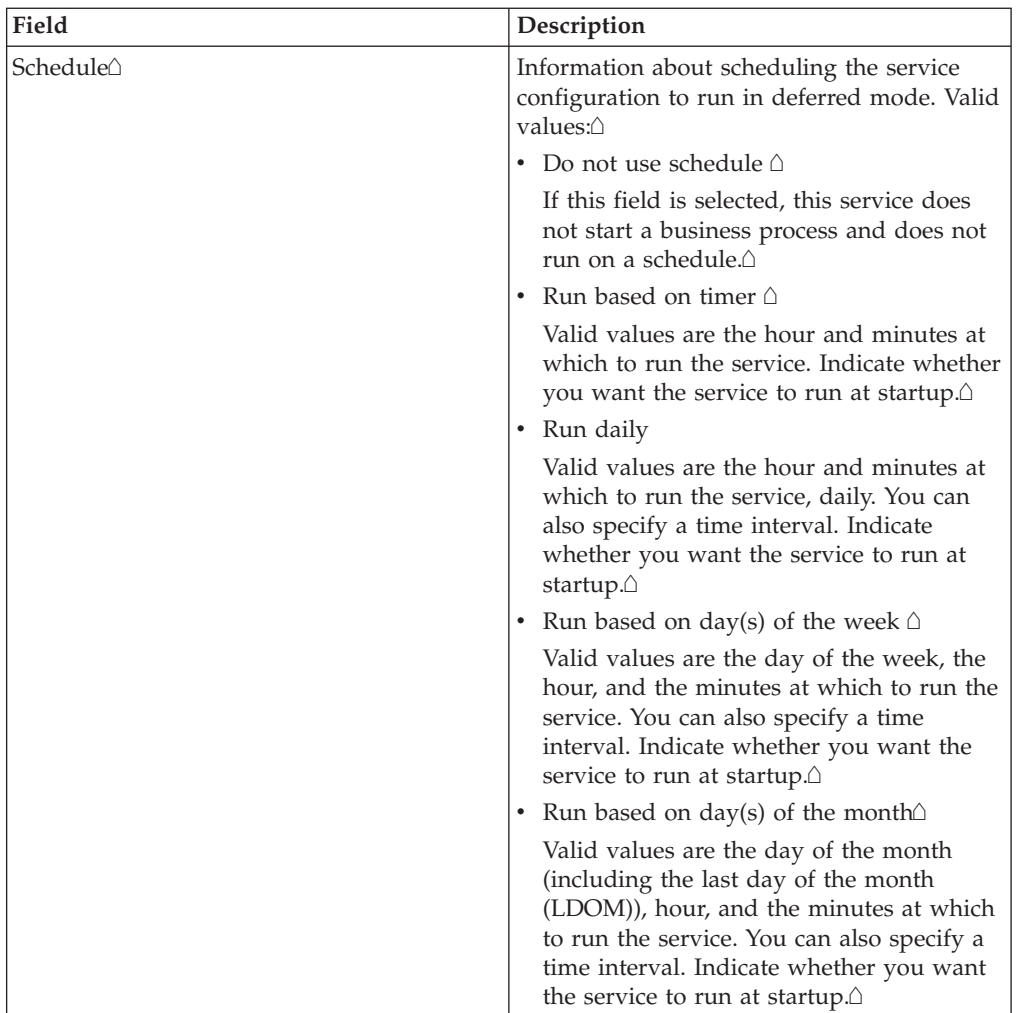

## **GPM Configuration**

The following table describes the fields used to configure the EDI Enveloping service in the GPM. You set the default global settings for these parameters in the enveloping.properties file. However, these global settings can be overridden in the EDI Enveloping service by using the following parameters in the GPM. Use these parameters when it is necessary to adjust the lock times and lock wait times for specific business processes.

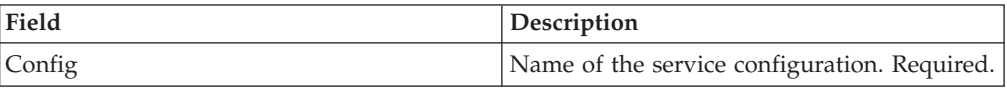

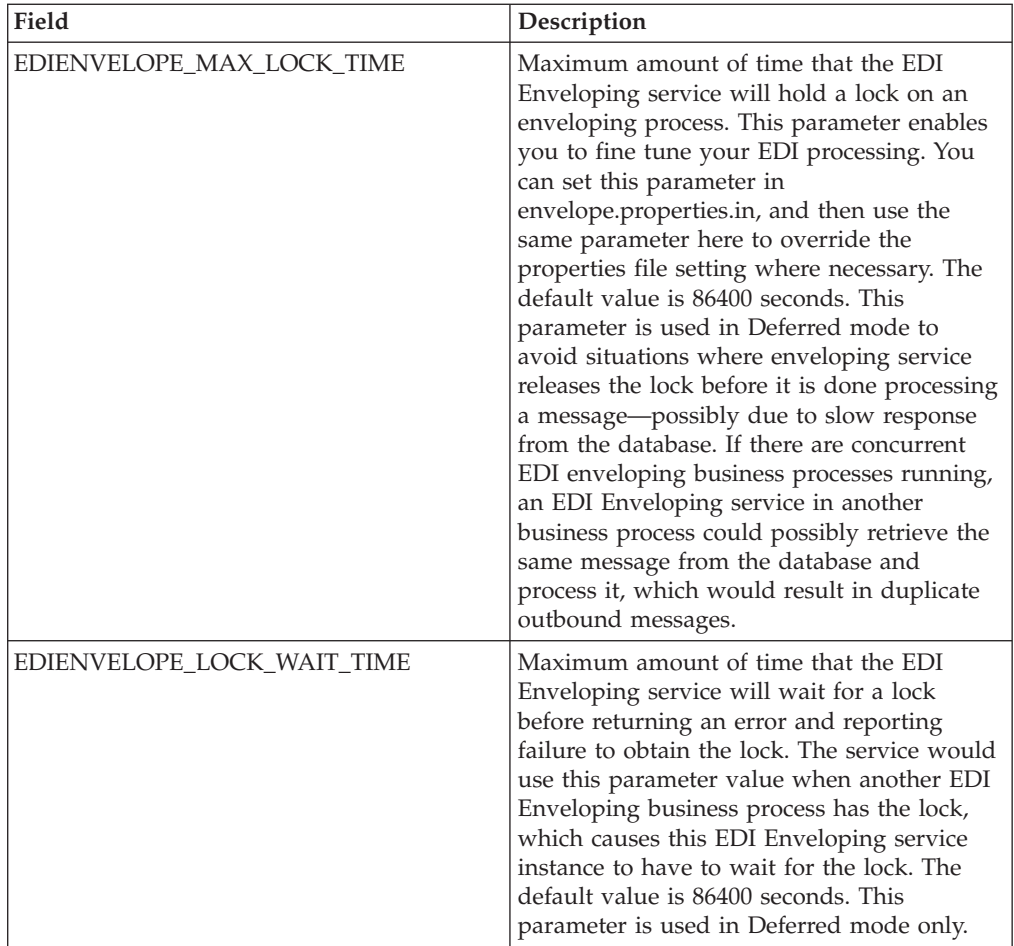

## **Correlation Data**

The EDI Enveloping service and EDI Deenveloping service automatically collect the following correlation information from EDI messages:

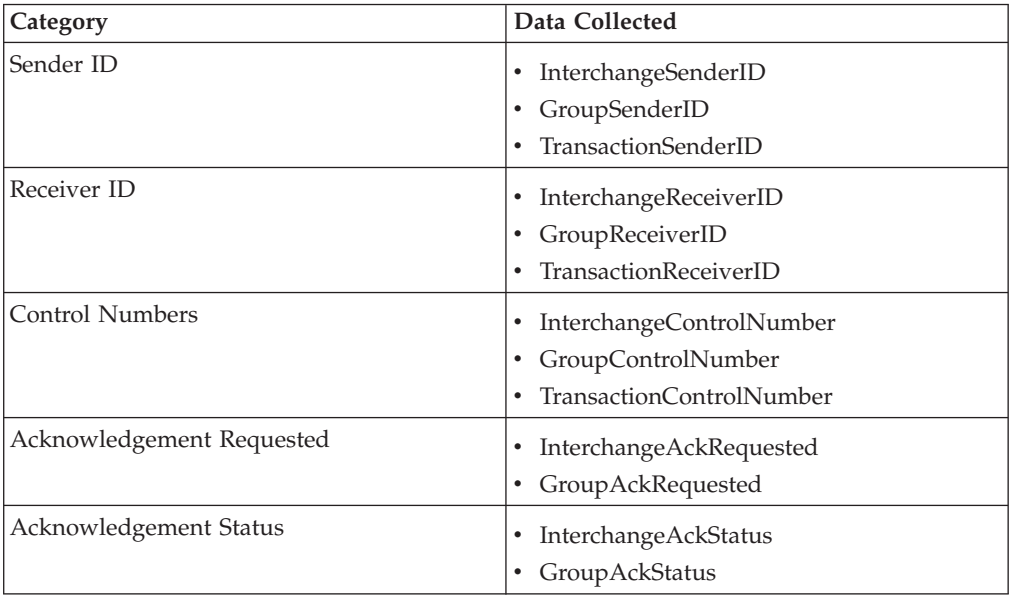

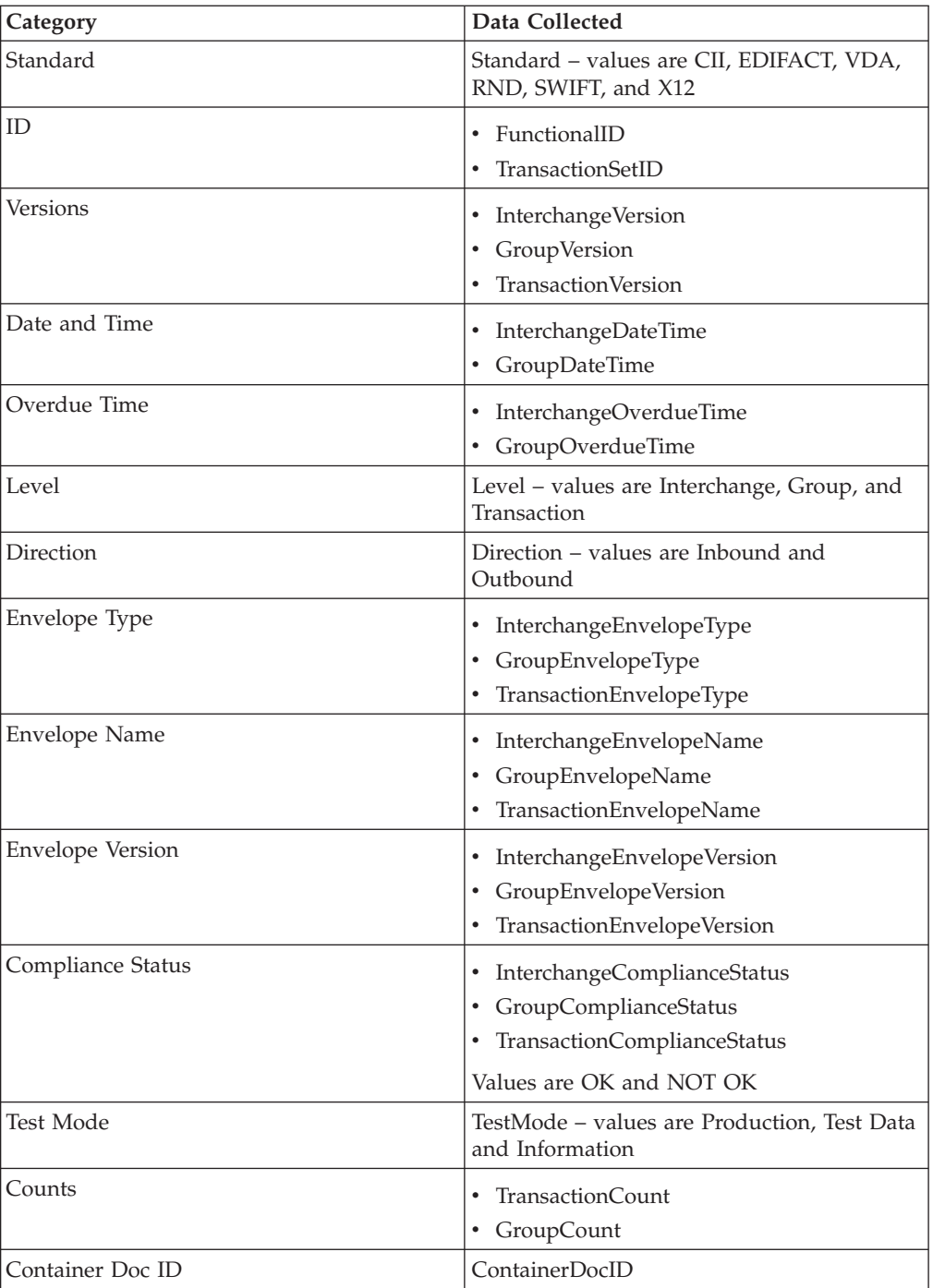

The information for these correlations is automatically collected at each enveloping and deenveloping stage for a message, which facilitates tracking individual messages as they move through the application.

There is no setup required for using the correlation information collected by the EDI Enveloping and EDI Deenveloping services. After you use one of these services in a business process, the information is available through the Correlation Search option.

## **Using Wildcards in Enveloping**

As a way to help reduce the number of envelopes you need to create and use, the EDI Enveloping and EDI Deenvelope services support use of an asterisk (\*) as a wildcard character in mandatory envelope fields for X12 and EDIFACT only. By using wildcards, you can set up one set of envelopes that can be used for multiple trading partners. If certain trading partners have specific requirements, you can still have envelopes that pertain just to them, and the EDI Enveloping service chooses the envelope that is the best match. In other words, the envelope that has the most matches to specific fields in the data (for example Receiver ID, Receiver ID Qualifier), is the one selected.

#### **Updated Envelope Translation Error Messages**

When you are translating a batch of documents and need to differentiate between translation errors that occur because of empty sets and translation errors that occur when all sets are bad, you can add a property to the customer overrides.properties file to enhance your error reporting by using the following procedure:

- 1. In the install\_dir/install/properties directory, locate the customer\_overrides.properties file.
- 2. Open the customer\_overrides.properties file in a text editor.
- 3. Add this value:
	- enveloping.enveloping.X12.useUpdatedEnvelopeTranslationErrorMsgs=true
- 4. Save the customer\_overrides.properties file.

# **Chapter 16. EDI Overdue Acknowledgment Check Service**

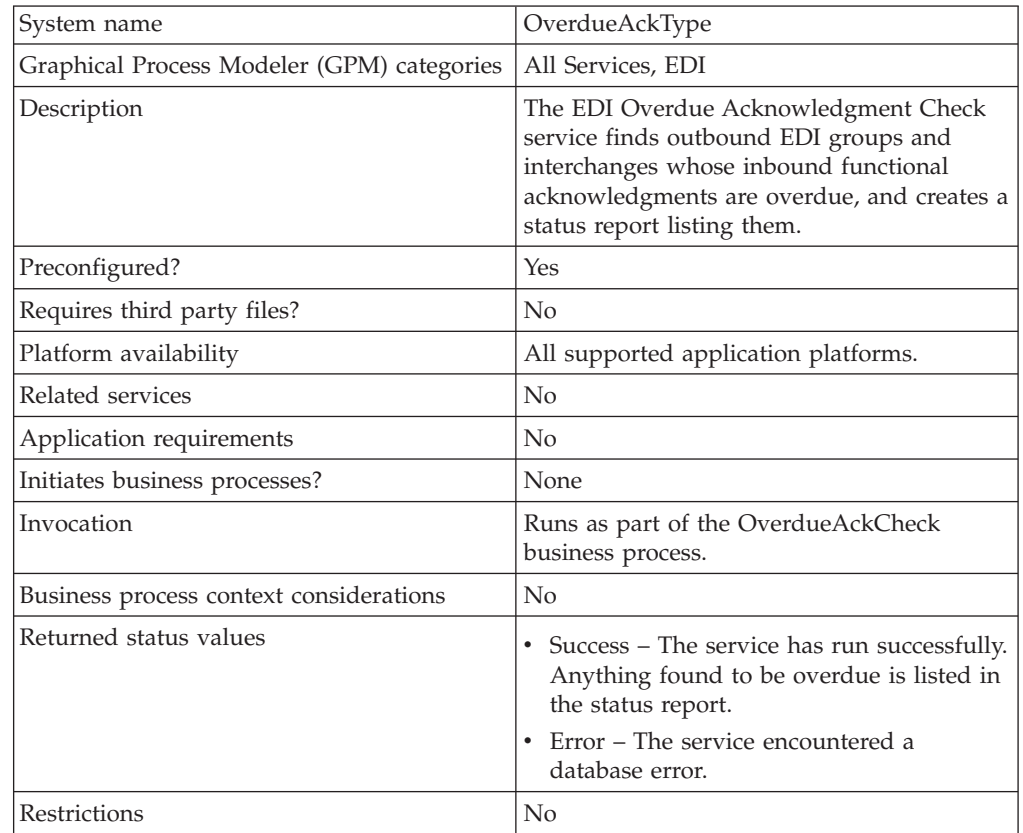

The following table provides an overview of the EDI Overdue Acknowledgment Check service:

#### **How the EDI Overdue Acknowledgment Check Service Works**

The EDI Overdue Acknowledgment Check service works with the predefined Overdue Acknowledge Check business process.

**Note:** If the input document character encoding is specified, it overrides the encoding specified in the map. The output document content type and character encoding are set based on the information contained in the map.

#### **Implementing the EDI Overdue Acknowledgment Check Service**

To implement the EDI Overdue Acknowledgment Check service, complete the following tasks:

- 1. Activate your license for the EDI Overdue Acknowledgment Check service. For information, see *Managing Services and Adapters*.
- 2. Create an EDI Overdue Acknowledgment Check service configuration. For information, see *Managing Services and Adapters*.
- 3. Configure the EDI Overdue Acknowledgement. For information, see *Configuring the EDI Overdue Acknowledgment Check Service*.

4. Use the EDI Overdue Acknowledgment Check service in a business process.

## **Configuring the EDI Overdue Acknowledgment Check Service**

To configure the EDI Overdue Acknowledgment Check service, you must specify settings for the following fields in the application:

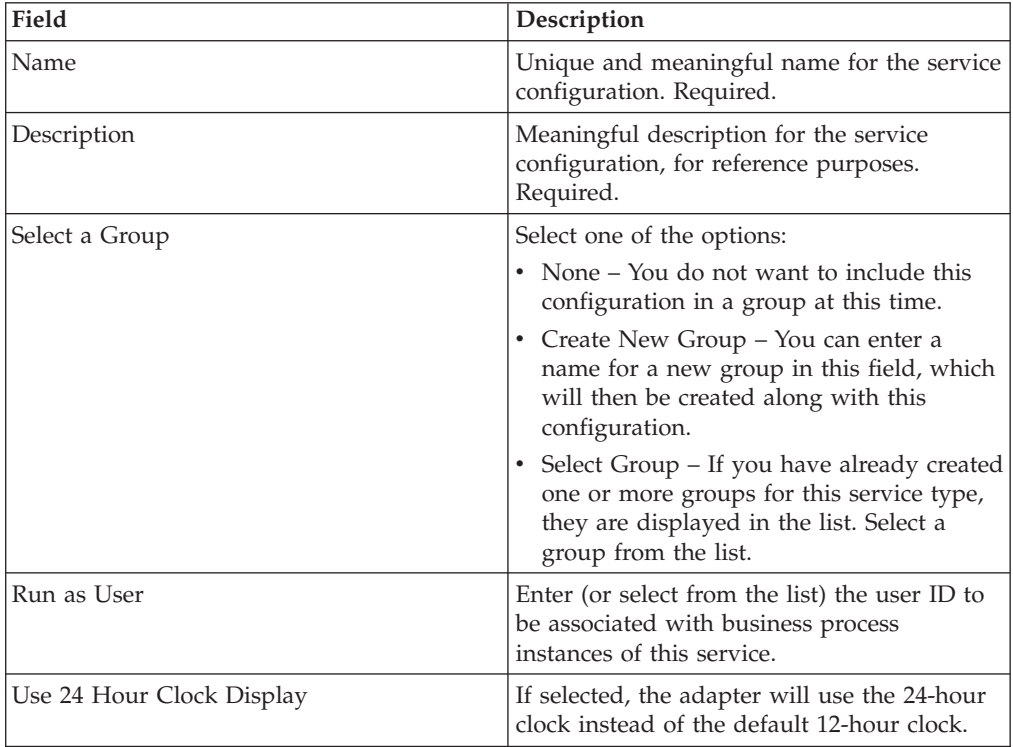

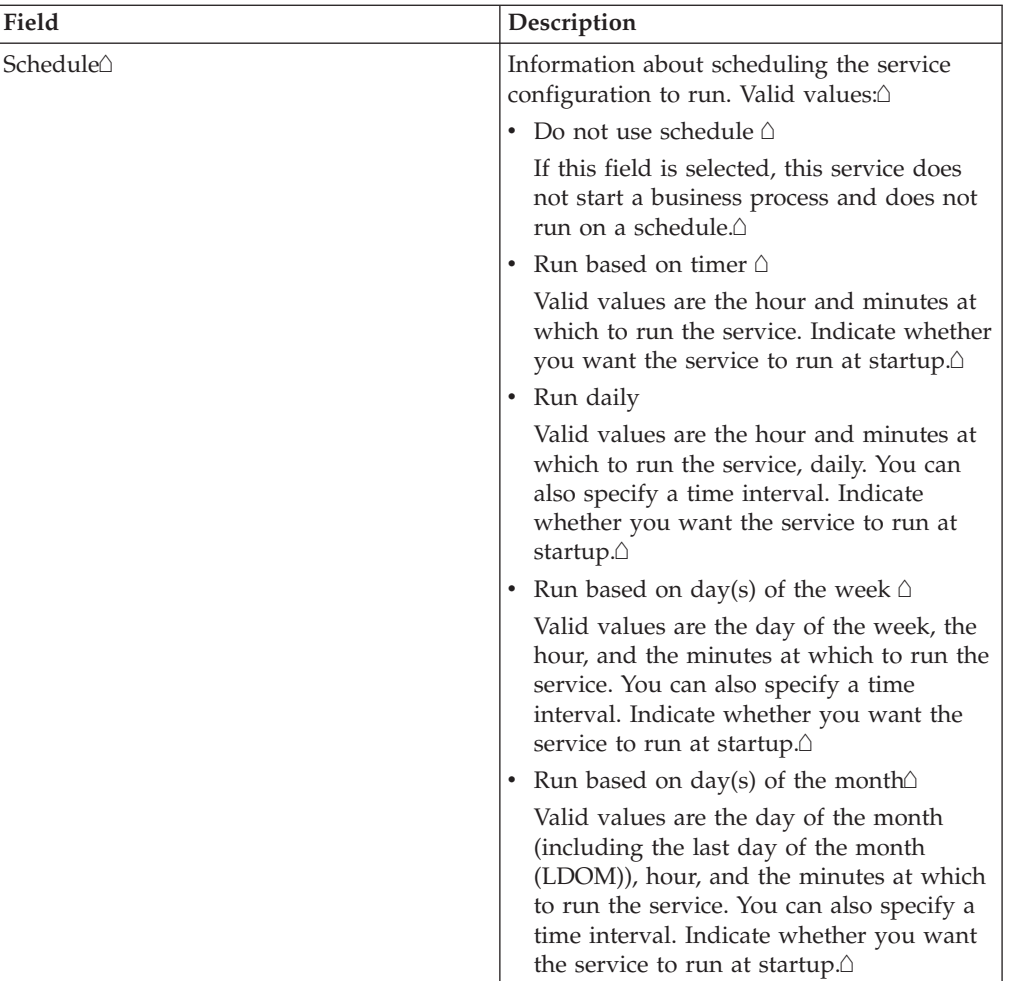

# **Chapter 17. EDI Post Processor Service**

System name EDIPostProcessorType Graphical Process Modeler (GPM) categories | All Services, EDI Description **Handles deferred sequence checking and** acknowledgement processing of X12 interchanges, as well as duplicate control number checking. It is called if the inbound envelopes require sequence checking. If sequence checking is not required, acknowledgement processing is done by the X12 Deenvelope service. Business usage **Its processing is done in parallel with EDI** translation, thereby improving system performance. Usage example The X12 Deenvelope service determines that an inbound purchase order matches envelope definitions which specify that sequence checking should be performed. The service continues to process the inbound purchase order, performing all required compliance checks except for the sequence check, and puts the inbound interchange in a sequence check queue. The EDI Post Processor service runs after the X12 Deenvelope service completes and picks up all interchanges from the sequence check queue. It performs the sequence check, generates any acknowledgements that are necessary, and invokes the specified business processes to handle the purchase order. Preconfigured? No Requires third party files? | No Platform availability  $\vert$  All supported application platforms. Related services This service is intended to be used in conjunction with the X12 Deenvelope service. Application requirements  $|N$ o Initiates business processes? The Pres Invocation **Runs** Runs only by the X12DeenvelopeUnified business process. Returned status values  $\cdot$  Success – The service will return success if it processes all queued interchanges without finding compliance errors. • Error – The service will return error when it encounters non-compliant data and envelope definitions are set to not allow non-compliance.

The following table provides an overview of the EDI Post Processor service:

## **Document Tracking Levels and Performance**

You can boost EDI performance in the application by using the TRACKING\_LEVEL parameter to adjust the tracking level for business processes.

You set the default global settings for the TRACKING\_LEVEL parameter in the enveloping.properties file. However, these global settings can be overridden for certain EDI-related services by using the BPML-only TRACKING\_LEVEL parameter. This enables you to obtain maximum EDI performance in some business processes and maximum search and tracking functionality in others. This parameter can be set for the following services:

#### **Inbound**

- CII Deenvelope service
- EDIFACT Deenvelope service
- EDI Post Processor service
- X12 Deenvelope service
- Generic Deenvelope service

#### **Outbound**

- EDI Encoder service
- CII Envelope service
- EDIFACT Envelope service
- Envelope Generic service
- X12 Envelope service

This performance boost is done at the expense of Tracking and Search functionality. The tracking level setting affects the following EDI functionality:

- EDI Correlation Search
- EDI Document Tracking
- EDI Reporting

The TRACKING\_LEVEL parameter is not available in the application service configuration or in the GPM. It must be added manually to the BPML. Use the TRACKING\_LEVEL parameter with one of the following settings:

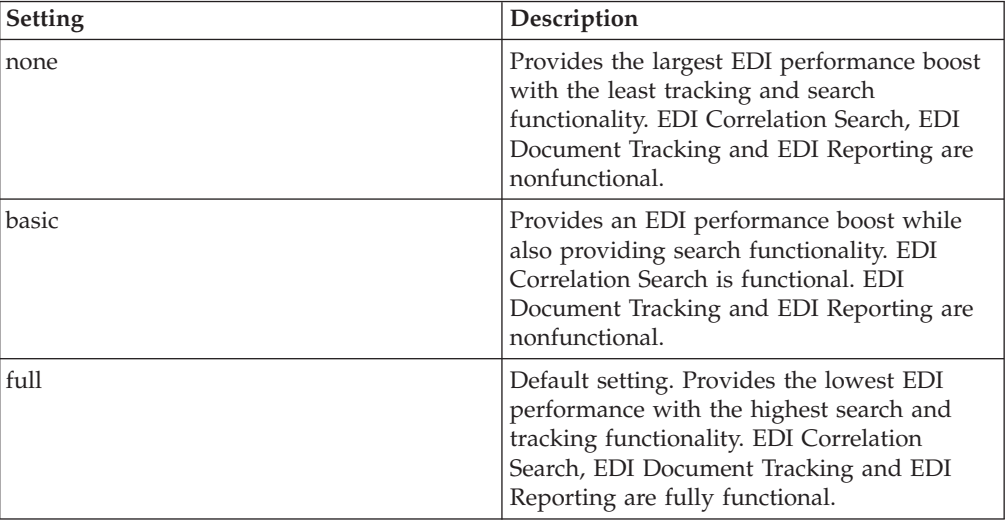

**Note:** Document tracking is turned off by default in the system-defined EDI business processes. If you define an EDI business process and turn Document Tracking on, that will override the TRACKING\_LEVEL settings in both the enveloping.properties file and the EDI service parameter.

# **Chapter 18. EDIFACT Deenvelope Service**

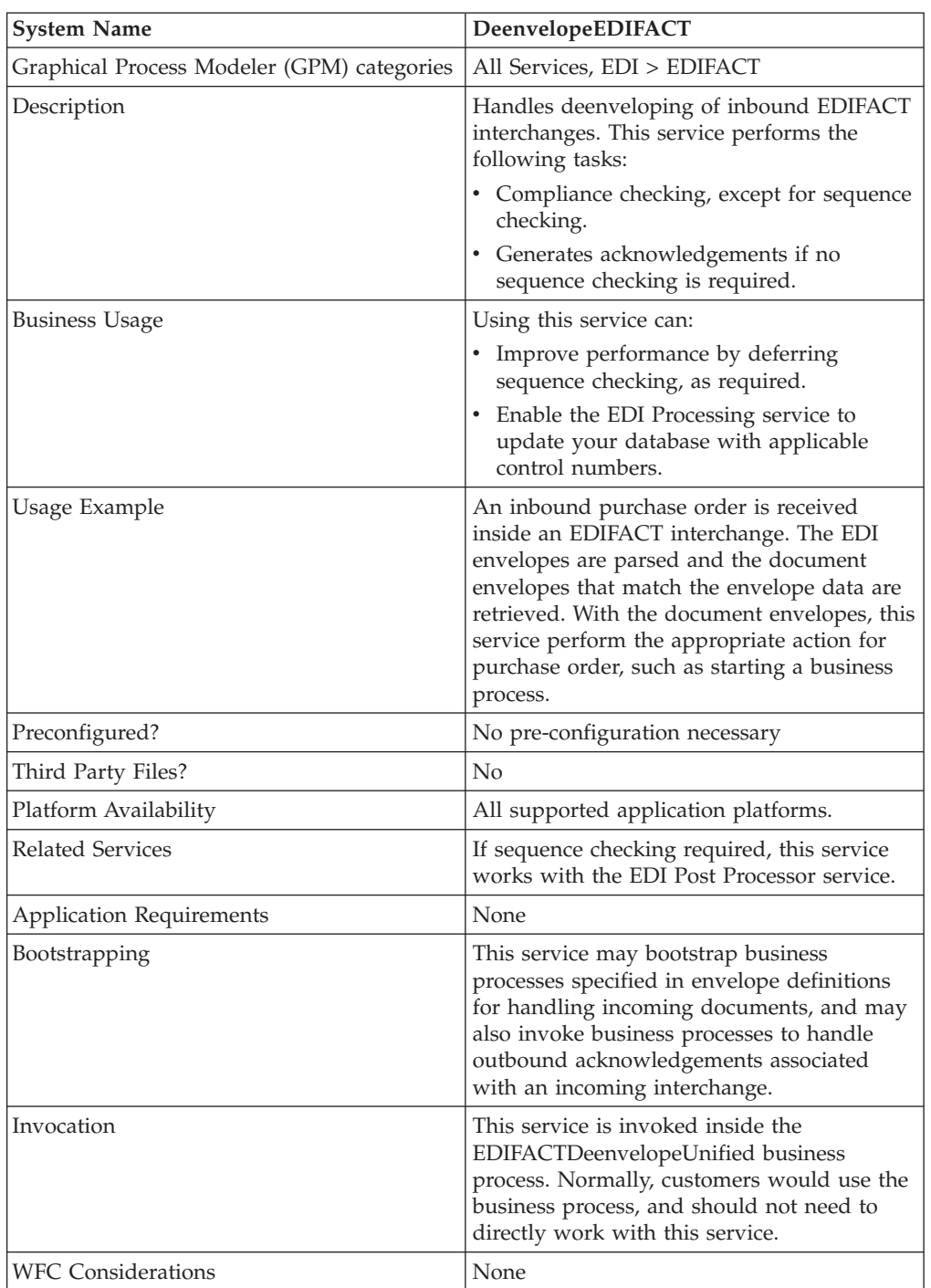

The following table provides an overview of the EDIFACT Deenvelope service:

## **Document Tracking Levels and Performance**

You can boost EDI performance in the application by using the TRACKING\_LEVEL parameter to adjust the tracking level for business processes.

You set the default global settings for the TRACKING\_LEVEL parameter in the enveloping.properties file. However, these global settings can be overridden for certain EDI-related services by using the BPML-only TRACKING\_LEVEL parameter. This enables you to obtain maximum EDI performance in some business processes and maximum search and tracking functionality in others. This parameter can be set for the following services:

#### **Inbound**

- CII Deenvelope service
- EDIFACT Deenvelope service
- EDI Post Processor service
- X12 Deenvelope service
- Generic Deenvelope service

#### **Outbound**

- EDI Encoder service
- CII Envelope service
- EDIFACT Envelope service
- Envelope Generic service
- X12 Envelope service

This performance boost is done at the expense of Tracking and Search functionality. The tracking level setting affects the following EDI functionality:

- EDI Correlation Search
- EDI Document Tracking
- EDI Reporting

The TRACKING\_LEVEL parameter is not available in the application service configuration or in the GPM. It must be added manually to the BPML. Use the TRACKING\_LEVEL parameter with one of the following settings:

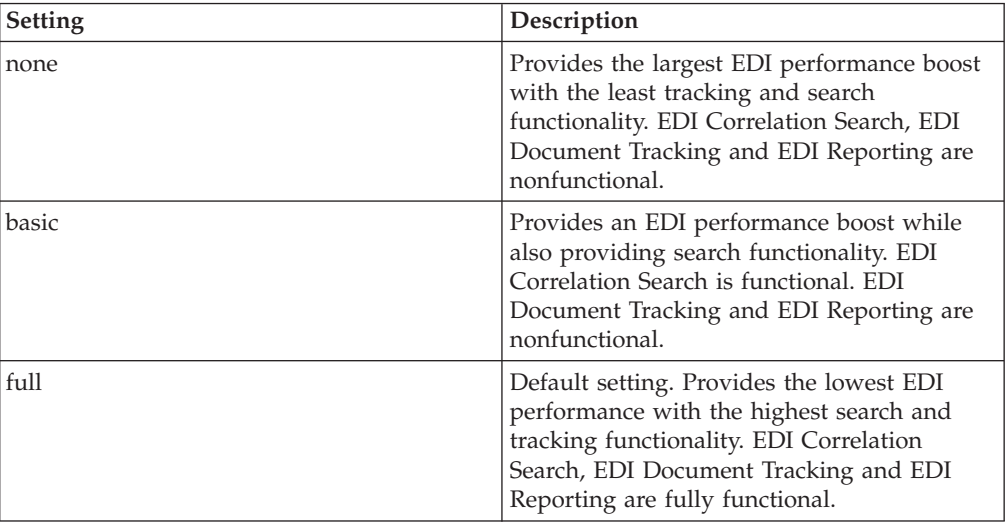

**Note:** Document tracking is turned off by default in the system-defined EDI business processes. If you define an EDI business process and turn Document Tracking on, that will override the TRACKING\_LEVEL settings in both the enveloping.properties file and the EDI service parameter.

**Note:** All EDI services assign a Unique ID to each log message.

### **Adding Translation Map Name to Process Data**

The EDIFACT Deenvelope service automatically adds the name of the map used by the translator (as specified when building the envelope) in an inbound or outbound translation to process data. The EDIFACT Deenvelope service writes the map name into the process data regardless of the reason the translator was invoked; that is, for a compliance check only, or for both compliance check and translation.The map name in process data enables enhanced configuration possibilities for your business process models. For example, you can configure business processes to use the map name for tracking or cross reference purposes, configure decisions in your process models to choose a subprocess according to the map that was run, or to create a report when there are translation errors.

# **Chapter 19. EDIFACT Envelope Service**

System name EnvelopeEDIFACTType Graphical Process Modeler (GPM) categories | All Services, EDI > EDIFACT Description Envelopes outbound EDIFACT interchanges. Business usage This service improves performance of EDI EDIFACT by consolidating EnvelopeUNH, EnvelopeUNG, and EnvelopeUNB into a single service. Usage example An outbound purchase order is to be sent inside an EDIFACT interchange. The document envelopes that match the SenderID, ReceiverID, and AccepterLookupAlias specified in upstream EDIEncoder are retrieved. If required by the UNH envelope, translation is performed using the map specified by the envelope. The UNH, UNG, and UNB envelopes are applied to the output of this step. The service will then start a business process if specified in the UNB envelope definition. Preconfigured? Yes Requires third party files? No Platform availability  $\vert$  All supported application platforms. Related services EDI Encoder, EDI Envelope Application requirements  $|N_0|$ Initiates business processes? This service may invoke a business process specified in the interchange envelope definition. Invocation Runs as part of the EDIFACTEnvelopeUnified business process. Business process context considerations No Returned status values  $\cdot$  Translation Error – Translation produced errors •  $\triangle$ No\_Documents\_To\_Envelope – EDIEncoder has not run prior to EDIFACT Envelope service •  $\triangle$ No Envelope Defined – The UNH envelope defined has a SenderID, ReceiverID, or AcceptorLookupAlias different from that in the EDIEncoder step of the business process •  $\triangle Error - A$  database or other exception takes place • CSuccess – Service returns success if none of the above takes place Restrictions No

The following table provides an overview of the EDIFACT Envelope service:

## **Document Tracking Levels and Performance**

You can boost EDI performance in the application by using the TRACKING\_LEVEL parameter to adjust the tracking level for business processes.

You set the default global settings for the TRACKING\_LEVEL parameter in the enveloping.properties file. However, these global settings can be overridden for certain EDI-related services by using the BPML-only TRACKING\_LEVEL parameter. This enables you to obtain maximum EDI performance in some business processes and maximum search and tracking functionality in others. This parameter can be set for the following services:

#### **Inbound**

- CII Deenvelope service
- EDIFACT Deenvelope service
- EDI Post Processor service
- X12 Deenvelope service
- Generic Deenvelope service

#### **Outbound**

- EDI Encoder service
- CII Envelope service
- EDIFACT Envelope service
- Envelope Generic service
- X12 Envelope service

This performance boost is done at the expense of Tracking and Search functionality. The tracking level setting affects the following EDI functionality:

- EDI Correlation Search
- EDI Document Tracking
- EDI Reporting

The TRACKING\_LEVEL parameter is not available in the application service configuration or in the GPM. It must be added manually to the BPML. Use the TRACKING\_LEVEL parameter with one of the following settings:

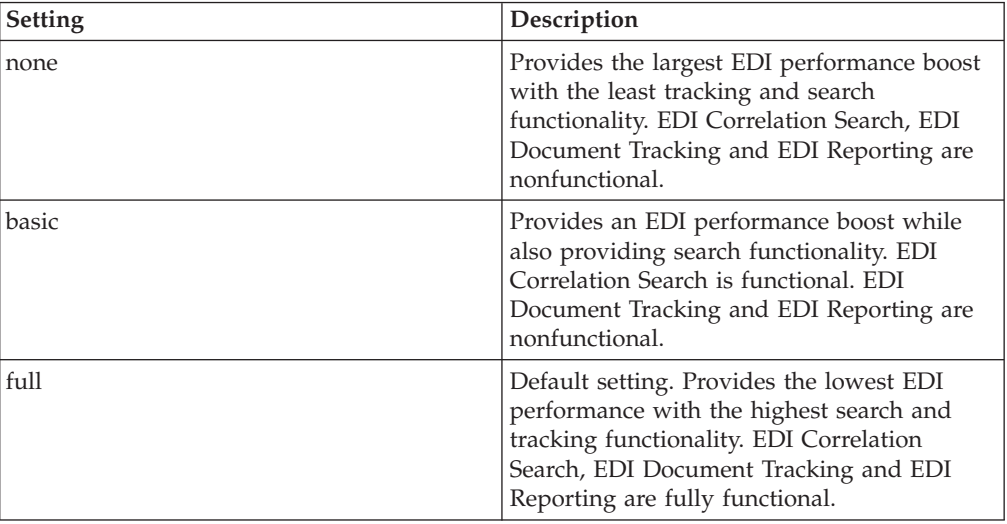

**Note:** Document tracking is turned off by default in the system-defined EDI business processes. If you define an EDI business process and turn Document Tracking on, that will override the TRACKING\_LEVEL settings in both the enveloping.properties file and the EDI service parameter.

#### **Using Wildcards in Enveloping**

To help reduce the number of envelopes that need to be created and maintained in the system, EDIFACT enveloping allows users to create wildcard envelope definitions. There are two aspects to this feature in outbound processing. The first is the use of an asterisk (\*) in any mandatory field in an outbound envelope.The exception to this rule is when the field is Sender ID, Receiver ID, or a qualifier for one of those fields. For example, in EDIFACT the following fields are conditional, but areconsidered to be part of the Sender / Receiver ID and therefore must have a "\*" placed in the field if you want to override those values:

- v (0008) Interchange Sender Internal Identification
- v (0042) Interchange Sender Internal Sub-identification
- v (0014) Interchange Recipient Internal Identification
- v (0046) Interchange Recipient Internal Sub-identification

The second use is the ability to override values set in an envelope definition through the use of correlations. By using an asterisk in the Sender ID, Receiver ID, and Accepter Lookup Alias fields, it allows the EDI Encoder Service to match and use that envelope for every document it prepares for enveloping. You may use wildcards for one, two, or all three fields when you define an envelope, and the EDI Encoder will find and use the most specific match when it processes a document.

If an envelope field is set to an asterisk, the EDIFACT Envelope service must obtain the actual value to use from a different source—the correlations. You must provide a correlation for an envelope value that is set to asterisk, but you can also set others. Correlations set on the document for other fields in an envelope override what is in the envelope itself. This enables you to create an envelope with default values that you can override only when desired. The exception to this rule is when the field is Sender ID, Receiver ID, or a qualifier for one of these fields. In these fields, you must define the value as an asterisk in the envelope definition if you want to override it with a correlation, otherwise the value from the envelope is always used.

The following list contains the correlation values that can be set inside of process data prior to calling the Correlation service to override outbound envelope values:

- v EDIFACTEnvelopeParms/Out\_InterchangeAcknowledgementOverdueTime
- EDIFACTEnvelopeParms/ Out\_InterchangeAcknowledgementOverdueTimeMinutes
- EDIFACTEnvelopeParms/Out\_MessageDecimalMark
- v EDIFACTEnvelopeParms/Out\_MessageType
- v EDIFACTEnvelopeParms/Out\_MessageVersionNumber
- v EDIFACTEnvelopeParms/Out\_MessageReleaseNumber
- v EDIFACTEnvelopeParms/Out\_MessageControllingAgency
- v EDIFACTEnvelopeParms/Out\_MessageAssociationAssignedCode
- v EDIFACTEnvelopeParms/Out\_MessageCodeListDirectoryVersionNumber
- EDIFACTEnvelopeParms/Out\_MessageTypeSubFunctionID
- v EDIFACTEnvelopeParms/Out\_MessageCommonAccessReference
- v EDIFACTEnvelopeParms/Out\_MessageSequenceOfTransfers
- v EDIFACTEnvelopeParms/Out\_MessageFirstAndLastTransfer
- v EDIFACTEnvelopeParms/Out\_MessageSubsetID
- v EDIFACTEnvelopeParms/Out\_MessageSubsetVersionNumber
- v EDIFACTEnvelopeParms/Out\_MessageSubsetReleaseNumber
- v EDIFACTEnvelopeParms/Out\_MessageSubsetControllingAgency
- v EDIFACTEnvelopeParms/Out\_MessageImplementationGuidelineID
- v EDIFACTEnvelopeParms/Out\_MessageImplementationGuidelineVersionNumber
- v EDIFACTEnvelopeParms/Out\_MessageImplementationGuidelineReleaseNumber
- v EDIFACTEnvelopeParms/Out\_MessageImplementationControllingAgency
- EDIFACTEnvelopeParms/Out\_MessageScenarioID
- EDIFACTEnvelopeParms/Out\_MessageScenarioVersionNumber
- v EDIFACTEnvelopeParms/Out\_MessageScenarioReleaseNumber
- v EDIFACTEnvelopeParms/Out\_MessageScenarioControllingAgency
- v EDIFACTEnvelopeParms/Out\_UseGroups
- v EDIFACTEnvelopeParms/Out\_GroupDecimalMark
- v EDIFACTEnvelopeParms/Out\_GroupSyntaxVersionNumber
- v EDIFACTEnvelopeParms/Out\_GroupApplicationSenderID
- EDIFACTEnvelopeParms/Out GroupSenderIDCodeQualifier
- v EDIFACTEnvelopeParms/Out\_GroupApplicationRecipientID
- v EDIFACTEnvelopeParms/Out\_GroupRecipientIDCodeQualifier
- EDIFACTEnvelopeParms/Out\_GroupControllingAgency
- EDIFACTEnvelopeParms/Out GroupApplicationPassword
- v EDIFACTEnvelopeParms/Out\_InterchangeSyntaxIdentifier
- EDIFACTEnvelopeParms/Out\_InterchangeSyntaxVersionNumber
- EDIFACTEnvelopeParms/ Out\_InterchangeServiceCodeListDirectoryVersionNumber
- v EDIFACTEnvelopeParms/Out\_InterchangeCharacterEncoding
- v EDIFACTEnvelopeParms/Out\_InterchangeSenderID
- v EDIFACTEnvelopeParms/Out\_InterchangeSenderIDCodeQualifier
- EDIFACTEnvelopeParms/Out InterchangeSenderInternalID
- v EDIFACTEnvelopeParms/Out\_InterchangeSenderInternalSubID
- v EDIFACTEnvelopeParms/Out\_InterchangeRecipientID
- EDIFACTEnvelopeParms/Out InterchangeRecipientIDCodeQualifier
- EDIFACTEnvelopeParms/Out InterchangeRecipientInternalID
- v EDIFACTEnvelopeParms/Out\_InterchangeRecipientInternalSubID
- v EDIFACTEnvelopeParms/Out\_InterchangeControlReference
- EDIFACTEnvelopeParms/Out\_InterchangeRecipientReferencePassword
- EDIFACTEnvelopeParms/Out\_InterchangeRecipientReferencePasswordQualifier
- v EDIFACTEnvelopeParms/Out\_InterchangeApplicationReference
- v EDIFACTEnvelopeParms/Out\_InterchangeProcessingPriorityCode
- v EDIFACTEnvelopeParms/Out\_InterchangeAcknowledgementRequest
- v EDIFACTEnvelopeParms/Out\_InterchangeAgreementID
- v EDIFACTEnvelopeParms/Out\_InterchangeTestIndicator

v EDIFACTEnvelopeParms/Out\_Una

The following example shows how you might set correlation values in a business process:

```
<operation
name="SetTheCorrlations">
      <participant
name="CorrelationService"/>
     <output
message="Xout">
       <assign to="TYPE">DOCUMENT</assign>
      <assign to="CORRELATION_PATH">/ProcessData/EDIFACTEnvelopeParms/*</assign>
      <assign to="SCOPE" from="'EDI'"/>
      <assign to="." from="*"></assign>
    </output>
      <input message="xin">
      <assign to="." from="*"></assign>
    </input>
    </operation>
<operation
name="EDI Encoder">
     <participant
name="EDIEncoder"/>
     <output message="EDIEncoderTypeInputMessage">
      <assign to="AccepterLookupAlias">837</assign>
      <assign to="EDIStandard">EDIFACT</assign>
      <assign to="ReceiverID">TestA-GS-R</assign>
      <assign to="SenderID">TestA-GS-S</assign>
      <assign to="." from="*"></assign>
    </output>
      <input message="inmsg">
      <assign to="." from="*"></assign>
    </input>
    </operation>
  <operation name="EDI Envelope">
 <participant name="EDIEnvelope"/>
  <output message="EDIEnvelopeTypeInputMessage">
      <assign to="MODE">DEFERRED</assign>
      <assign to="RECEIVER_ID">TestA-GS-R</assign>
      <assign to="SENDER_ID">TestA-GS-S</assign>
      <assign to="." from="*"></assign>
    </output>
      <input message="inmsg">
```

```
<sub>assign</sub></sub>
to="." from="*"></assign>
       </input>
  </operation>
```
After the steps shown in the previous example, you would include the Correlation service to set the values as correlations against your documents, then follow that with the EDI Encoder service.

**Note:** All EDI services assign a Unique ID to each log message.

#### **Adding Translation Map Name to Process Data**

The EDIFACT Envelope service automatically adds the name of the map used by the translator (as specified when building the envelope) in an inbound or outbound translation to process data. The EDIFACT Envelope service writes the map name into the process data regardless of the reason the translator was invoked; that is, for a compliance check only, or for both compliance check and translation.The map name in process data enables enhanced configuration possibilities for your business process models. For example, you can configure business processes to use the map name for tracking or cross reference purposes, configure decisions in your process models to choose a subprocess according to the map that was run, or to create a report when there are translation errors.

# **Chapter 20. EDIINT Acknowledge Check Service**

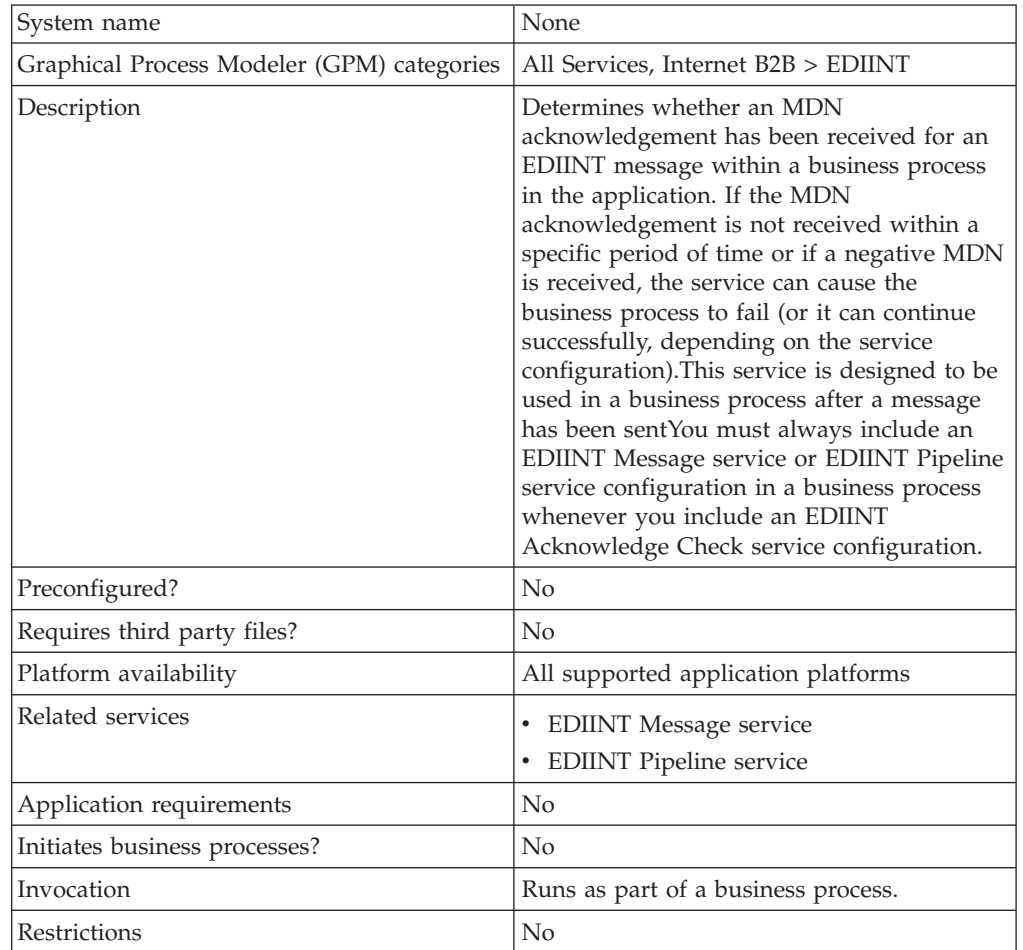

The following table provides an overview of the EDIINT Acknowledge Check service:

## **How the EDIINT Acknowledge Check Service Works**

The following steps summarize how the EDIINT Acknowledge Check service works within a business process:

- 1. The EDIINT Acknowledge Check service is used to verify that an acknowledgement was received for a message you sent.
- 2. The EDIINT Acknowledge Check service processes the information in the database about the EDIINT message sent and determines whether an acknowledgement was received for the EDIINT message.

You can configure the EDIINT Acknowledge Check service to check information in the database in either once, or on a recurring basis, at a specified time interval. The time interval can be configured in one of the following ways:

- Globally
- v Using the MDN timeout interval configured in the trading profile (default)
- 3. The EDIINT Acknowledge Check service responds in one of the following ways:
	- v The service fails the step in the business process where the service runs, if an MDN acknowledgement is not received during the time interval it checks (default).

If you configured the service to function this way, it allows business processes that send EDIINT messages to complete successfully only when an MDN acknowledgement is received for the message sent in the business process.

• The business process continues normally when the EDIINT Acknowledge Check service runs, whether or not an MDN acknowledgement was received during the specified time interval.

If you configured the service to function this way, it allows you to determine whether an acknowledgement was received without interrupting the business process.

## **Implementing the EDIINT Acknowledge Check Service**

To implement the EDIINT Acknowledge Check service, complete the following tasks:

- 1. Activate your license for the EDIINT Acknowledge Check service.
- 2. Create an EDIINT Acknowledge Check service configuration.
- 3. Configure the EDIINT Acknowledge Check service.
- 4. Use the EDIINT Acknowledge Check service in a business process.

When creating business processes, determine whether you want to stop the business process or execute retry logic if an acknowledgement is not received within a defined time interval. If you want to stop the business process, insert the EDIINT Acknowledge Check service *last* in a business process for sending messages.

## **Configuring the EDIINT Acknowledge Check Service**

To configure the EDIINT Acknowledge Check service, you must specify settings for the following fields in the application and in the GPM.

**Note:** The field names in parentheses represent the corresponding field names in the GPM. This information is provided for your reference.

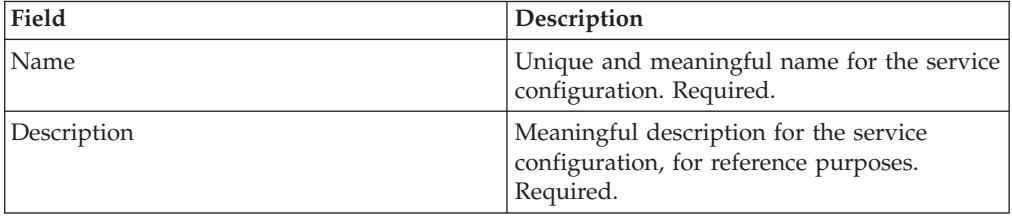

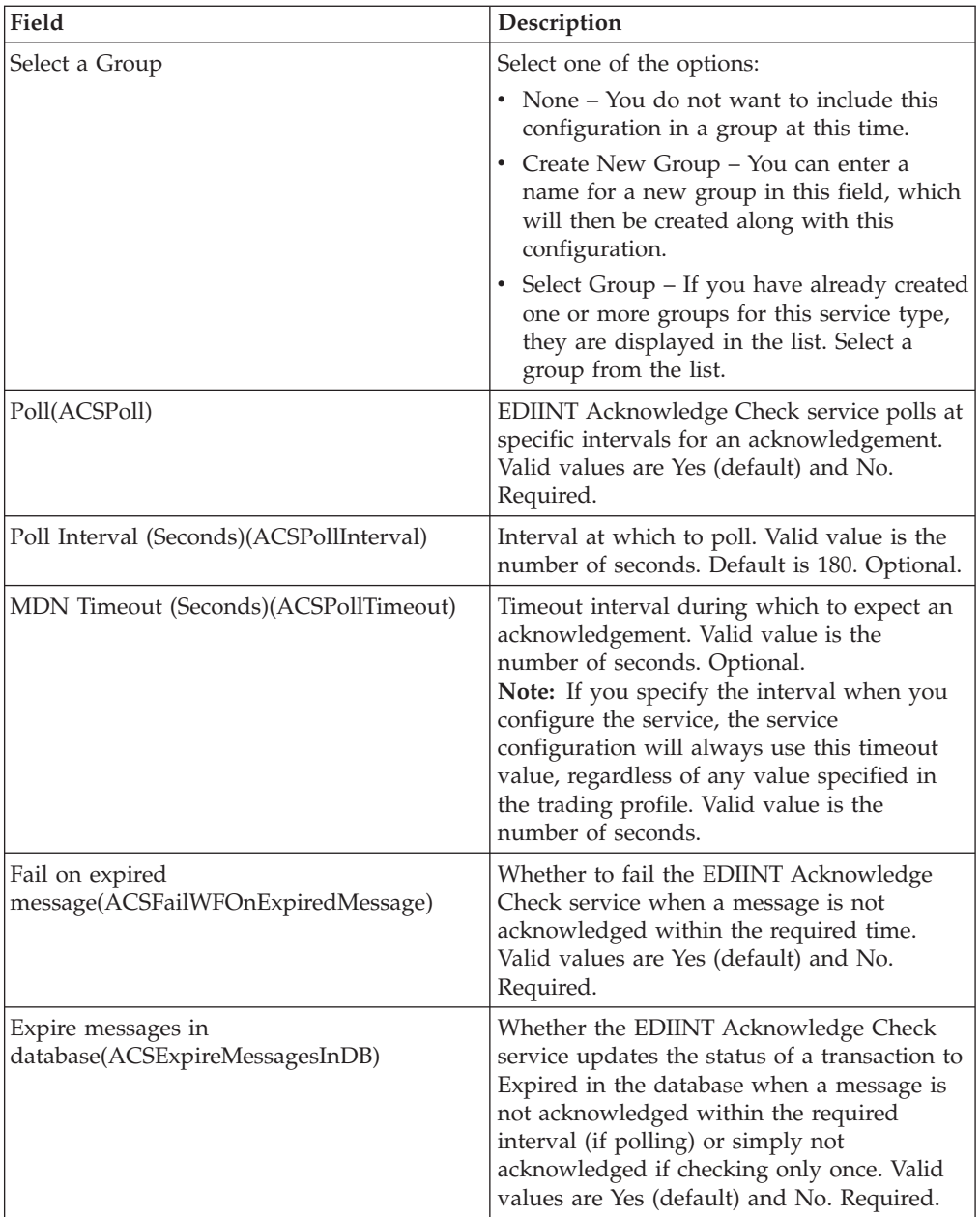
# **Chapter 21. EDIINT Header Scanning Service**

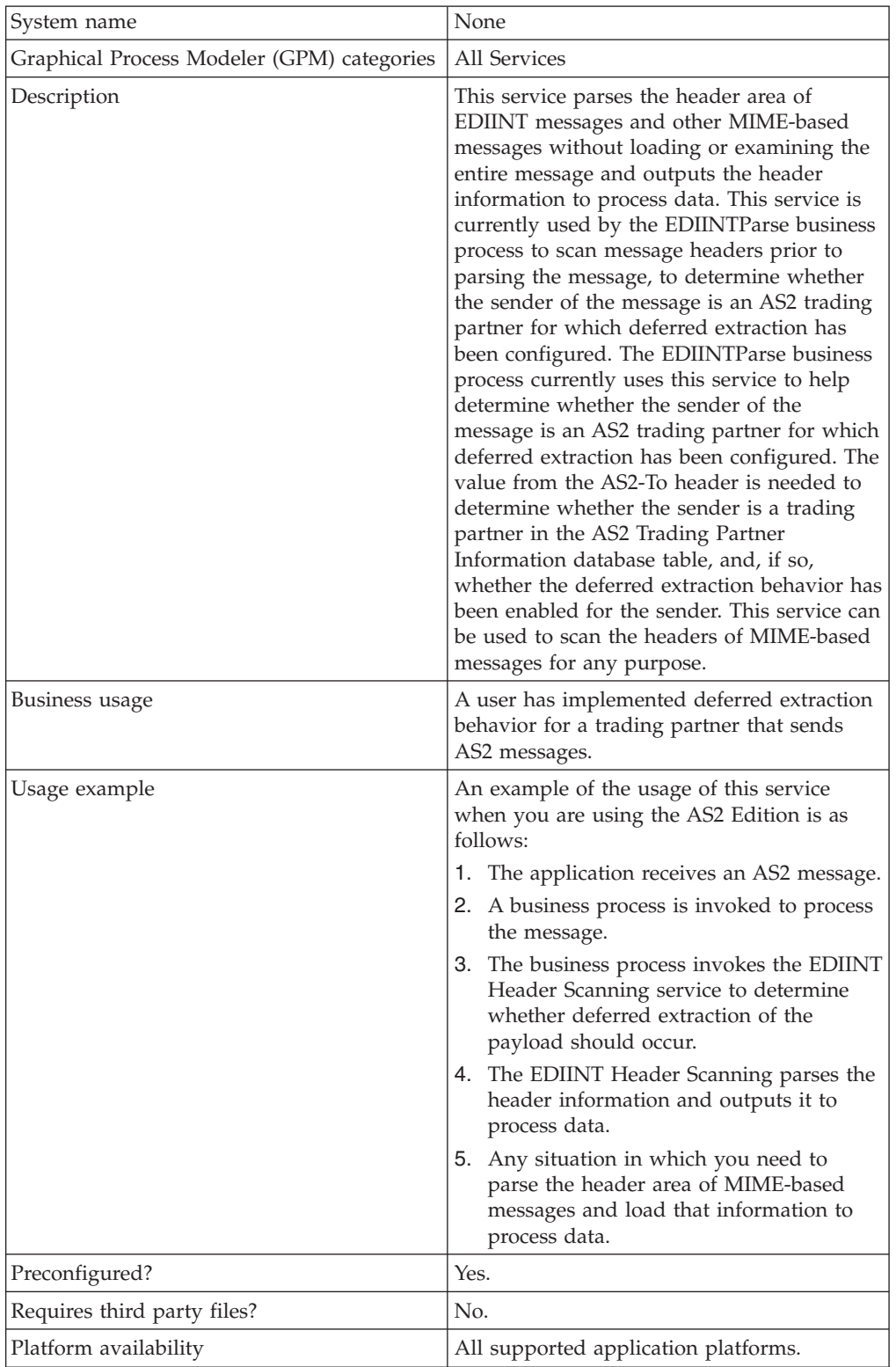

The following table provides an overview of the EDIINT Header Scanning service:

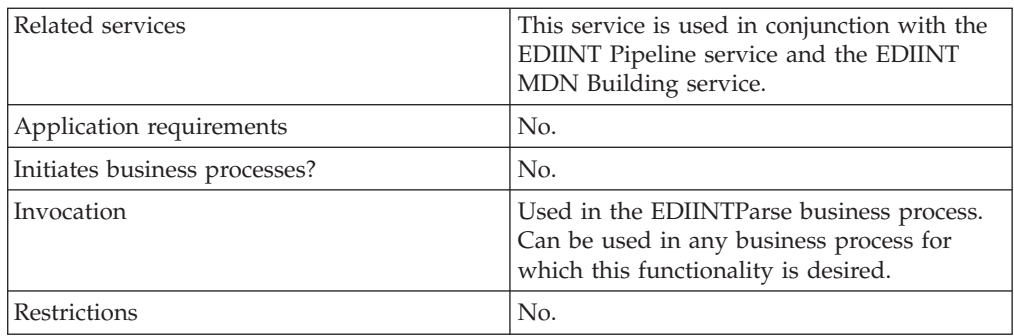

# **How the EDIINT Header Scanning Service Works**

The following steps summarize how the EDIINT Header Scanning service works within a business process:

- 1. The EDIINT Header Scanning service parses the header area of each EDIINT message (without loading or examining the message).
- 2. The EDIINT Header Scanning service outputs the header information to process data.

# **Implementing the EDIINT Header Scanning Service**

To implement the EDIINT Header Scanning service, complete the following tasks:

- 1. Activate your license for the EDIINT Header Scanning service.
- 2. Create an EDIINT Header Scanning service configuration. You can also modify the **EDIINTHeaderScan** predefined service instance.
- 3. Configure the EDIINT Header Scanning service only once in the user interface and the GPM.
- 4. Use the EDIINT Header Scanning service in a business process.

# **Configuring the EDIINT Header Scanning Service**

To configure the EDIINT Header Scanning service, you must specify settings for the following fields in the application one time only.

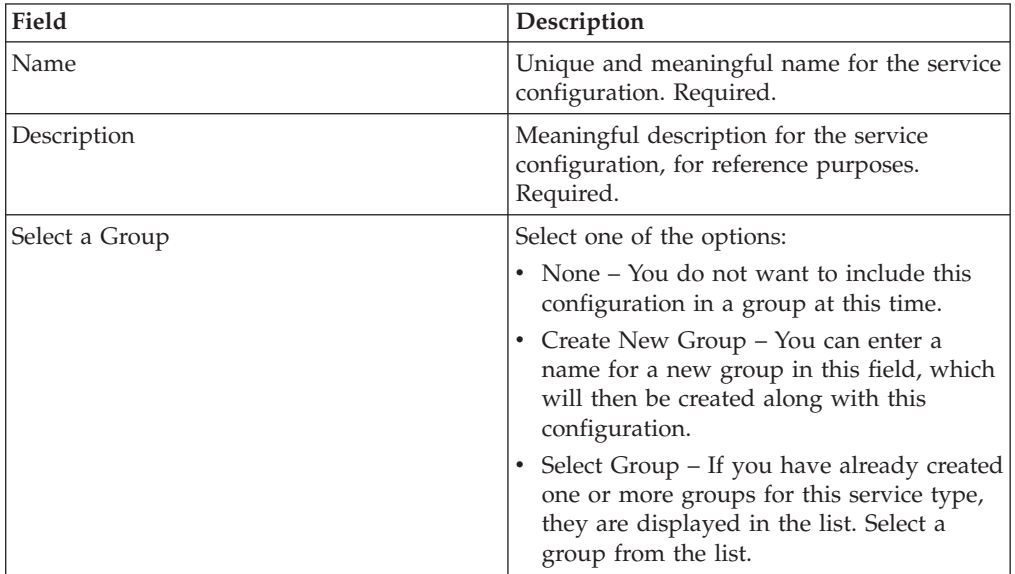

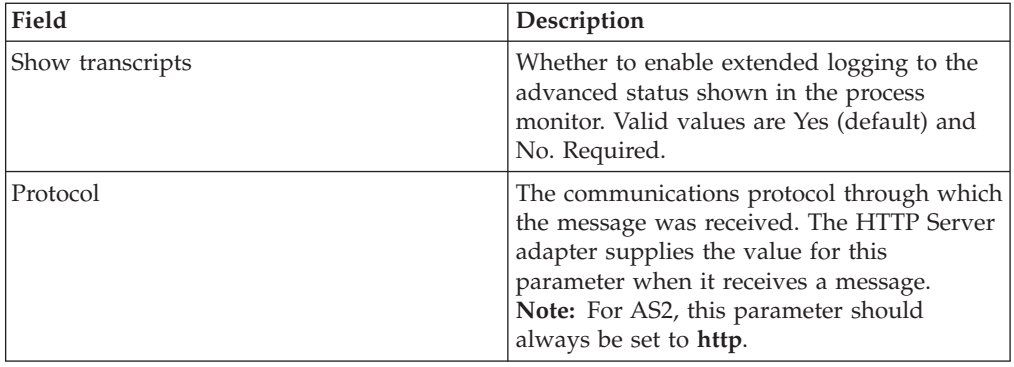

#### **Process Data Example**

This example shows the EDIINT Header Scanning service used to output header information to process data:

<MIMEEntity name="test2:00.000.00.00:1135fdf492d:72484">

<EDIINT-Message-Sender>test1\_as2</EDIINT-Message-Sender>

<EDIINT-Message-Recipient>test2\_as2</EDIINT-Message-Recipient>

<content-type>application</content-type>

<content-subtype>pkcs7-mime</content-subtype>

```
<content-type-parameters>
     <content-type-parameter
name="smime-type">enveloped-data</content-type-parameter>
```
<content-type-parameter name="name"> smime.p7m</content-type-parameter>

</content-type-parameters> <content-transfer-encoding> 7bit</content-transfer-encoding>

<content-location/> <content-id/>

<OtherMIMEEntityHeaders> <OtherEntityHeader name="host"> <![CDATA[test2:16033]]></OtherEntityHeader>

<OtherEntityHeader name="user-agent">

<![CDATA[GIS/PsHttpClientAdapter]]> </OtherEntityHeader>

<OtherEntityHeader name="as2-version"> <![CDATA[1.1]]></OtherEntityHeader>

<OtherEntityHeader name="as2-to"> <![CDATA[test2\_as2]]></OtherEntityHeader>

<OtherEntityHeader name="as2-from"> <![CDATA[test1\_as2]]></OtherEntityHeader>

<OtherEntityHeader name="message-id">

<![CDATA[<MOKOyama-1477dadd-11363544df4- -6514test10as2@test1>]]></OtherEntityHeader>

```
<OtherEntityHeader name="date">
    <![CDATA[Mon, 25 Jun 2007 03:57:11 GMT]]>
</OtherEntityHeader>
    <OtherEntityHeader name="subject">
     <![CDATA[Integrator Message]]>
</OtherEntityHeader>
    <OtherEntityHeader name="disposition-notification-to">
     <![CDATA[test1_as2]]>
</OtherEntityHeader>
    <OtherEntityHeader name="disposition-notification-options">
     <![CDATA[signed-receipt-protocol=optional,pkcs7-signature;
signed-receipt-
     micalg=optional,sha1]]>
</OtherEntityHeader>
    <OtherEntityHeader name="content-length">
<![CDATA[2305]]>
</OtherEntityHeader>
    <OtherEntityHeader name="uri">
<![CDATA[/b2bhttp/inbound/as2]]></OtherEntityHeader>
  </OtherMIMEEntityHeaders>
   <EntityBody
name="unknown">
     <Data/>
    <DocumentID/>
    </EntityBody>
</MIMEEntity>
```
# **Chapter 22. EDIINT MDN Building Service**

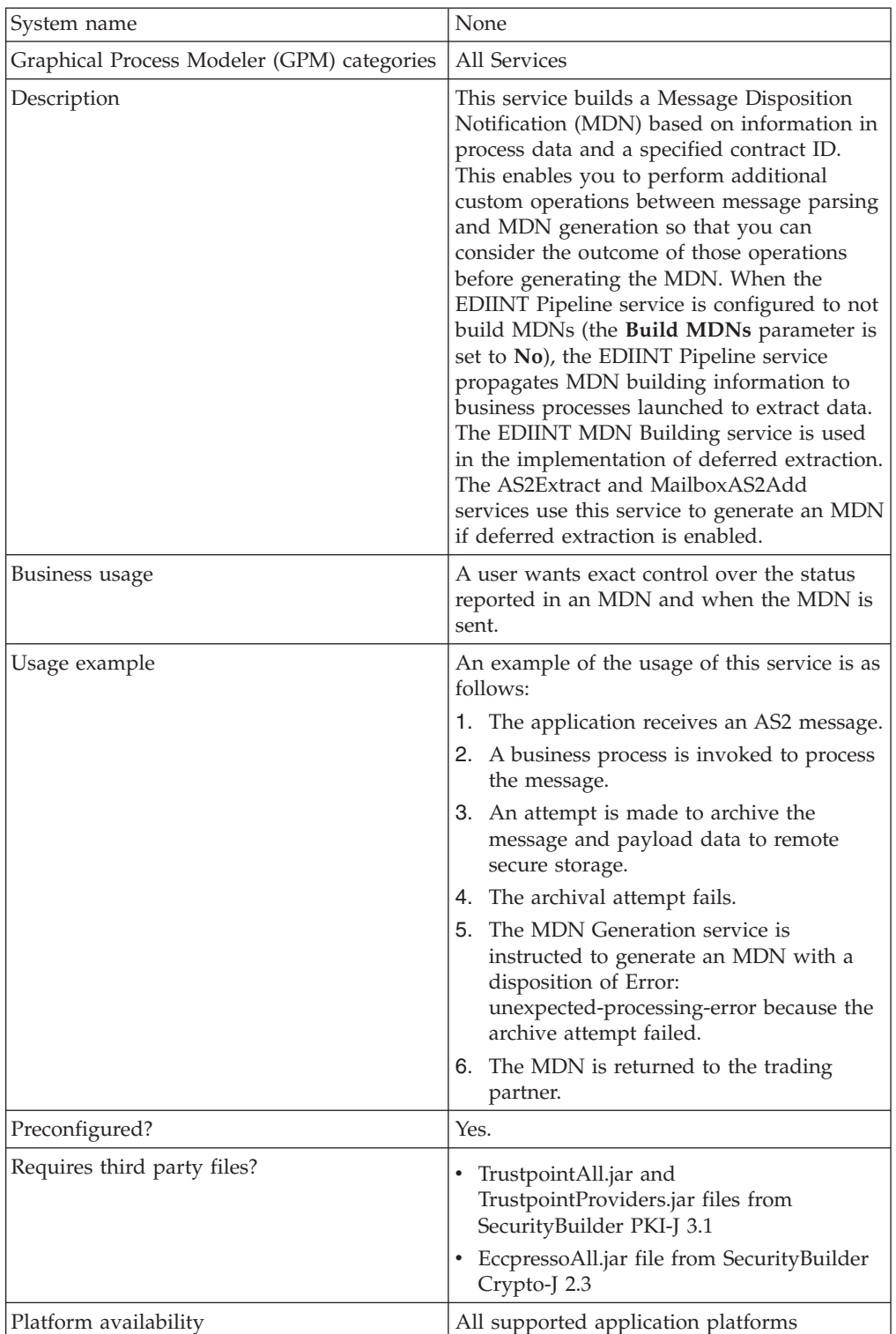

The following table provides an overview of the EDIINT MDN Building service:

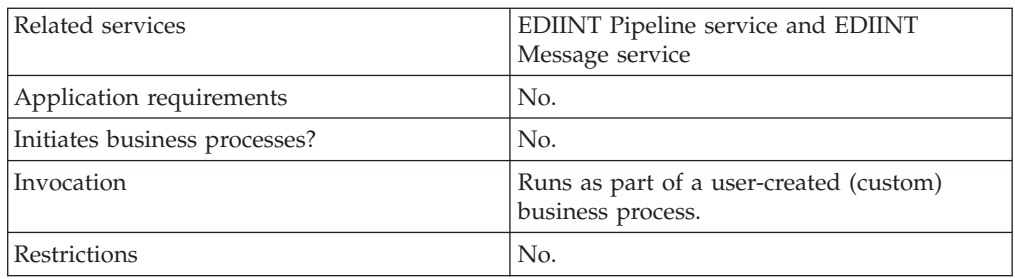

#### **How the EDIINT MDN Building Service Works**

The following steps summarize how the EDIINT MDN Building service works within a business process:

- 1. The EDIINT MDN Building service is used to build an MDN based on information in process data and a specified contract ID.
- 2. The EDIINT MDN Building service uses the production profile in the specified contract ID as the originator information and the consumption profile in the specified contract ID as the recipient information.

**Note:** Contract usage can be reversed to allow you to reuse a contract that was identified for parsing, as long as the specified contract contains all required data.

#### **Implementing the EDIINT MDN Building Service**

To implement the EDIINT MDN Building service, complete the following tasks:

- 1. Activate your license for the EDIINT MDN Building service.
- 2. Create an EDIINT MDN Building service configuration.
- 3. Configure the EDIINT MDN Building service only once in the User Interface and the GPM. You can also modify the **EDIINTMDNBuild** predefined service instance.
- 4. Use the EDIINT MDN Building service in a business process.

# **Configuring the EDIINT MDN Building Service**

To configure the EDIINT MDN Building service, you must specify settings for the following fields in the application one time only.

**Note:** The field name in parentheses represent the corresponding field name in the GPM. This information is provided for your reference.

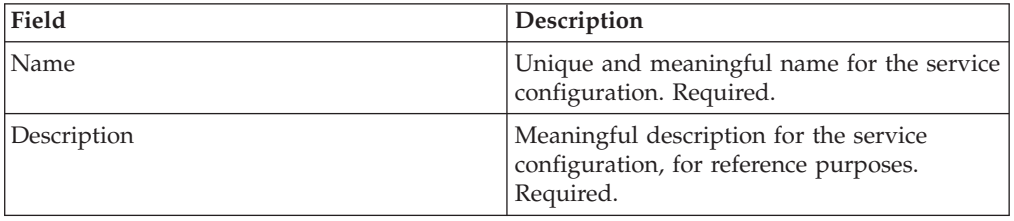

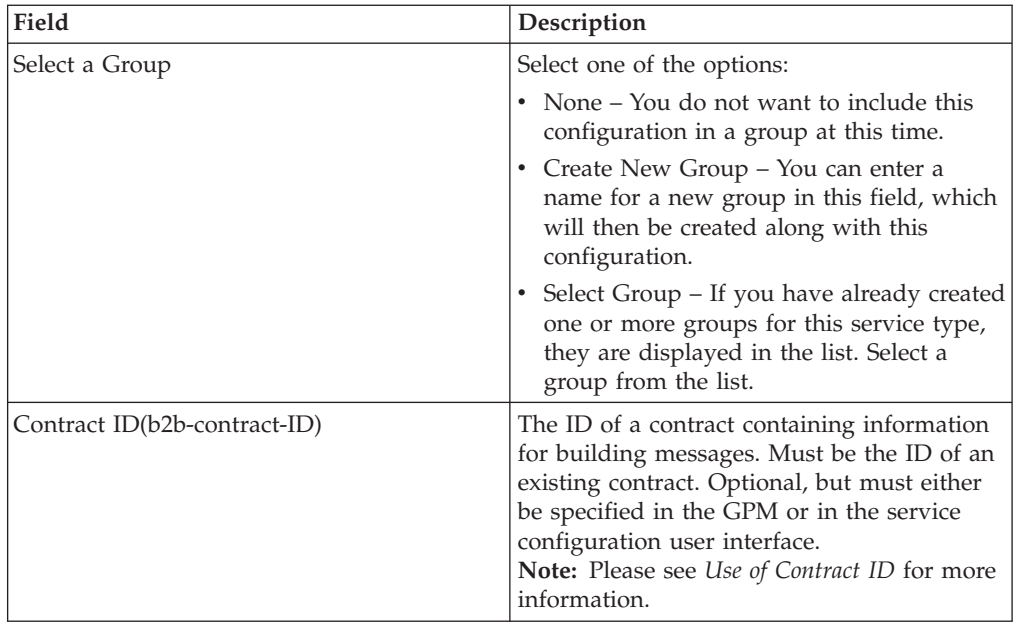

# **Parameters Passed from the Business Process to the Service**

Use the field definitions in the following table to set up the business process correctly:

**Note:** When you parse a message with the EDIINT Message service or EDIINT Pipeline service and instruct that service not to build an MDN, the values for many fields will be placed in process data after the message is parsed. You can alter these values prior to calling the EDIINT MDN Building service, but any values you input must be acceptable within the EDIINT protocol and supported by the application.

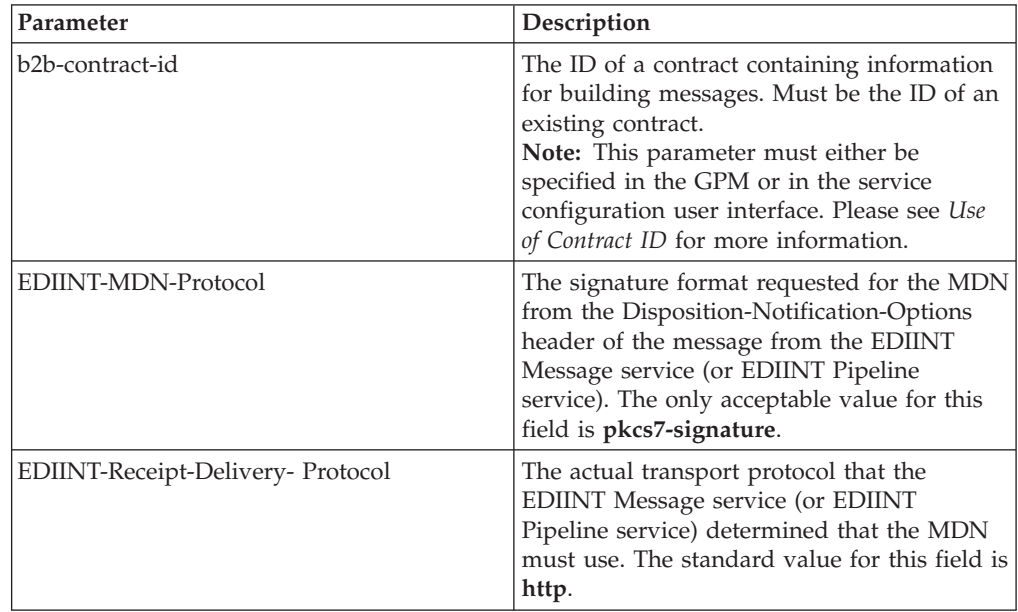

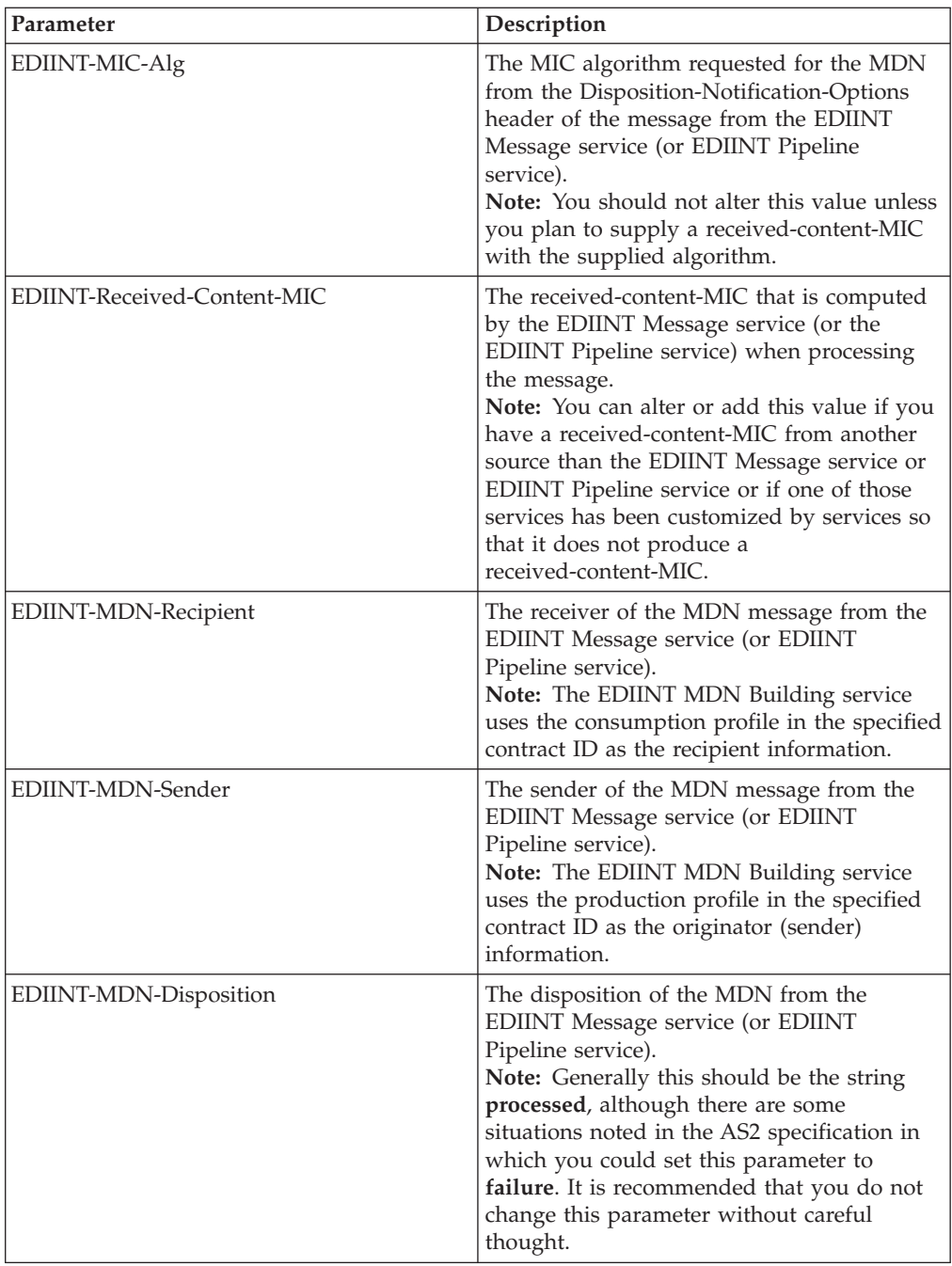

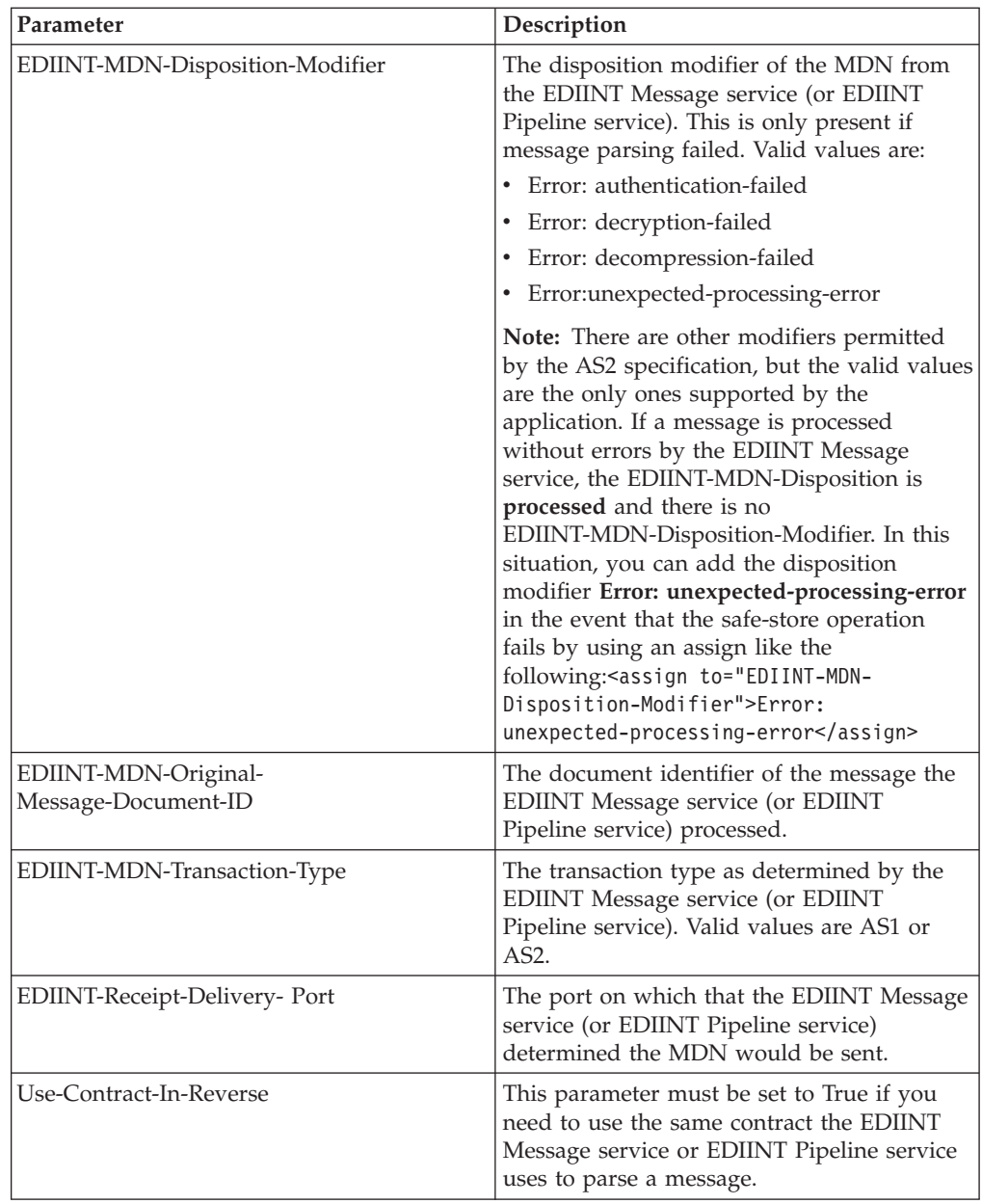

#### **Business Process Example**

This example uses an instance of the EDIINT MDN Building Service named **EDIINTMDNBuild**. The default EDIINT parsing business process (**EDIINTParse**) was altered to replace the single step that calls the EDIINT Message Service for parsing the message with the following BPML containing three steps to build and then synchronously send the MDN later. If you are sending the MDN asynchronously or are unsure whether you would send the MDN synchronously and asynchronously, you will have to invoke a different sending process (for example, HTTPAsyncSend) or add logic for making the synchronous or asynchronous decision and invoking the appropriate process. <operation name="One">

```
<participant name="EDIINTPipelineParse"/>
```

```
<output message="noopout">
```

```
<sub>assign</sub></sub>
to="." from="*"></assign>
       <assign
to="ShowTranscripts">true</assign>
    <assign to="DontBuildMDN">true</assign>
    </output>
      <input message="noopin">
     <assign to="." from="*"></assign>
    </input>
  </operation>
<operation name="Two">
   <participant
name="EDIINTMDNBuild"/>
      <output message="noopout">
     <assign to="." from="*"></assign>
     <assign to="ShowTranscripts">true</assign>
    </output>
      <input message="noopin">
     <assign to="." from="*"></assign>
    </input>
  </operation>
<operation name="InvokeSendBP">
   <participant
name="InvokeBusinessProcessService" />
<output message="Xout">
     <sub>assign</sub></sub>
to="INVOKE_MODE">INLINE</assign>
     <sub>assign</sub></sub>
to="NOTIFY_PARENT_ON_ERROR">ALL</assign>
   <assign to="WFD_NAME">HTTPSyncSend</assign>
   <assign to="." from="*"></assign>
  </output>
    <input message="Xin"
\overline{\phantom{a}}<assign to="." from="*"></assign>
  </input>
   </operation>
```
#### **External System Interaction**

An external system is responsible for originating the AS2 message that the MDN is acknowledging. Many external systems employ an MDN timeout feature to determine whether an AS2 message was successfully sent. If the MDN is not received within a certain amount of time, the send is assumed to have failed. The length of this timeout is not standard; it is set by the external system. The external system also decides the actions that are taken if the MDN is not received in the specified length of time. For example, the external system might resend the

message or perform some sort of manual intervention. The application has no control over any actions taken by the external system.

**Note:** MDNs are intended to express the results of message handling within the context of the AS2 protocol. Therefore, including the result of operations outside of the AS2 protocol is not intended in the MDN functionality. You should use great care in determining which other operations, if any, are considered in the generation of MDNs.

#### **Use of Contract ID**

You can specify a contract ID when you create an EDIINT MDN Building service instance, but it is not necessary. When the EDIINT Message Service parses a message, it typically looks up a contract and the contract ID is assigned to the BPML parameter **b2b-contract-id**. The EDIINT MDN Building service configuration can use the same contract ID (you set this in the **b2b-contract-id** parameter). However, you do need to set the Use-Contract-In-Reverse parameter to reuse the same contract.

**Note:** The Use-Contract-In-Reverse parameter is mandatory if no specific contract is configured in the service configuration

You only need to explicitly assign one contract ID unless you need to use a different contract ID from the contract ID previously defined or you are using the EDIINT Message Service or EDIINT Pipeline service in a manner in which the contract ID is not specified.

# **Chapter 23. EDIINT Message Service**

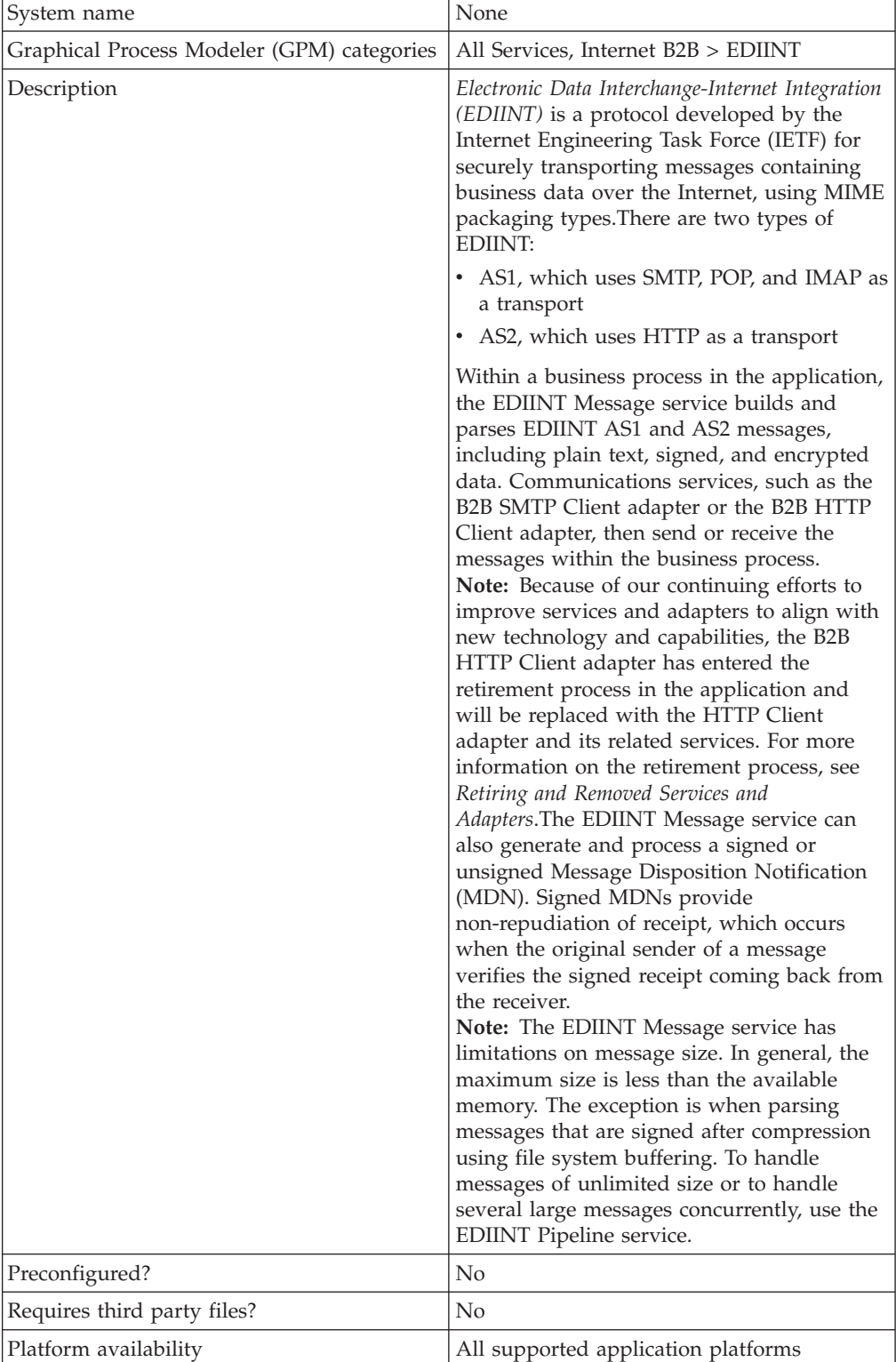

The following table provides an overview of the EDIINT Message service:

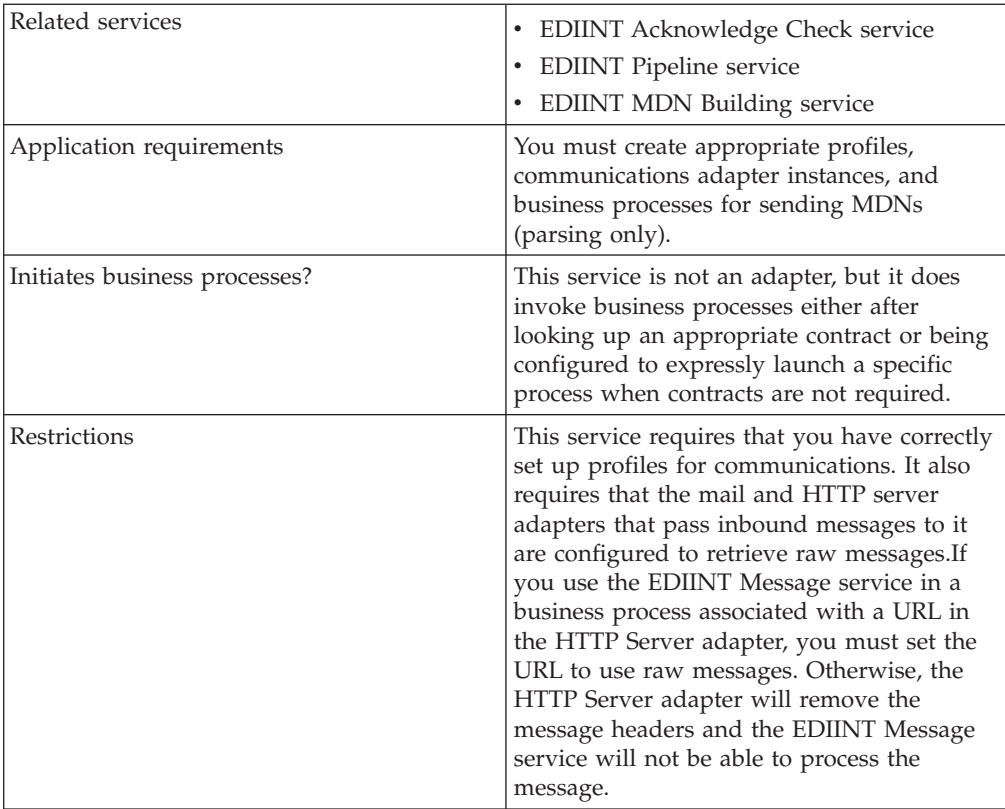

#### **How the EDIINT Message Service Works**

The EDIINT Message service parses an EDIINT message in the following sequence of events. The EDIINT Message service:

- 1. Receives a business document.
- 2. Looks up profiles based on the contract assigned.
- 3. Uses the consumption profile in the contract to determine how to encapsulate the payload and what type of MDN (if any) to request.
- 4. Outputs the message to the primary document.

The EDIINT Message service builds an EDIINT message in the following sequence of events. The EDIINT Message service:

- 1. Receives the data payload (business document)
- 2. Builds the business document
- 3. Verifies any signatures
- 4. Evaluates the message components
- 5. Encrypts information
- 6. Tries to look up a contract to get profile information and keys in the database so it can build the message
- 7. Builds header information about the type of notification requested (if any)
- 8. Determines the sender of the message
- 9. Determines the recipient of the message
- 10. Sends a message

**Note:** The constructed message is the output primary document.

- 11. Outputs information to process data for any communications adapters that use profiles (outputs a Profile ID)
- 12. Outputs information for the EDIINT Acknowledge Check service to process data

#### **Implementing the EDIINT Message Service**

To implement the EDIINT Message service for use in a business process, first determine whether you want to build or parse EDIINT messages (or both), and then complete the following processes, as appropriate.

#### **Implementing the EDIINT Message Service to Build Messages**

To implement the EDIINT Message service to build EDIINT messages, complete the following tasks:

- 1. Activate your license for the EDIINT Message service. For information, see *Obtaining a License File*.
- 2. Create two trading profiles. That is, one to represent a consumption profile and one to represent a production profile:
	- One trading profile should include your IDs and keys.
	- v The second trading profile should include the ID for the trading partner and certificates.
- 3. Create a contract for sending EDIINT messages to a trading partner. Assign the information for trading partner to the consumption profile, and assign your information to the production profile.

**Note:** You must supply a contract ID. The production profile in the contract is used for the originator information. The identifier in the identity of the production profile is used as the value of AS2-From. The consumption profile in the contract is used for the recipient information. The identifier from the identity in the consumption profile is used as the value of AS2-To.

4. Create an EDIINT Message service configuration (selecting the Build action), and assign it the appropriate contract.

**Note:** For every contract you create for sending EDIINT messages, you must create a configuration of the EDIINT Message service and assign the appropriate contract to it.

- 5. Activate your license for one of the following communications services:
	- B2B SMTP Client adapter
	- HTTP Client adapter

**Note:** AS2 business processes that used the retired B2B HTTP Client adapter (specifically the business processes used to send MDNs back to requester) have been updated to use the HTTP Client adapter. Previously the EDIINT Message Service was configured to use the HTTPAsyncSend process to send back the asynchronous MDN, but now the EDIINT Pipeline Service uses the HTTPClientSend process, which has been updated to have a default response timeout for this purpose, and which uses the HTTP Client adapters.

6. Create a configuration of the communications service and assign it the appropriate contract name.

**Note:** It is not necessary to configure the communications services for outbound transport. The EDIINT Message service communicates the

information about where to send the message to the appropriate communications service by providing the appropriate transport information from the trading profile.

- 7. Create a business process that:
	- Invokes the EDIINT Message service configuration that you created to build EDIINT messages.
	- v Invokes the communications service you configured to send the messages.
	- Uses the EDIINT Acknowledge Check service to wait for any acknowledgement.
- 8. To indicate whether an MDN acknowledgement has been received for an EDIINT message within a specified time period, include the EDIINT Acknowledge Check service in your business process.

**Note:** If you are using AS2 with synchronous MDNs, this business process must also include a step that uses a configuration of the EDIINT Message service for parsing after the send action.

#### **Implementing the EDIINT Message Service to Parse**

The following behavior is standard for message parsing with the EDIINT Message service:

- The service can check for duplicate messages based on message ID. When a duplicate message is found, the service sends back the existing MDN, if available, and does not send the data further.
- v The service can either build and send an MDN or output information to process data for the MDN building service to use later. The default is to build the MDN.
- The service can either send an MDN (if it builds an MDN) or put the MDN into the current context as a document. The default is to send the MDN. There are 3 business processes that you must configure for each service instance for sending MDNs: one for asynchronous HTTP MDNs, one for synchronous HTTP MDNs, and one for SMTP MDNs (while this is not often used, it is permitted by the AS2 specification).

To implement the EDIINT Message service to parse EDIINT messages, complete the following tasks:

- 1. Activate your license for the EDIINT Message service.
- 2. Create business processes for sending SMTP MDNs, or synchronous or asynchronous HTTP MDNs. These simple business processes invoke configurations of the HTTP Server adapter, HTTP Client adapter, or SMTP Client adapter.
- 3. Create a business process for parsing that invokes the EDIINT Message service configuration that you create in step 5.5
- 4. Create a contract for receiving and parsing messages.
	- The consumption profile represents your organization.
	- The production profile represents your trading partner.

**Note:** Contract ID can either be looked up using AS2 identifiers in message or provided directly as a BPML parameter. Default is to look up the contract ID. This is done using AS2-To and AS2-From values to find a contract by extensions in the database. Production profile in contract ID is used as the originator information. The Consumption profile in contract ID is used as recipient information

- 5. Create a configuration of the EDIINT Message service for parsing.
- 6. Configure the EDIINT Message service.
- 7. Activate your license for one of the following communications services:
	- HTTP Server adapter
	- Mail Server adapter
- 8. Create a URL and set it up to retrieve raw messages.
- 9. Assign the business process you created in step 6 to the URL. The business process invokes the EDIINT Message (Parsing) service configuration that you created in step 5.
- 10. Create configurations for the communications services you want to use. Set them up to retrieve raw messages. Add them to the business process you created in step 6.
- 11. To determine whether an MDN acknowledgement has been received for an EDIINT message within a specified time period, include the EDIINT Acknowledge Check service in your business process.

#### **Configuring the EDIINT Message Service**

To configure the EDIINT Message service, you must specify settings for the following fields in the application.

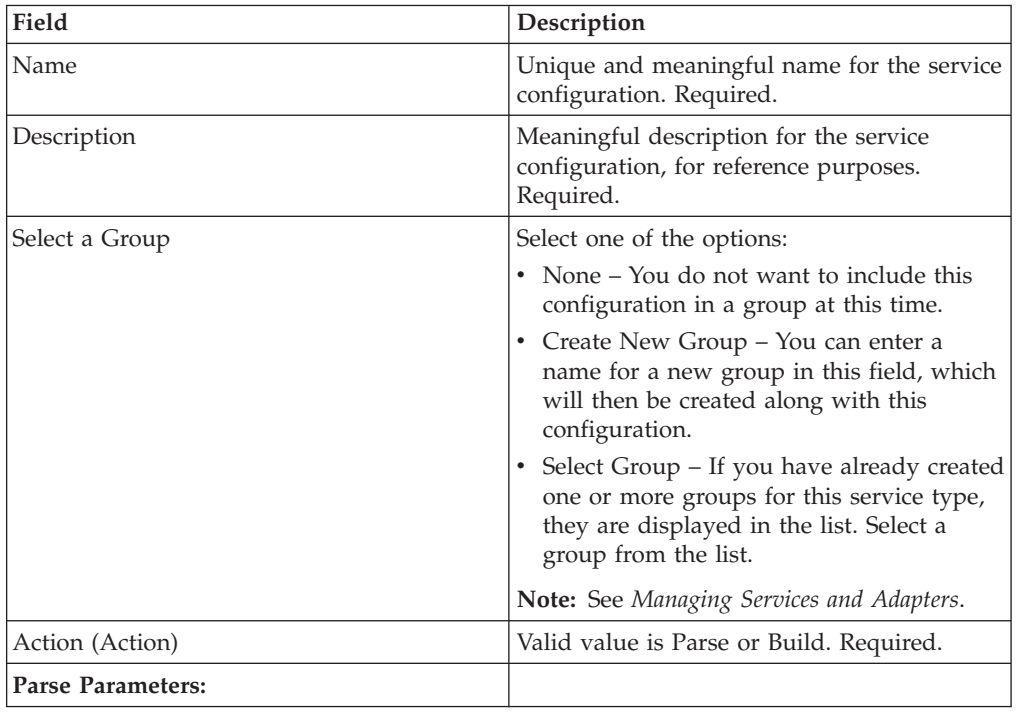

**Note:** Names in parentheses represent the corresponding field names in the GPM. This information is provided for your reference.

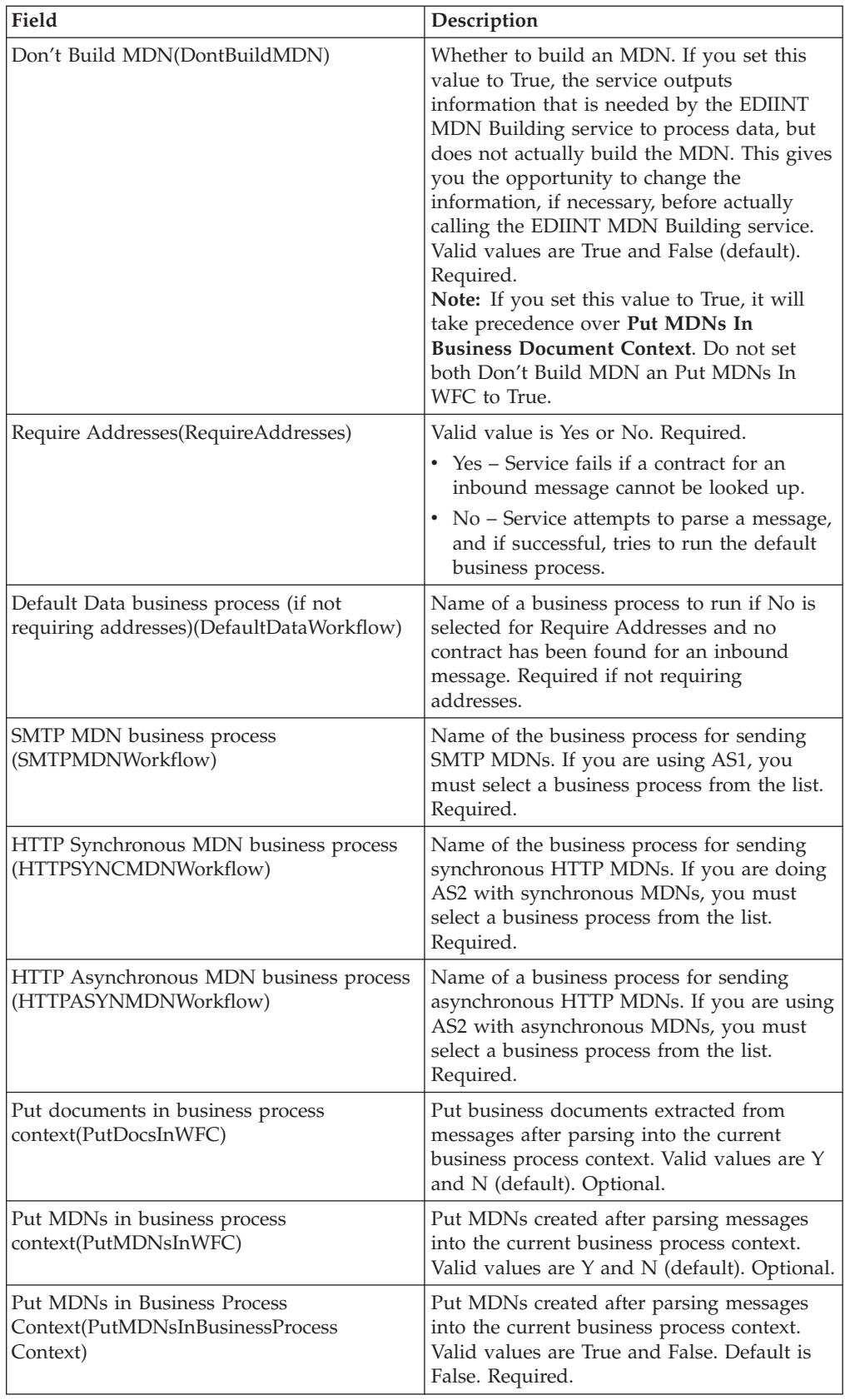

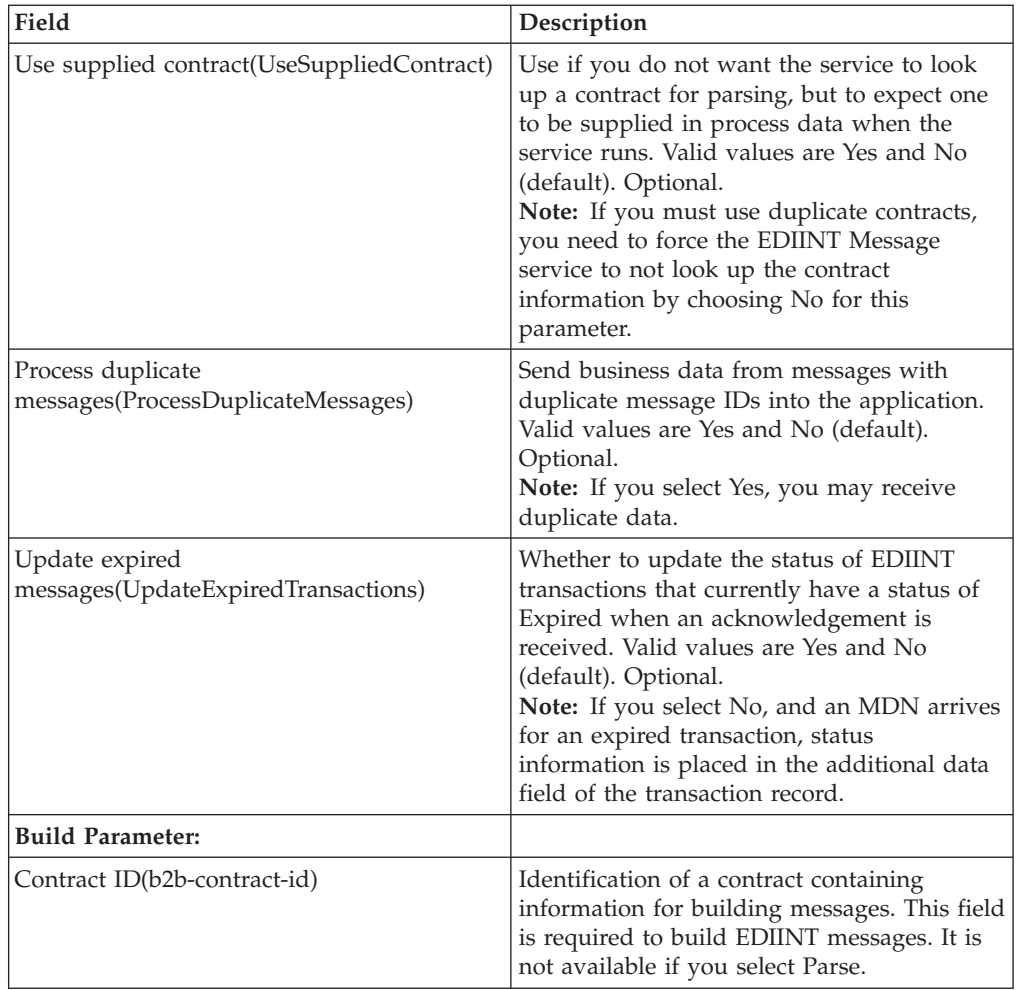

# **Chapter 24. EDIINT Pipeline Service**

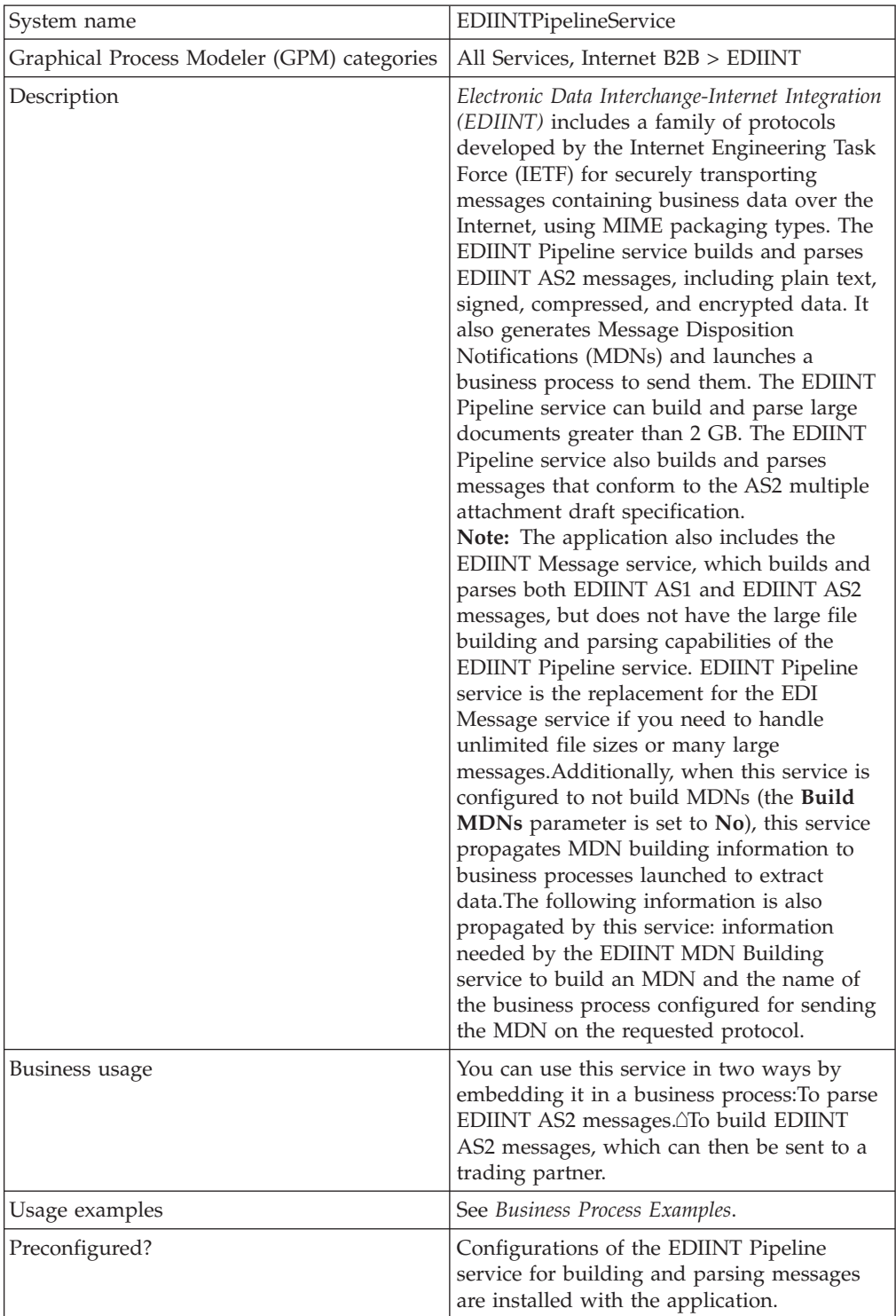

The following table provides an overview of the EDIINT Pipeline service:

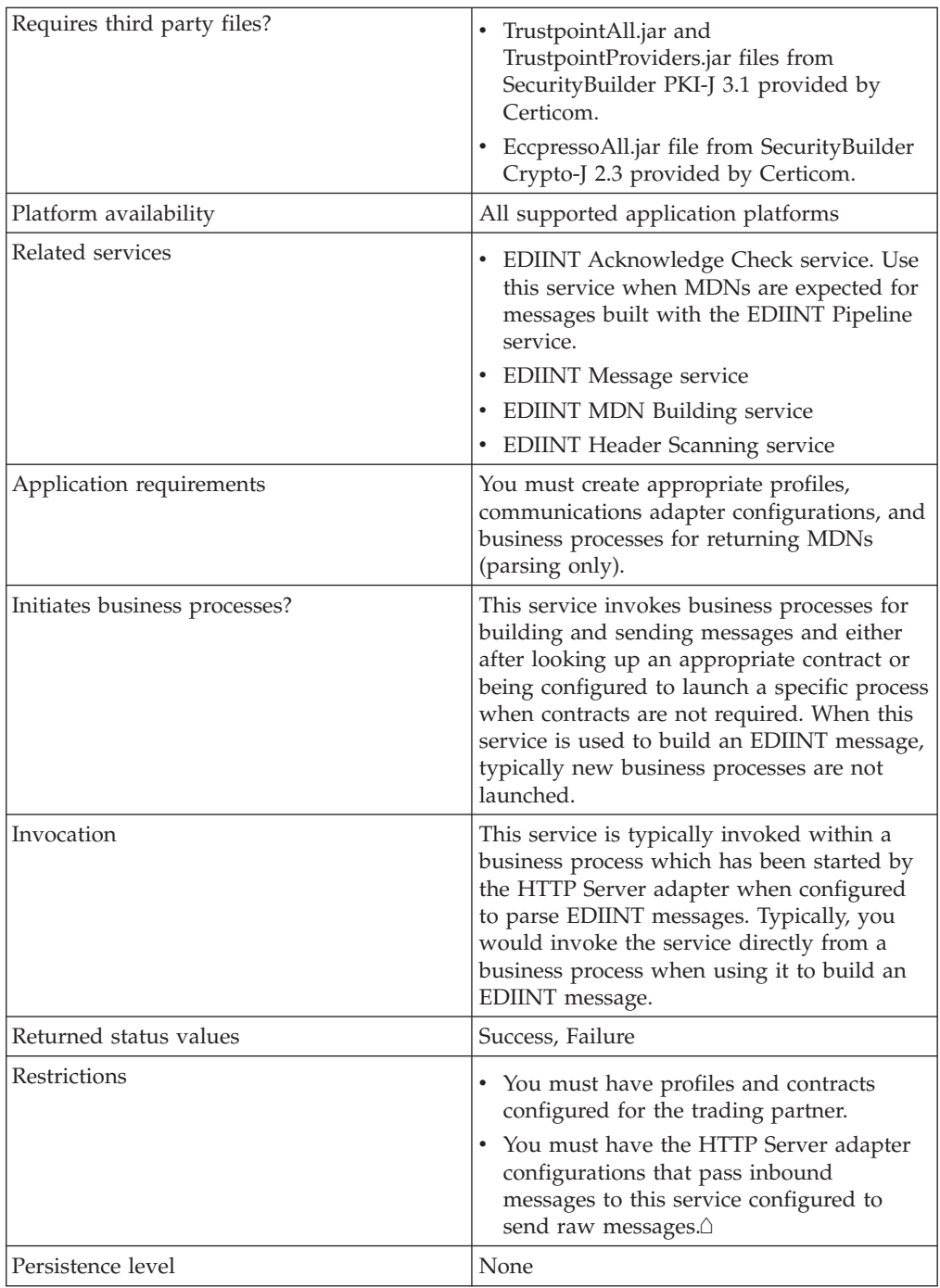

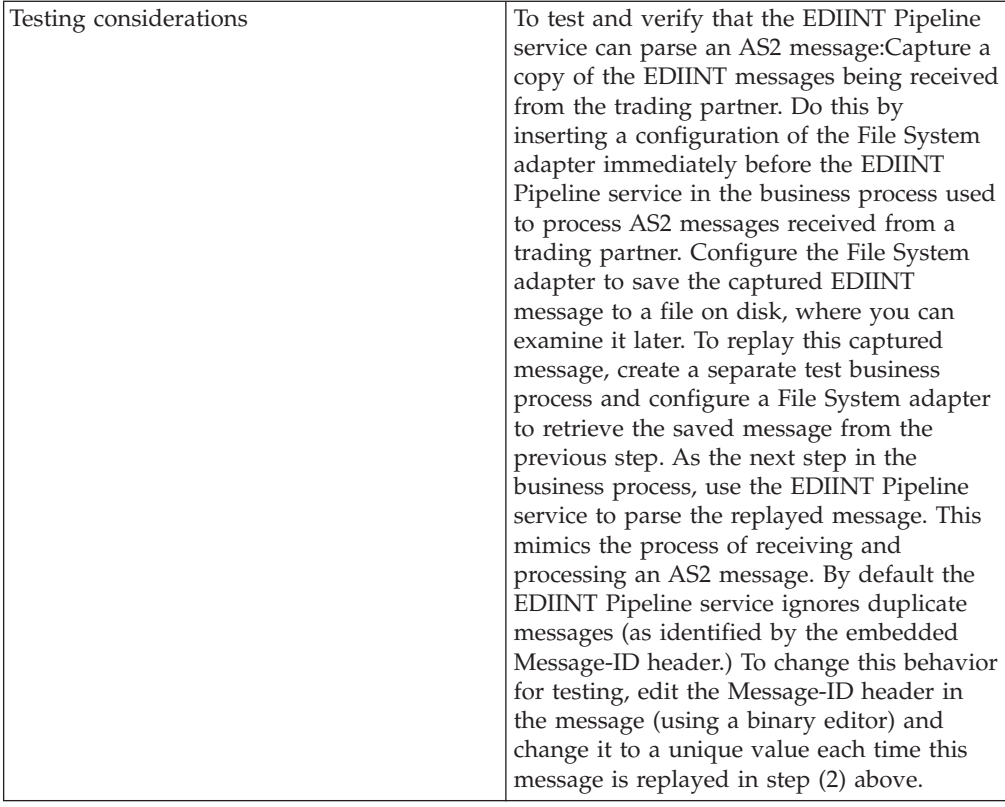

#### **When to Use the EDIINT Pipeline Service**

The EDIINT Pipeline service and EDIINT Message service perform similar functions, but there are some situations where one or the other should be used.

- Use the EDIINT Pipeline service if:
	- You need to build or parse large (greater than 2 GB) AS2 messages.
	- You need to build or parse messages with multiple AS2 attachments.
	- You need to build or parse many large messages concurrently.
- v Use the *EDIINT Message service* if you are building or parsing AS1 messages. The EDIINT Pipeline service does not support AS1 messages.

#### **How the EDIINT Pipeline Service Works**

Use the EDIINT Pipeline service to build or parse an EDIINT message. The EDIINT Pipeline service constructs a "pipeline" that consists of a set of nested data transformers, one for each MIME entity in the stack of messages. To build AS2 messages with multiple attachments, the EDIINT Pipeline service accepts an XML structure that describes the set of attachment documents and document properties. The EDIINT Pipeline service then uses the XML structure to build a multipart related MIME entity that contains the attachment documents.

When parsing messages, the EDIINT Pipeline service handles the payload documents in two ways, depending on how it is configured: it can launch the business process specified in the contract used to parse the message with the payload document as the primary document or it can add the payload document to the current business process context. The default behavior is to launch the business process that is specified in the contract used to parse the message with the payload document as the primary document. When parsing a message with

multiple attachments that conforms to the AS2 specification for multiple attachments, the EDIINT Pipeline service outputs enough information to ProcessData so the services or processes occurring after this service is run can determine whether the attachments are related and came from the same AS2 message.

Several predefined AS2 business processes use the EDIINT Pipeline service, as opposed to the older EDIINT Message service. The EDIINT Pipeline service has the same functional behavior as the older service, but it implements streaming to allow for the handling of larger documents. The following packaged business processes were updated:

- AS2SendASyncMDN
- AS2SendNoMDN
- AS2SendSyncMDN
- MailboxAS2SendAsyncMDN
- v MailboxAS2SendNoMDN
- MailboxAS2SendSyncMDN
- EDIINTParse

**Note:** If you have customized any of the attached business processes, then you will need to add your modifications to the updated business processes after installing the build. Your customized business process is not lost, but the updated business processes are set to the default.

#### **How the EDIINT Pipeline Service Works In Parse Mode**

The EDIINT Pipeline service parses an EDIINT message in the following sequence of events. The EDIINT Pipeline service:

- 1. Receives a message
- 2. Determines the origin of the message
- 3. Determines the intended receiver of the message
- 4. Extracts header information about the type of notification requested (if any)
- 5. Tries to look up a contract to get profile information and keys in the database so it can process the message
- 6. Evaluates the message components
- 7. Decrypts encrypted information
- 8. Verifies any signatures
- 9. Breaks the message down to the level of the data payload (business document)
- 10. Sends the data payload (business document) to the business process specified in the contract
- 11. Returns an MDN back to the sender of the EDIINT message, either synchronously or asynchronously as requested by the sender.

#### **How the EDIINT Pipeline Service Works In Build Mode**

The EDIINT Pipeline service builds an EDIINT message in the following sequence of events.

**Note:** The EDIINT Message Service has limitations on message size. The maximum size is less than the available memory in most cases. The exception is when

parsing messages that are signed after compression when using file system buffering. To handle messages of unlimited size or to handle several large messages concurrently, use the EDIINT Pipeline service.

The EDIINT Pipeline service does the following:

**Note:** The EDIINT Pipeline Service uses the HTTPClientSend process to send back the asynchronous MDN, which has been updated to have a default response timeout for this purpose, and which uses the HTTP Client adapters.

- 1. Invoke the EDIINT Pipeline service with the EDI purchase order document.
- 2. EDIINT Pipeline service looks up the contract established with the trading partner to determine the security attributes to use when creating the EDIINT message.
- 3. EDIINT Pipeline service returns the newly created EDIINT message to the business process.
- 4. Business process invokes an HTTP client adapter to deliver the EDIINT message.
- 5. If a synchronous MDN is expected for this request, the HTTP response is parsed with the EDIINT Pipeline service.
- 6. Business process invokes the EDIINT Acknowledge Check service to confirm that the expected MDN has been received.

#### **Implementing the EDIINT Pipeline Service**

To implement the EDIINT Pipeline service for use in a business process, first determine whether you want to build or parse EDIINT AS2 messages (or both), and then complete the following processes, as appropriate.

#### **Implementing the EDIINT Pipeline Service to Build Messages**

To implement the EDIINT Pipeline service to build EDIINT messages, complete the following tasks:

- 1. Activate your license for the EDIINT Pipeline service. For information, see *Obtaining a License File*.
- 2. Create two trading profiles: one to represent a consumption profile and one to represent a production profile:
	- One trading profile should include your IDs and keys.
	- v The second trading profile should include the ID for the trading partner and certificates.
- 3. Create a contract for sending EDIINT messages to a trading partner. Assign the information for trading partner to the consumption profile, and assign your information to the production profile.
- 4. Create an EDIINT Pipeline service configuration (selecting the Build action), and assign it the appropriate contract. You can also modify the **EDIINTPipelineBuild** predefined service instance.

**Note:** For every contract you create for sending EDIINT messages, you can assign the contract in BPML. The AS2 Edition reuses the same service instances for many contracts. However, you can assign the contract as a service instance parameter if you want to use a dedicated service instance for a specific contract.

5. Activate your license for the HTTP Client adapter.

6. Create a configuration of the HTTP Client adapter and assign it the appropriate contract name.

**Note:** It is not necessary to configure the communications services for outbound transport. The EDIINT Pipeline service communicates the information about where to send the message to the appropriate communications service by providing the appropriate transport information from the trading profile.

- 7. Create a business process that:
	- v Invokes the EDIINT Pipeline service configuration that you created to build EDIINT messages.
	- v Invokes the communications service you configured to send the messages.
	- v Uses the EDIINT Acknowledge Check service to wait for any acknowledgement.
- 8. To indicate whether an MDN acknowledgement has been received for an EDIINT message within a specified time period, include the EDIINT Acknowledge Check service in your business process.

**Note:** If you are using AS2 with synchronous MDNs, this business process must also include a step that uses a configuration of the EDIINT Pipeline service for parsing after the send action.

#### **Implementing the EDIINT Pipeline Service to Parse Messages**

To implement the EDIINT Pipeline service to parse EDIINT messages, complete the following tasks:

- 1. Activate your license for the EDIINT Pipeline service. For information, see *Obtaining a License File*.
- 2. Create business processes for sending synchronous or asynchronous HTTP MDNs. These simple business processes invoke configurations of the HTTP Server adapter or HTTP Client adapter.
- 3. Create a contract for receiving and parsing messages.
	- The consumption profile represents your organization.
	- The production profile represents your trading partner.
- 4. Create a configuration of the EDIINT Pipeline service for parsing.
- 5. Configure the EDIINT Pipeline service. You can also modify the **EDIINTPipelineParse** predefined service instance.
- 6. Activate your license for the HTTP Server adapter.
- 7. Create a business process for parsing that invokes the EDIINT Pipeline service configuration that you created in step 4.
- 8. Create a URL and set it up to retrieve raw messages.
- 9. Assign the business process you created in step 7 to the URL. The business process invokes the EDIINT Pipeline (Parsing) service configuration that you created in step 4.
- 10. Create configurations for the HTTP Server adapter. Set them up to retrieve raw messages. Add them to the business process you created in step 7.
- 11. To determine whether an MDN acknowledgement has been received for an EDIINT Pipeline within a specified time period, include the EDIINT Acknowledge Check service in your business process.

# **Configuring the EDIINT Pipeline Service**

To configure the EDIINT Pipeline service, you must complete the following steps:

- 1. Select **Deployment** > **Services** > **Configuration**.
- 2. Search for the EDIINT Pipeline service or select it from the list and click **Go!**
- 3. Click **Edit**.
- 4. Specify field settings in the Admin Console (Creating or Setting up a Service Configuration in the Admin Console).
- 5. On the Confirm page, verify that the **Enable Service for Business Processes** check box is selected and click **Finish**.

#### **Creating or Setting Up a Service Configuration in the Admin Console**

To configure the EDIINT Pipeline service, you must specify settings for the following fields in the application user interface one time only.

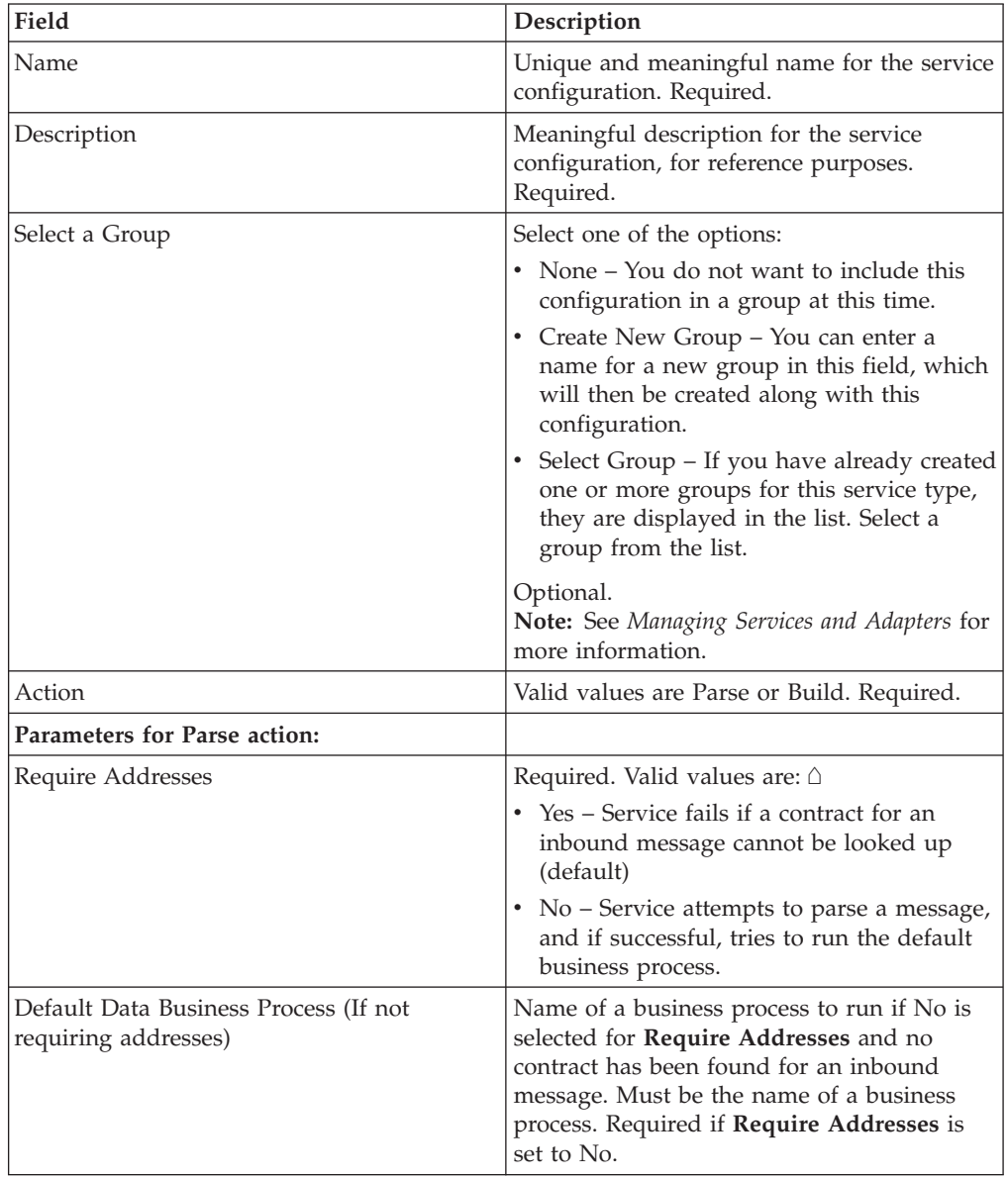

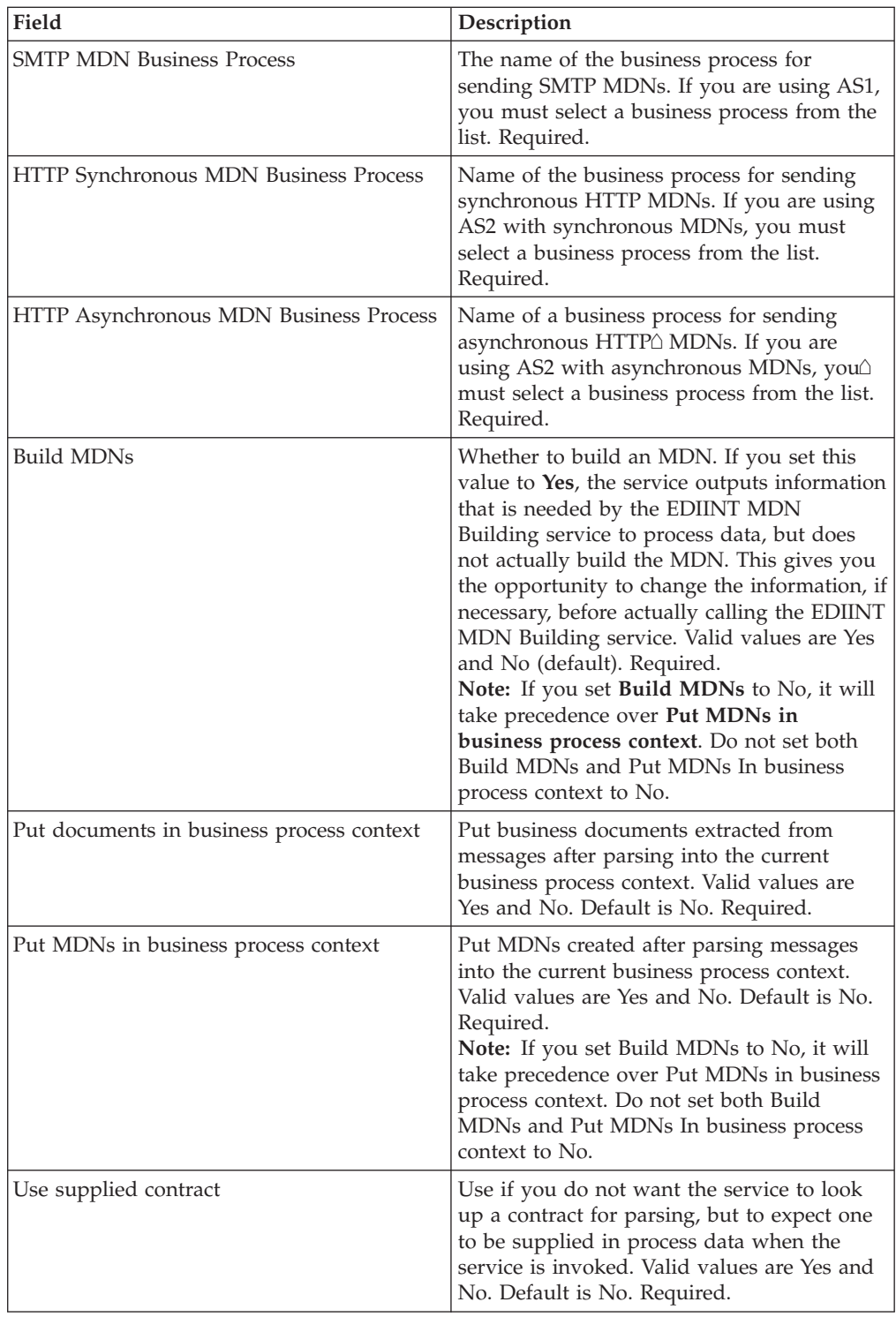

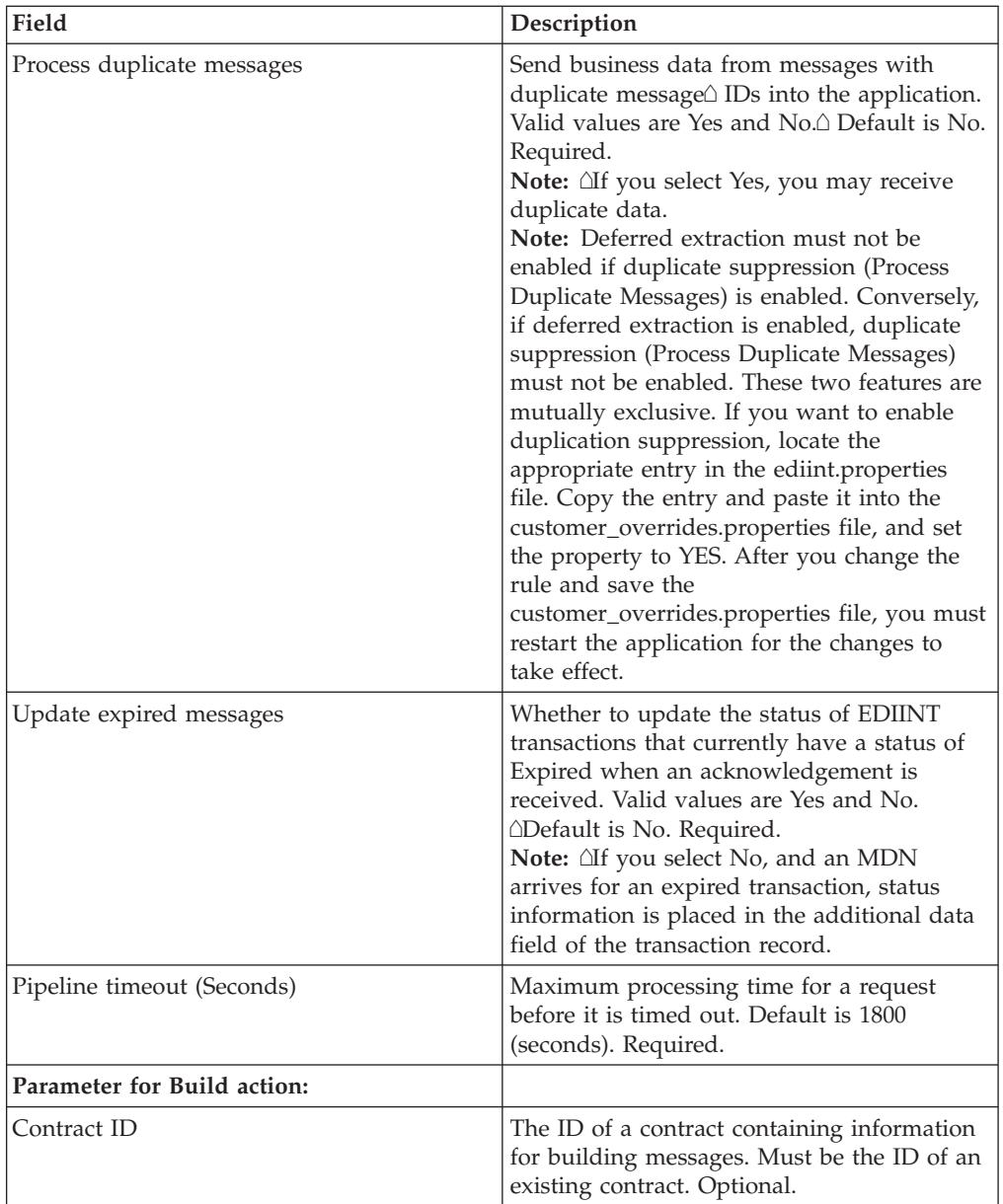

# **Output Messages**

The parameters that can be assigned by the service in the business process context (when building messages or MDNs) are listed below:

- B2B-message-mode: (always send for now) $\triangle$
- B2B-raw-message: (always to true) $\triangle$
- B2B-contract-id: (ID of the contract used to build the message) $\triangle$
- B2B-want-response: (always true) $\triangle$
- v B2B-raw-response: (true for HTTP synchronous MDNs only)
- xport-B2B-mode: on

#### **Business Process Examples**

The following example business processes illustrate using the EDIINT Pipeline service:

Example 1: Using the EDIINT Pipeline service to build messages: <operation>

```
<participant name="EDIINTBuild"/>
    <output message="noopout">
\leqassign to="." from="*"/>\triangle<assign
to="Action">build</assign>
     </output>
    <input message="noopin">
       <assign
to="." from="*"/>
     \langleinput\rangle</operation>
```
Example 2: Using the EDIINT Pipeline service to parse messages. This example enables the processing of duplicate messages and assumes that the service instance has been configured for parsing when created:

```
<process
name="EDIINTParsePipelineAS2">
 <sequence>
  <operation name="Parse">
     <participant
name="EDIINTPipelineService"/>
     <output
message="noopout">
       <assign to="."
from="*"></assign>
       <assign to="ProcessDuplicateMessages">true</assign>
    </output>
     <input message="noopin">
     <assign to="." from="*"></assign>
    </input>
    </operation>
</sequence>
</process>
```
# **Chapter 25. Generic Deenvelope Service**

#### **CAUTION:**

**This is an internal service that should not be used externally for steps in creating business processes because it is subject to change without notice, and use may cause unpredictable results and loss of data. This section is intended for information purposes only.**

The following table provides an overview of the Generic Deenvelope service:

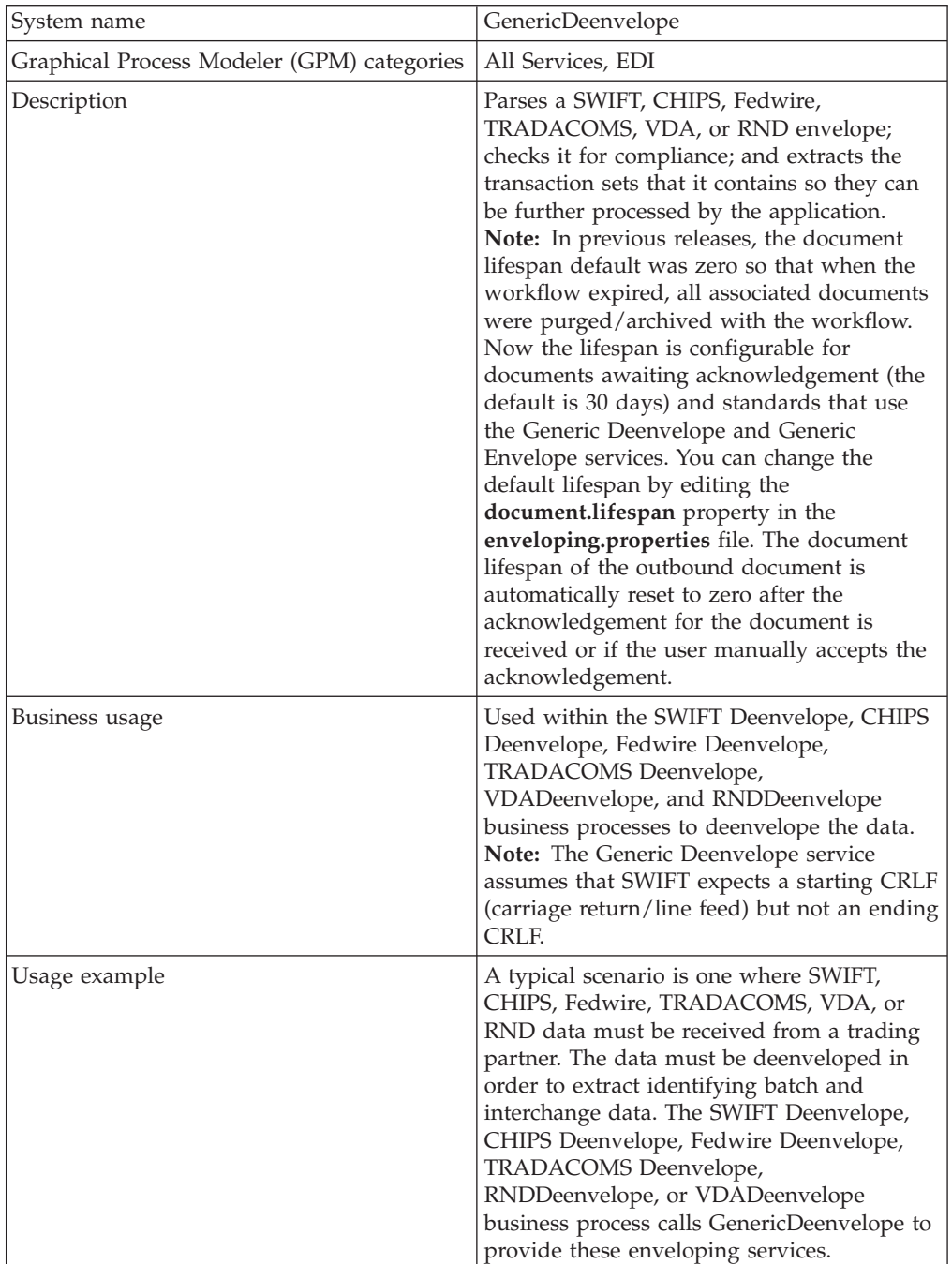

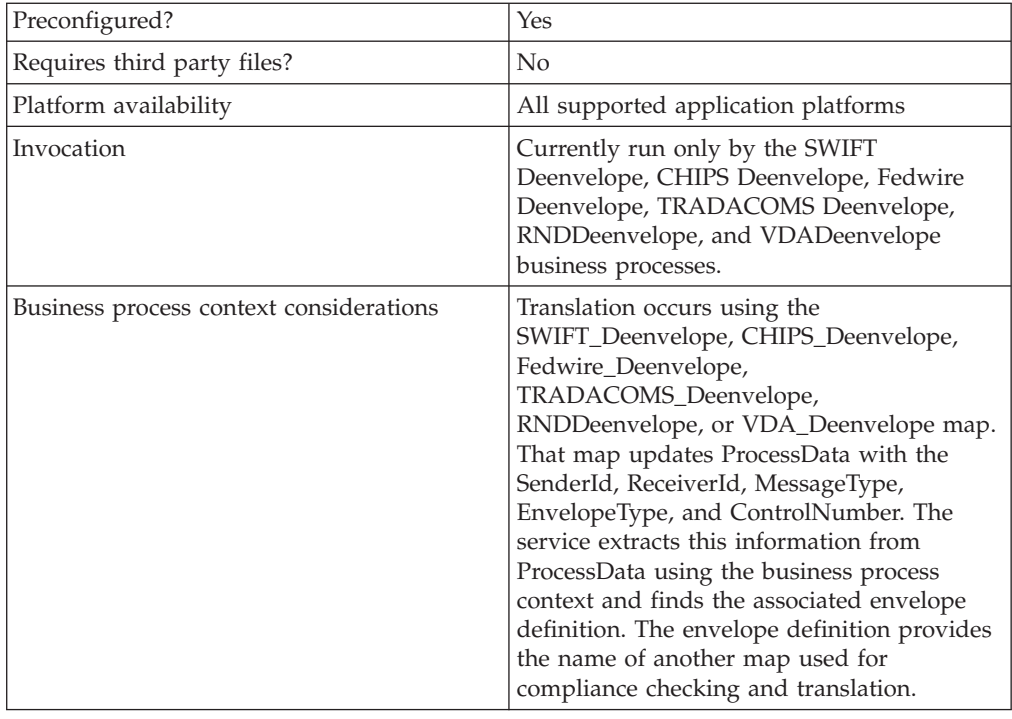

# **Document Tracking Levels and Performance**

You can improve EDI performance in the application by using the TRACKING\_LEVEL parameter to adjust the tracking level for business processes.

You set the default global settings for the TRACKING\_LEVEL parameter in the enveloping.properties file. However, these global settings can be overridden for certain EDI-related services by using the BPML-only TRACKING\_LEVEL parameter. This enables you to obtain maximum EDI performance in some business processes and maximum search and tracking functionality in others. This parameter can be set for the following services:

#### **Inbound**

- CII Deenvelope service
- EDIFACT Deenvelope service
- EDI Post Processor service
- X12 Deenvelope service
- Generic Deenvelope service

# **Outbound**

- EDI Encoder service
- CII Envelope service
- EDIFACT Envelope service
- Envelope Generic service
- X12 Envelope service

This performance improvement is done at the expense of Tracking and Search functionality. The tracking level setting affects the following EDI functionality:

• EDI Correlation Search

- EDI Document Tracking
- EDI Reporting

The TRACKING\_LEVEL parameter is not available in the application service configuration or in the GPM; it must be added manually to the BPML. Use the TRACKING\_LEVEL parameter with one of the following settings:

**Note:** Document tracking is turned off by default in the system-defined EDI business processes. If you define an EDI business process and turn Document Tracking on, that will override the TRACKING\_LEVEL settings in both the enveloping.properties file and the EDI service parameter.

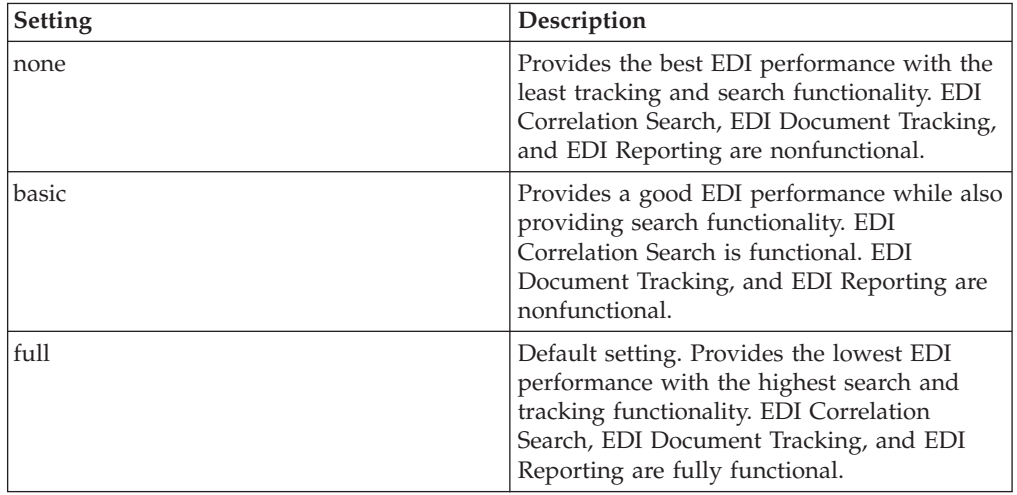

# **Adding Translation Map Name to Process Data**

The Generic Deenvelope service automatically adds the name of the map used by the translator (as specified when building the envelope) in an inbound or outbound translation to process data. The Generic Deenvelope service writes the map name into the process data regardless of the reason the translator was invoked; that is, for a compliance check only, or for both compliance check and translation.The map name in process data enables enhanced configuration possibilities for your business process models. For example, you can configure business processes to use the map name for tracking or cross reference purposes, configure decisions in your process models to choose a subprocess according to the map that was run, or to create a report when there are translation errors.

# **Splitting Documents in a Delimited EDI File**

When you use the Document Extraction service to split documents in a delimited EDI file, only one set of delimiters is supported. The input file cannot contain multiple documents that each use a different set of delimiters. Therefore, if you have multiple documents using different delimiters, you must first send the data through the EDI Deenvelope service (in Document mode) to split out the individual documents that use differing delimiters. When you invoke the EDI Deenvelope service, the Mode service parameter must be set to Document. This instructs the EDI Deenvelope service not to bootstrap a business process after it finishes splitting the input file. You must also update the customer\_overrides.properties file to include the START and END tag of the documents to be extracted, as well as the delimiters (or the location of delimiters) to use.

# **Chapter 26. Generic Envelope Service**

#### **CAUTION:**

**This is an internal service that should not be used externally for steps in creating business processes because it is subject to change without notice, and use may cause unpredictable results and loss of data. This section is intended for information purposes only.**

The following table provides an overview of the Generic Envelope service:

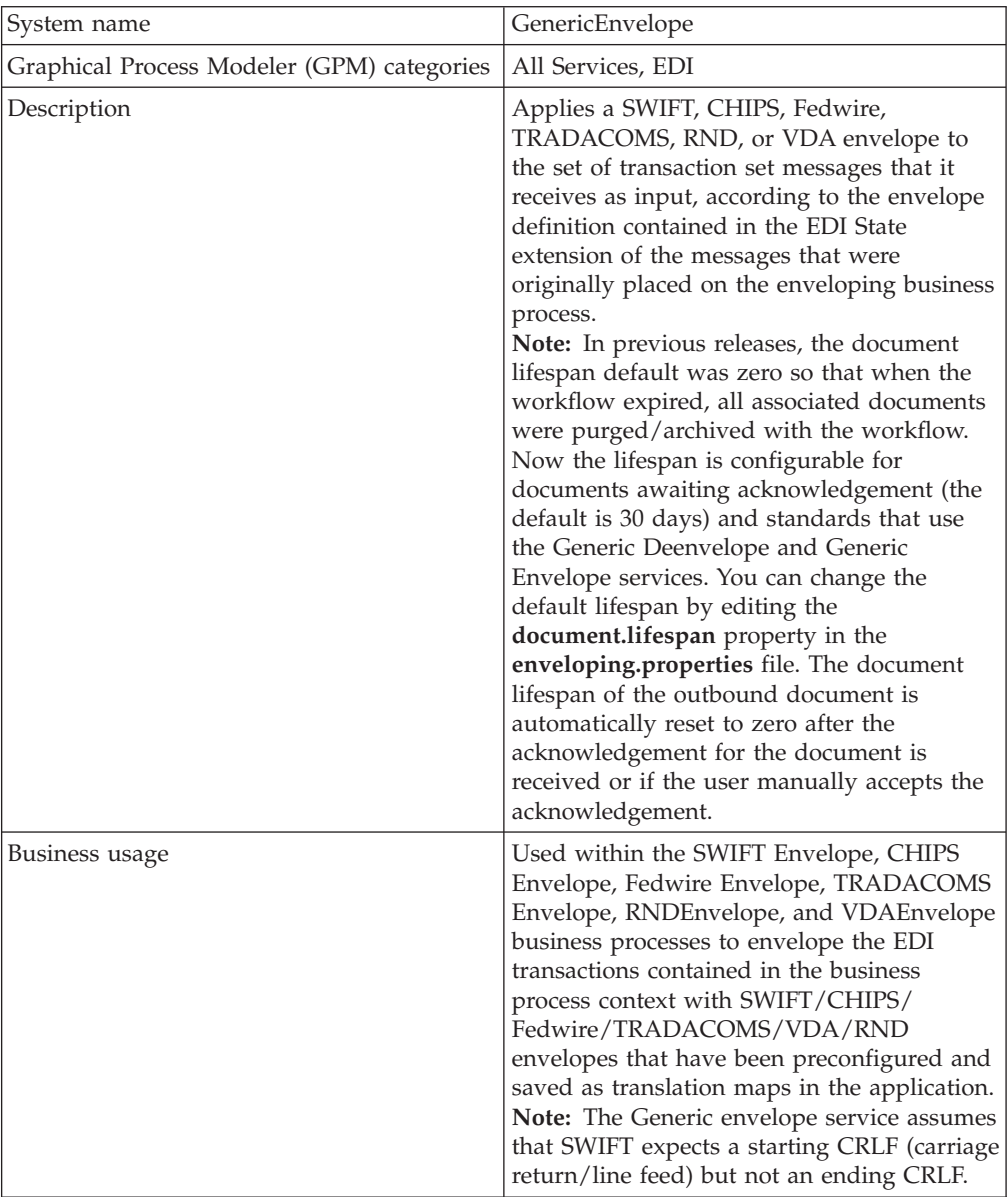

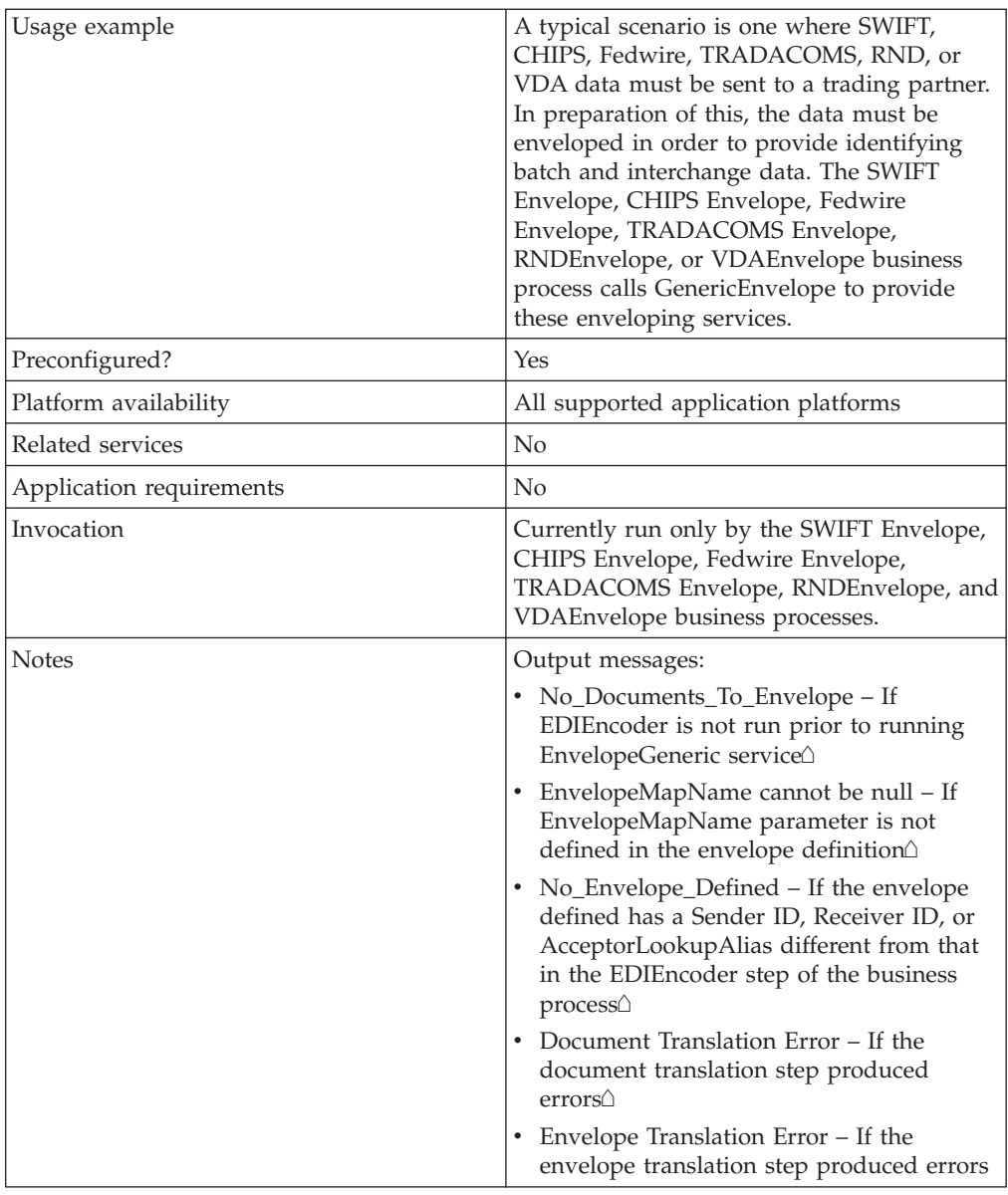

# **Document Tracking Levels and Performance**

You can improve EDI performance in the application by using the TRACKING\_LEVEL parameter to adjust the tracking level for business processes.

You set the default global settings for the TRACKING\_LEVEL parameter in the enveloping.properties file. However, these global settings can be overridden for certain EDI-related services by using the BPML-only TRACKING\_LEVEL parameter. This enables you to obtain maximum EDI performance in some business processes and maximum search and tracking functionality in others. This parameter can be set for the following services:

#### **Inbound**

- CII Deenvelope service
- EDIFACT Deenvelope service
- v EDI Post Processor service
- X12 Deenvelope service
- Generic Deenvelope service

## **Outbound**

- EDI Encoder service
- CII Envelope service
- EDIFACT Envelope service
- Envelope Generic service
- X12 Envelope service

This performance improvement is done at the expense of Tracking and Search functionality. The tracking level setting affects the following EDI functionality:

- EDI Correlation Search
- EDI Document Tracking
- EDI Reporting

The TRACKING\_LEVEL parameter is not available in the application service configuration or in the GPM; it must be added manually to the BPML. Use the TRACKING\_LEVEL parameter with one of the following settings:

**Note:** Document tracking is turned off by default in the system-defined EDI business processes. If you define an EDI business process and turn Document Tracking on, that will override the TRACKING\_LEVEL settings in both the enveloping.properties file and the EDI service parameter.

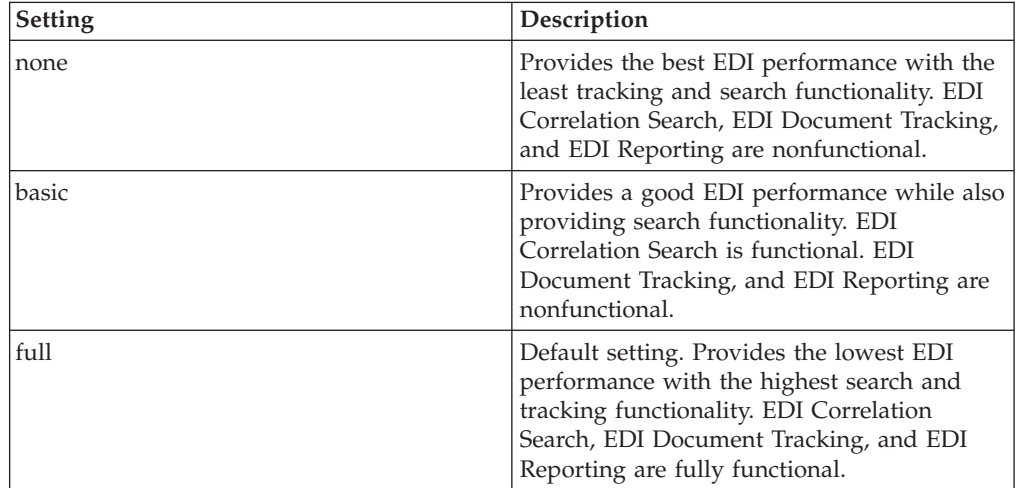

### **Adding Translation Map Name to Process Data**

The Generic Envelope service automatically adds the name of the map used by the translator (as specified when building the envelope) in an inbound or outbound translation to process data. The Generic Envelope service writes the map name into the process data regardless of the reason the translator was invoked; that is, for a compliance check only, or for both compliance check and translation.The map name in process data enables enhanced configuration possibilities for your business process models. For example, you can configure business processes to use the map name for tracking or cross reference purposes, configure decisions in your process models to choose a subprocess according to the map that was run, or to create a report when there are translation errors.

## **Chapter 27. Image Cash Letter Join Service (Build 7002 or higher)**

The Image Cash Letter Join service inserts variable length binary images (Type52 records) into Image Cash Letter documents. This service is typically used after translation to join the binary images previously split out by the Image Cash Letter Split service.

**Note:** This service does not enforce or validate the standard.

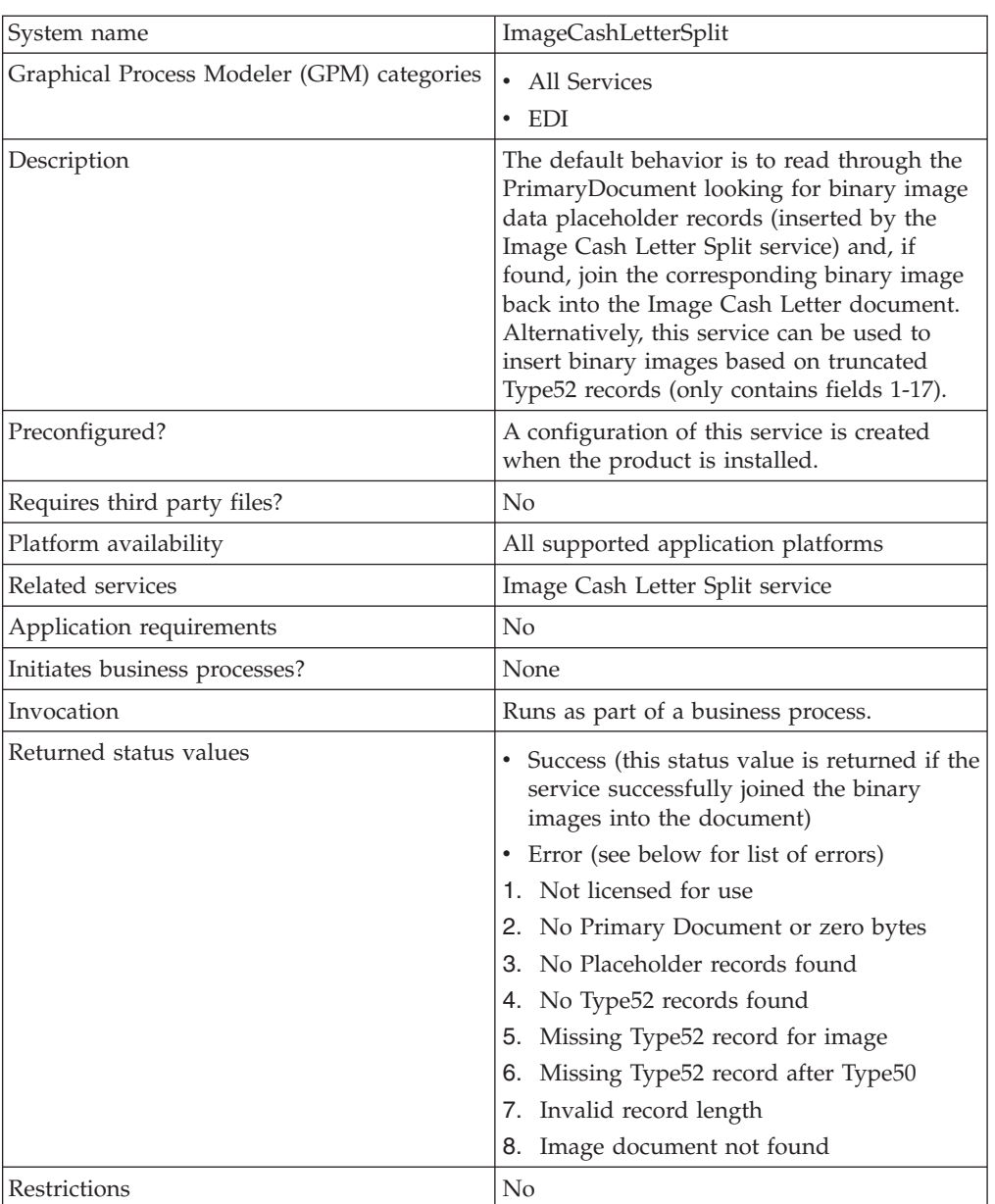

The following table provides an overview of the Image Cash Letter Join service:

## **Implementing the Image Cash Letter Join Service**

To implement the Image Cash Letter Join service, you just need to use the Image Cash Letter Join service in a business process.

### **Parameters Passed From Business Process to Service**

The following table contains the parameters passed from the business process to the Image Cash Letter Join service:

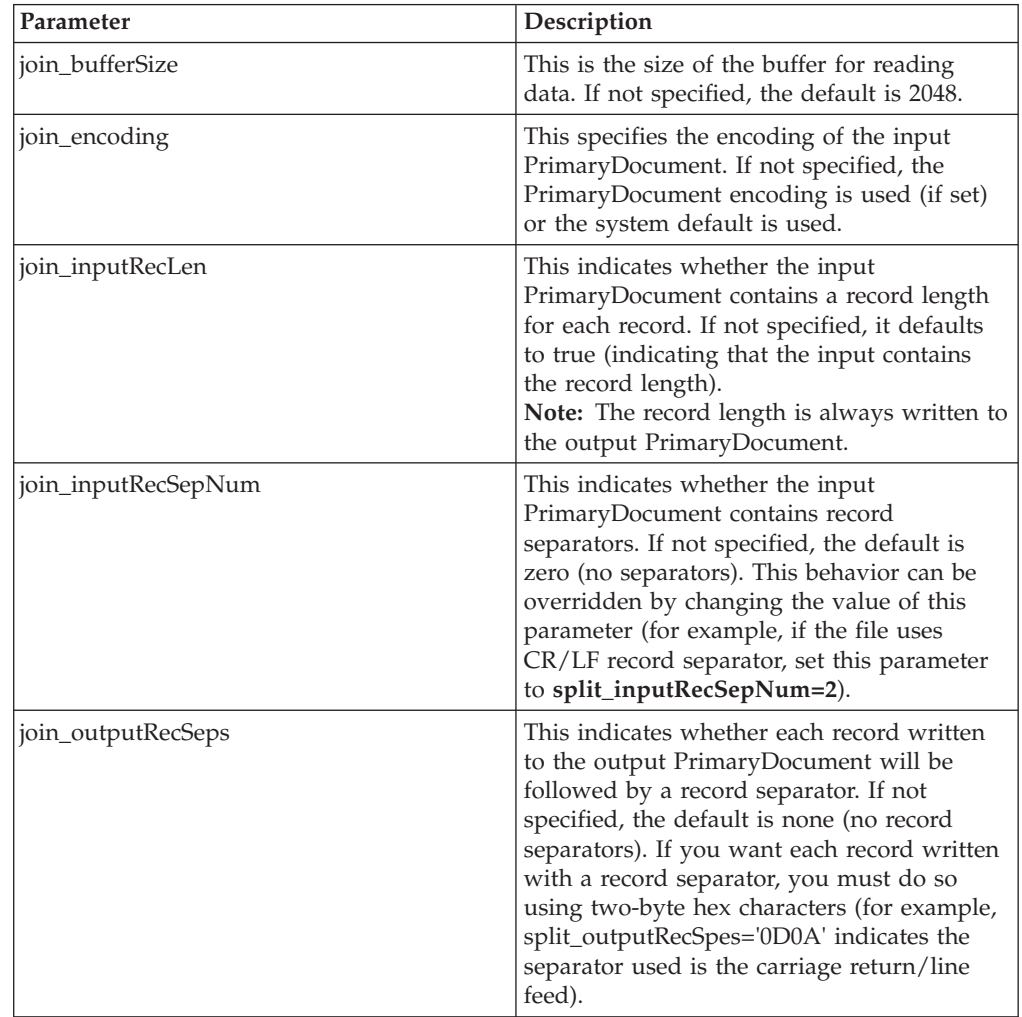

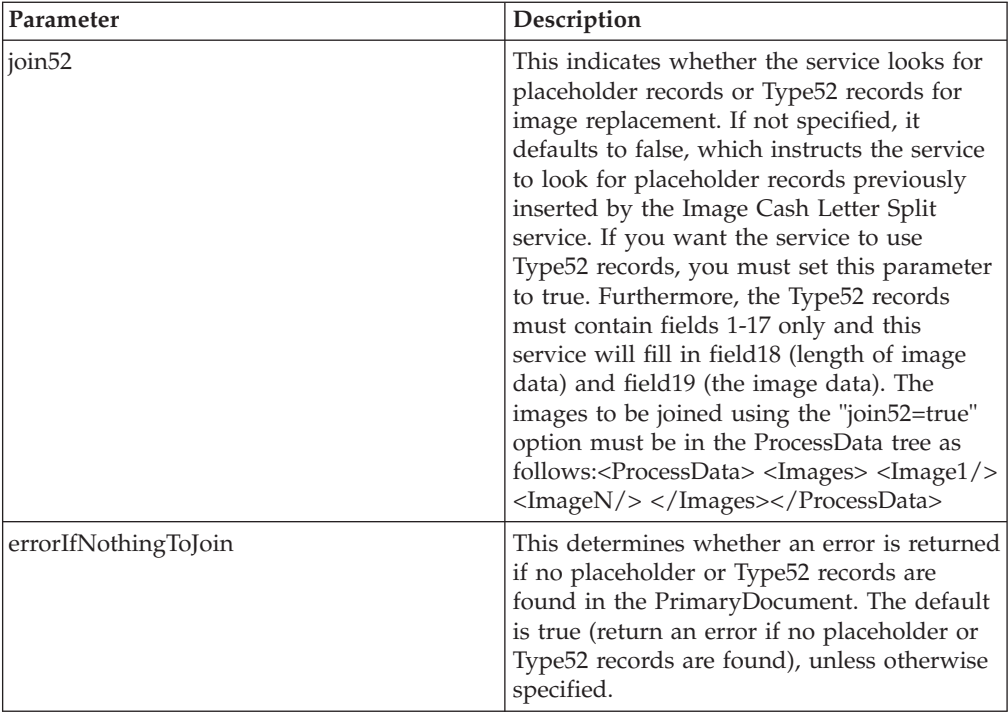

## **Chapter 28. Image Cash Letter Split Service (Build 7002 or higher)**

The Image Cash Letter Split service removes variable length binary images (Type52 records) from Image Cash Letter documents.This service is typically used before translation.

**Note:** This service does not enforce or validate the standard.

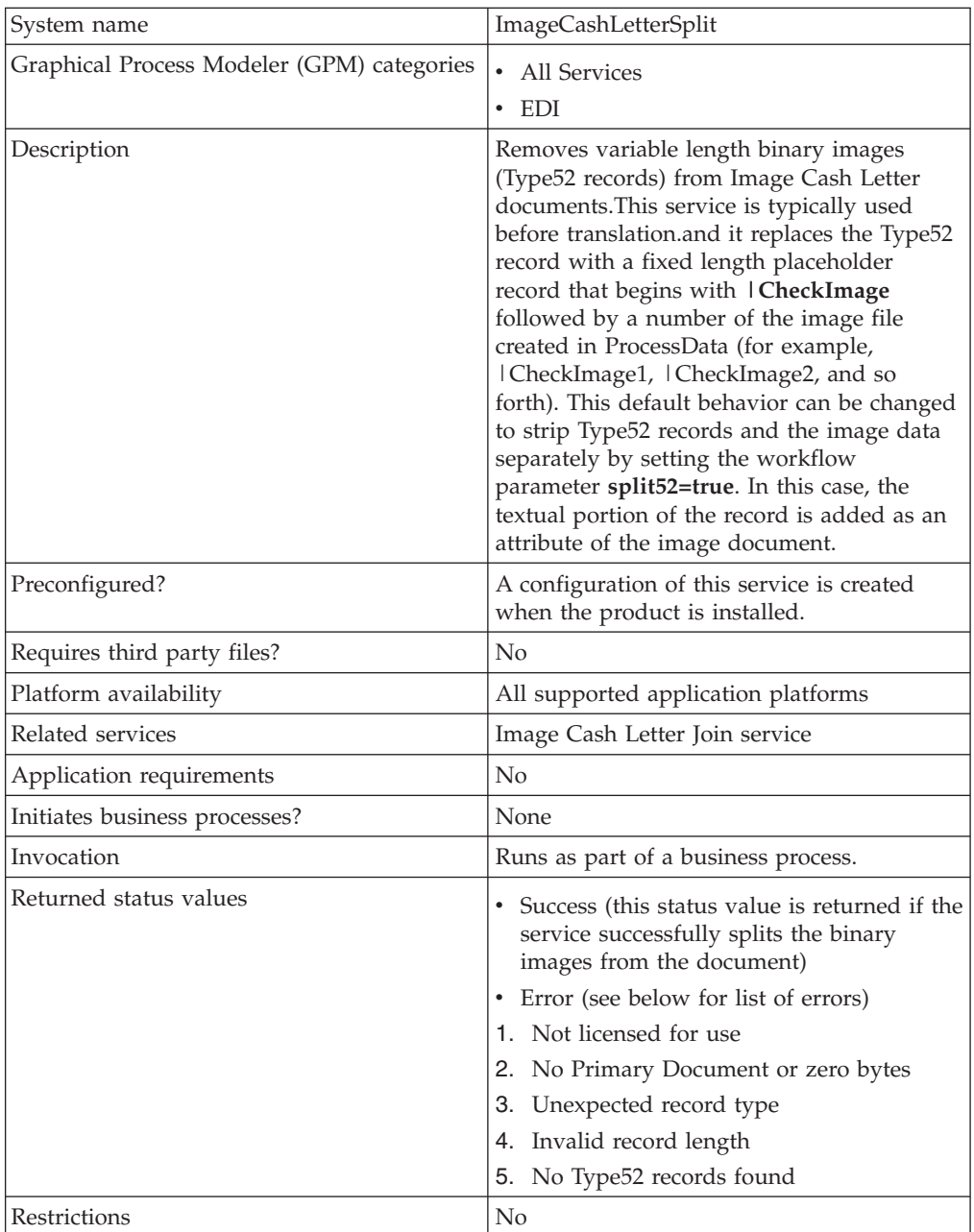

The following table provides an overview of the Image Cash Letter Split service:

## **Implementing the Image Cash Letter Split Service**

To implement the Image Cash Letter Split service, you just need to use the Image Cash Letter Split service in a business process.

### **Parameters Passed From Business Process to Service**

The following table contains the parameters passed from the business process to the Image Cash Letter Split service:

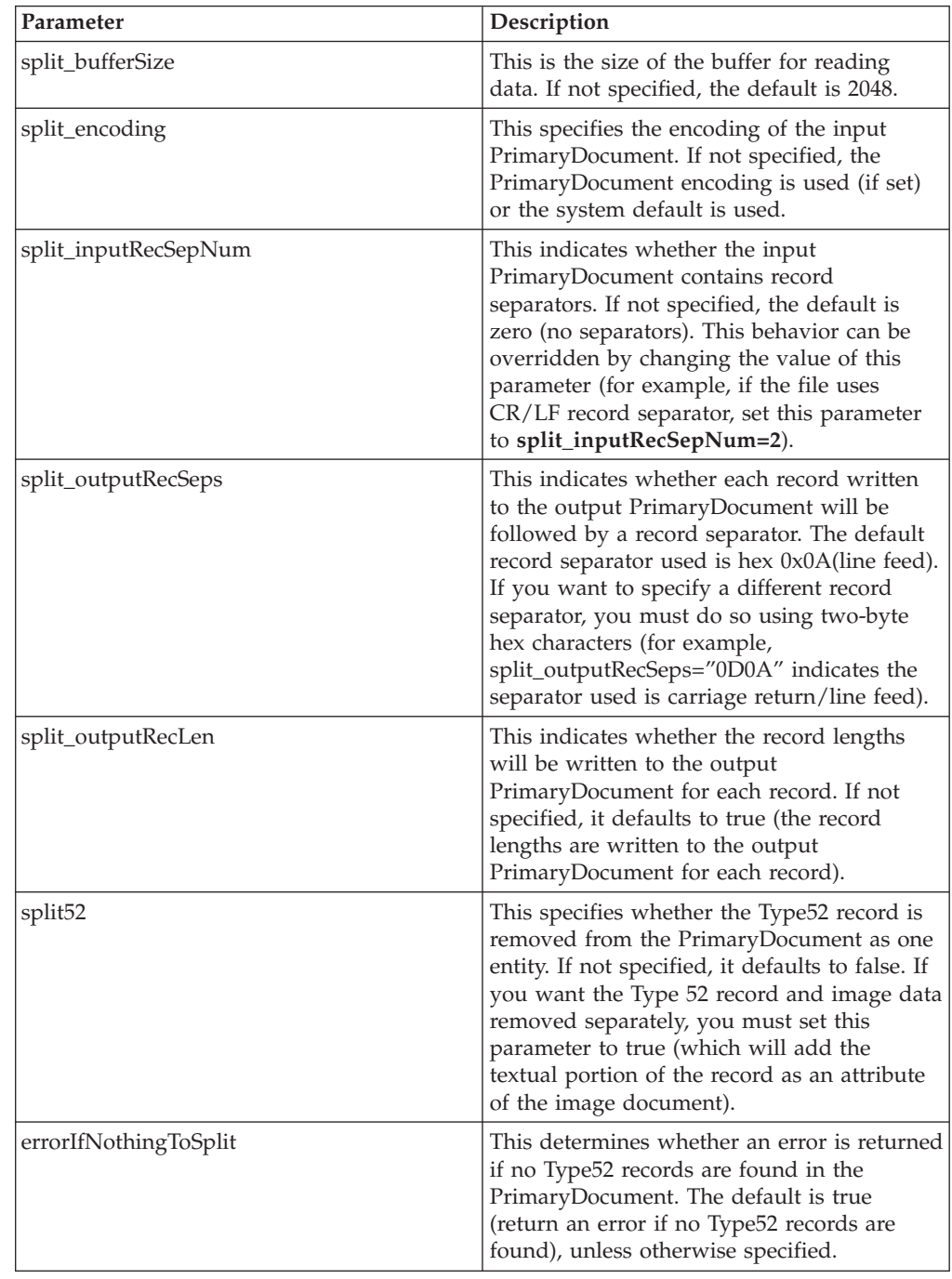

# **Chapter 29. Map Test Service**

The Map Test service runs only in concert with the Map Editor to enable you to remotely test a compiled map (.txo file) from a client machine prior to checking the map in to the application server.

The following table provides an overview of the Map Test service:

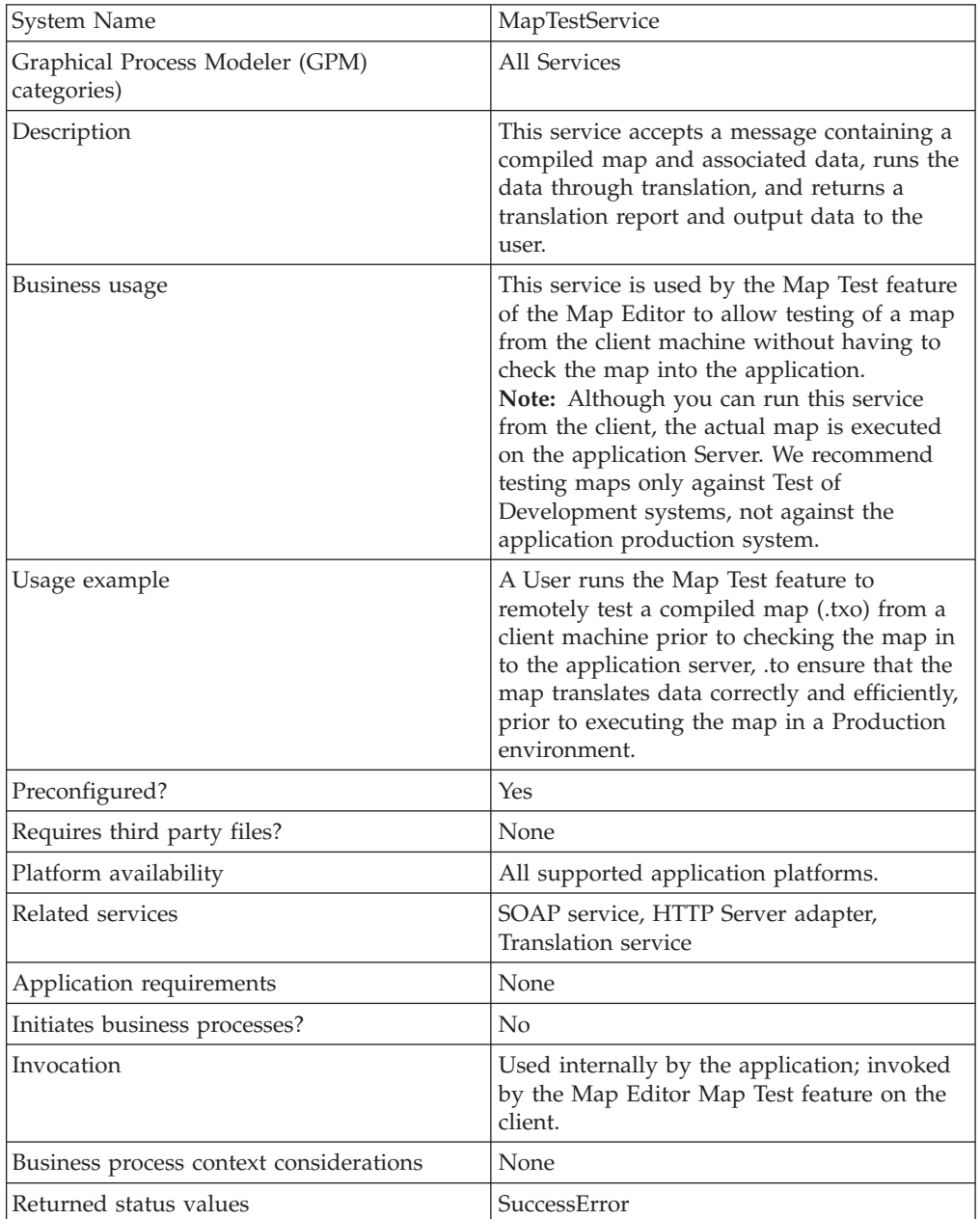

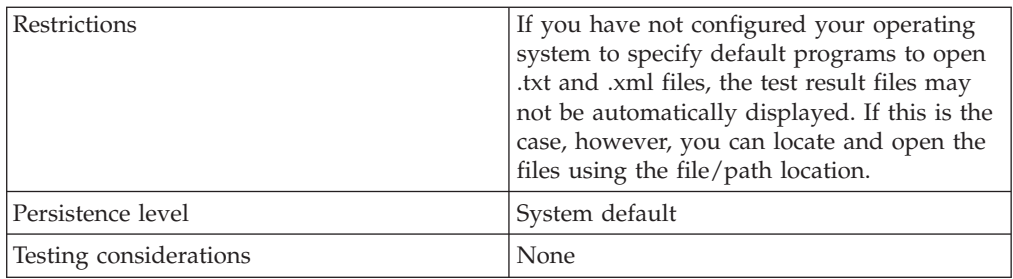

## **How the Map Test Service Works**

When you use the Map Test service, the Map Editor takes a compiled map (translation object) and a data file to run with the map, and loads both the translation object and the data file into an XML SOAP message. When the Map Test service runs, it is visible in the application current processes interface.

Using HTTP, the Map Test client posts the XML SOAP message to the Map Test service. The Map Test service submits the SOAP message to the SOAP service (inbound or outbound), and the SOAP service disassembles the message and returns the translation object and associated data back to the Map Test service.

**Note:** You need to enable or start the Map Test service; by default it is disabled.

The Map Test service then submits the translation object and the data to the Translation service, which runs translation using the supplied translation object and data, and returns the output data and a translation report to the Map Test service.

The Map Test service loads the translation report and output data into another XML SOAP message and sends it to the client using the HTTP Server adapter. Then the Map Editor disassembles the SOAP message and presents the user with the translation report (in XML format) and the output translation data. If there is no translation report, the Map Editor returns a file stating that no translation report is available.

#### **Implementing the Map Test Service**

**Note:** You do not need to create a configuration of the Map Test service. However, since the default is for the service to be disabled, you do need to enable it to use the Map Test feature. That is, in the **translator.properties** file the **maptest.MaptestServiceEnabled property** is set to False by default. If you do not set the value to True using the Customer Override feature (explained below), the service will not accept any map test requests.

You can turn off the Map Test service to prevent users who have access to a trading partner's application system from attempting to use the Map Test feature to run translation on that trading partner's system. Turning off the Map Test service prevents the possible execution of JDBC maps which could access production data. The application supports the use of a customer override property file to override property settings in the property files. The customer override property file is not changed during installation of the application upgrades or patches. To prevent having your customized settings overwritten, you should use the customer override property file whenever possible rather than editing the application property files directly.

To enable the Map Test service, complete the following tasks:

**Note:** If the Map Test service is disabled by the **translator.properties** entry, an error message returned to the client and is presented to the user in a format like the translator report.

- 1. In the **install\_dir**/properties directory, locate (or create, if necessary) the **customer\_overrides.properties** file.
- 2. Open the **customer\_overrides.properties** file in a text editor.
- 3. Add the property you want to override, using the following format: translator.maptest.MaptestServiceEnabled=true
- 4. Save and close the **customer\_overrides.properties** file.
- 5. Stop and restart the application to use the new values.
- 6. Test your changes to ensure that the overrides give the desired results. If you have problems, contact Sterling Commerce Customer Support for assistance.

## **Chapter 30. RosettaNet Message Builder Service**

#### **CAUTION:**

**This is an internal service that should not be used externally for steps in creating business processes because it is subject to change without notice, and use may cause unpredictable results and loss of data. This section is intended for information purposes only.**

The following table provides an overview of the RosettaNet Message Builder service:

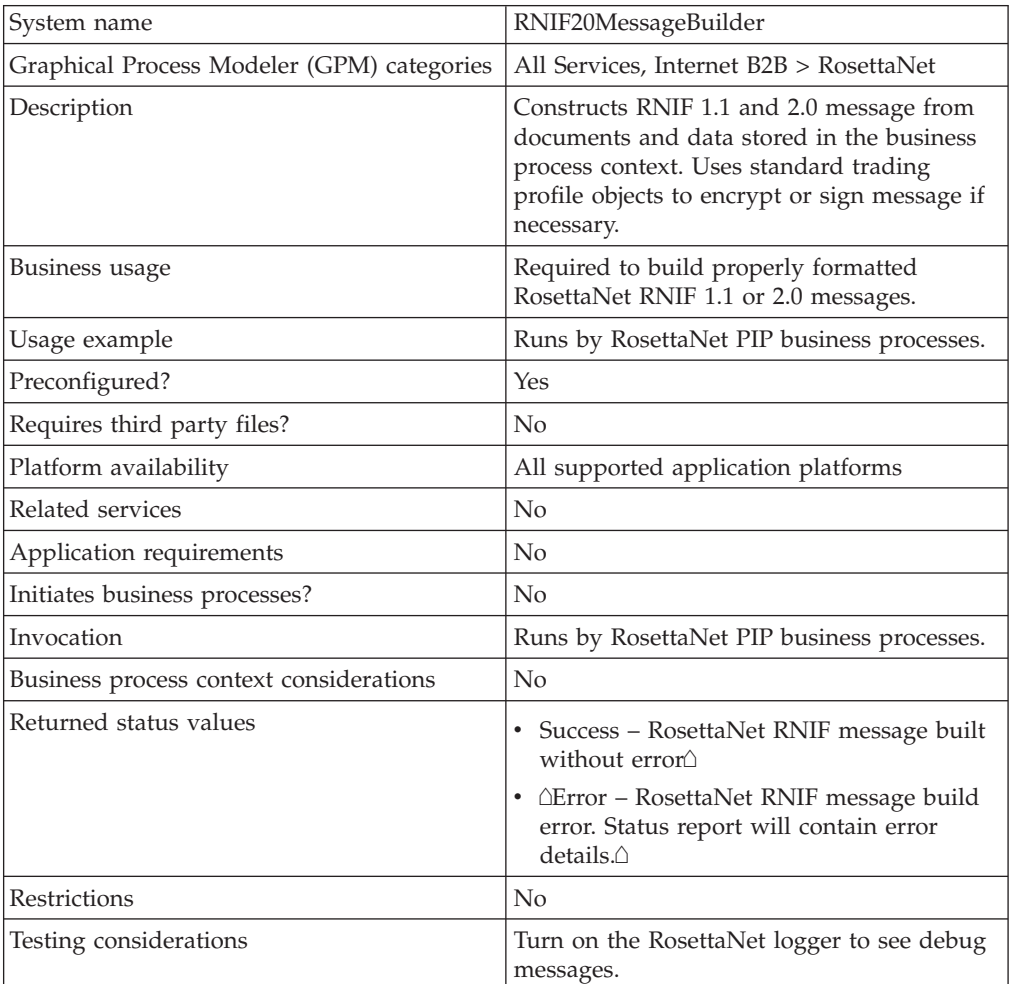

## **Chapter 31. RosettaNet Message Parser Service**

#### **CAUTION:**

**This is an internal service that should not be used externally for steps in creating business processes because it is subject to change without notice, and use may cause unpredictable results and loss of data. This section is intended for information purposes only.**

The following table provides an overview of the RosettaNet Message Parser service:

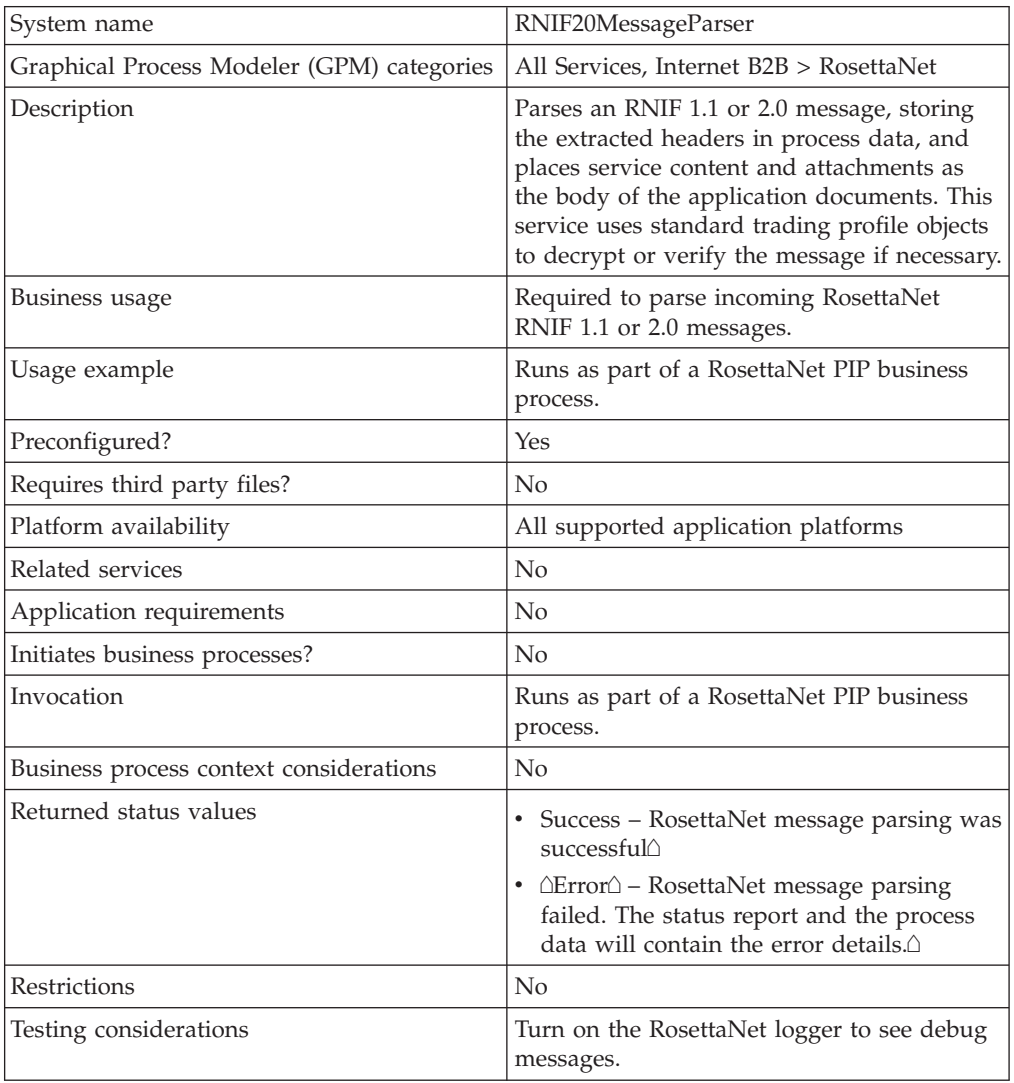

### **How the RosettaNet Message Parser Service Works**

The RosettaNet Message Parser service parses an RNIF 1.1 or 2.0 message, storing the extracted headers in process data, and places service content and attachments as the body of the application documents. Uses standard trading profile objects to decrypt or verify signatures, if necessary. Operates on the primary document.

## **Implementing the RosettaNet Message Parser Service**

There is no implementation required for this service.

## **Parameters Passed from Service to Business Process**

The following table contains the parameters passed from the RosettaNet Message Parser service to a business process:

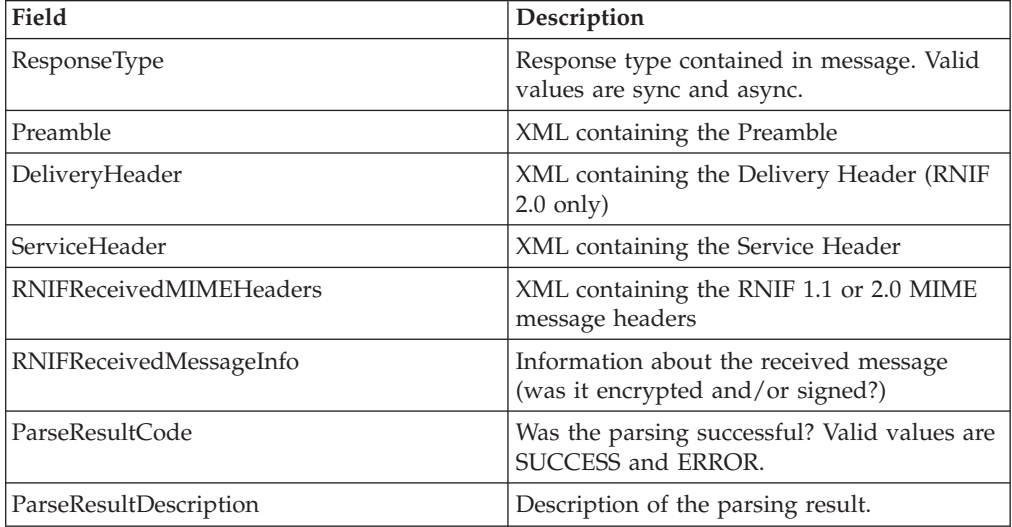

## **Chapter 32. RosettaNet Message Sending Service**

#### **CAUTION:**

**This is an internal service that should not be used externally for steps in creating business processes because it is subject to change without notice, and use may cause unpredictable results and loss of data. This section is intended for information purposes only.**

The following table provides an overview of the RosettaNet Message Sending service:

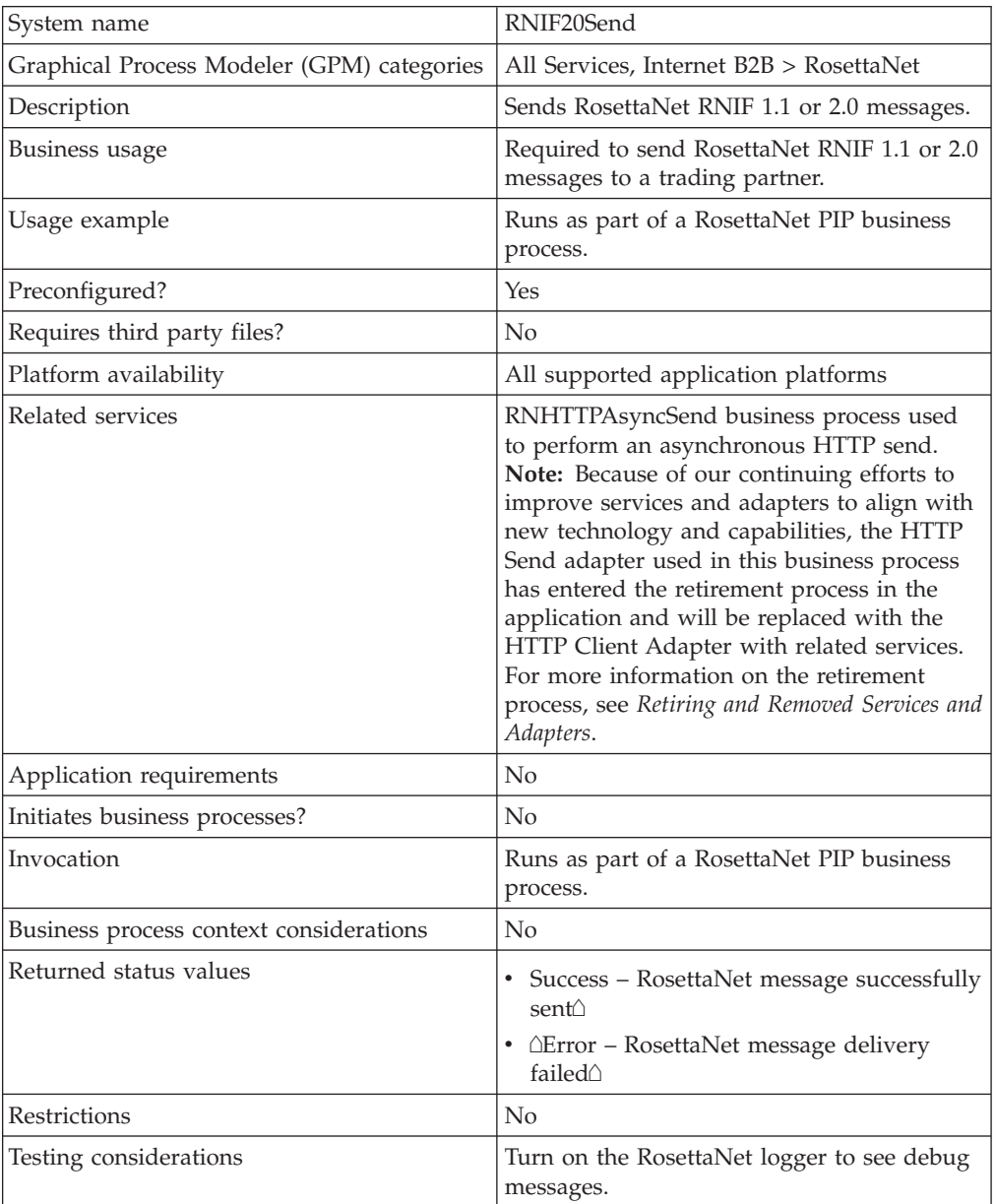

## **Chapter 33. RosettaNet PIP Tracking Service**

#### **CAUTION:**

**This is an internal service that should not be used externally for steps in creating business processes because it is subject to change without notice, and its use may cause unpredictable results and loss of data. This section is intended for information purposes only.**

The following table provides an overview of the RosettaNet PIP Tracking service:

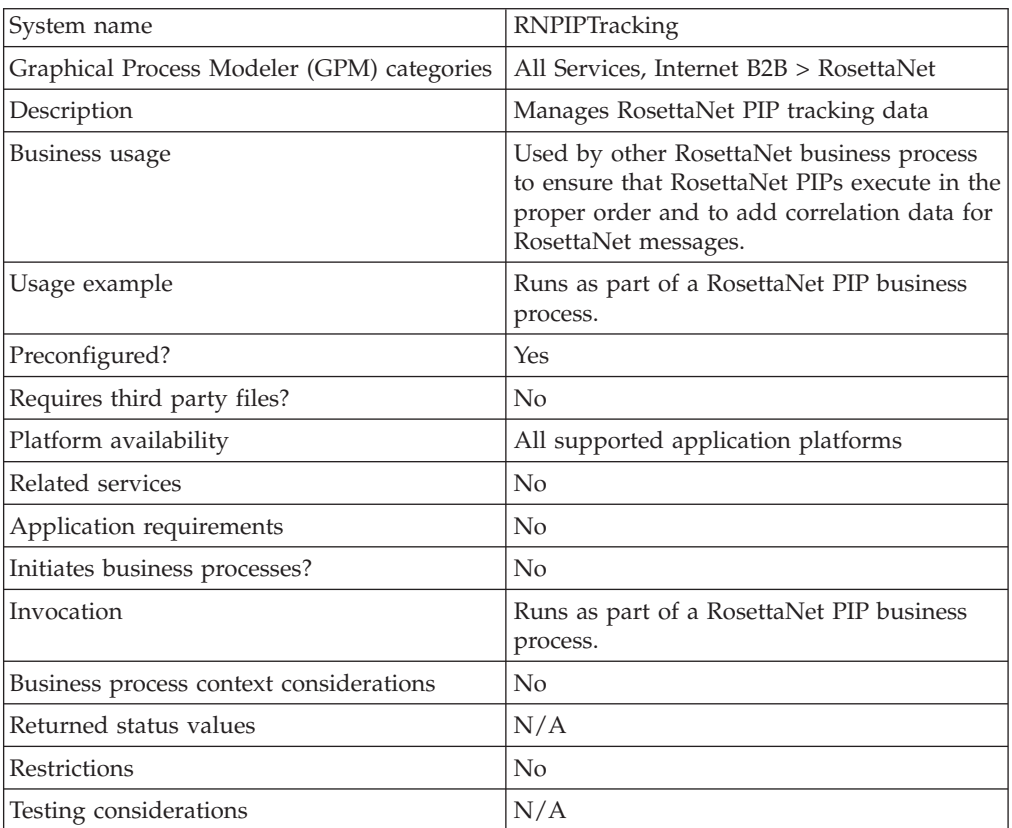

## **Chapter 34. RosettaNet Profile Service**

#### **CAUTION:**

**This is an internal service that should not be used externally for steps in creating business processes because it is subject to change without notice, and its use may cause unpredictable results and loss of data. This section is intended for information purposes only.**

The following table provides an overview of the RosettaNet Profile service:

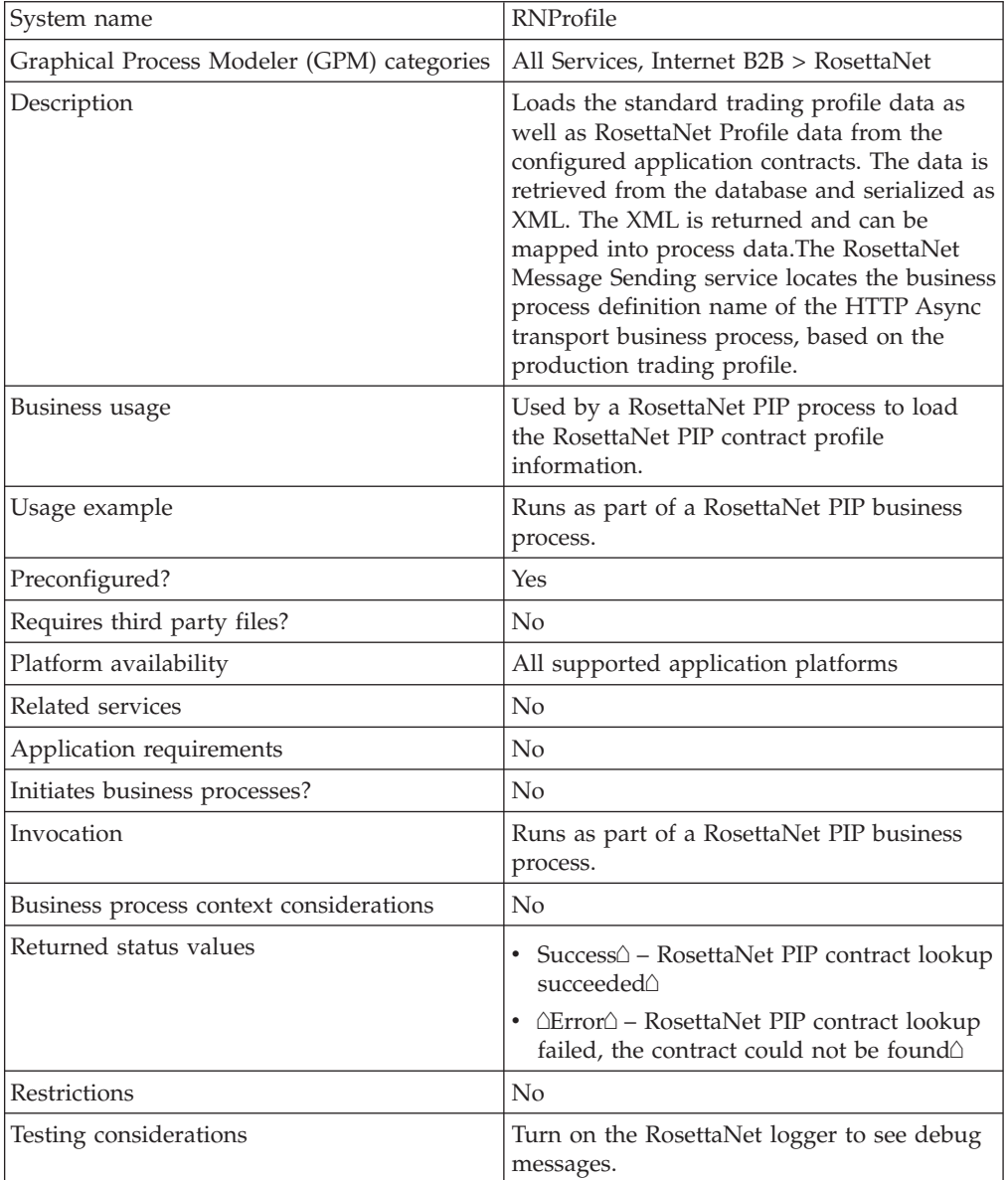

# **Chapter 35. Standards Translation Service**

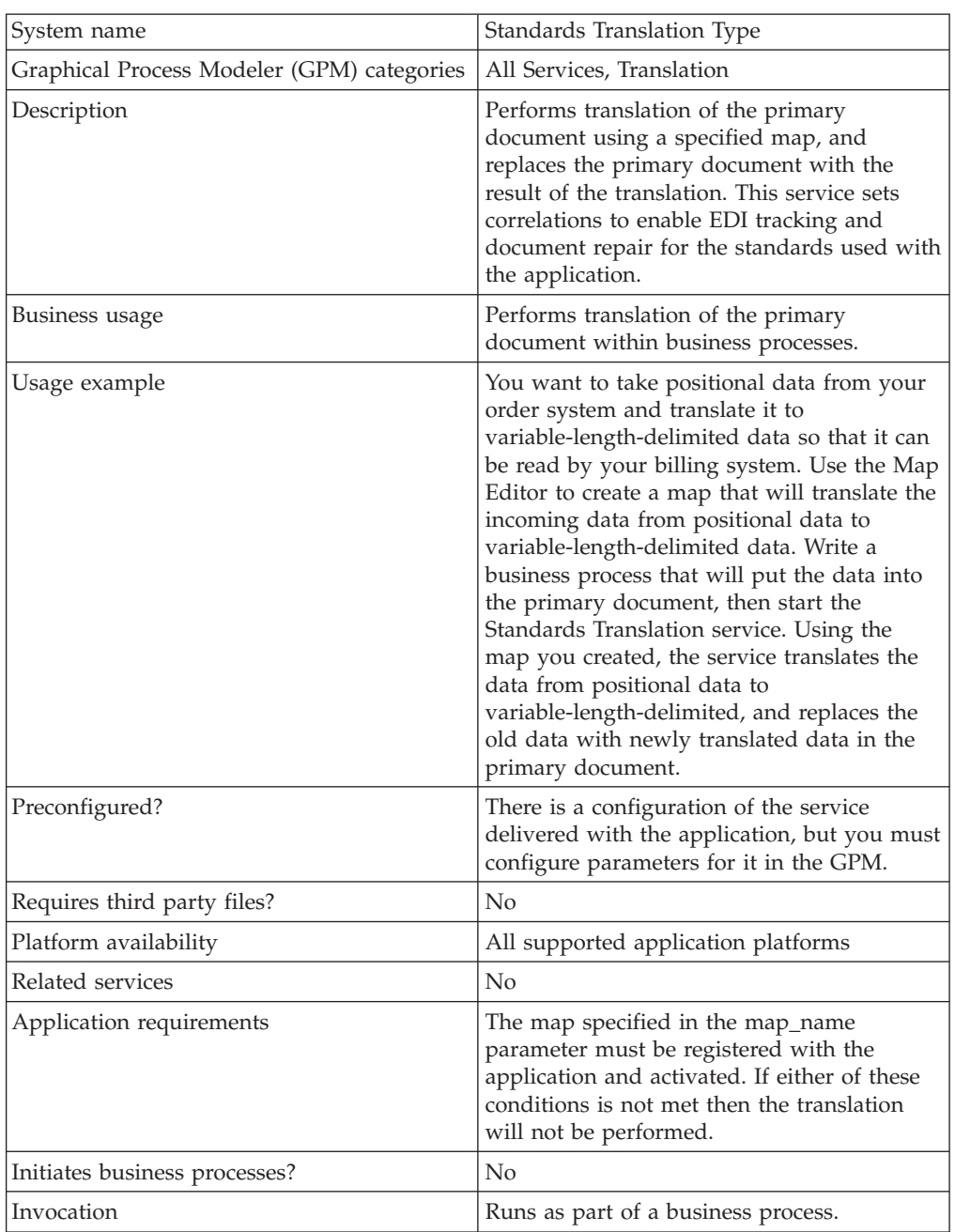

The following table provides an overview of the Standards Translation service:

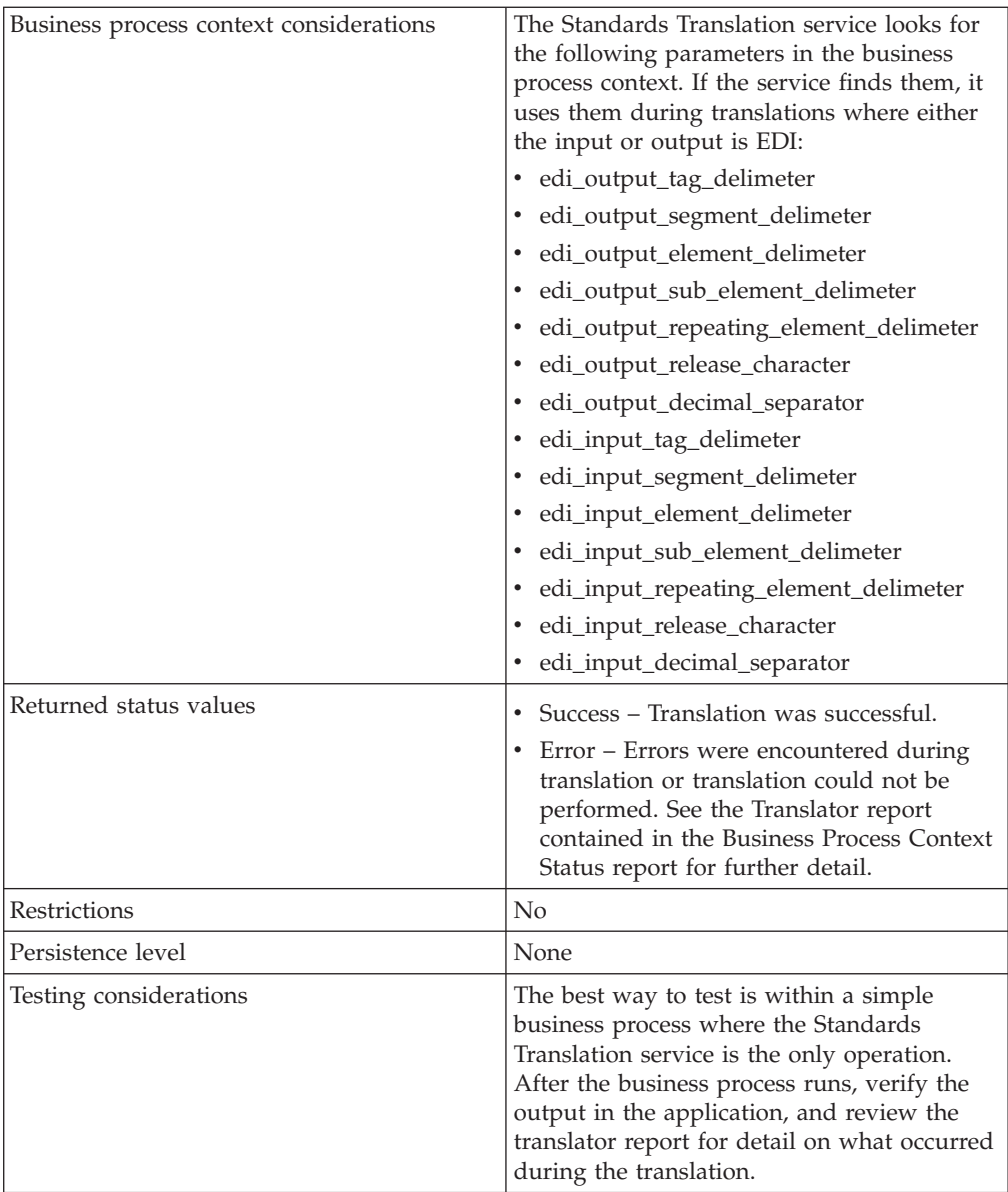

## **How the Standards Translation Service Works**

The Standards Translation service translates data in the following file formats and sets correlations to enable EDI tracking and document repair:

- Electronic data interchange (EDI)
- Positional
- Variable-length-delimited
- Extensible Markup Language (XML)
- Structured Query Language (SQL)
- v Japanese Center for Informatization of Industry (CII)

**Note:** If the input document character encoding is specified in the application, it overrides the encoding specified in the map. The output document content type and character encoding are set based on the information contained in the map.

The Standards Translation service creates a translation report.

### **Implementing the Standards Translation Service**

To implement the Standards Translation service, complete the following tasks:

- 1. Activate your license for the Standards Translation service. See *An Overview of Implementing Services*.
- 2. If you are using a map that has a database on the output side, you must set up a connection to the database that contains the tables you want to access. See *Setting Up a Connection to an External Database*.
- 3. Create a Standards Translation service configuration. See *Creating a Service Configuration*.
- 4. Configure the Standards Translation service. See *Configuring the Standards Translation Service*.
- 5. Use the Standards Translation service in a business process.

## **Configuring the Standards Translation Service**

To configure the Standards Translation service, you must specify settings for the following fields in the GPM:

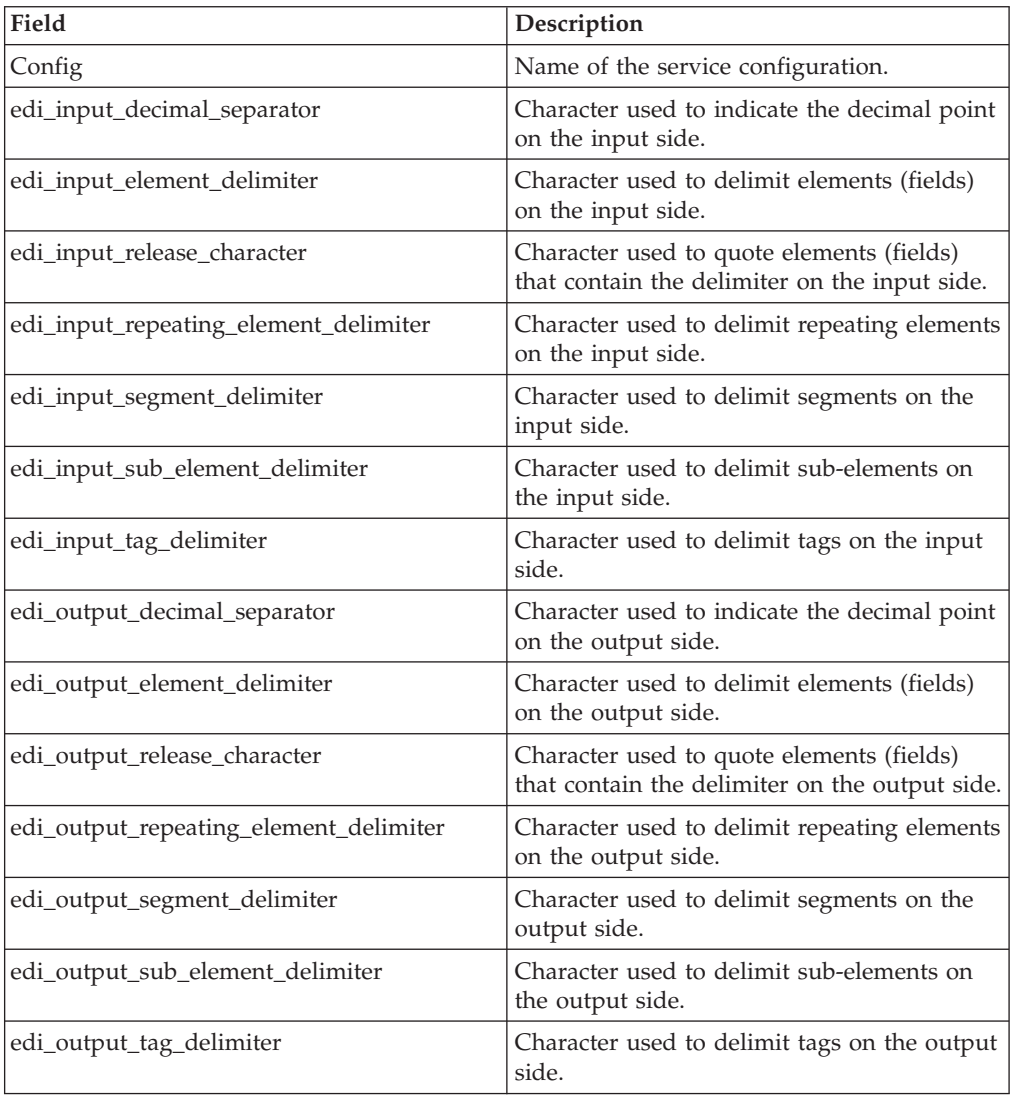

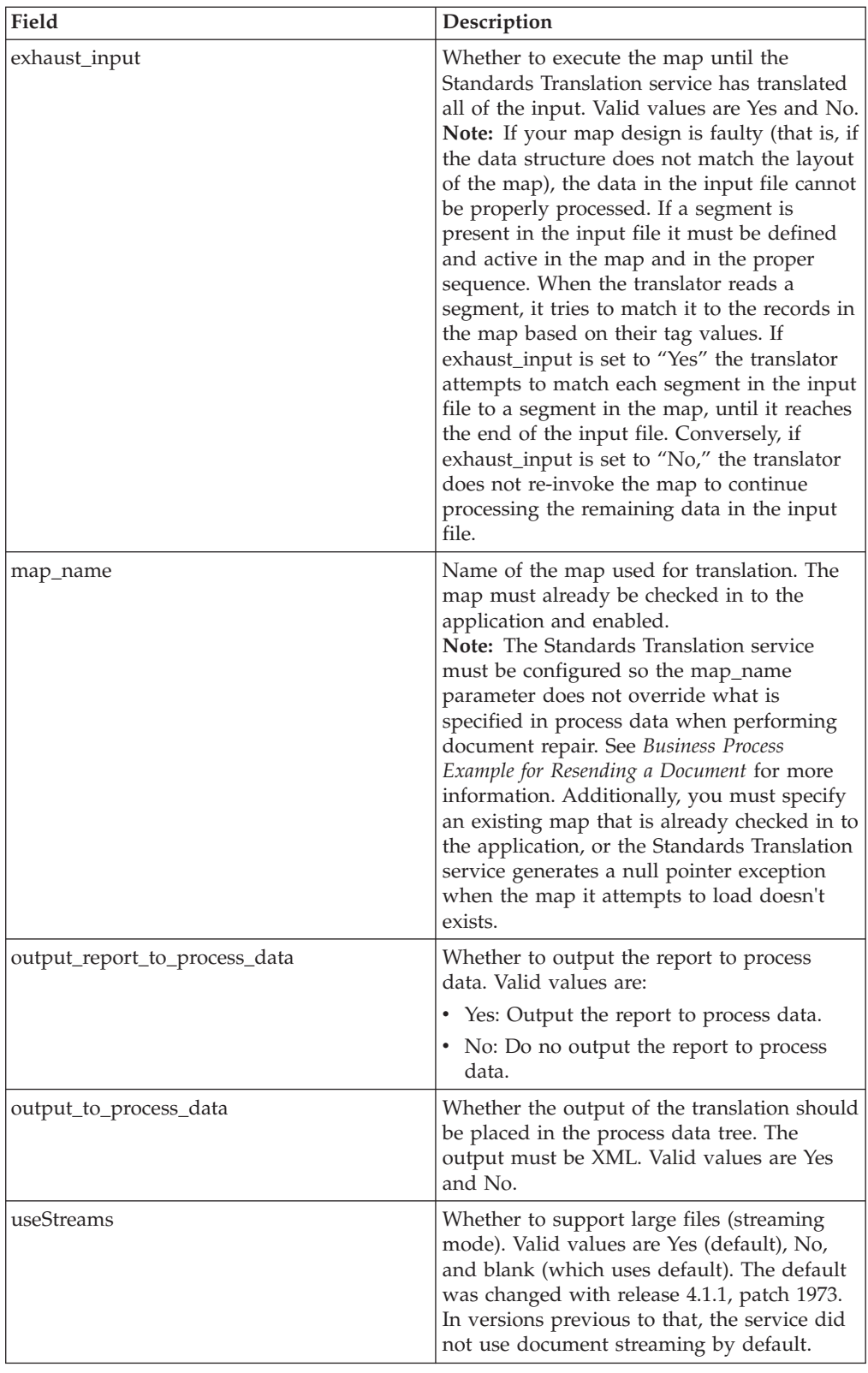

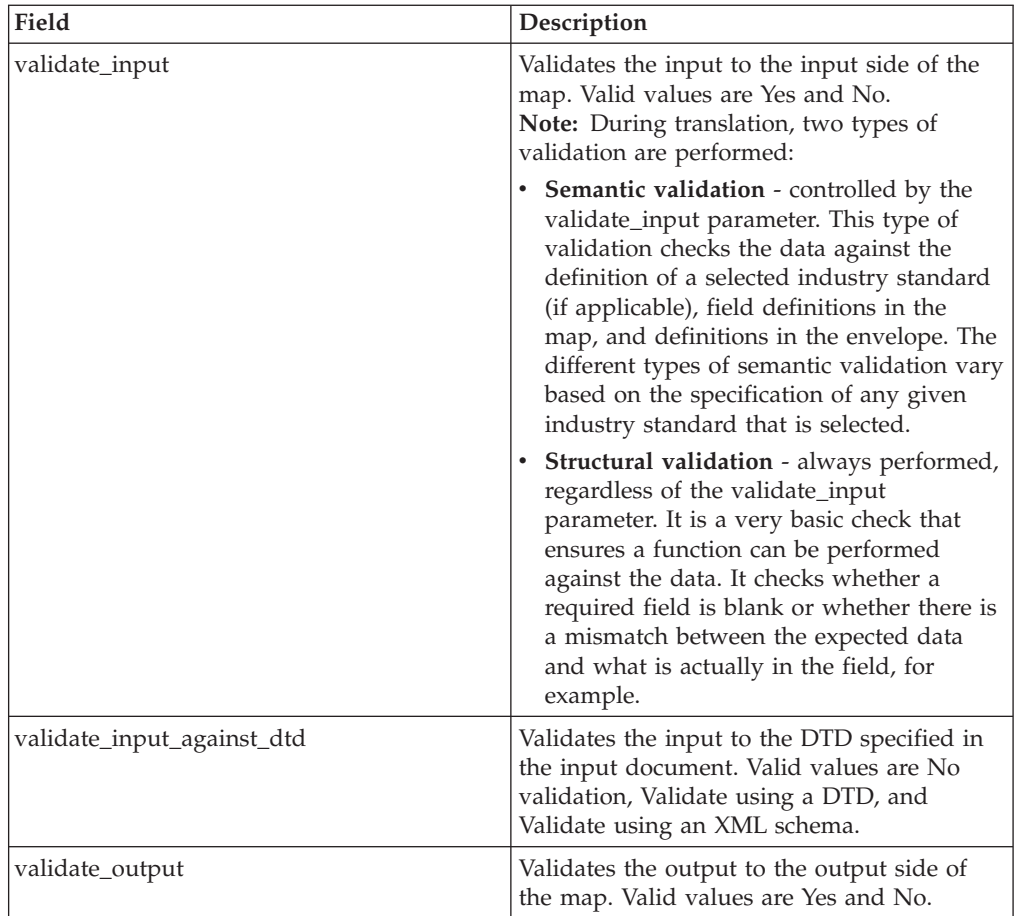

## **Parameters Passed Through the Business Process Only**

The following parameters can be passed through the business process using an Assign statement. Note that these parameters are not available through the GPM.

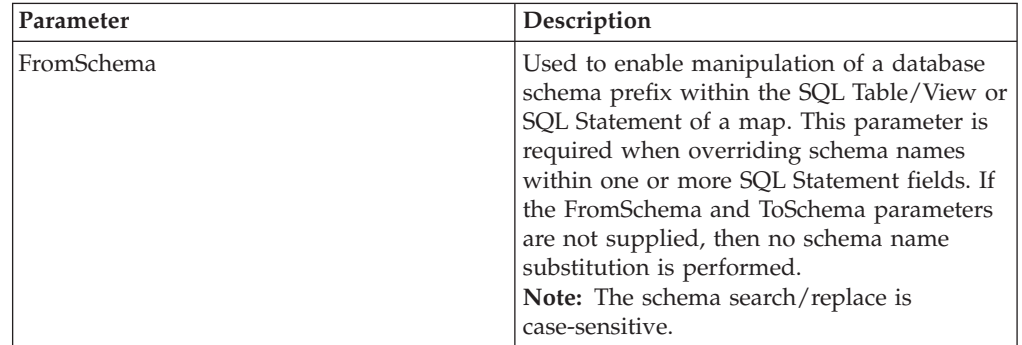

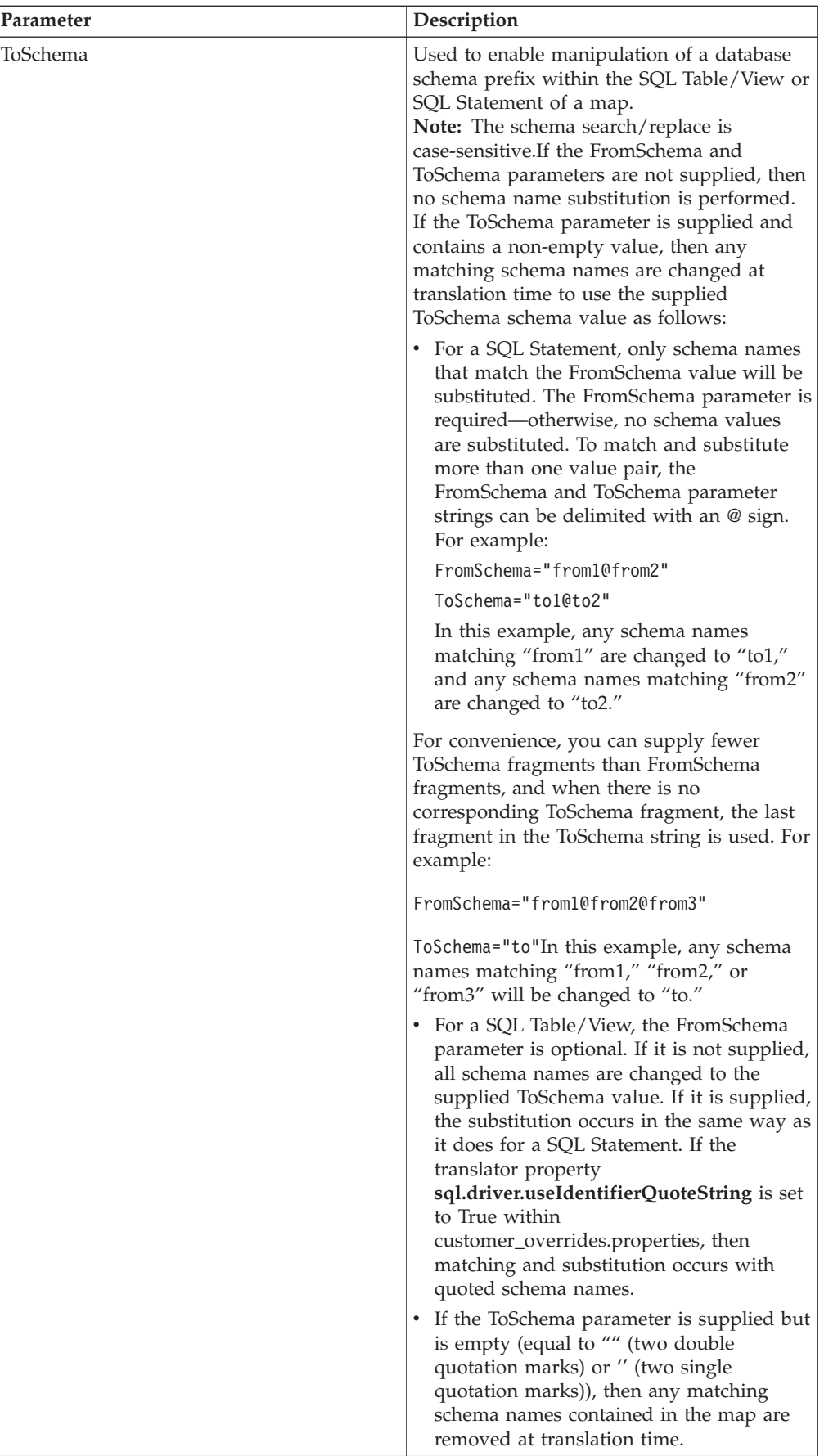

### **Business Process Example for Resending a Document**

When you will be repairing/resending a document, you must configure the Standards Translation service so the **map\_name** parameter does not override what is specified in process data when performing document repair. Therefore, you should configure your Standards Translation service business process to look like the following for this scenario:

```
...
 <output message="Xout">
  <assign to="map_name">PosToTransactionReportRequest</assign>
  <assign to="." from="*"></assign>
</output>
   ...
```
The resend functionality will then add a map\_name parameter to process data, which will reference the pass-through map. This map name must be picked up by the Standards Translation service so it is important to amend your BPML so process data can override the parameter that is defined for the service.

## **Chapter 36. SWIFTNet Client Service**

The SWIFTNet Client service is responsible for sending SWIFT InterAct or FileAct messages (both requests and responses) to SWIFTNet, which are initiated by the application. The SWIFTNet Client service enables you to use InterAct or FileAct messaging with a Store and Forward option. Additionally, the SWIFTNet Client service enables you to use either synchronous or asynchronous messaging for InterAct and either put or get messaging for FileAct.

**Note:** Each instance of the SWIFTNet Client service is configured for a pair of requestor/responder DNs and the SWIFTNet Client service name. This service may also be used by a third party to send authorization and refusal messages.

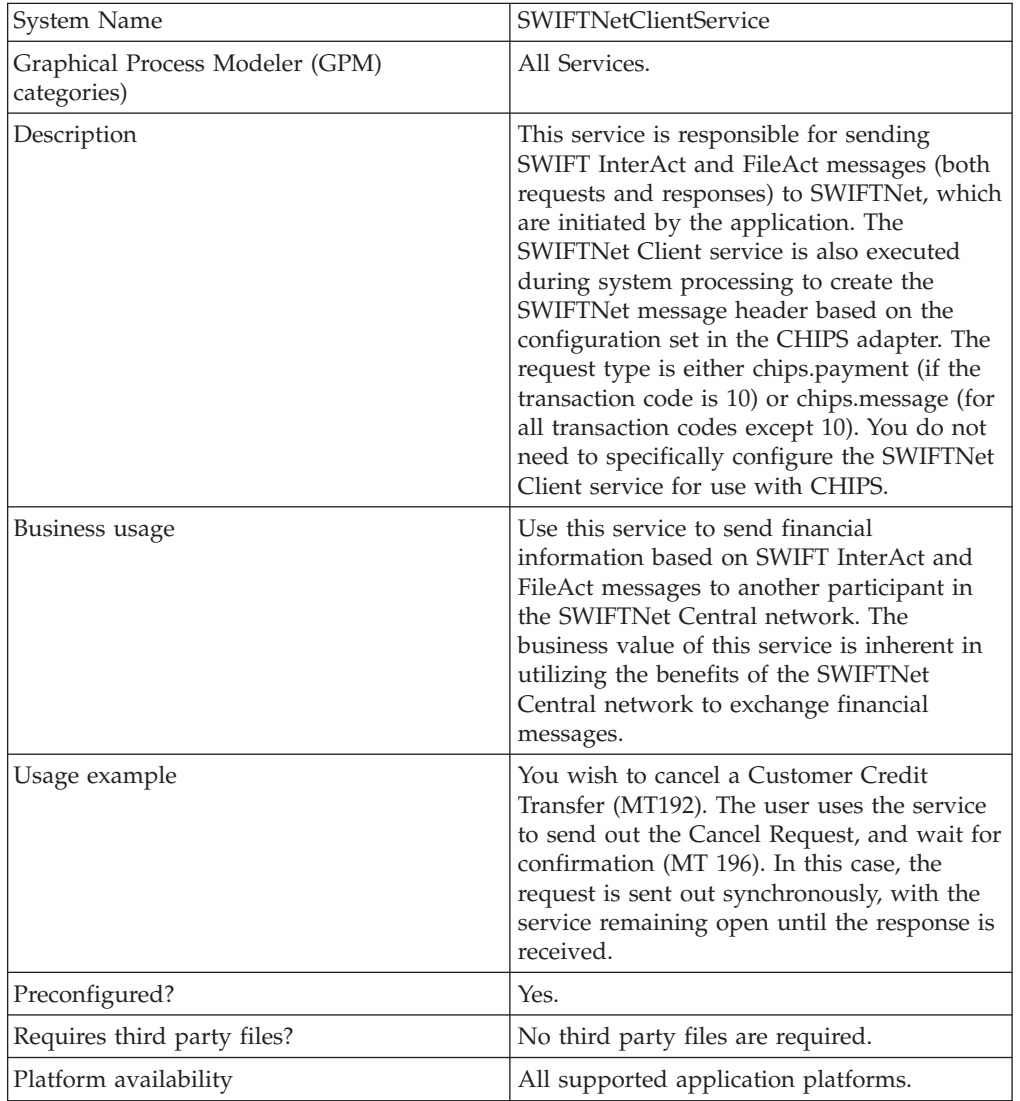

The following table provides an overview of the SWIFTNet Client service:

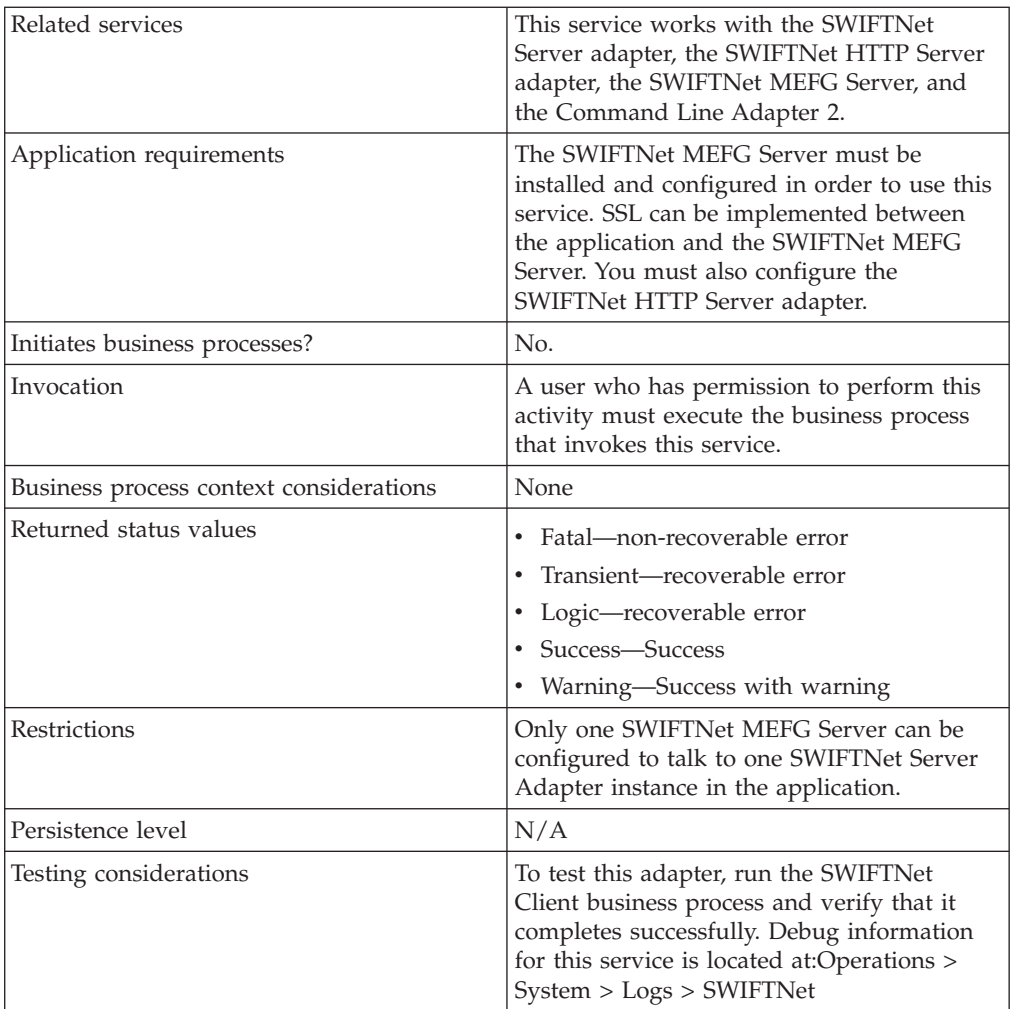

## **How the SWIFTNet Client Service Works**

The SWIFTNet Client service prepares the request and sends it to the SWIFTNet MEFG Server. The client application on the SWIFTNet MEFG Server processes this request, performs the necessary communication exchange with the SWIFTNet SAG/SNL instance, and sends the request to the SWIFTNet Central network. The SWIFTNet Client service can operate in either synchronous or asynchronous mode for InterAct. In synchronous mode, the request is sent to the SWIFTNet Central network using the SwInt:Exchange primitive. In asynchronous mode, the request is sent to the SWIFTNet Central network using the SwInt:Send primitive.

In synchronous mode, the SWIFTNet MEFG Server client application is blocked until a response is received from the responder through the SAG/SNL instance. Once a response is received, it is sent back to the application by the client application on the SWIFTNet MEFG Server, and the response payload is placed in the primary document.

In asynchronous mode, the SWIFTNet MEFG Server client application receives a response handle from the SAG/SNL instance. Using this response handle, the SWIFTNet MEFG Server client application periodically checks with SWIFTNet (using SwInt:Wait primitive) to determine if a response is available. Once a response is received, the response payload is placed in the primary document.

With release SWIFT 6.1, the use of a messaging interface that uses input channels is optional but is recommended. SWIFT plans to make it mandatory in a future release. Currently, the use of input channels is available for SWIFTNet InterAct Store and Forward (SnF) only.

If you configure the Input Channel in the SWIFTNet Server adapter, the SWIFTNet MEFG Server opens the Input Channel automatically during startup (when the SWIFTNet Server adapter is enabled). This Input Channel remains open until the SWIFTNet MEFG Server is shut down (when the SWIFTNet Server adapter is disabled). During this time, you have the option to send message using the input channel or without the input channel if you indicate this using the Input Channel parameter in the SWIFTNet Client service.

When SWIFTNet Copy is used, the Copied Request is sent to a third party in one of two modes: T-Copy (third party copy is for information only) or Y-Copy (third party needs to do authorization). When SWIFTNet Copy is used, the message/file copy is queued for delivery to the configured third party as soon as the third party is ready to receive. The third party has to acknowledge the receipt of the copy like any other message or file delivered from a queue. When the mode is Y-copy, then the third party must authorize or refuse the message or file, which requires a system message to be sent to SWIFT. When authorizing the message or file, the authorization may contain information destined to the sender and information destined to the receiver of the message or file.

When using SWIFT 6.1, the application may act as a third party. If the Copy Mode is Y-Copy, the application sends an authorization message, which is like sending an Interact store-and-forward request. The SWIFTNet Client service is used, but you must set the you must set the **thirdPartyAuth** parameter to TRUE, and provide the authorization decision (either Authorised or Refused) for the **AuthDecision** parameter. Additionally, the third party may provides information destined to the sender or receiver of the message or file.

#### **Implementing the SWIFTNet Client Service**

To implement the SWIFTNet Client service, complete the following tasks:

1. Create a configuration of the SWIFTNet Client service. See *Managing Services and Services*. For information about the fields specific to this service, see *Configuring the SWIFTNet Client Service*.

**Note:** For specific instructions on configuring an input channel, see *SWIFT Input Channel*.

**Note:** If you create a new configuration of the SWIFTNet Client service, you must also create a new business process or edit a copy of the appropriate predefined business process, SWIFTNetClient.bp or SWIFTNetClientFA.bp, to update it to use your service configuration. You do not need to create an instance of the SWIFTNet Client service for every Requestor or Responder DN; you can simply reuse the SWIFTNet Client service instance and pass the parameters that differ from the sample service through the business process.

2. Specify field settings for the service configuration in the application Admin Console and in the GPM as necessary. See *Configuring the SWIFTNet Client Service*.

**Note:** When you create the configuration, you will configure it differently depending on whether you are using InterAct or FileAct messaging. Either can be used with or without the store-and-forward option.

#### **Configuring the SWIFTNet Client Service**

- 1. Select **Deployment > Services > Configuration**.
- 2. Search for SWIFTNet Client service or select it from the list and click **Go!**.
- 3. Click **Edit**.
- 4. Specify field settings in the Admin Console or Business Process (*Creating or Setting Up a Service Configuration in the Admin Console or Business Process*), or the GPM (*Setting Up the Service in the GPM*).

**Note:** Each instance of the SWIFTNet Client service is configured for a pair of requestor/responder DNs and the SWIFTNet Client service name.

5. On the Confirm page, verify that the **Enable Service for Business Processes** check box is selected.

### **Creating or Setting Up a Service Configuration in the Admin Console or Business Process**

Use the field definitions in the following table to create a new configuration of the SWIFTNet Client service, or to set up the configuration provided with the application. Some fields are available in both the Admin Console and in the GPM.

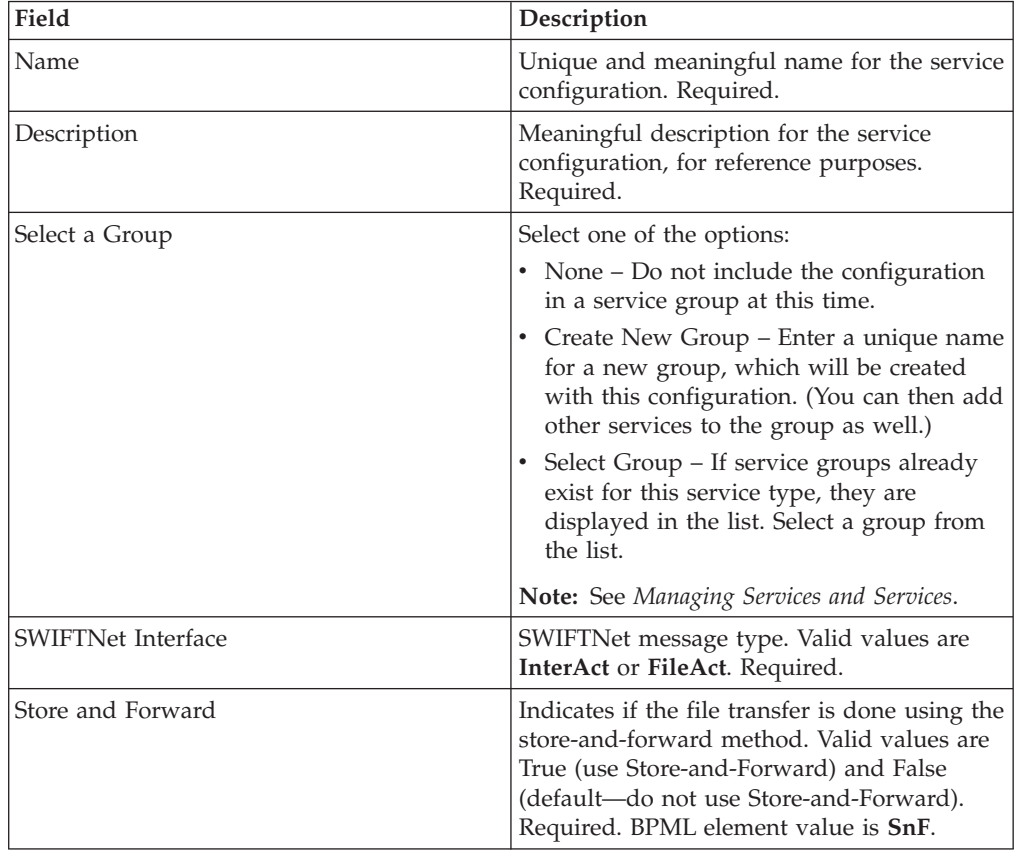

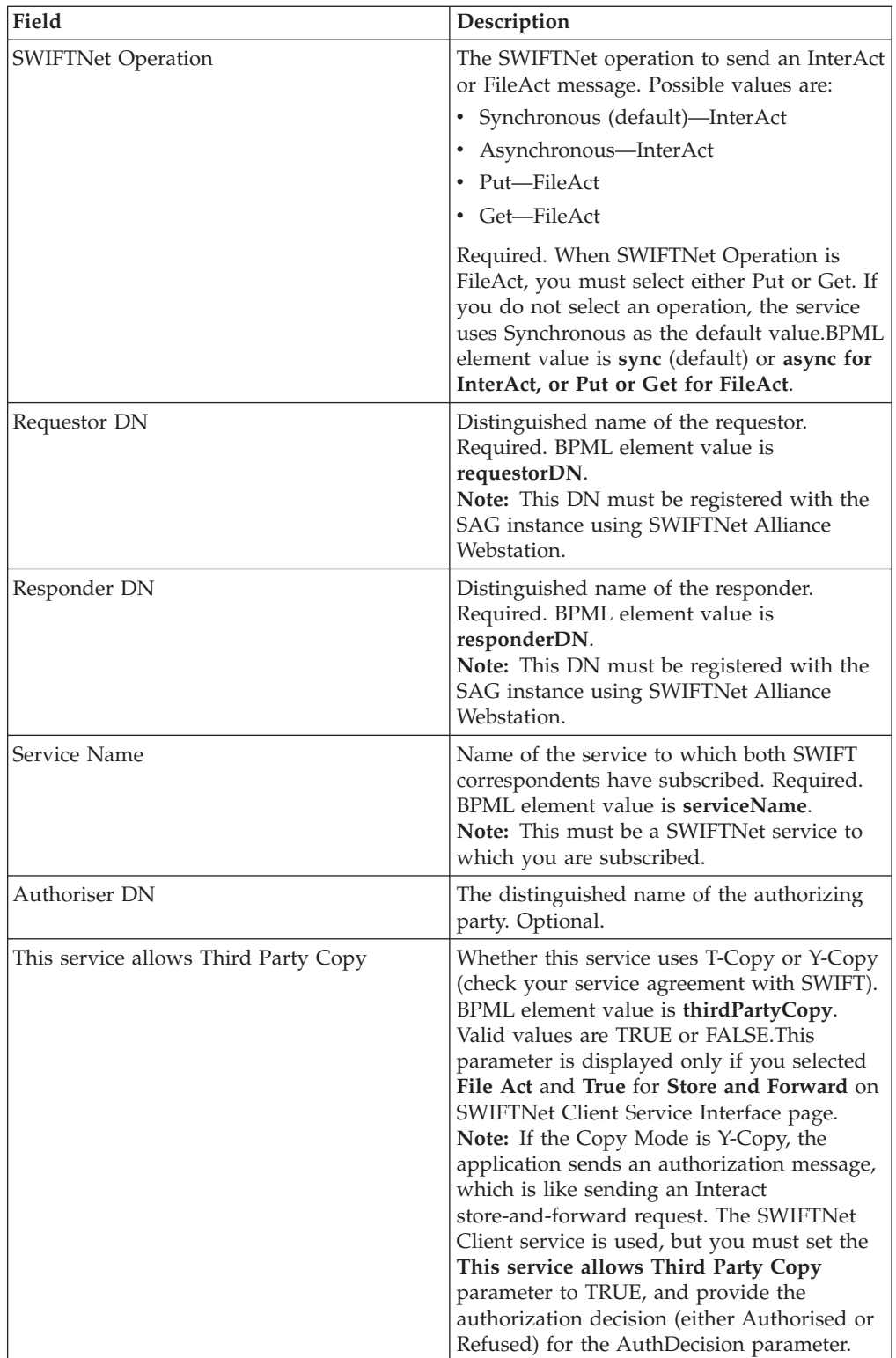

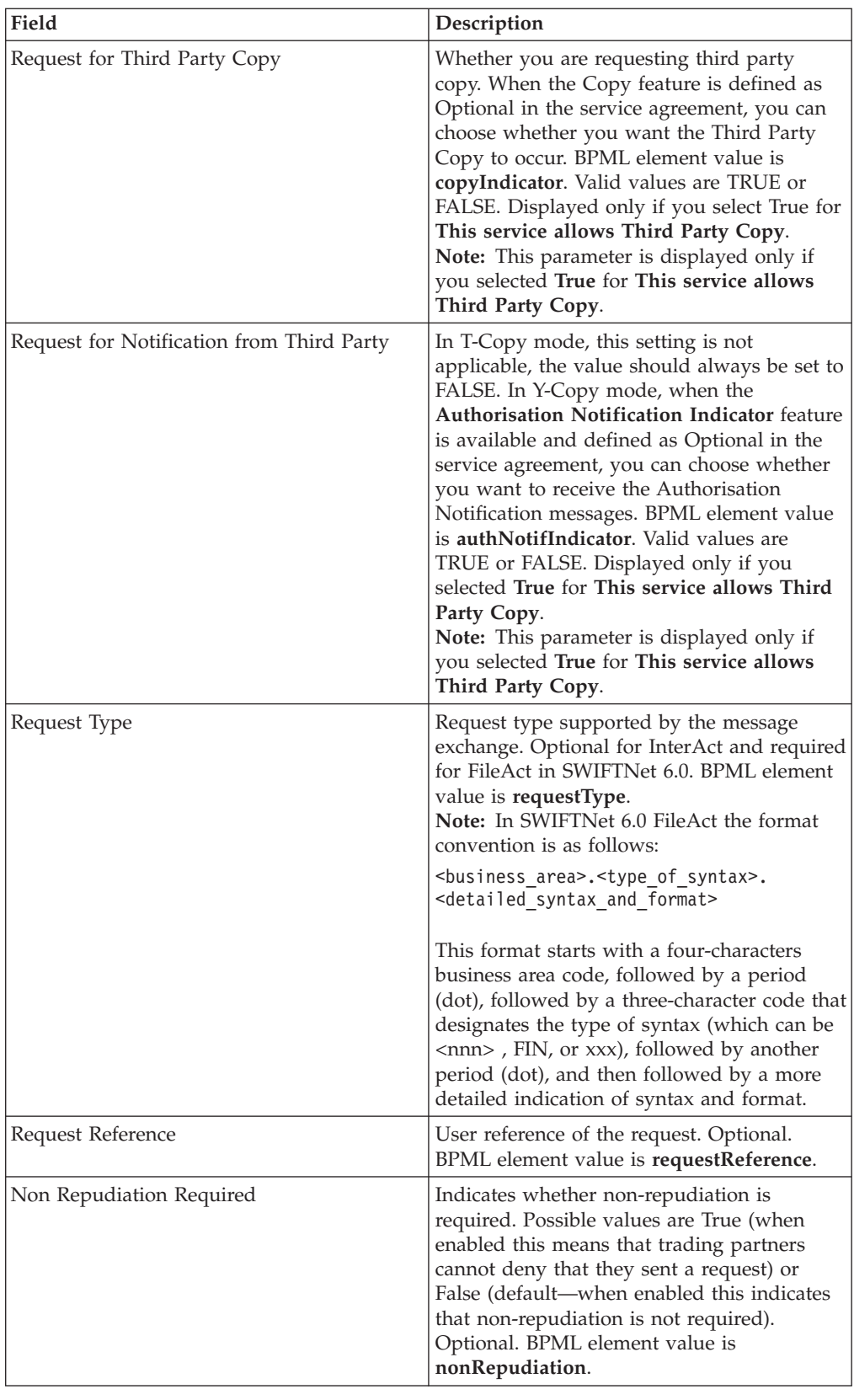
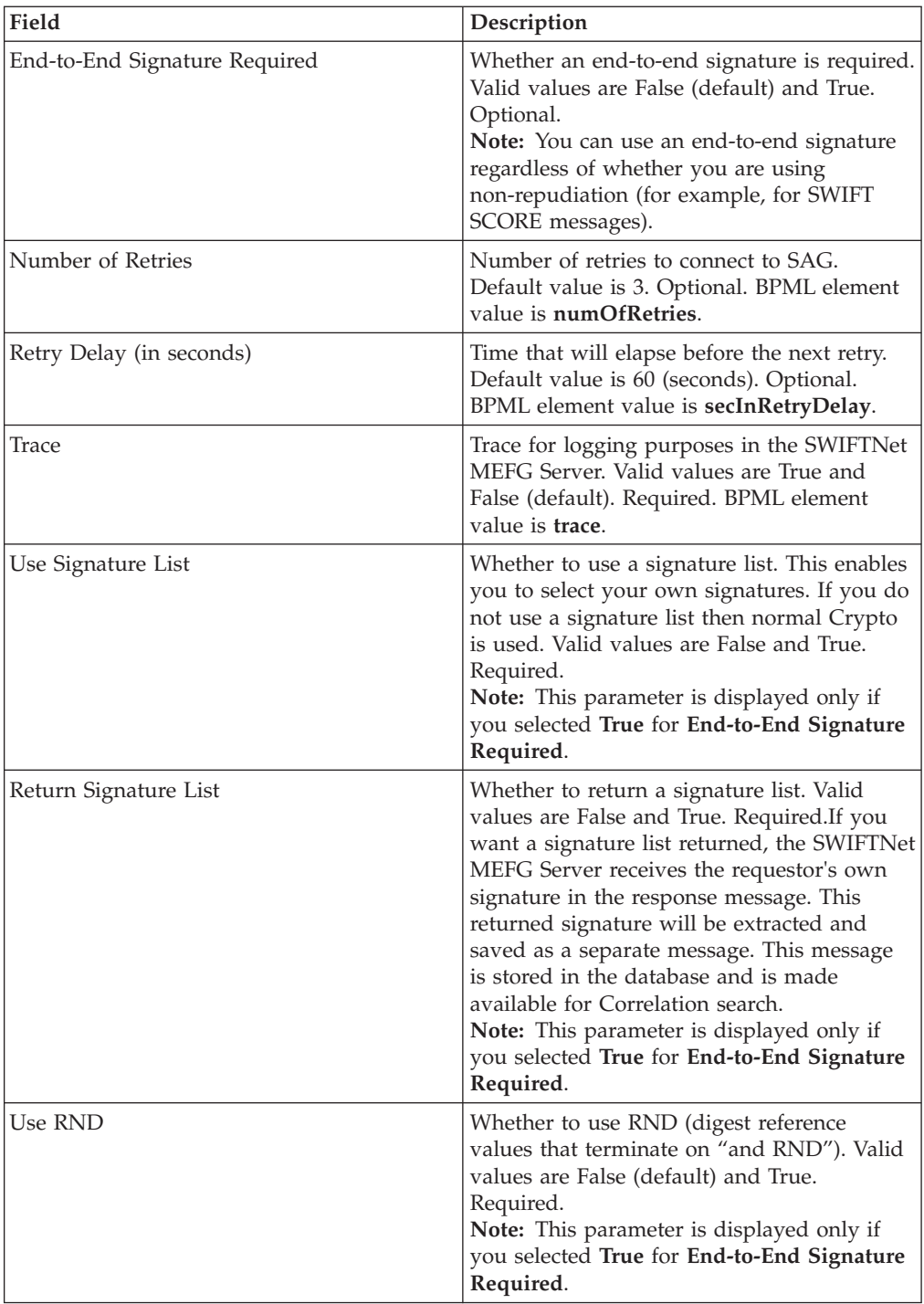

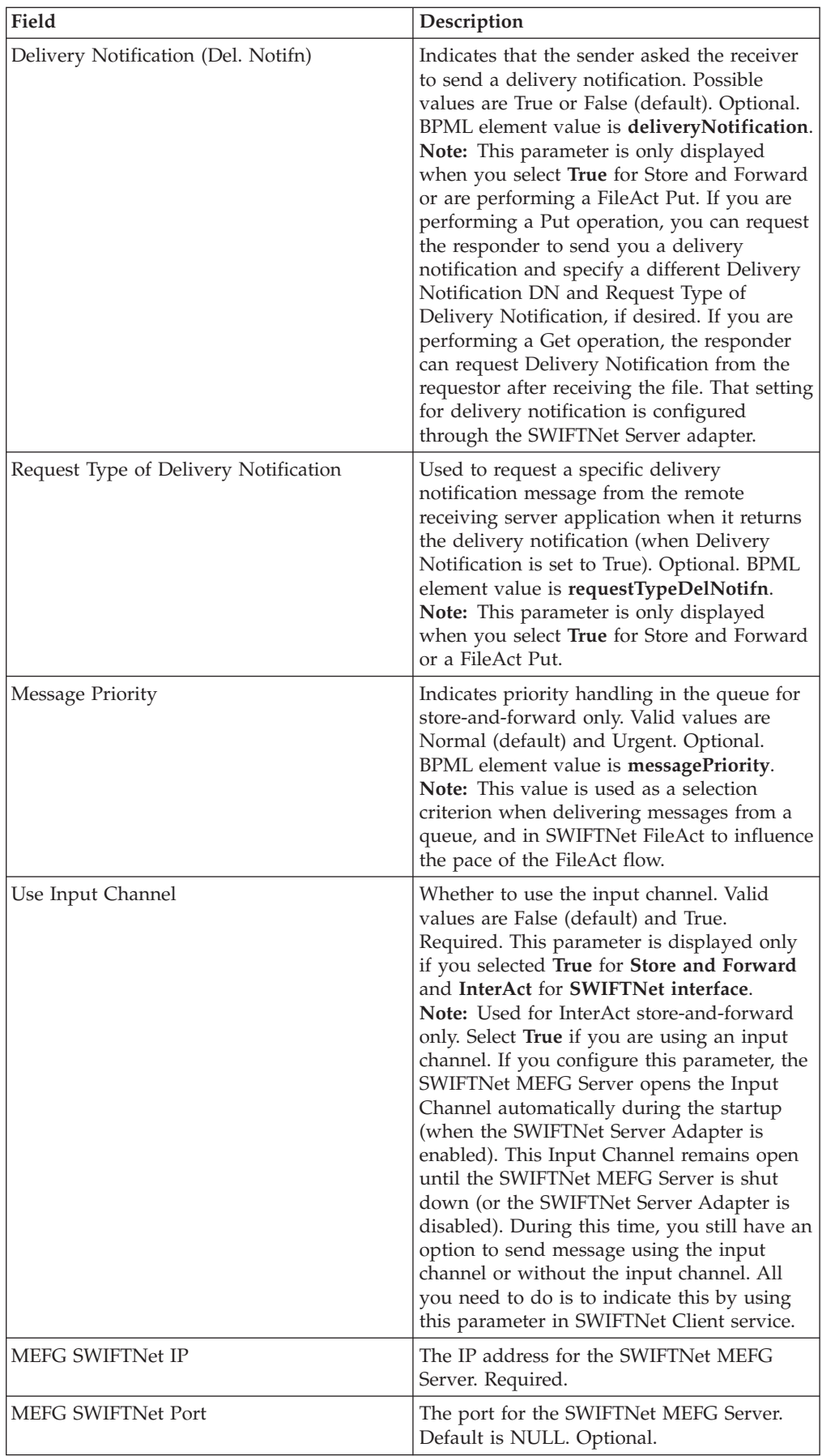

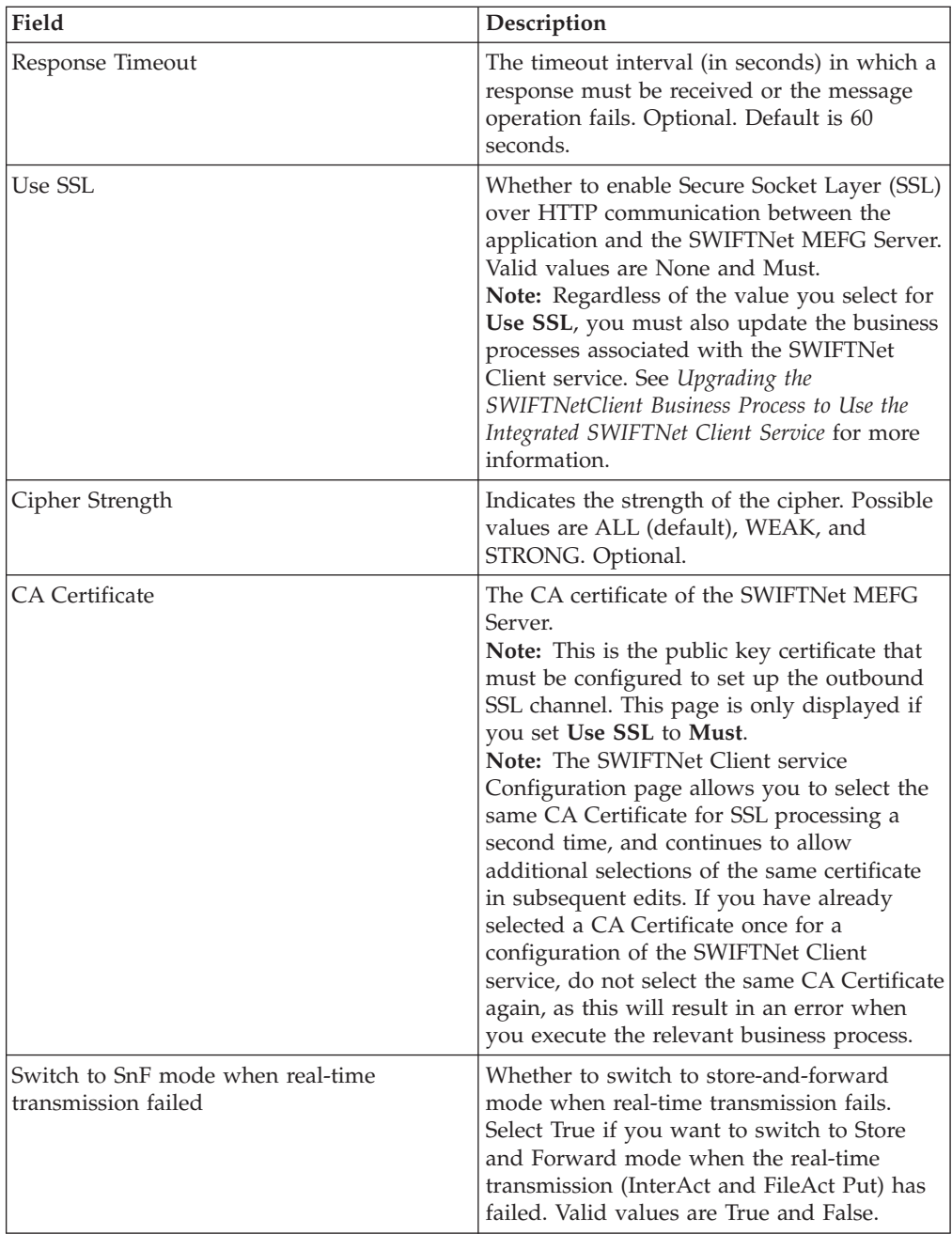

## **Setting Up the Service in the GPM**

Use the field definitions in the following table to set up the service configuration in the GPM:

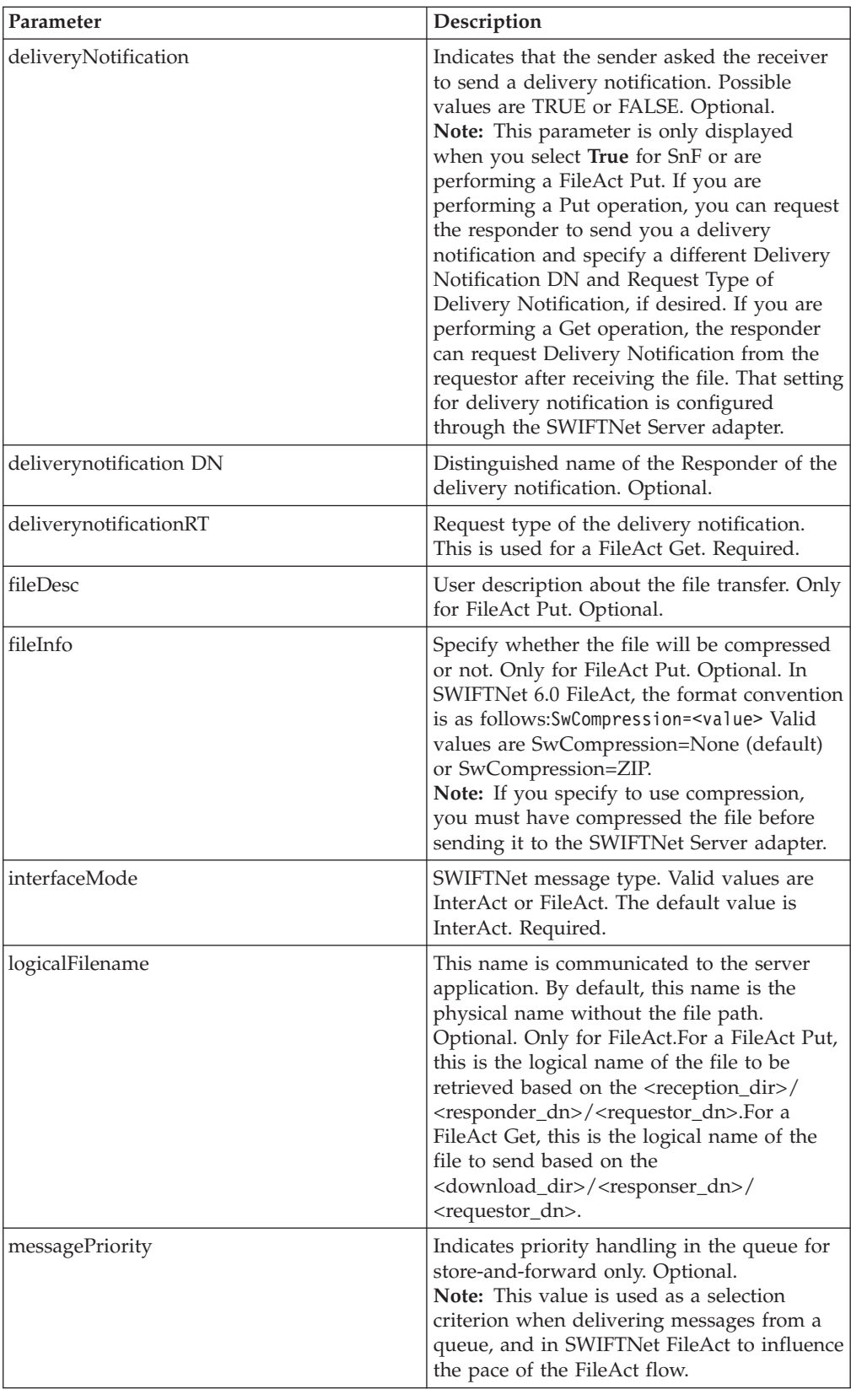

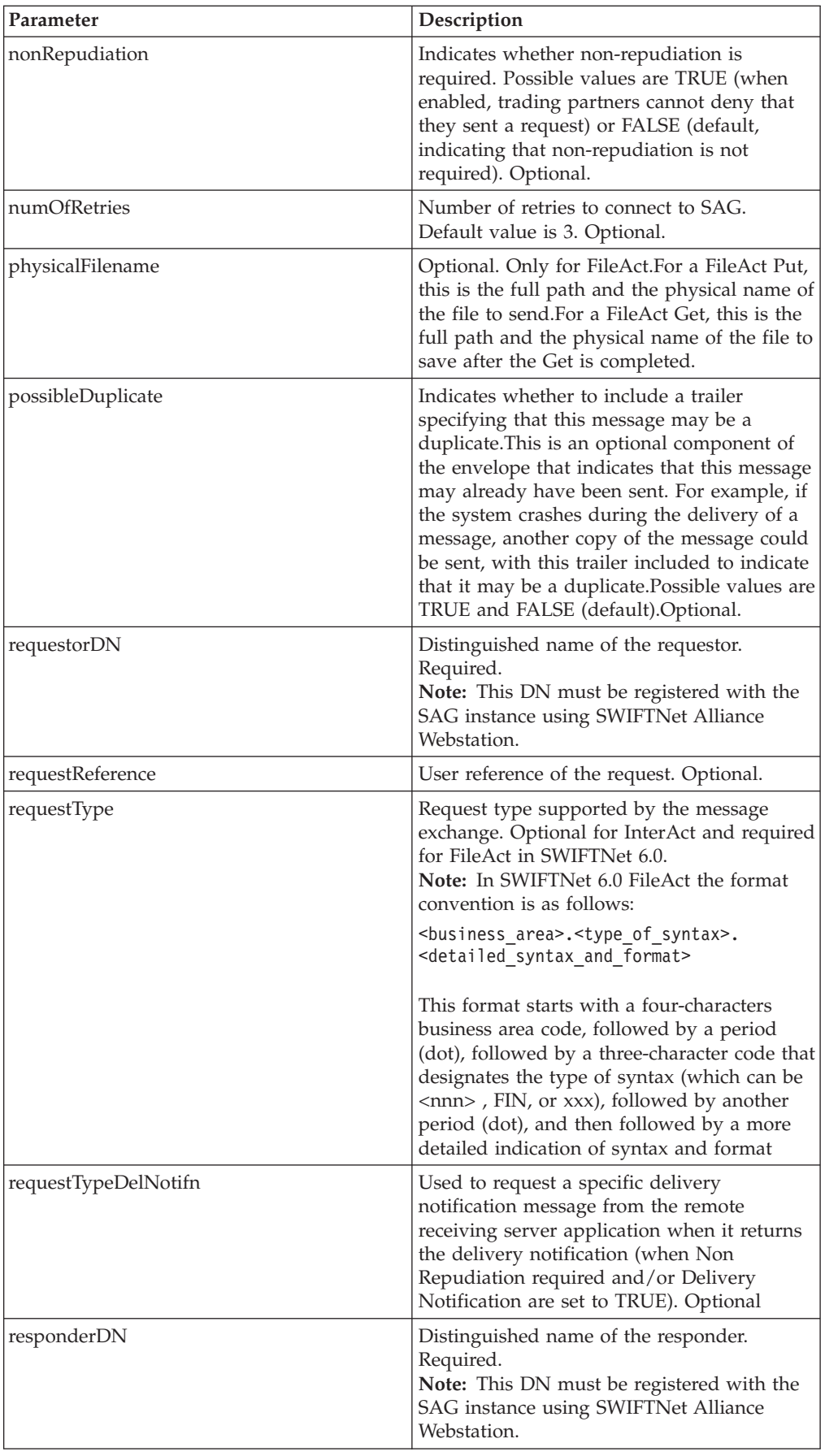

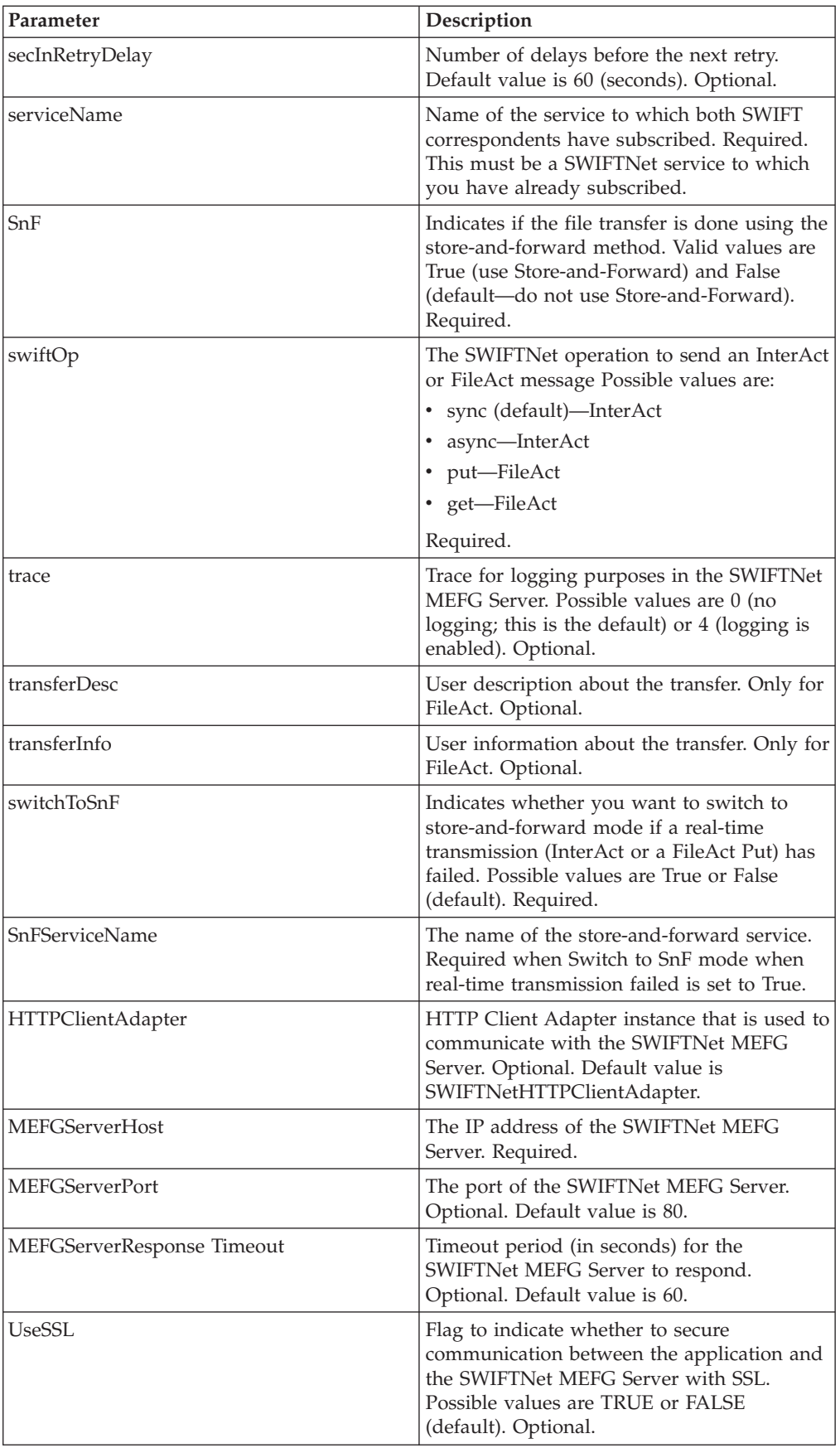

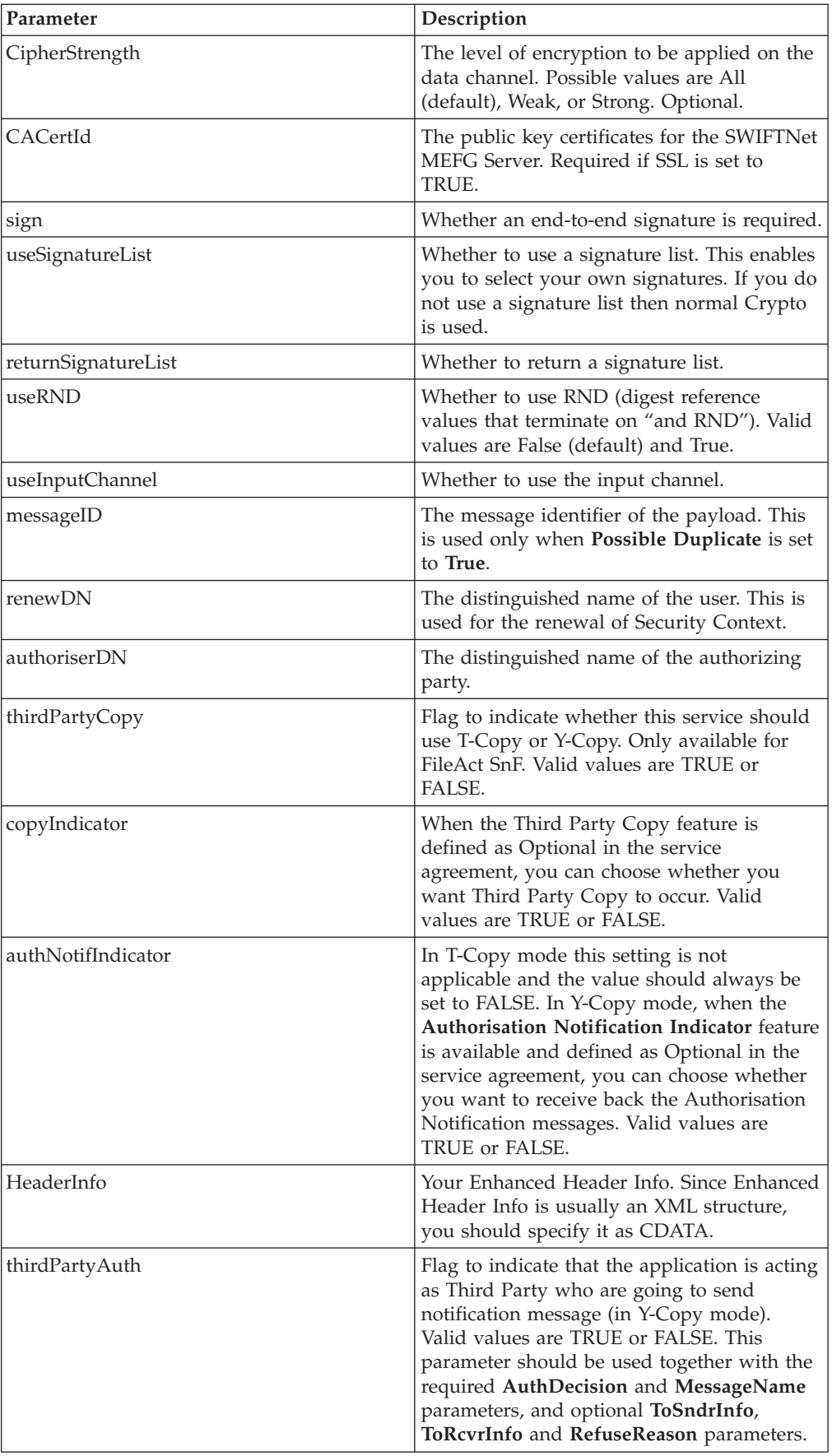

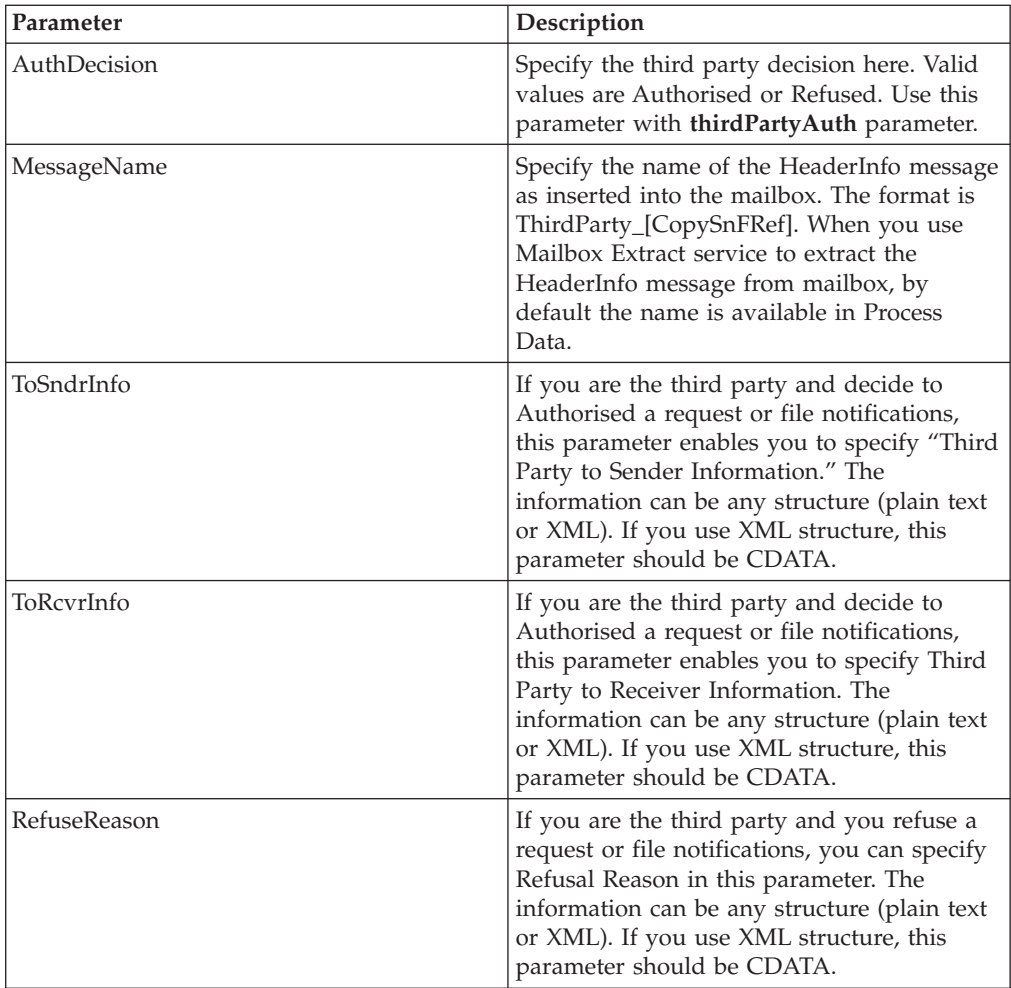

#### **Business Process Example**

To construct a message you need to perform the following tasks:

- v Create a configuration of the SWIFTNet Client service.
- v Edit the SWIFTNetClient business process (or create a new business process) in the following manner:
	- Match the name of the business process that you create or modify.
	- If necessary, modify the SWIFTNet MEFG Server IP and port to point to your installation of the SWIFTNet MEFG Server.
	- Configure the business process for the Requestor DN/Responder DN pair and the SWIFTNet service name.
	- Specify the request type and request reference for use in SWIFTNet.
	- If required, select non-repudiation and possible duplicate (which enables the resending of the file in case of an error in transmission) parameters.
	- Specify the number of retries to the SAG connection and the retry interval.
	- Enable Document Tracking for AFT Tracking.

**Note:** You do not need to create an instance of the SWIFTNet Client service for every requestor or responder DN; you can reuse the SWIFTNet Client

service instance and pass in the requestorDN, responderDN, and any other parameters that differ from the configuration of the sample service through the SWIFTNetClient business process.

This is the BPML for the example business process:

```
<operation>
<participant
name="SWIFTNetClientService"/>
<output
message="handleClientRequest">
<sub>assign</sub></sub>
to="." from="*"/>
<assign to="swiftOp">async</assign>
</output>
<input
message="testing">
          <assign to="."
from="*"/>
</input>
</operation>
```
This is the complete BPML to execute the SWIFTNet Client service:

**Note:** The **bold** lines indicate information that you need to modify to match the business process you are using. <process name="SWIFTNetClient">

```
<sequence name="SWIFTNetClientService">
  <operation name="set user token">
   <participant name="SetUserToken"/>
   <output message="SetUserTokenMessage">
     <assign to="USER_TOKEN">admin</assign>
     <assign to="." from="*"></assign>
    </output>
     <input message="inmsg">
     <assign to="." from="*"></assign>
    </input>
    </operation>
  <operation>
     <participant name="SWIFTNetClientService"/>
    <output message="handleClientRequest">
     <assign to="." from="*"></assign>
     <assign to="interfaceMode">interact</assign>
     <assign to="swiftOp">sync</assign>
     <assign to="requestorDN">o=swiftbic,o=swift</assign>
     <assign to="responderDN">o=swiftbic,o=swift</assign>
```
<assign to="serviceName">swift.generic.ia!x</assign>

```
<assign to="SnF">FALSE</assign>
 <assign to="nonRepudiation">FALSE</assign>
 <assign to="possibleDuplicate">FALSE</assign>
 <assign to="deliveryNotification">FALSE</assign>
</output>
  <input message="testing">
 <assign to="." from="*"></assign>
</input>
</operation>
```
</sequence> </process>

This is the complete BPML to execute the SWIFTNet Client service for FileAct for a Put:

```
<process name="SWIFTNet-FA-Put-NonSnF-DN">
```
<sequence name="SWIFTNetClientService">

<operation name="set user token">

<participant name="SetUserToken"/>

<output message="SetUserTokenMessage">

<assign to="USER\_TOKEN">admin</assign>

<assign to="." from="\*"></assign>

</output> <input message="inmsg">

<assign to="." from="\*"></assign>

</input> </operation>

#### <operation>

<participant name="SWIFTNetClientService"/>

<output message="handleClientRequest">

```
<assign to="." from="*"></assign>
```
<assign to="physicalFilename"> /local/share/measle/swiftdata/payload.txt</assign>

<assign to="logicalFilename">payload.txt</assign>

<assign to="transferInfo">payload</assign>

<assign to="transferDesc">payload></assign>

<assign to="fileDesc">payload</assign>

<assign to="interfaceMode">fileact</assign>

```
<assign to="swiftOp">put</assign>
 <assign to="requestorDN">o=swiftbic,o=swift</assign>
 <assign to="responderDN">o=swiftbic,o=swift</assign>
 <assign to="serviceName">swift.generic.fa!x</assign>
 <assign to="requestType">Type.GIS.Server1</assign>
 <assign to="SnF">FALSE</assign>
 <assign to="nonRepudiation">FALSE</assign>
 <assign to="possibleDuplicate">FALSE</assign>
 <assign to="deliveryNotification">TRUE</assign>
</output>
 <input message="testing">
 <assign to="." from="*"></assign>
</input>
</operation>
```

```
</sequence>
</process>
```
This is the complete BPML to execute the SWIFTNet Client service for FileAct for a Get:

```
<process name="SWIFTNet-FA-Get-NonSnF-DN">
<sequence name="SWIFTNetClientService">
```

```
<operation name="set user token">
```

```
<participant name="SetUserToken"/>
```
<output message="SetUserTokenMessage">

<assign to="USER\_TOKEN">admin</assign>

```
<assign to="." from="*"></assign>
```

```
</output>
 <input message="inmsg">
```
<assign to="." from="\*"></assign>

```
</input>
</operation>
```

```
<operation>
   <participant name="SWIFTNetClientService"/>
```
<output message="handleClientRequest">

<assign to="." from="\*"></assign>

```
<assign to="physicalFilename">
/local/share/measle/swiftdata/payload-receive.txt</assign>
```
<assign to="logicalFilename">payload.txt</assign>

```
<assign to="interfaceMode">fileact</assign>
     <assign to="swiftOp">get</assign>
     <assign to="requestorDN">o=swiftbic,o=swift</assign>
     <assign to="responderDN">o=swiftbic,o=swift</assign>
     <assign to="serviceName">swift.generic.fa!x</assign>
     <assign to="SnF">FALSE</assign>
     <assign to="nonRepudiation">FALSE</assign>
     <assign to="possibleDuplicate">FALSE</assign>
     <assign to="deliveryNotification">TRUE</assign>
    </output>
      <input message="testing">
     <assign to="." from="*"></assign>
    </input>
    </operation>
</sequence>
</process>
```
This is a sample business process for a third party to send an authorised notification message: <process name="SWIFTNetClient">

```
<sequence name="SWIFTNetClientService">
  <operation name="set user token">
  <participant name="SetUserToken"/>
    <output message="SetUserTokenMessage">
      <assign to="USER_TOKEN">admin</assign>
      <assign to="." from="*"/>
      </output>
    <input message="inmsg">
       <sub>assign</sub></sub>
to="." from="*"/>
     </input>
 </operation>
    <operation>
    <participant name="SWIFTNetClientService"/>
    <output message="handleClientRequest">
      <assign to="." from="*"/>
<assign to="thirdPartyAuth">TRUE</assign>
```
<assign to="AuthDecision">Authorised</assign>

```
<assign to="MessageName">ThirdParty_snp892349710118</assign>
      <assign to="ToSndrInfo">Plain text example</assign>
      <assign to="ToRcvrInfo"><![CDATA[<info><abc>XML
example</abc></info>]]></assign>
   </output>
      <input message="testing">
      <assign to="." from="*"/>
      </input>
  </operation>
  </sequence>
</process>
```
This is a sample business process for a third party Third Party to send a refused notification message.

```
<process name="SWIFTNetClient">
<sequence name="SWIFTNetClientService">
  <operation name="set user token">
  <participant name="SetUserToken"/>
    <output message="SetUserTokenMessage">
      <assign to="USER_TOKEN">admin</assign>
      <assign to="." from="*"/>
      </output>
   <input message="inmsg">
       <sub>assign</sub></sub>
to="." from=" + "</input>
 </operation>
    <operation>
   <participant name="SWIFTNetClientService"/>
    <output message="handleClientRequest">
      <assign to="." from="*"/>
<assign to="thirdPartyAuth">TRUE</assign>
      <assign to="AuthDecision">Refused</assign>
      <assign to="MessageName">ThirdParty_snp892349710118</assign>
      <assign to="RefuseReason">Plain text example</assign>
    </output>
      <input message="testing">
      <assign to="." from="*"/>
      </input>
 </operation>
 </sequence>
</process>
```

```
This is a sample business process to send a FileAct store-and-forward with Header
Info:
<process name="SWIFTNetClient">
<sequence name="SWIFTNetClientService">
  <operation name="set user token">
  <participant name="SetUserToken"/>
   <output message="SetUserTokenMessage">
     <assign to="USER_TOKEN">admin</assign>
     <assign to="." from="*"/>
     </output>
    <input message="inmsg">
       <sub>assign</sub></sub>
to="." from="*"/>
     </input>
 </operation>
    <operation>
    <participant name="SWIFTNetClientService"/>
    <output message="handleClientRequest">
     <assign to="." from="*"/>
 <assign to="interfaceMode">fileact</assign>
     <assign to="swiftOp">put</assign>
     <assign to="SnF">TRUE</assign>
     <assign to="requestorDN">o=swiftbic,o=swift</assign>
     <assign to="responderDN">o=swiftbic,o=swift</assign>
     <assign to="serviceName">swift.generic.fa!x</assign>
     <assign to="requestType">pain.001.001.01</assign>
     <assign to="physicalFilename">
/local/share/measle/swiftdata/payload.txt</assign>
     <assign to="logicalFilename">payload.txt</assign>
     <assign to="transferInfo">Date=29082008</assign>
     <assign to="transferDesc">transfer desc</assign>
     <assign to="fileInfo">SwCompression=None</assign>
     <assign to="fileDesc">file desc</assign>
     <assign to="HeaderInfo">
<![CDATA[<ApplSpcfc xmlns="urn:swift:xsd:ApplSpcfc.TxsCntr.01">
<TxsCntr><TtlNbOfTxs>5</TtlNbOfTxs></TxsCntr></ApplSpcfc>]]></assign>
      <assign to="nonRepudiation">FALSE</assign>
     <assign to="possibleDuplicate">FALSE</assign>
```

```
<assign to="deliveryNotification">FALSE</assign>
```

```
</output>
    <input message="testing">
    <assign to="." from="*"/>
    </input>
</operation>
</sequence>
```
</process>

This is the complete business process to open the input channel:

```
<process
name="SWIFTNetOpenInputChannel">
<sequence
name="SWIFTNetOpenInputChannel">
  <operation
name="set user token">
  <participant
name="SetUserToken"/>
  <output message="SetUserTokenMessage">
    <sub>assign</sub></sub>
to="USER_TOKEN">admin</assign>
    <sub>assign</sub></sub>
to="." from="*"/>
   </output>
   <input
message="inmsg">
    <assign to="." from="*"/>
   </input>
  </operation>
      <!-- build Open request -->
<operation name="Service">
   <participant
name="SWIFTNetClientService"/>
   <output
message="openInputChannelRequest">
    <sub>assign</sub></sub>
to="." from="*"/>
   </output>
   <input
message="inmsg">
    \frac{1}{2} <assign to="." from="*"/>
   </input>
   </operation>
  </sequence>
</process>
```
This is the complete business process to close the input channel:

```
<process
name="SWIFTNetCloseInputChannel">
<sequence
name="SWIFTNetCloseInputChannel">
  <operation
name="set user token">
   <participant
name="SetUserToken"/>
   <output message="SetUserTokenMessage">
    <sub>assign</sub></sub>
to="USER_TOKEN">admin</assign>
    <sub>assign</sub></sub>
to="." from="*"/>
```

```
</output>
   <input
message="inmsg">
    \leqassign to="." from="*"/>
   </input>
  </operation>
  <! -</math>build Close request -->
  <operation name="Service">
  <participant
name="SWIFTNetClientService"/>
  <output
message="closeInputChannelRequest">
    <assign
to="." from="*"/>
   </output>
   <input
message="inmsg">
    \leqassign to="." from="*"/>
   </input>
  </operation>
 </sequence>
</process>
```
This is the complete business process to create the input channel:

```
<process
name="SWIFTNetCreateInputChannel">
<sequence
name="SWIFTNetCreateInputChannel">
  <operation
name="set user token">
   <sub>parti</sub>cipant</sub>
name="SetUserToken"/>
   <output message="SetUserTokenMessage">
    <sub>assign</sub></sub>
to="USER_TOKEN">admin</assign>
    <sub>assign</sub></sub>
to="." from="*"></assign>
   </output>
   <input
message="inmsg">
   <assign to="." from="*"></assign>
   </input>
  </operation>
  <! -</math>build Create request -->
  <operation>
   <participant
name="SWIFTNetClientService"/>
   <output
message="createInputChannelRequest">
    <sub>assign</sub></sub>
to="." from="*"></assign>
    <assign
to="authoriserDN">Put a value here</assign>
    <sub>assign</sub></sub>
to="inputChannelName">Put a value here</assign>
   </output>
   <input
message="inmsg">
    <assign to="." from="*"></assign>
   </input>
  </operation>
 </sequence>
</process>
```

```
This is the complete business process to delete the input channel:
<process
name="SWIFTNetDeleteInputChannel">
<sequence
name="SWIFTNetDeleteInputChannel">
 <operation
name="set user token">
  <participant
name="SetUserToken"/>
   <output message="SetUserTokenMessage">
   <sub>assign</sub></sub>
to="USER_TOKEN">admin</assign>
    <assign
to="." from="*"></assign>
   </output>
   <input
message="inmsg">
   <assign to="." from="*"></assign>
   </input>
  </operation>
  <! --
build Delete request -->
 \leq -- W A R
N I N G N O T E -->
 <!-- Once deleted,
the input channel cannot be re-created or used anymore -->
  <operation>
   <participant
name="SWIFTNetClientService"/>
   <output
message="deleteInputChannelRequest">
    <sub>assign</sub></sub>
to="." from="*"></assign>
    <sub>assign</sub></sub>
to="authoriserDN">Put a value here</assign>
    <sub>assign</sub></sub>
to="inputChannelName">Put a value here</assign>
   </output>
   <input
message="inmsg">
   <assign to="." from="*"></assign>
   </input>
  </operation>
 </sequence>
</process>
```
This is the complete business process to renew the Security Context:

```
<process
name="SWIFTNetClientRenewSecContext">
<sequence
name="SWIFTNetClientService">
 <operation
name="set user token">
  <participant
name="SetUserToken"/>
   <output message="SetUserTokenMessage">
    <sub>assign</sub></sub>
to="USER_TOKEN">admin</assign>
    <assign
to="." from="*"/>
   </output>
   <input
message="inmsg">
    \frac{1}{2} <assign to="." from="*"/>
   </input>
  </operation>
```

```
<! -</math>build SWIFTNET request -->
  <operation>
   <participant
name="SWIFTNetClientService"/>
   <output
message="renewSecurityContext">
    <sub>assign</sub></sub>
to="renewDN">o=swiftbic,o=swift
</assign>
   <assign
to="." from="*"/>
   </output>
   <input
message="testing">
    \leqassign to="." from="*"/>
   </input>
 </operation>
 </sequence>
</process>
```
#### **Parameters Passed From Business Process to Service**

The following table contains the parameters passed from the business process to the SWIFTNet Client service:

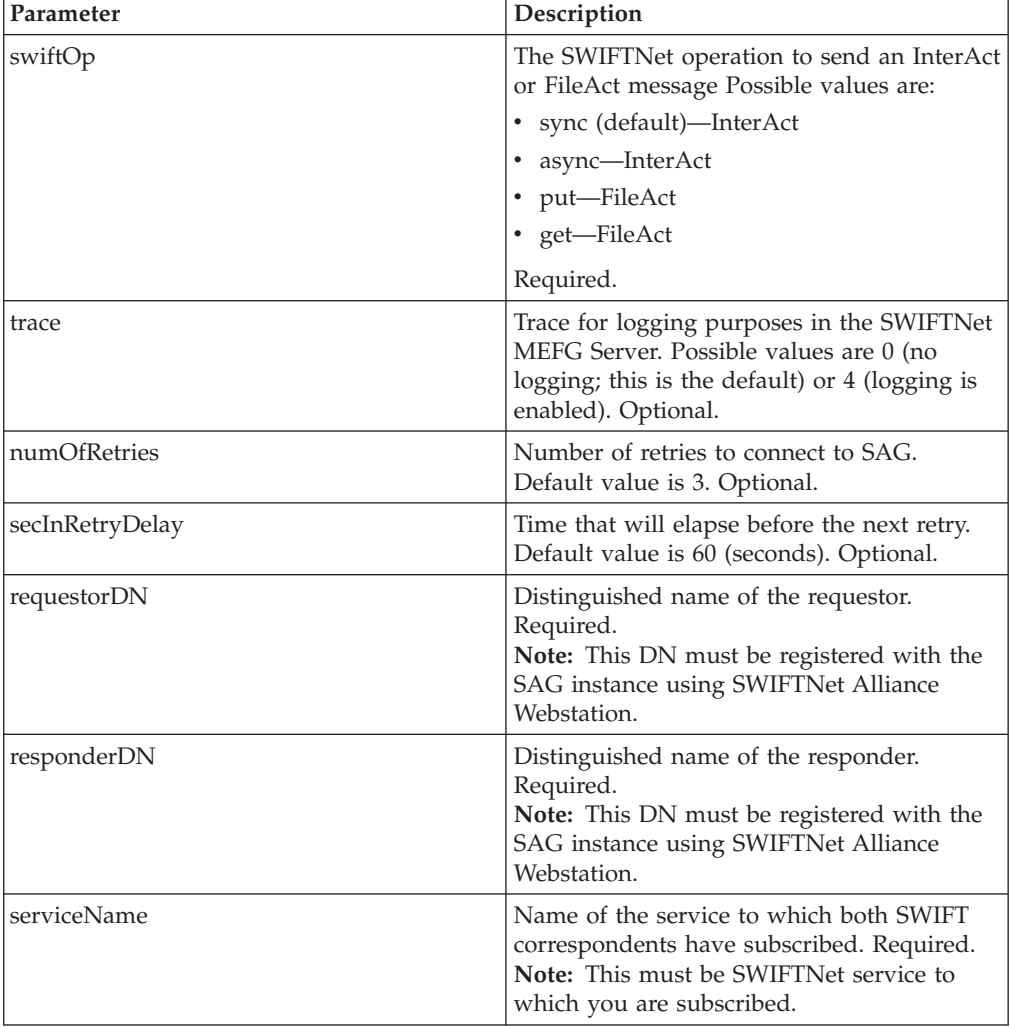

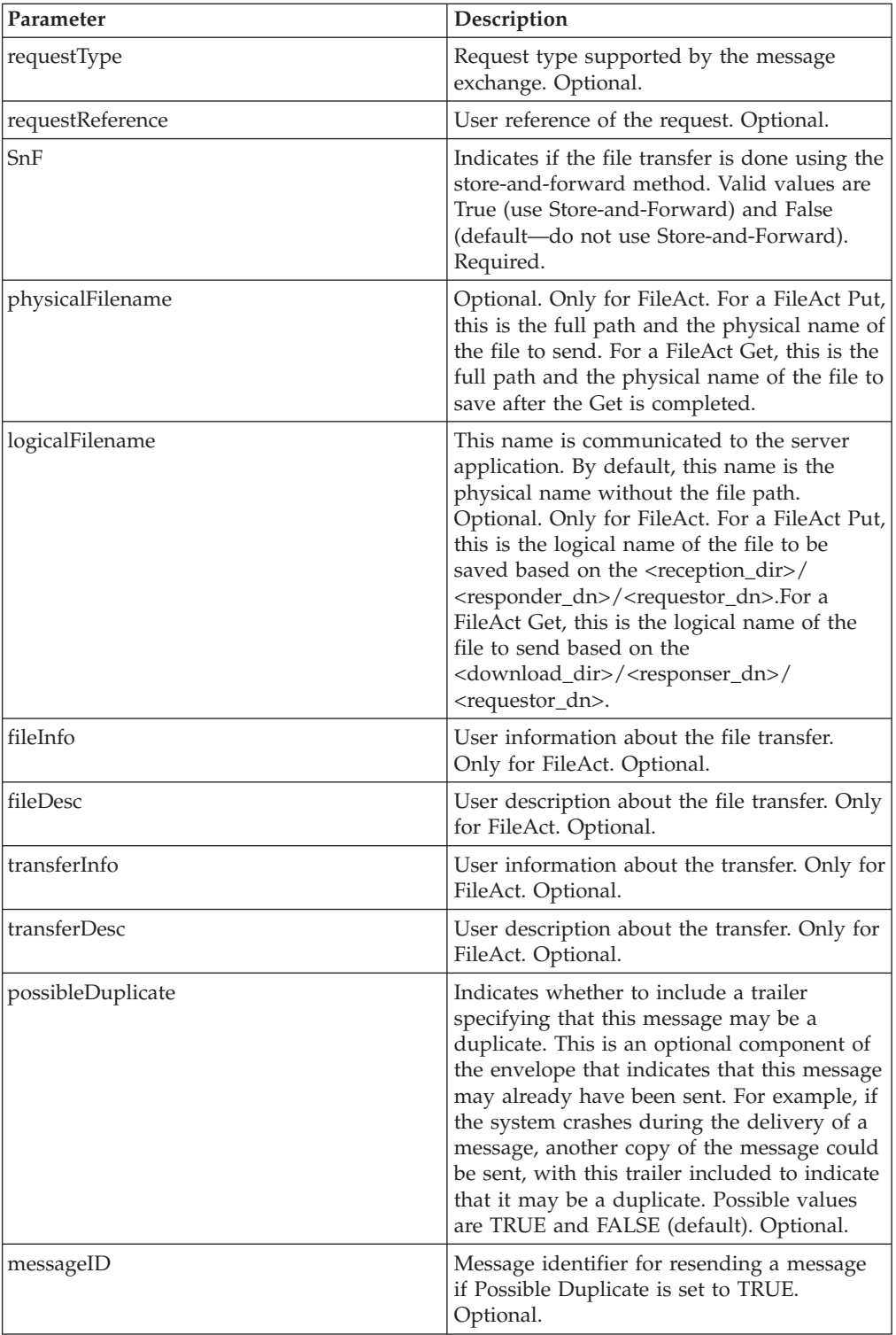

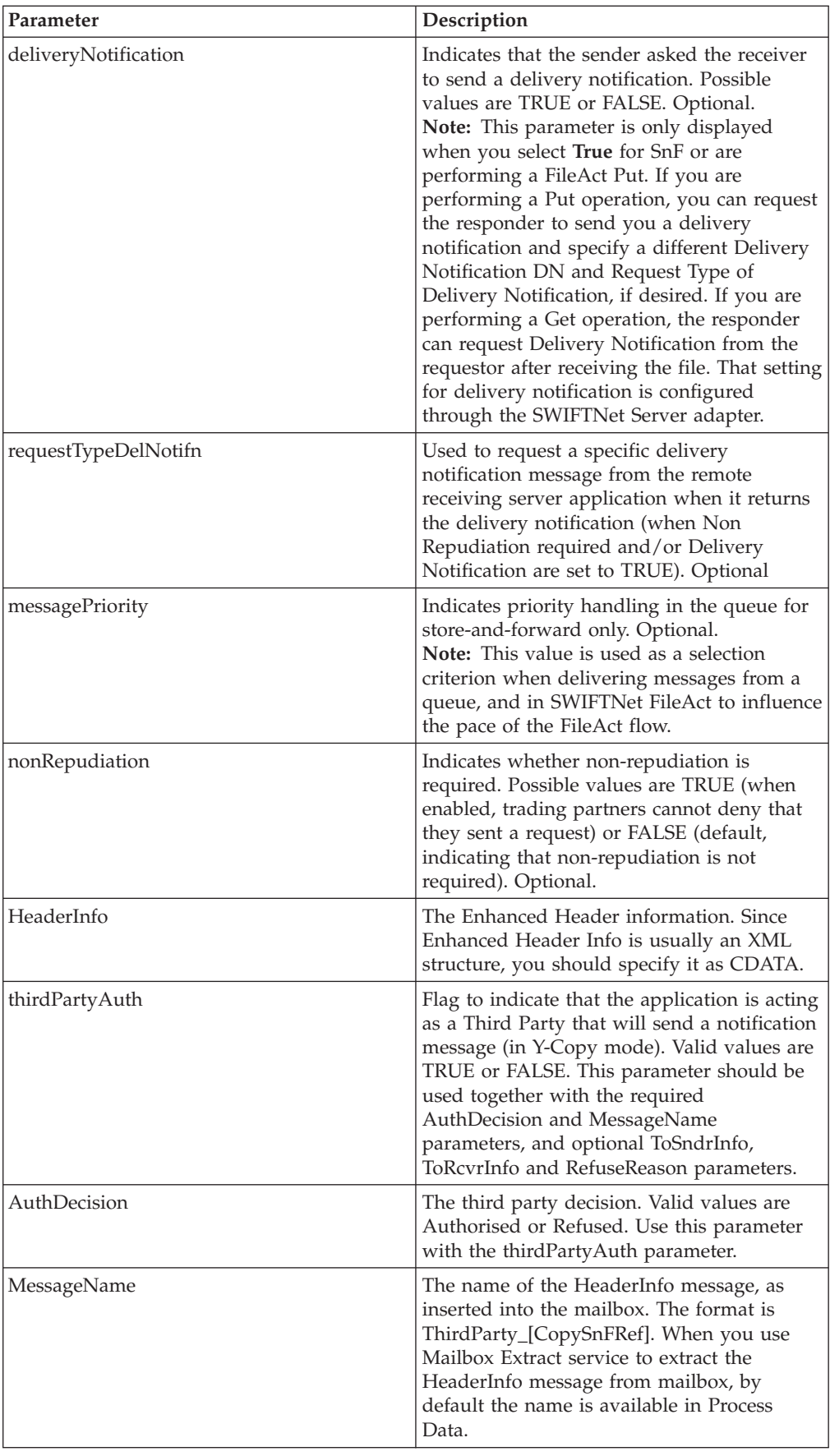

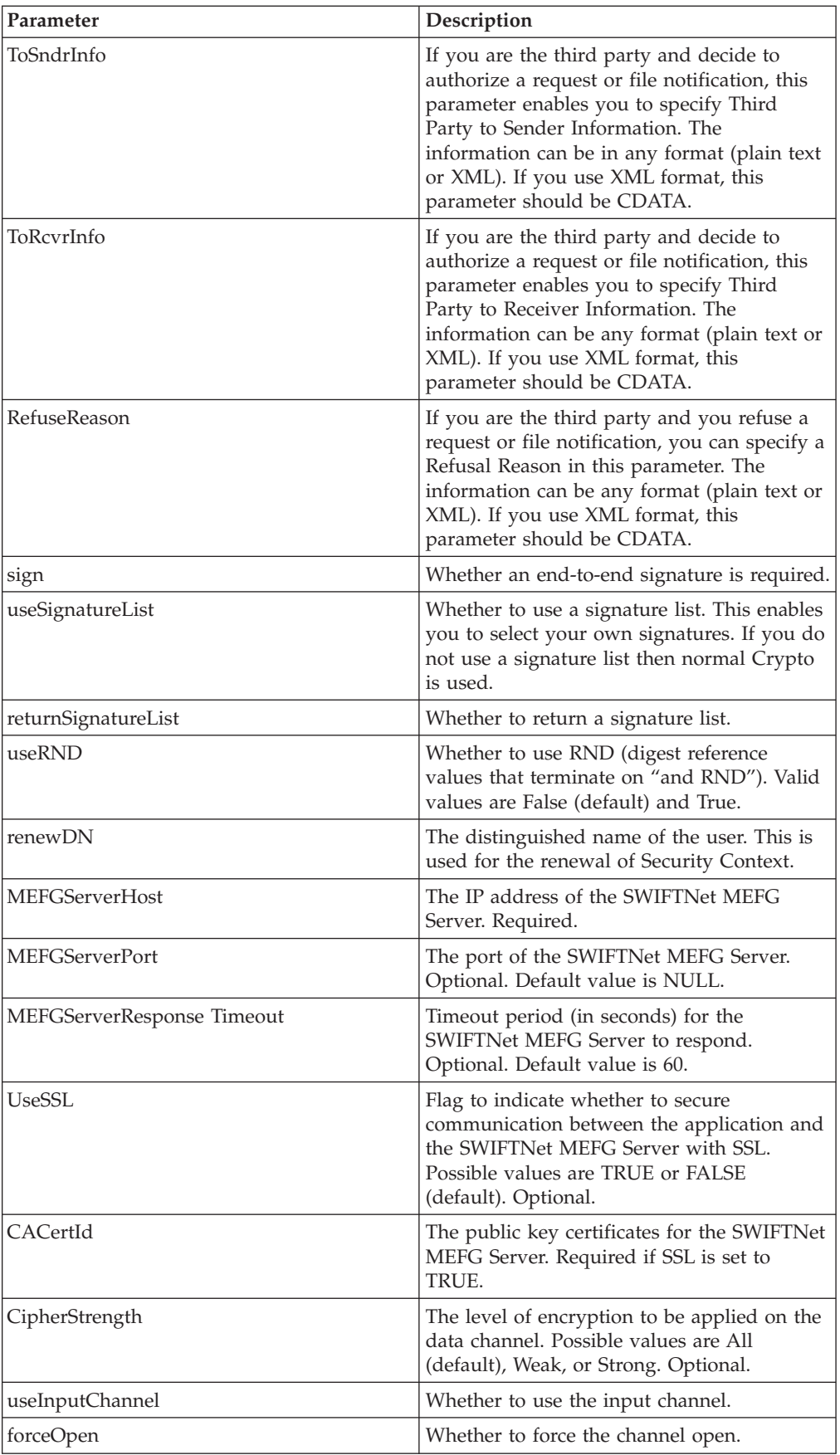

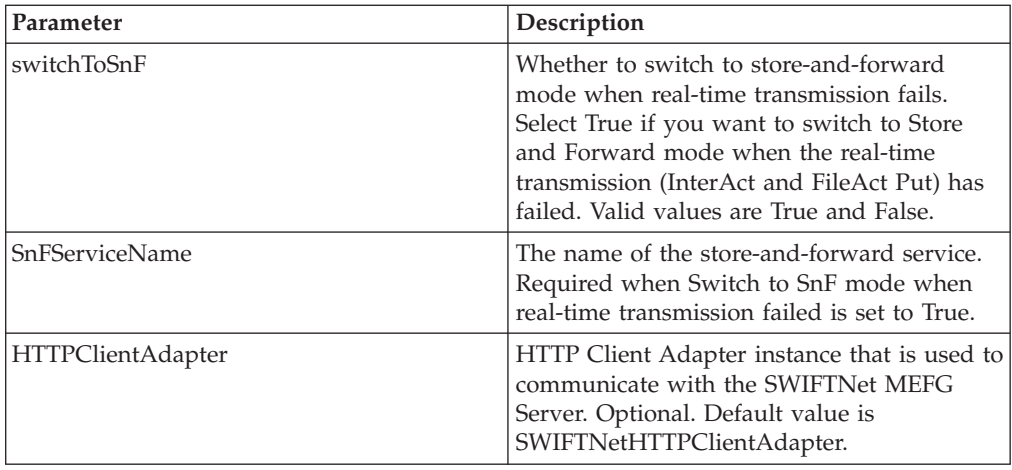

#### **Upgrading the SWIFTNetClient Business Process to Use the Integrated SWIFTNet Client Service**

Now that the SWIFTNet Client service has been enhanced to support SSL, the SWIFTNet Client service has also been improved by integrating all the outbound services internally. To use the SWIFTNet Client service, you must upgrade the SWIFTNetClient business process. The upgraded BPML differs based on whether you are using InterAct or FileAct.

**Note:** If you previously installed an earlier version of the application Standards Library, you do not need to upgrade the SWIFTNetClient business process again. However, you will need to reinstall the SWIFTNet MEFG Server (see *Using SWIFTNet* for more information).

#### **Upgrading the SWIFTNetClient Business Process for InterAct**

If you are using InterAct, this is the complete BPML to execute the SWIFTNet Client service for InterAct:

```
<process
name="SWIFTNetClient">
 <sequence name="SWIFTNetClientService">
  <operation
name="set user token">
   <participant
name="SetUserToken"/>
   <output message="SetUserTokenMessage">
    <sub>assign</sub></sub>
to="USER_TOKEN">admin</assign>
    <sub>assign</sub></sub>
to="." from="*"/>
   </output>
   <input
message="inmsg">
    \leqassign to="." from="*"/>
   </input>
  </operation>
  <! -</math>build SWIFTNET request -->
  <operation>
   <participant
name="SWIFTNetClientService"/>
   <output
message="handleClientRequest">
    <sub>assign</sub></sub>
```

```
to="." from="*"/>
  </output>
  <input
message="testing">
  <assign to="." from="*"/>
  </input>
 </operation>
 </sequence>
</process>
```
### **Upgrading the SWIFTNetClient Business Process for FileAct**

If you are using FileAct, this is the complete BPML to execute the SWIFTNet Client service for FileAct:

```
<process
name="SWIFTNetClientFA">
 <sequence name="SWIFTNetClientService">
  <operation
name="set user token">
  <participant
name="SetUserToken"/>
   <output message="SetUserTokenMessage">
    <sub>assign</sub></sub>
to="USER_TOKEN">admin</assign>
    <sub>assign</sub></sub>
to="." from="*"/>
   </output>
   <input
message="inmsg">
    \langleassign to="." from="*"/>
   </input>
  </operation>
  <! -build SWIFTNET request -->
  <operation>
   <participant
name="SWIFTNetClientService"/>
   <output
message="handleClientRequest">
    <sub>assign</sub></sub>
to="." from="*"/>
    <assign to="physicalFilename"
from="=""<assign to="logicalFilename"
from="=""<assign to="transferInfo"
from="=""=""<assign to="transferDesc"
from="=""=""<assign to="fileInfo" from="'SwCompression=None'"/>
    <sub>assign</sub></sub>
to="fileDesc" from="''"/>
   </output>
   <input
message="testing">
   \leqassign to=\frac{1}{2}." from="*"/>
   </input>
  </operation>
 </sequence>
</process>
```
#### **Enabling SWIFTNet Document Tracking**

When you are creating or editing your SWIFTNet Client business process in the business process text editor, you can easily enable SWIFTNet document tracking in the application by selecting the **Document Tracking** check box on the Process Levels page. Set the following options as needed and leave the rest of the business process parameters as the defaults:

- v On the **Deadline Settings** page, set the deadline and notification options, if necessary.
- v On the **Life Span** page, set the life span, if necessary.

# **Chapter 37. SWIFTNet Server Adapter (Build 5100 - 5103)**

The SWIFTNet Server adapter communicates to the SWIFTNet Network through the SWIFTNet MEFG server. It responds to and accepts InterAct and FileAct messages that are sent by remote SWIFTNet correspondents. The following table provides an overview of the SWIFTNet Server adapter:

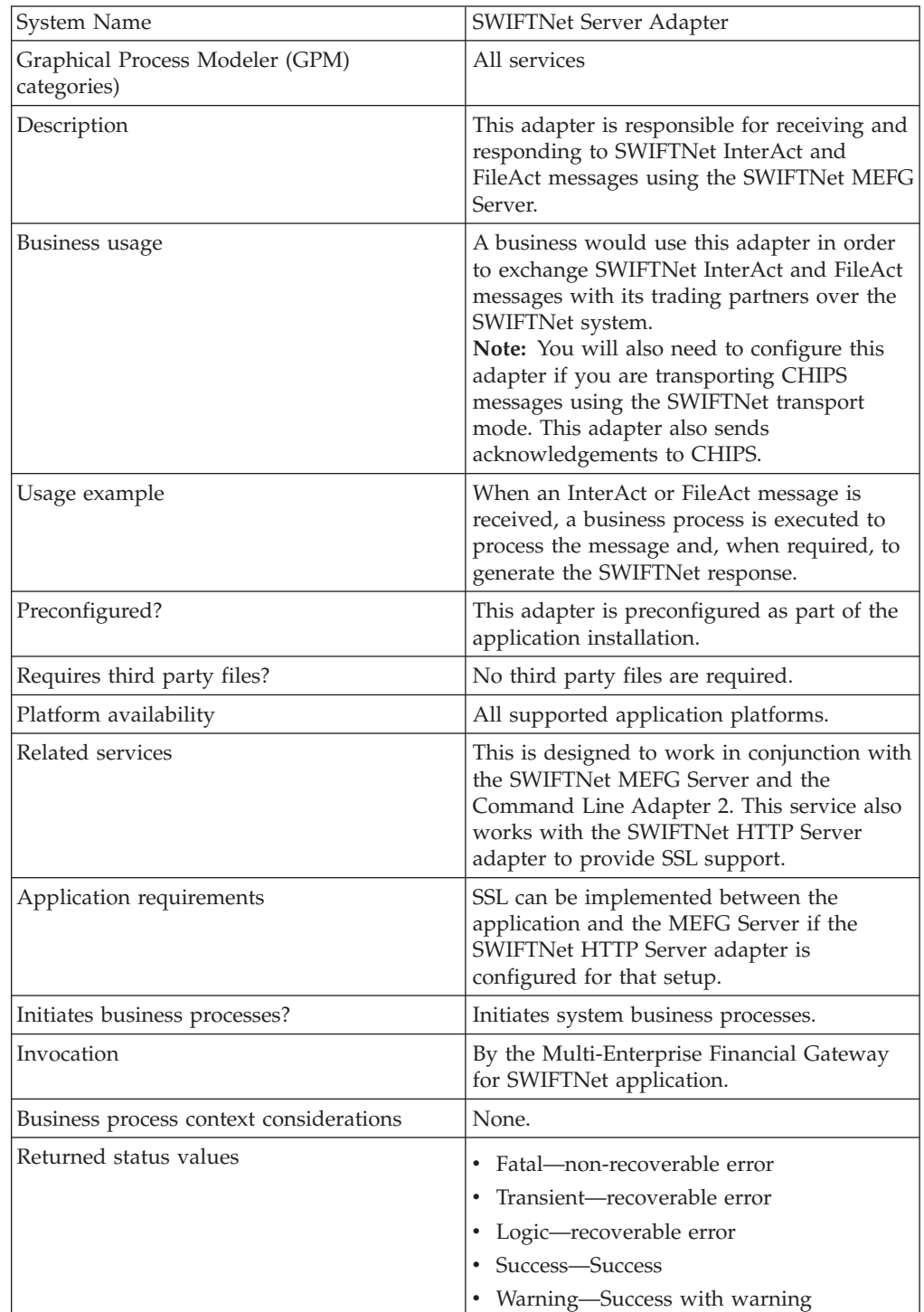

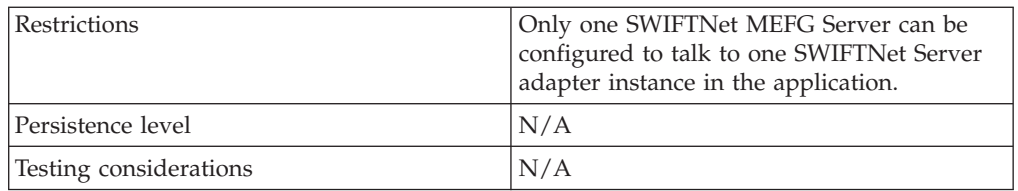

#### **How the SWIFTNet Server Adapter Works**

The SWIFTNet Server adapter is comprised of two parts: the service part and the adapter part. The service part is used in a business process that does not require configuration except for enabling it for document tracking. The adapter part is configured through the Admin Console or the GPM, and this adapter is responsible for starting and stopping the SWIFTNet MEFG Server from the application using the Command Line Adapter 2 (CLA2), which is built into the SWIFTNet Server adapter. Starting and stopping the operation of the SWIFTNet MEFG Server will only work correctly if the CLA2Client.jar is deployed in the same machine where the SWIFTNet MEFG Server is installed. The CLA2Client.jar file must also be started by a user who has permission to access the SWIFTNet MEFG Server home directory.

This diagram illustrates the process flow between the application and the SWIFTNet network through the SWIFTNet MEFG Server (not using SSL):

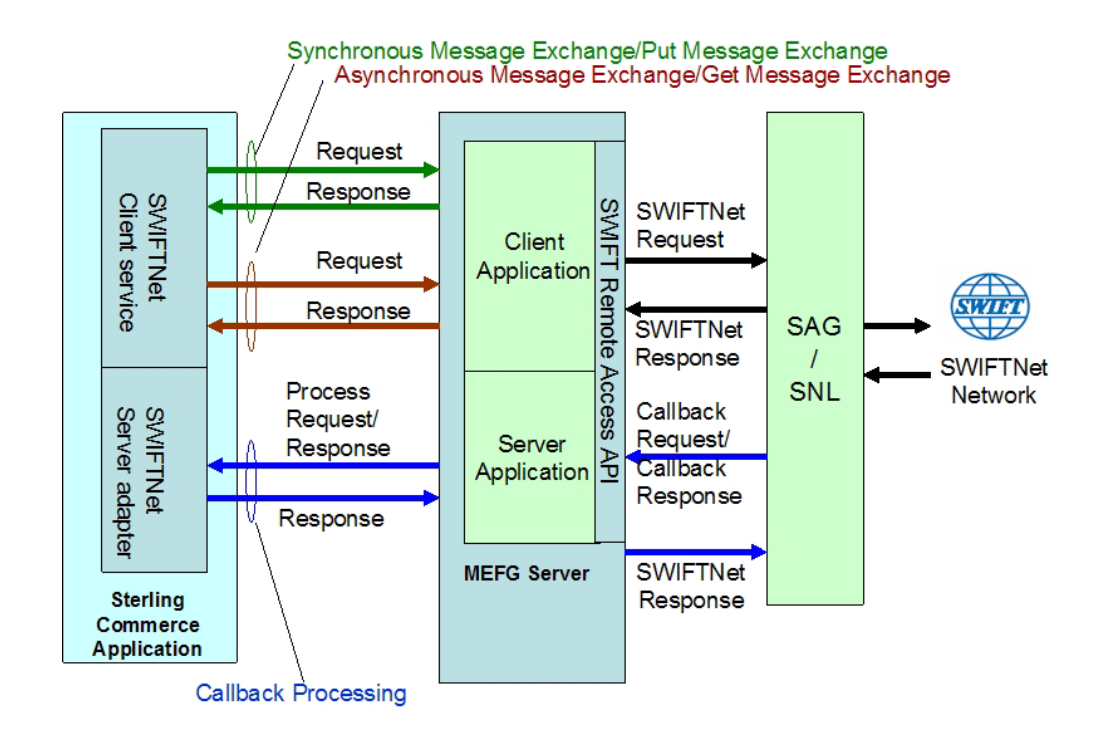

The SWIFTNet Server adapter (in conjunction with the SWIFTNet HTTP Server adapter) enables you to use Secure Sockets Layer (SSL) to provide secure authentication, using the SWIFTNet HTTP Server adapter to accept the forwarded request from the SWIFTNet MEFG Server. When you use SSL with the application, two channels are secured: an Outbound channel (the application acting as the Requestor) and an Inbound channel (the application acting as the Responder).

This diagram illustrates the configuration necessary between the application and the SWIFTNet network through the SWIFTNet MEFG Server to set up the Outbound and Inbound channels (using the SWIFTNet HTTP Server adapter for SSL):

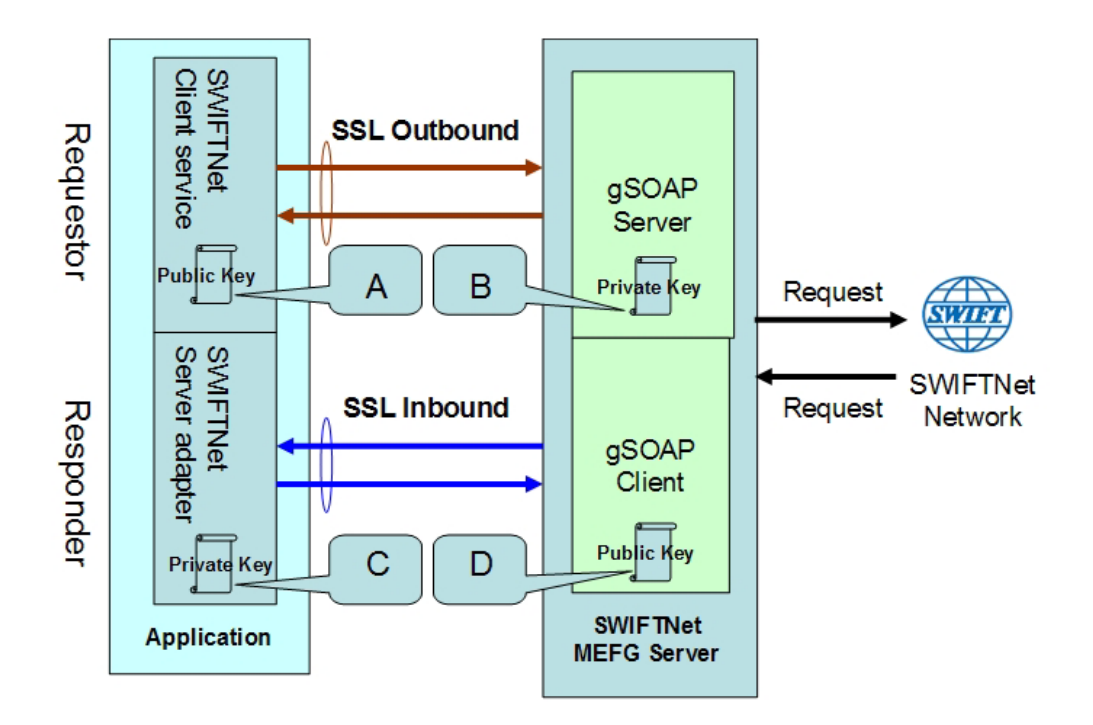

You will need 2 pairs of certificates. The first pair belongs to the SWIFTNet MEFG Server (A and B in the diagram above) and is used to secure the outbound channel. The second pair of certificates belongs to the application (C and D in the diagram above) and is used to secure the inbound channel. In the above diagram, the callouts signify the following:

- $A A$  public key certificate file belongs to the SWIFTNet MEFG Server that is configured on the SWIFTNet Client service (the certificate is specified for the CA Certificate parameter).
- $B A$  private key certificate file that is stored on the SWIFTNet MEFG Server as a key file (which you configure through the SSL Configuration utility named sslUtil.jar in the SWIFTNet MEFG Server installation bin subdirectory). The sslUtil.jar file is located in the bin subdirectory of the SWIFTNet MEFG Server installation directory.
- $C A$  private key certificate file that is configured on the SWIFTNet HTTP Server adapter (the certificate is specified for the System Cert parameter).
- $D A$  public key file that belongs to the application and is stored for the SWIFTNet MEFG Server as a CA Cert file or trusted list (that you configure through the SSL Configuration utility named sslUtil.jar in the SWIFTNet MEFG Server installation directory).

**Note:** To configure SSL on the SWIFTNet MEFG Server, run the following command in the bin directory of the MEFG SWIFTNet Server installation bin sub-directory.:

java -jar sslUtil.jar

**Note:** The application enables you easily renew certificates. See *Renewing a Certificate* for more information.

#### **Implementing the SWIFTNet Server Adapter**

To implement the SWIFTNet Server adapter, complete the following tasks:

- 1. Create a configuration of the Command Line Adapter 2.
	- a. Locate the client jar (CLA2Client.jar) that contains the necessary classes.
	- b. Move the client jar to the machine where you will be running the remote adapter.
	- c. Start the remote adapter using the following command: java -jar CLA2Client.jar <port> [debug]

**Note:** The [debug] option is not required, but is provided for your convenience. If you upgrade the application, you may need to obtain a new CLA2Client.jar file to avoid a Class Conflict error.

- 2. Create a configuration of the SWIFTNet Server adapter. See *Managing Adapters and Services*. For information about the fields specific to this adapter, see *Configuring the SWIFTNet Server Adapter*.
- 3. Specify field settings for the adapter configuration in the application Admin Console and in the GPM as necessary. See *Creating or Setting Up a Adapter Configuration in the Admin Console* or *Setting Up the Adapter in the GPM*.
- 4. Configure the business process you are using for the SWIFTNet Server adapter. The business processes that work with SWIFTNet Server adapter include the following:
	- v handleSWIFTNetServerSnFRequest
	- handleSWIFTNetInboundCorrelation
	- handleSWIFTNetOutboundCorrelation
	- handleSWIFTNetServerFADelNotif
	- handleSWIFTNetServerFAEvent
	- handleSWIFTNetServerFARequest
	- v handleSWIFTNetServerFASnFDelNotif
	- v handleSWIFTNetServerFASnFRequest
	- handleSWIFTNetServerRequest
	- v handleSWIFTNetServerSnFDelNotif
	- v handleSWIFTNetServerFASnFEvent
	- v handleSWIFTNetSnFInboundCorrelation
	- v handleSWIFTNetSnFOutboundCorrelation
- 5. Define the **HTTP Listen Port** in the SWIFTNet HTTP Server adapter instance, which should have the same value as the **GIS HTTP Sever Adapter Port** defined in the SWIFTNet Server adapter configuration.
- 6. Specify field settings in the business process. See *Business Process Example*.

#### **Configuring the SWIFTNet Server Adapter**

- 1. Select **Deployment > Services > Configuration**.
- 2. Search for SWIFTNet Server adapter or select it from the list and click **Go!**.
- 3. Click **Edit**.
- 4. Specify field settings in the Admin Console (*Creating or Setting Up a Adapter Configuration in the Admin Console*)—alternatively you can specify field settings in the GPM (*Setting Up the Adapter in the GPM*), but you will need to access the adapter instance through the Admin console to enable the instance (as described in step 5).

**Note:** Specify failover processing to ensure that failover is supported if a SAG connection fails by configuring **Active-Active Configuration**.

**Note:** For specific instructions on configuring an input channel, see *SWIFT Input Channel*.

- 5. After configuring the SWIFTNet Server adapter in the Admin Console, click the **Enable Service for Business Process** check box on the Confirm page to enable the instance.
- 6. Once the SWIFTNet Server adapter is configured and saved, click the **Enabled** check box on the Services Configuration page. This starts the SWIFTNet MEFG Server.
- 7. On the Confirm page, verify that the **Enable Service for Business Processes** check box is selected to enable the adapter instance.

You must specify field settings in the application, using the Admin Console and the GPM.

#### **Creating or Setting Up a Adapter Configuration in the Admin Console**

Use the field definitions in the following table to create a new configuration of the SWIFTNet Server adapter, or to set up the configuration provided with the application. Some fields are available in both the Admin Console and in the GPM.

**Note:** The business entities (accessible through the Business Entities wizard as part of the SWIFTNet Server adapter configuration) are shared by both RA1 and RA2. The Business Entities wizard enables you to add multiple entities.

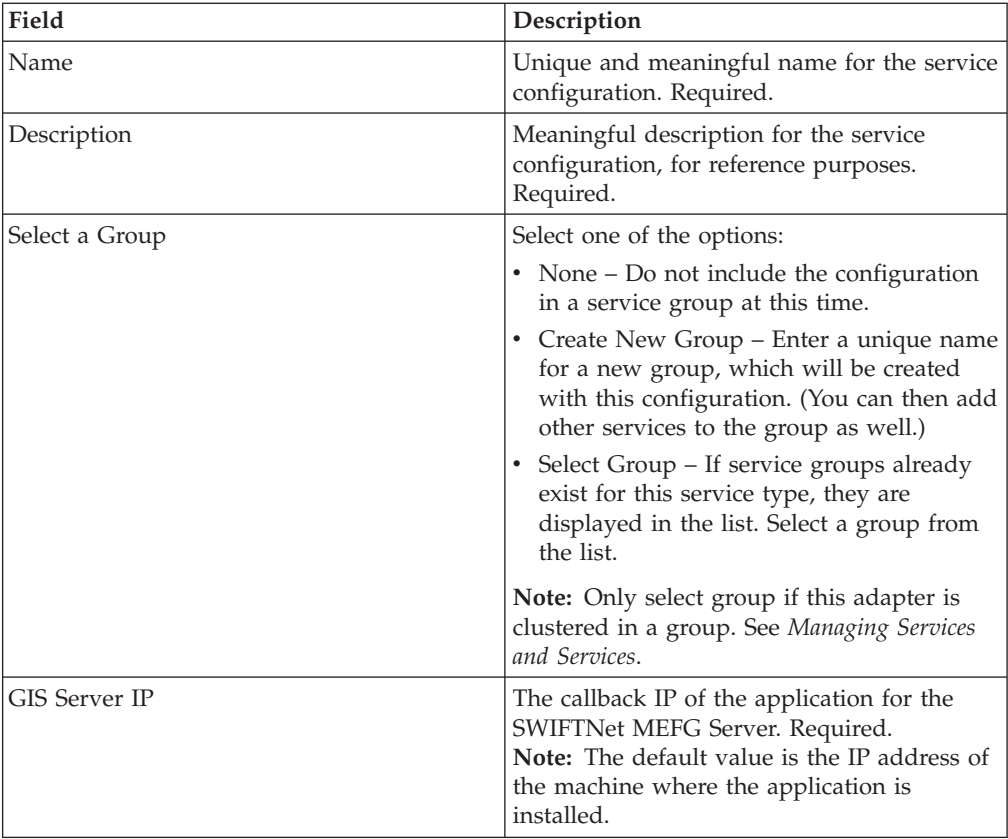

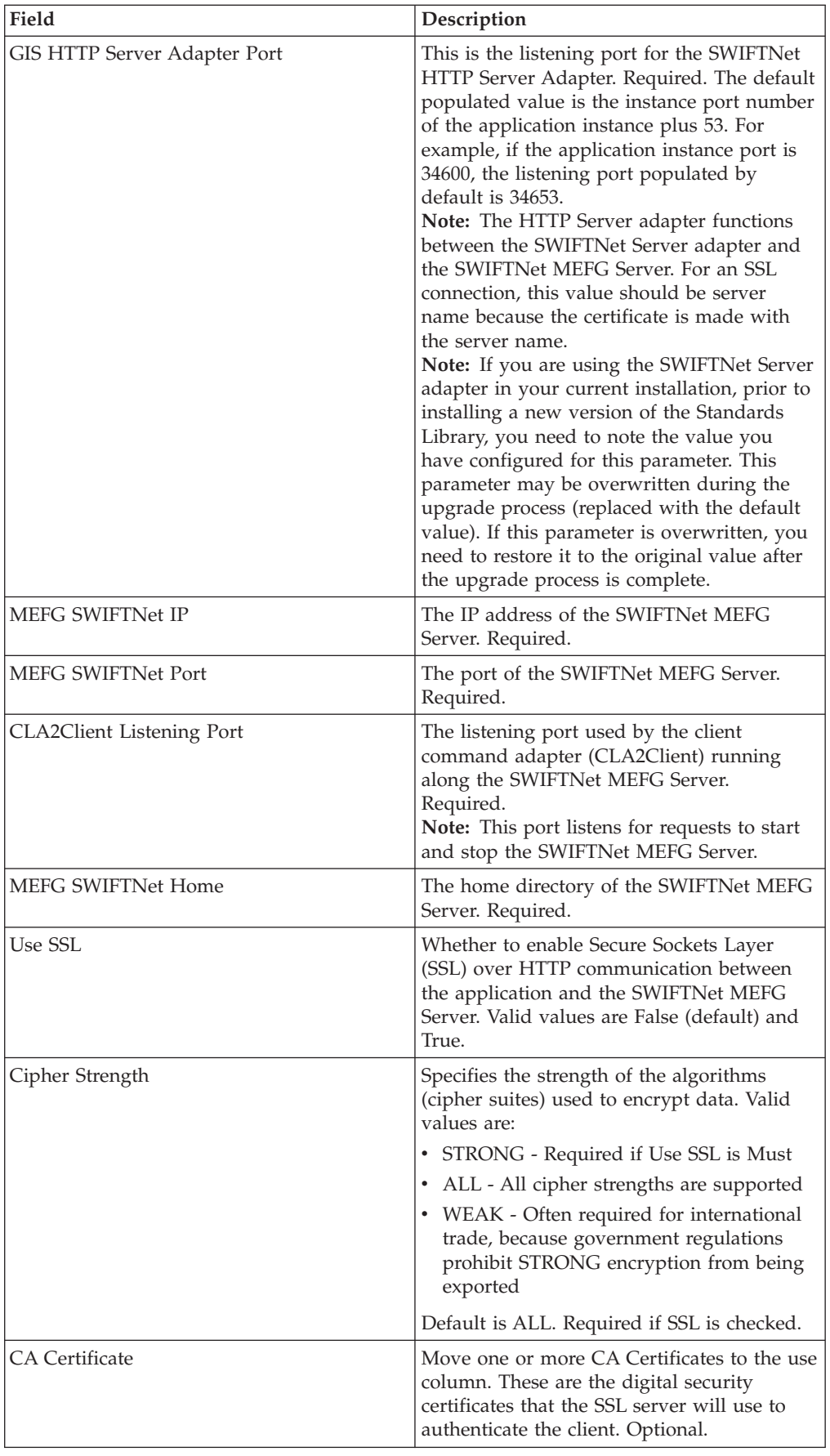

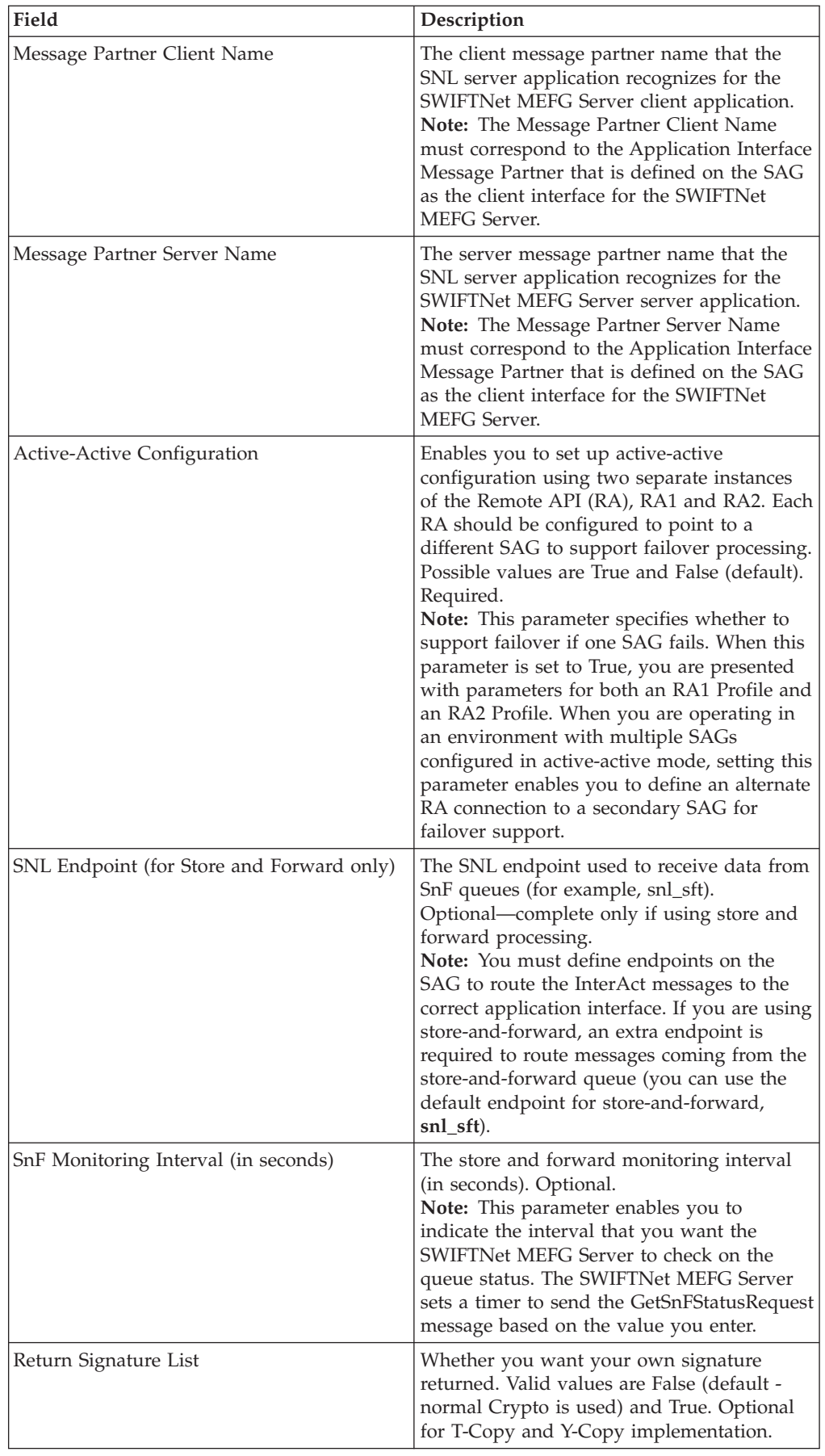

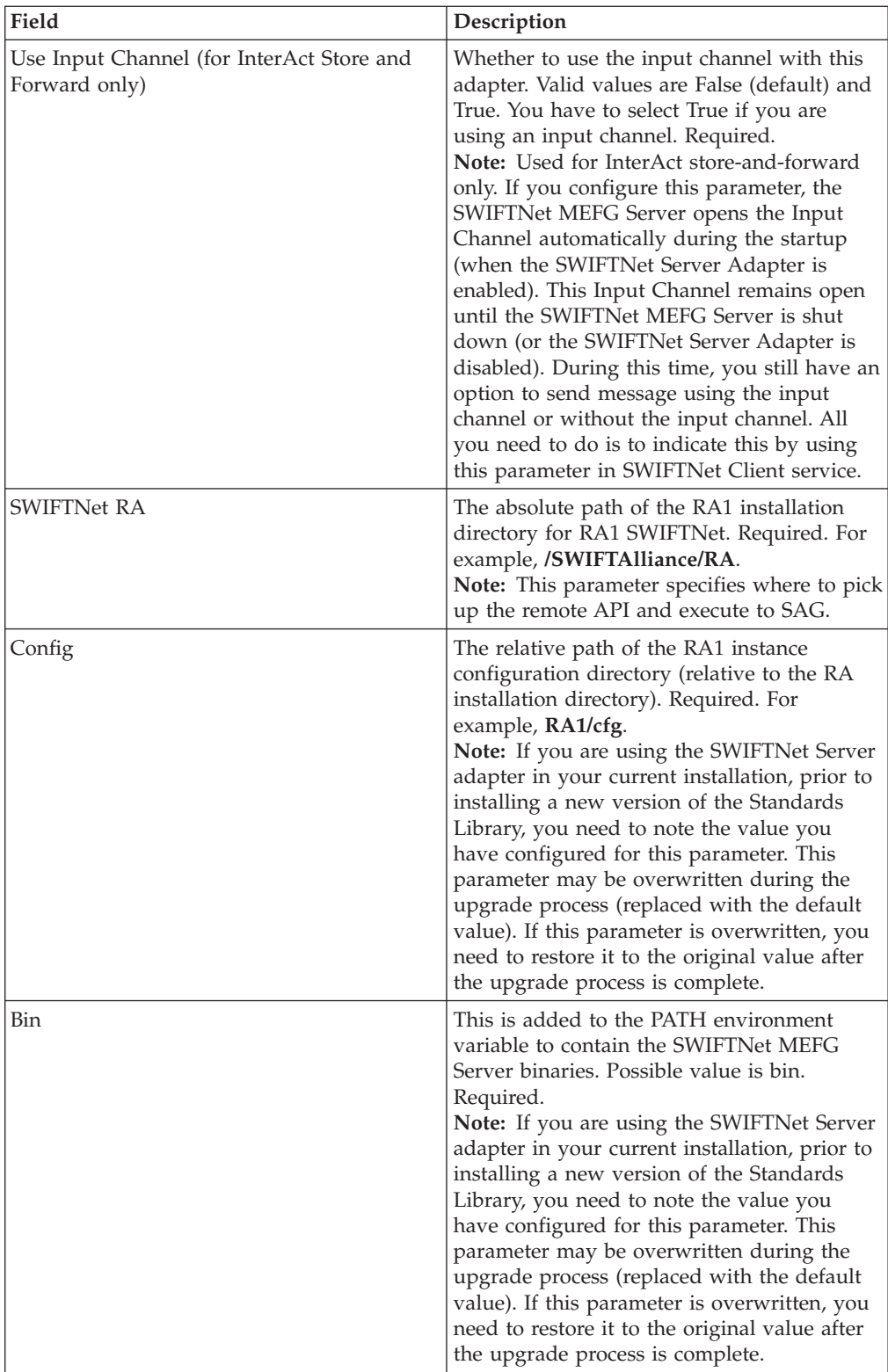

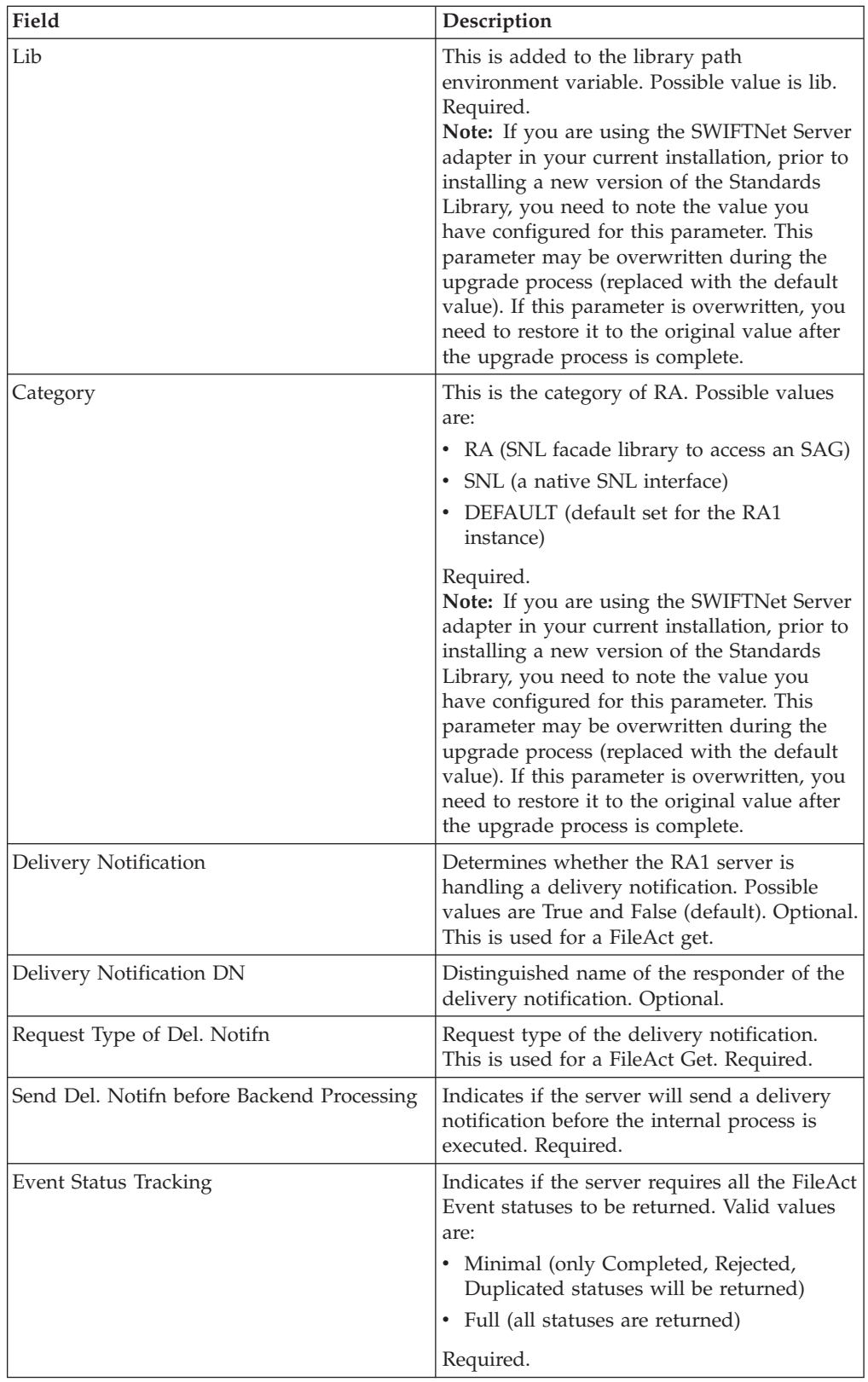

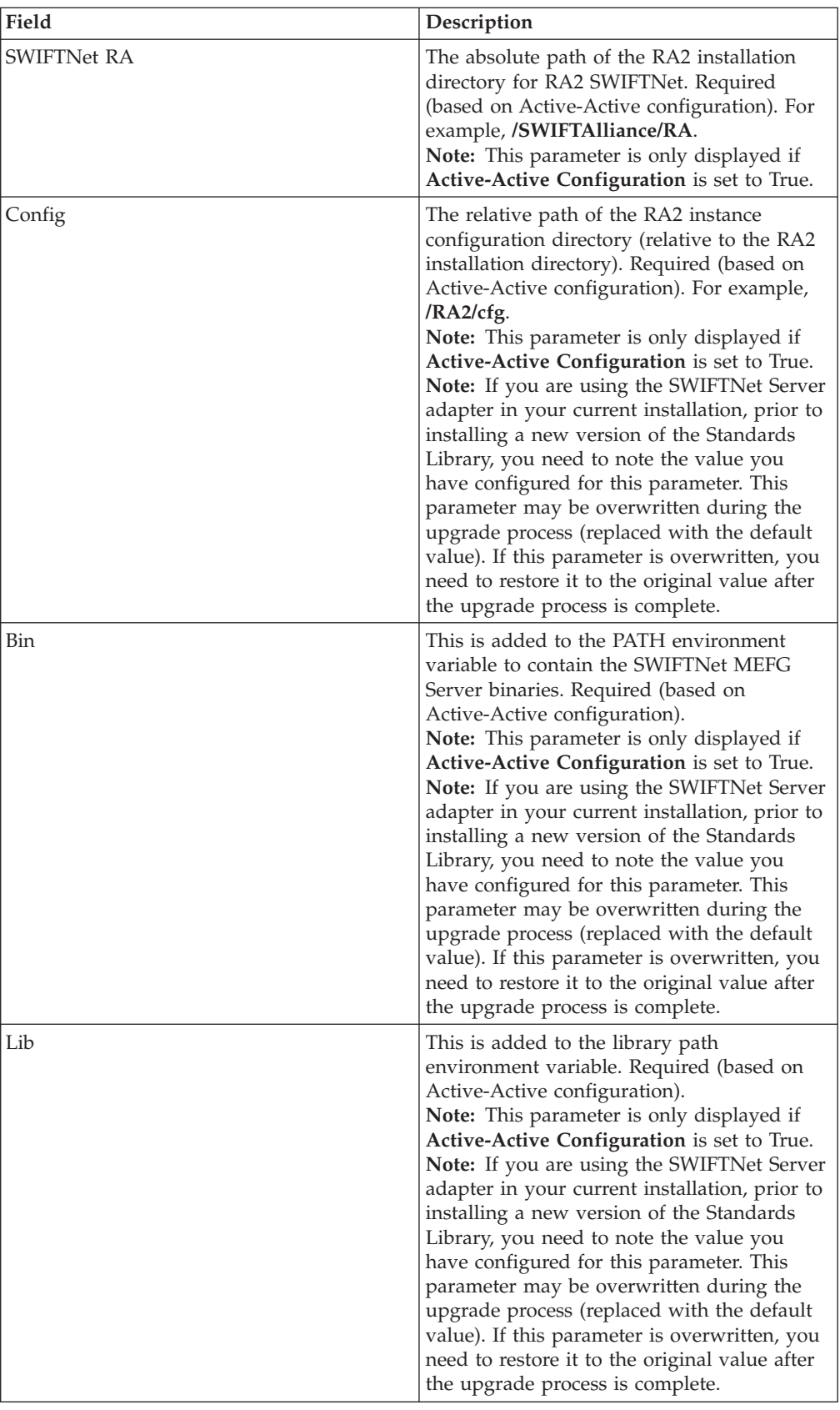

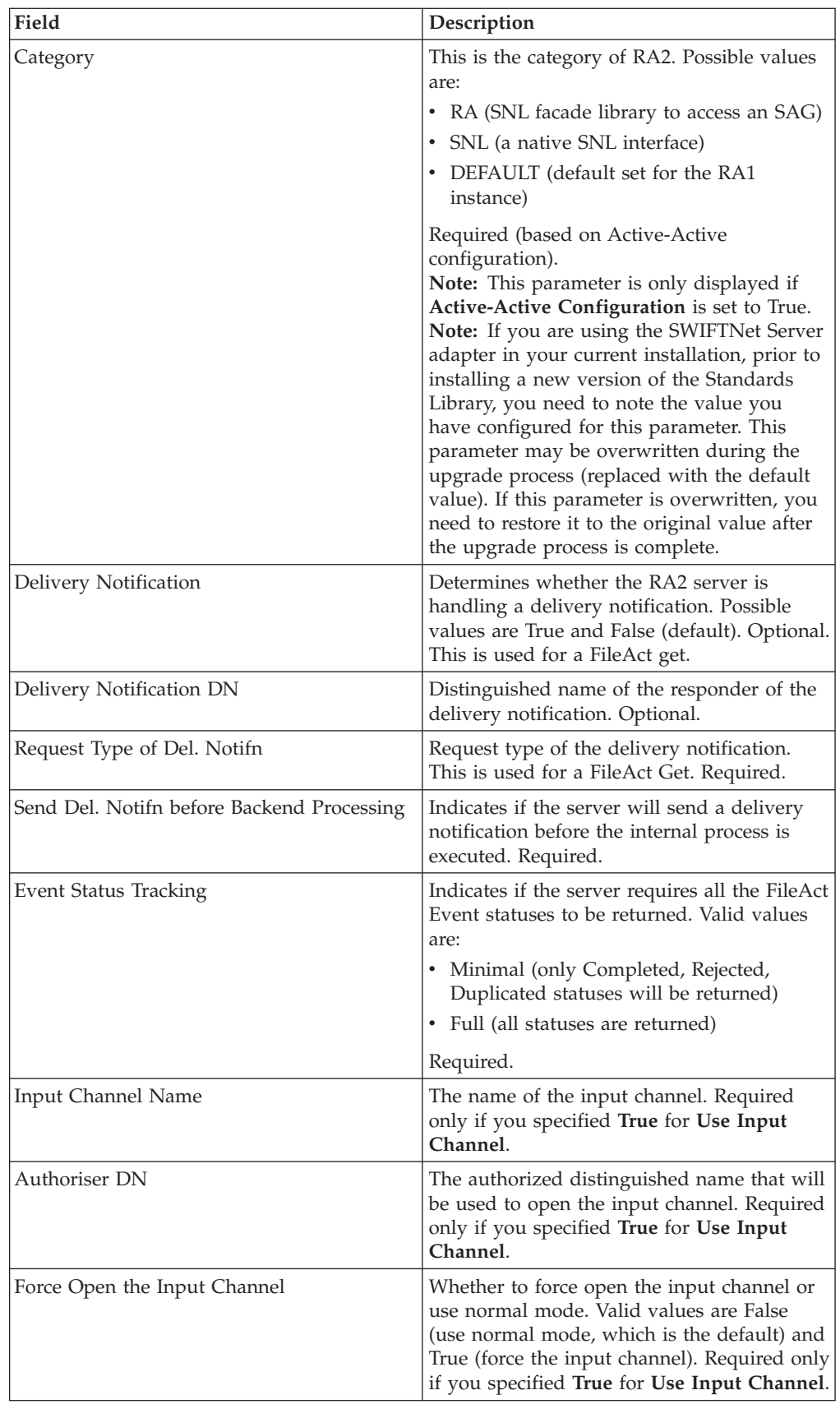

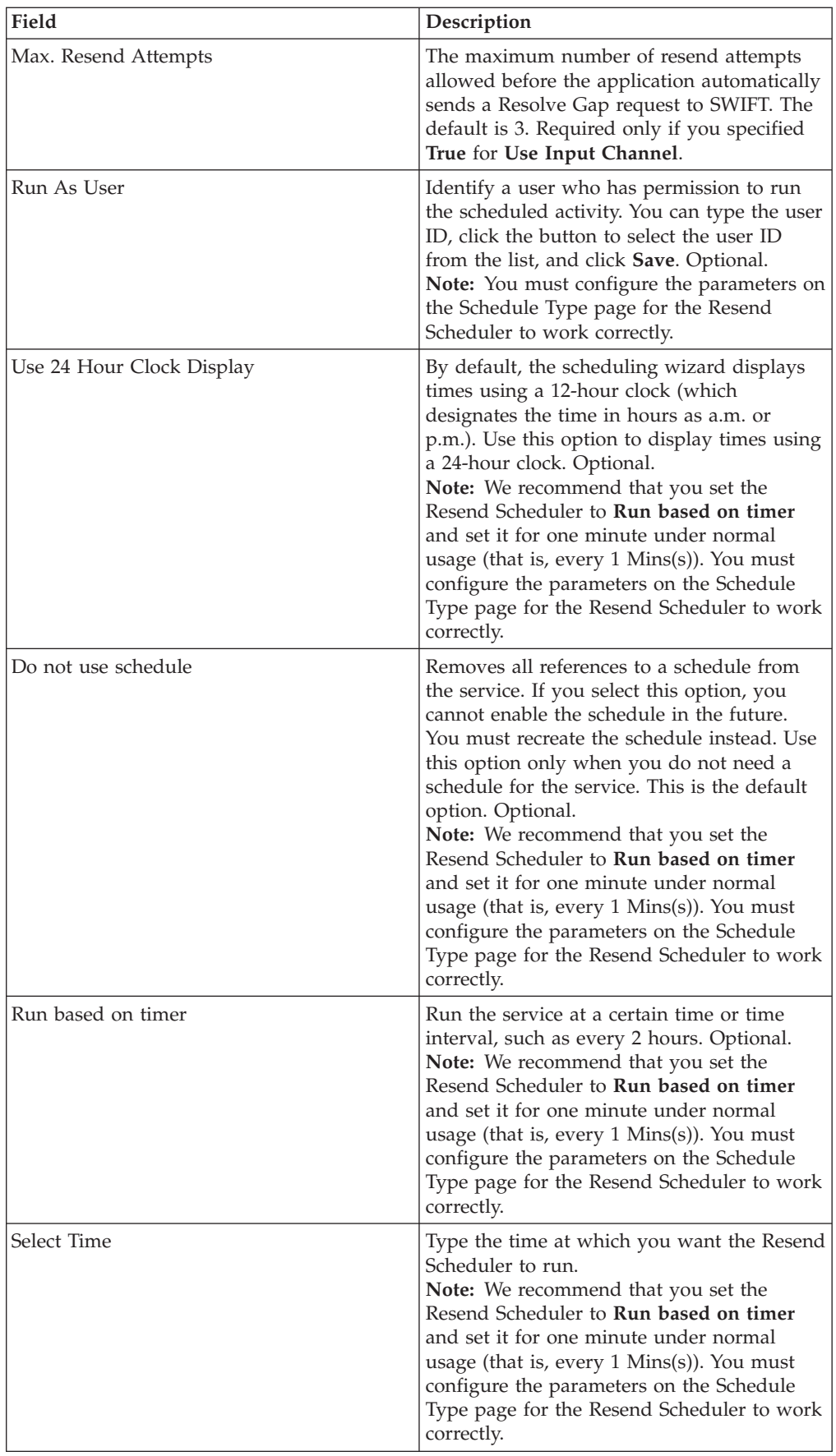
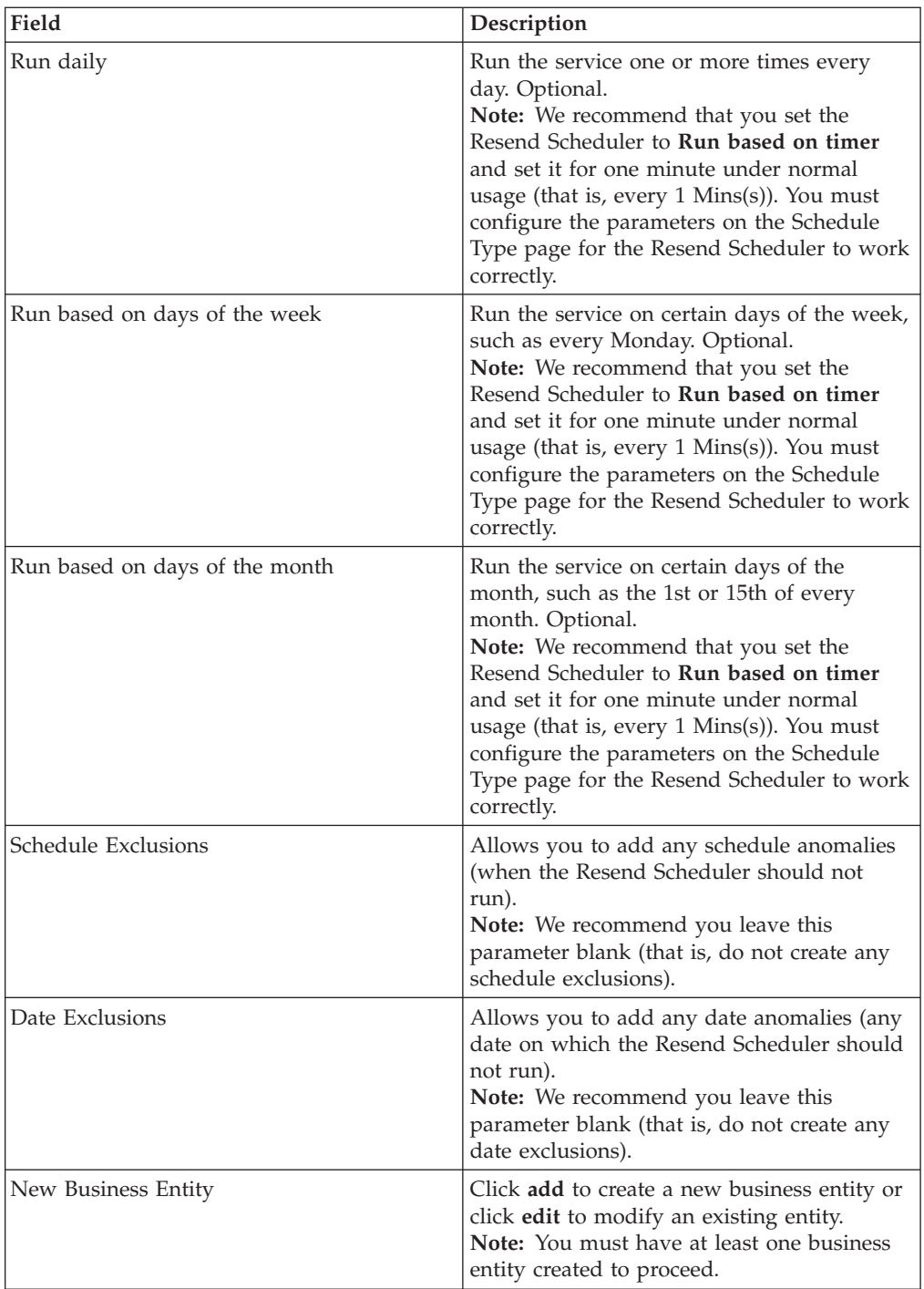

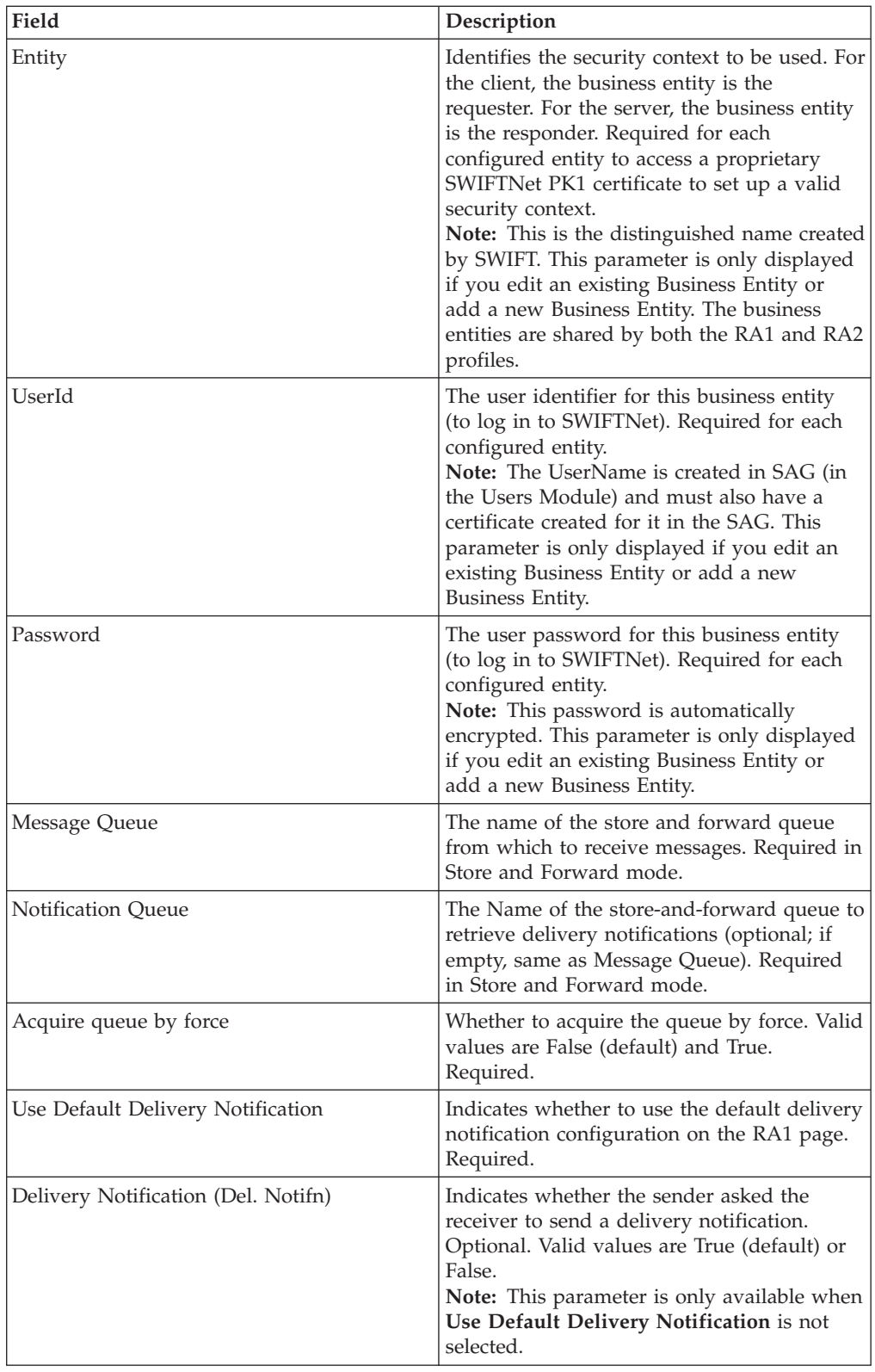

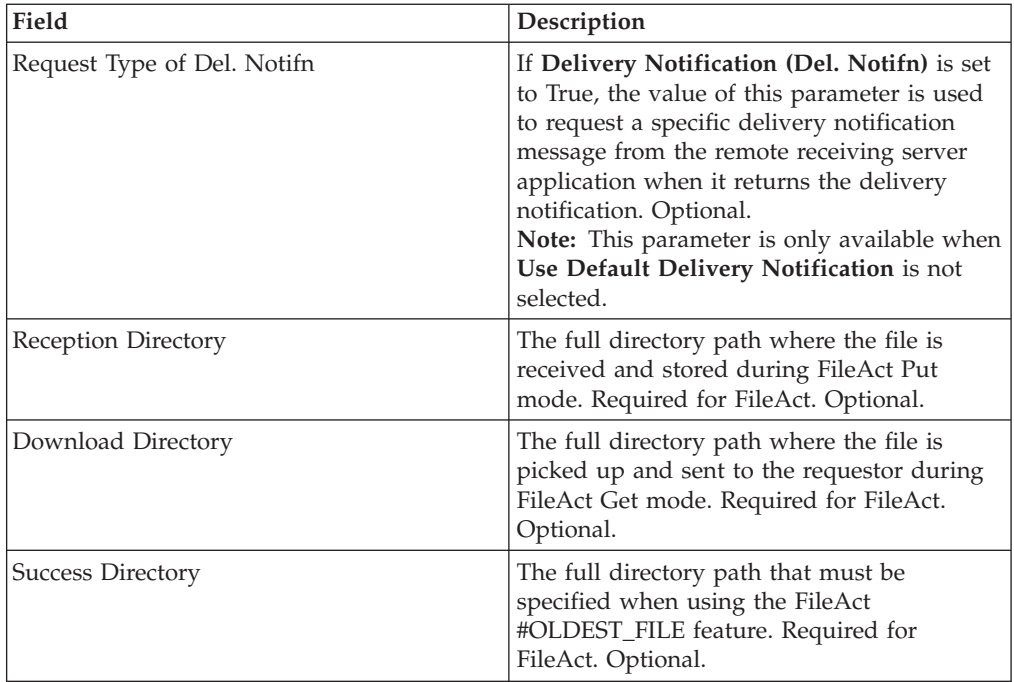

# **Setting Up the Adapter in the GPM**

Use the field definitions in the following table to set up the adapter configuration in the GPM:

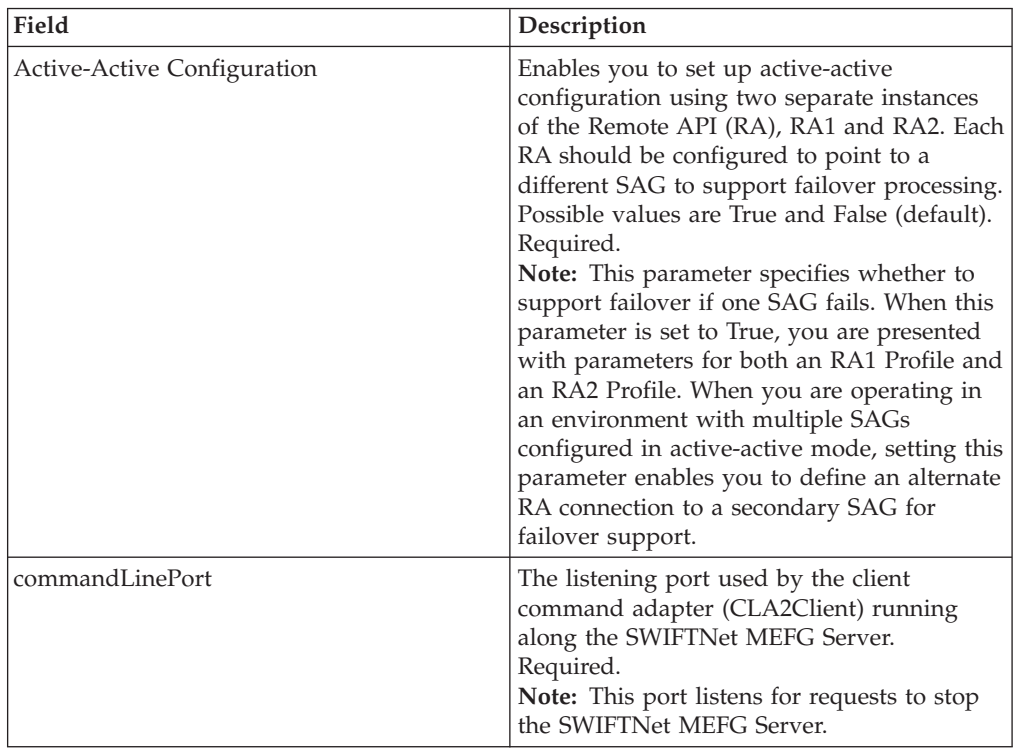

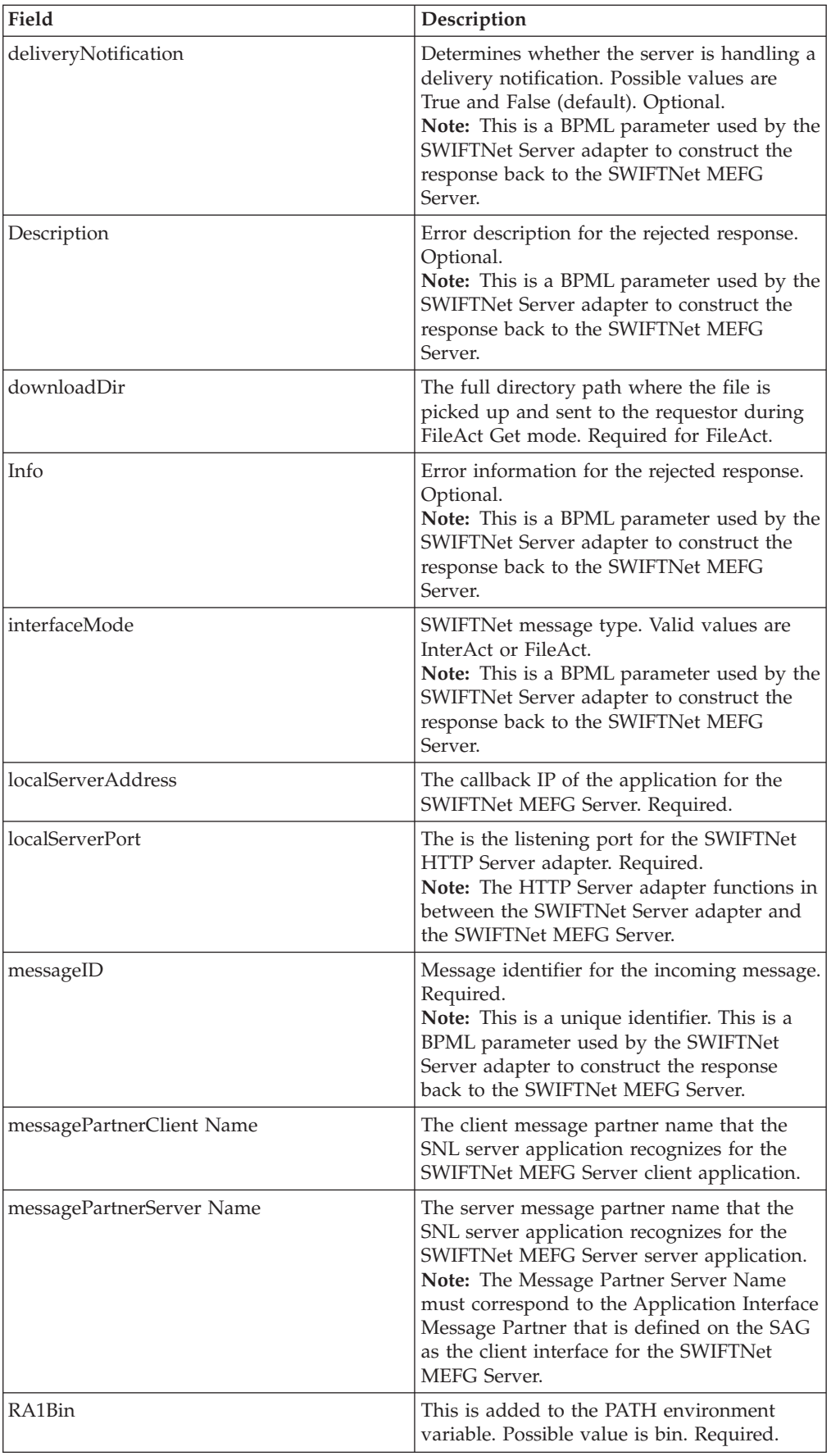

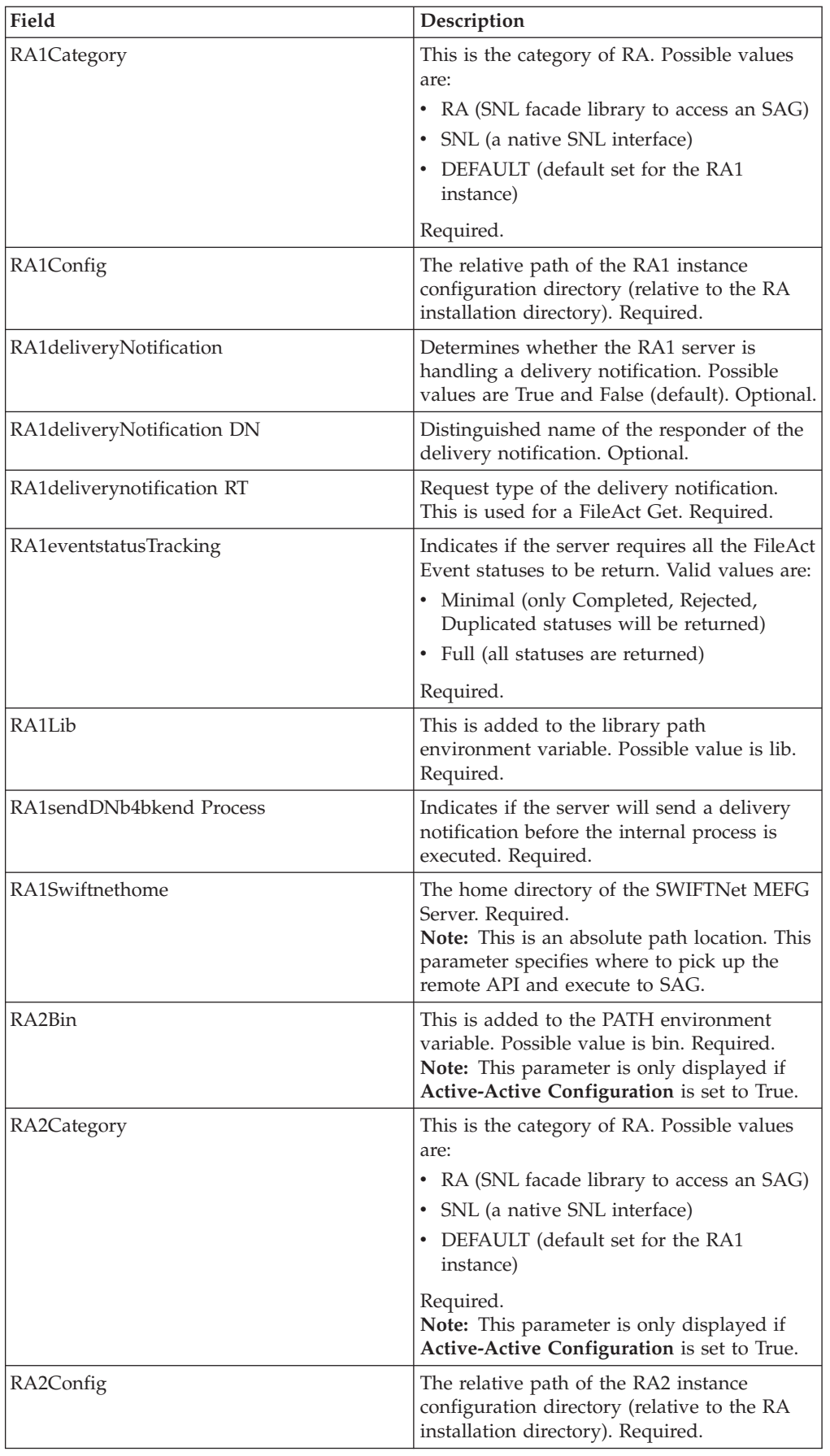

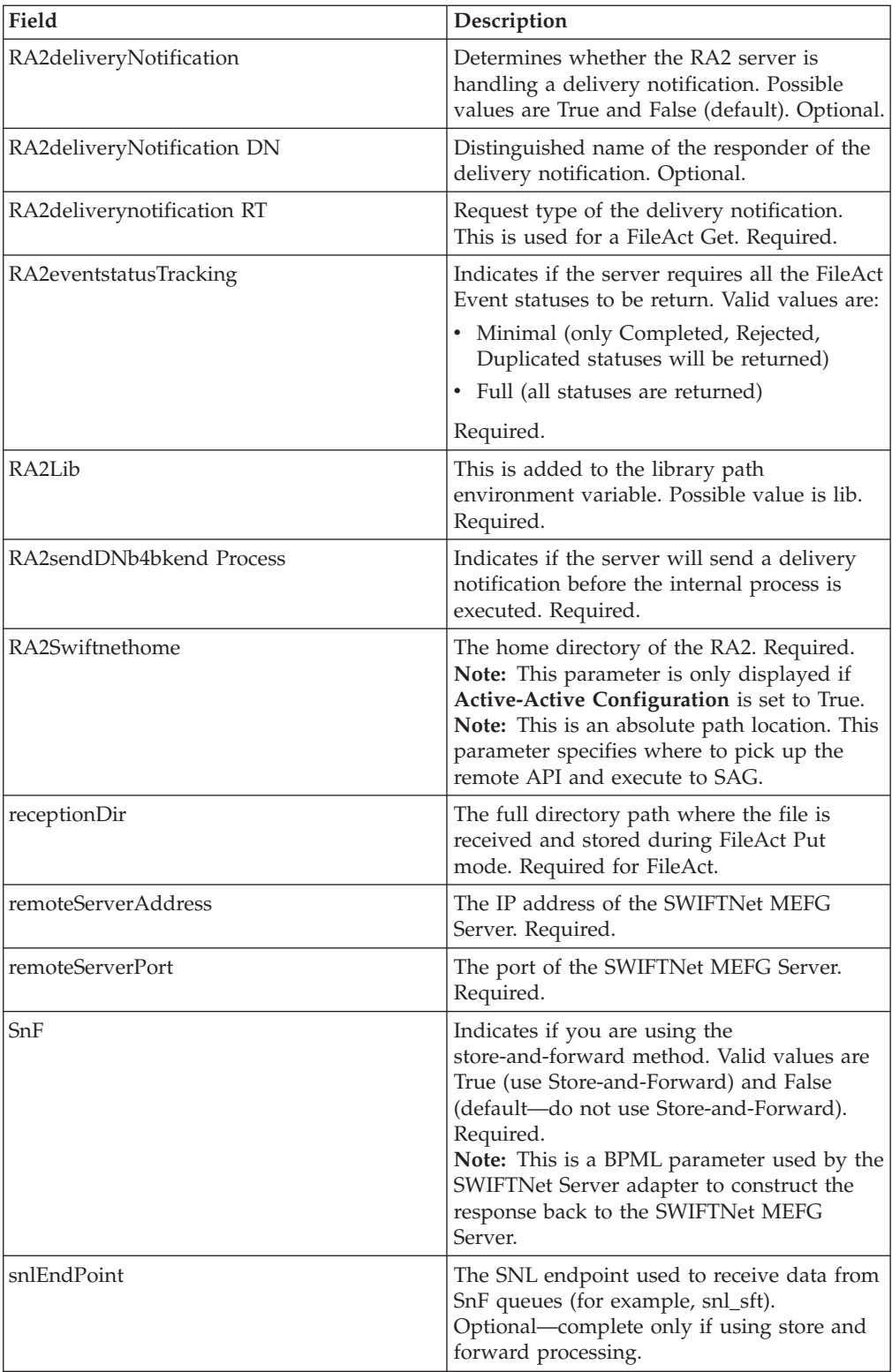

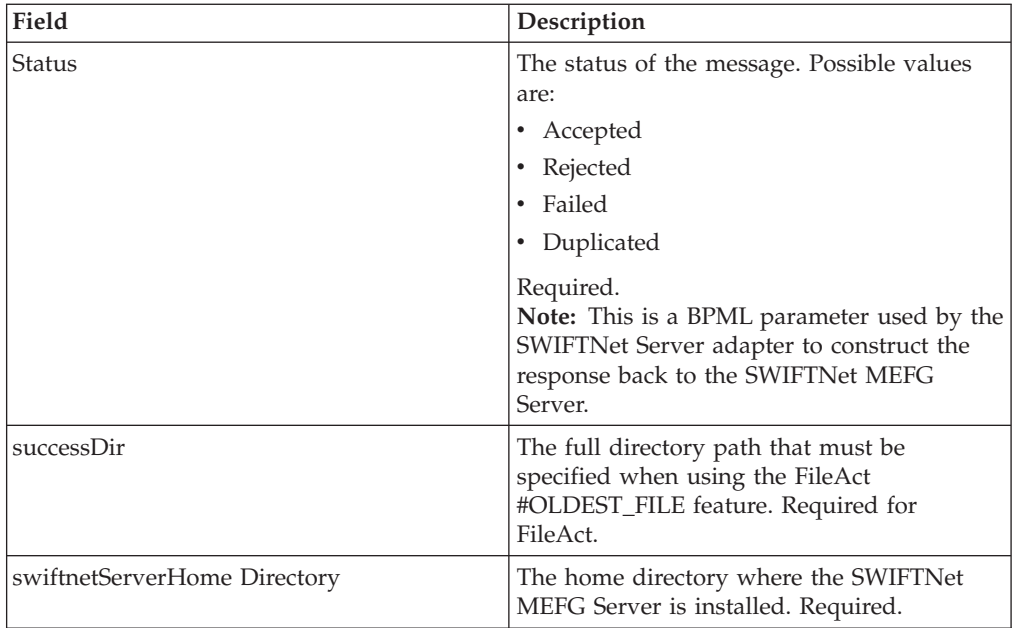

# **Business Process Example**

The service part of the SWIFTNet Server adapter that is used in the business process is bootstrapped when the SWIFTNet MEFG Server posts the request through the URI defined in the HTTP Server adapter. For more information about the HTTP Server adapter, see *HTTP Server Adapter*.

# **Renewing a Certificate**

You can create a business process and schedule it to be executed at an interval of three months. You only need to pass in the distinguished name that is specified in the SWIFTNet Server Adapter Business Entities. When the request is passed to the SWIFTNet MEFG Server, it looks up the user identifier and the encrypted password in the configuration file. The SWIFTNet MEFG Server then performs an initRequest and CreateSecurityContext to open the certificate. <operation>

```
<participant
name="SWIFTNetClientService"/>
  <output
message="renewSecurityContext">
  <sub>assign</sub></sub>
to="renewDN">o=yourDN,o=swift</assign>
  <sub>assign</sub></sub>
to="." from="*"/>
 </output>
 <input
message="testing">
  <sub>assign</sub></sub>
to="." from="*"/>
```
</input></operation>

### **Interact Business Process Without Store-and-Forward Processing**

The following business process example (in which the service part of the SWIFTNet Server adapter as part of InterAct processing) is used if you are not using store-and-forward processing:

**Note:** This business process is from the handleSWIFTNetServerRequest business process.

```
<process name="handleSWIFTNetServerRequest">
 <sequence>
 <operation
name="set user token">
  <participant
name="SetUserToken"/>
   <output message="SetUserTokenMessage">
    <assign
to="USER_TOKEN">admin</assign>
    <sub>assign</sub></sub>
to="." from="*"/>
   </output>
   <input
message="inmsg">
   \leqassign to="." from="*"/>
  </input>
  </operation>
  <operation
name="SoapIn">
   <participant name="SOAPInbound"/>
   <output
message="output">
    <sub>assign to=</sub>". " from="*/></sub>
    <sub>assign</sub></sub>
to="bootstrap">false</assign>
    <sub>assign</sub></sub>
to="SOAP_INTERMEDIATE_NODE">false</assign>
   </output>
   <input
message="input">
   \leqassign to="." from="\star"/>
   </input>
  </operation>
  <operation>
  <participant
name="SWIFTNetServerAdapter"/>
   <output
message="handleServerRequest">
    <sub>assign</sub></sub>
to="." " from="" + " /</output>
   <input
message="testing">
    <assign to="." from="*"/>
   </input>
  </operation>
  <! -</math>internal processing by invoking a subprocess -->
  < 1 - -business-specific processing that will return a response for InterAct
-->
  <operation>
   <participant
name="InvokeSubProcessService"/>
  <output
message="Xout">
```

```
<assign to="INVOKE_MODE">SYNC</assign>
     <sub>assign</sub></sub>
to="." from="*"/>
   </output>
   <input
message="Xin">
    <sub>assign to=</sub>". " from="*/</sub>
   </input>
  </operation>
  <! -</math>this is to construct the server response message back to GIS Server
application -->
  <operation>
   <participant
name="SWIFTNetServerAdapter"/>
   <output
message="handleServerResponse">
    <sub>assign</sub></sub>
to="." from="*"/>
    <assign to="interface"
from="SwiftServerRequest/interface/text()"/>
    <sub>assign</sub></sub>
to="messageID" from="SwiftServerRequest/messageID/text()"/>
    <sub>assign</sub></sub>
to="Status">Accepted</assign>
    <sub>assign</sub></sub>
to="deliveryNotification" from="SwiftServerRequest/deliveryNotification/text()"/>
    <assign
to="SnF" from="SwiftServerRequest/SnF/text()"/>
   </output>
   <input
message="testing">
    <assign to="." from="*"/>
   </input>
  </operation>
  <operation
name="SoapOut">
   <participant name="SOAPOutbound"/>
   <output
message="output">
    <sub>assign to=</sub>." from="+"</sub>
    <sub>assign</sub></sub>
to="SOAP_MODE">respond</assign>
   </output>
   <input
message="input">
    <assign to="." from="*"/>
   </input>
  </operation>
  <sub>assign</sub></sub>
to="doc-has-headers">true</assign>
  <operation
name="HttpResponse">
   <participant name="HttpRespond"/>
   <output
message="Xout">
    \leqassign to="." from="*"/>
   </output>
   <input
message="Xin">
    \langle \text{assign to} = " \cdot " \text{ from} = " \star" / \rangle</input>
  </operation>
  <onFault>
   <! -</math>On Fault, we will clear PrimDoc, construct Rejected response and
soap-envelope it -->
```

```
<sequence>
    <operation
name="ReleasePrimDoc">
     <participant
name="ReleaseService"/>
     <output message="outmsg">
      <sub>assign</sub></sub>
to="TARGET">/ProcessData/PrimaryDocument</assign>
      <assign
to="." from="*"/>
     </output>
     <input
message="inmsg"/>
    </operation>
    <operation>
     <participant
name="SWIFTNetServerAdapter"/>
     <output
message="handleServerResponse">
      <sub>assign</sub></sub>
to="." from="*"/>
      <assign to="interface"
from="SwiftServerRequest/interface/text()"/>
      <sub>assign</sub></sub>
to="messageID" from="SwiftServerRequest/messageID/text()"/>
      <sub>assign</sub></sub>
to="Status">Rejected</assign>
      <sub>assign</sub></sub>
to="Description">Unable to get the Server Response</assign>
      <sub>assign</sub></sub>
to="Info">Failure in getting the Server Response</assign>
      <sub>assign</sub></sub>
to="deliveryNotification" from="SwiftServerRequest/deliveryNotification/text()"/>
      <sub>assign</sub></sub>
to="SnF" from="SwiftServerRequest/SnF/text()"/>
     </output>
     <input
message="testing">
      <assign to="."
from="*"/>
     </input>
    </operation>
    <operation
name="SoapOut">
     <participant name="SOAPOutbound"/>
     <output
message="output">
      <assign to="."
from="*"/>
      <assign to="SOAP_MODE">respond</assign>
     </output>
     <input
message="input">
      <assign to="." from="*"/>
     </input>
    </operation>
    <sub>assign</sub></sub>
to="doc-has-headers">true</assign>
    <operation
name="HttpResponse">
     <participant
name="HttpRespond"/>
     <output message="Xout">
      <sub>assign</sub></sub>
to="." from="+"/>
     </output>
     <input
```

```
message="Xin">
      \frac{1}{2} <assign to="." from="*"/>
     </input>
    </operation>
   </sequence>
  </onFault>
 </sequence>
</process>
```
### **InterAct Business Process With Store-and-Forward Processing**

The following business process example demonstrates the service part of the SWIFTNet Server adapter being used as part of InterAct processing if you are using store-and-forward processing:

**Note:** This business process is from the handleSWIFTNetServerSnFRequest business process.

```
<process name="handleSWIFTNetServerSnFRequest">
<rule name="IsAuthNotification">
    <condition>SwiftServerRequest/AuthResponse
= 'TRUE'</condition>
 \langlerule\rangle<sequence>
   <operation name="set
user token">
     <participant name="SetUserToken"/>
    <output message="SetUserTokenMessage">
      <assign to="USER_TOKEN">admin</assign>
      \leqassign to="." from="*"/>
      </output>
    <input message="inmsg">
       <sub>assign</sub></sub>
to="." from=" + "</input>
 </operation>
    <operation name="SoapIn">
    <participant name="SOAPInbound"/>
   <output message="output">
       <sub>assign</sub></sub>
to="." from="*"/>
        <assign to="bootstrap">false</assign>
      <assign to="SOAP_INTERMEDIATE_NODE">false</assign>
    </output>
      <input message="input">
      <assign to="." from="*"/>
      </input>
  </operation>
    <operation>
    <participant name="SWIFTNetServerAdapter"/>
    <output message="handleServerRequest">
```

```
<assign to="." from="*"/>
      </output>
    <input message="testing">
       <sub>assign</sub></sub>
to="." from="*"/>
     </input>
 </operation>
    <choice name="AddToMailbox">
    <select>
       <case ref="IsAuthNotification"
negative="true" activity="Mailbox Add Service"/>
    </select>
      <!-- internal processing
for SnF is to put into a Mailbox so that it can bootstrap internal
business process later-->
      <!-- Mailbox
path is based on SwiftServerRequest/responderDN/requestorDN/for
InterAct -->
      <operation name="Mailbox
Add Service">
       <participant name="MailboxAdd"/>
      <output message="AddRequest">
       <assign to="." from="*"/>
    <assign to="MailboxPath" from="concat('/',
SwiftServerRequest/responderDN/text(),'/',
SwiftServerRequest/requestorDN/text())"/>
        <assign to="ContentType">ascii</assign>
      </output>
        <input message="inmsg">
        <assign to="AddResults" from="*"/>
      </input>
      </operation>
 </choice>
    <operation>
   <participant name="SWIFTNetServerAdapter"/>
    <output message="handleServerResponse">
      <assign to="." from="*"/>
<assign to="interfaceMode" from="SwiftServerRequest/interfaceMode/text()"/>
      <assign to="messageID" from="SwiftServerRequest/messageID/text()"/>
      <assign to="Status">Accepted</assign>
      <assign to="deliveryNotification" from="SwiftServerRequest/
deliveryNotification/text()"/>
      <assign to="SnF" from="SwiftServerRequest/SnF/text()"/>
    </output>
      <input message="testing">
```

```
<assign to="." from="*"/>
      </input>
  </operation>
    <operation name="SoapOut">
    <participant name="SOAPOutbound"/>
    <output message="output">
        <sub>assign</sub></sub>
to="." from="*"/>
        <assign to="SOAP_MODE">respond</assign>
    </output>
      <input message="input">
      <assign to="." from="*"/>
      </input>
  </operation>
    <assign to="doc-has-headers">true</assign>
  <operation name="HttpResponse">
 <participant name="HttpRespond"/>
  <output message="Xout">
        <sub>assign</sub></sub>
to="." from="*"/>
      </output>
    <input message="Xin">
        <sub>assign</sub></sub>
to="." from="\bar{x}"/>
      </input>
  </operation>
    <onFault>
    <sequence>
        <operation name="ReleasePrimDoc">
        <participant name="ReleaseService"/>
        <output message="outmsg">
       <assign to="TARGET">/ProcessData/PrimaryDocument</assign>
          <assign to="." from="*"/>
       </output>
          <input message="inmsg"/>
      </operation>
        <operation>
        <participant name="SWIFTNetServerAdapter"/>
        <output message="handleServerResponse">
          <assign to="." from="*"/>
         <assign to="interfaceMode" from="SwiftServerRequest/interfaceMode/text()"/>
          <assign to="messageID" from="SwiftServerRequest/messageID/text()"/>
```

```
<assign to="Status">Rejected</assign>
          <assign to="Description">Unable to get the Server Response</assign>
          <assign to="Info">Failure in getting the Server Response</assign>
          <assign to="deliveryNotification" from="SwiftServerRequest/
deliveryNotification/text()"/>
          <assign to="SnF" from="SwiftServerRequest/SnF/text()"/>
        </output>
          <input message="testing">
          \langle\text{assign to} = " \cdot " \text{ from} = " \star" /\rangle</input>
        </operation>
      <operation name="SoapOut">
    <participant name="SOAPOutbound"/>
        <output message="output">
       <assign to="." from="*"/>
      <assign to="SOAP_MODE">respond</assign>
        </output>
          <input message="input">
          <assign to="." from="*"/>
       </input>
        </operation>
      <assign to="doc-has-headers">true</assign>
      <operation name="HttpResponse">
        <participant name="HttpRespond"/>
        <output message="Xout">
     \langleassign to="." from="*"/>
 </output>
          <input message="Xin">
          <assign to="." from="*"/>
       </input>
        </operation>
    </sequence>
    </onFault>
</sequence>
</process>
```
# **Fileact Business Process Without Store-and-Forward Processing**

The following business process example shows the service part of the SWIFTNet Server adapter as part of FileAct processing without using store-and-forward processing:

```
Note: This business process is from the handleSWIFTNetServerRequest business
process.
<process name="handleSWIFTNetServerFARequest">
 <sequence>
  <operation
name="set user token">
  <participant
name="SetUserToken"/>
   <output message="SetUserTokenMessage">
    <sub>assign</sub></sub>
to="USER_TOKEN">admin</assign>
    <sub>assign</sub></sub>
to="." from="*"/>
   </output>
   <input
message="inmsg">
   <assign to="." from="*"/>
   </input>
  </operation>
  <operation
name="SoapIn">
   <participant name="SOAPInbound"/>
   <output
message="output">
    \frac{1}{2} <assign to="." from="*"/>
    <sub>assign</sub></sub>
to="bootstrap">false</assign>
    <sub>assign</sub></sub>
to="SOAP_INTERMEDIATE_NODE">false</assign>
   </output>
   <input
message="input">
    <sub>assign to=".</sub> " from="*/</sub>
   </input>
  </operation>
  <operation>
   <participant
name="SWIFTNetServerAdapter"/>
   <output
message="handleServerRequest">
    <sub>assign</sub></sub>
to="." from="*"/>
   </output>
   <input
message="testing">
    \leqassign to="." from="*"/>
   </input>
  </operation>
  <! \,--this is to construct the server response message back to GIS Server
application -->
  <operation>
   <participant
name="SWIFTNetServerAdapter"/>
   <output
message="handleServerResponse">
    <sub>assign</sub></sub>
to="." from="*"/>
    <assign to="interfaceMode"
from="SwiftServerRequest/interfaceMode/text()"/>
    <sub>assign</sub></sub>
to="messageID" from="SwiftServerRequest/messageID/text()"/>
    <sub>assign</sub></sub>
to="Status">Accepted</assign>
    <assign
to="deliveryNotification" from="SwiftServerRequest/deliveryNotification/text()"/>
```

```
<sub>assign</sub></sub>
to="SnF" from="SwiftServerRequest/SnF/text()"/>
   </output>
   <input
message="testing">
    \leqassign to="." from="*"/>
   </input>
  </operation>
  <operation
name="SoapOut">
   <participant name="SOAPOutbound"/>
   <output
message="output">
    <assign to="." from="*"/>
    <sub>assign</sub></sub>
to="SOAP_MODE">respond</assign>
   </output>
   <input
message="input">
    <assign to="." from="*"/>
   </input>
  </operation>
  <sub>assign</sub></sub>
to="doc-has-headers">true</assign>
  <operation
name="HttpResponse">
   <participant name="HttpRespond"/>
   <output
message="Xout">
    <assign to="." from="*"/>
   </output>
   <input
message="Xin">
    \leqassign to="." from="*"/>
   </input>
  </operation>
  <onFault>
   <! -</math>On Fault, we will clear PrimDoc, construct Rejected response and
soap-envelope it -->
   <sequence>
    <operation
name="ReleasePrimDoc">
     <participant
name="ReleaseService"/>
     <output message="outmsg">
      <sub>assign</sub></sub>
to="TARGET">/ProcessData/PrimaryDocument</assign>
      <sub>assign</sub></sub>
to="." from="*"/>
     </output>
     <input
message="inmsg"/>
    </operation>
    <operation>
     <participant
name="SWIFTNetServerAdapter"/>
     <output
message="handleServerResponse">
      <sub>assign</sub></sub>
to="." from="*"/>
      <assign to="interfaceMode"
from="SwiftServerRequest/interfaceMode/text()"/>
      <sub>assign</sub></sub>
to="messageID" from="SwiftServerRequest/messageID/text()"/>
      <sub>assign</sub></sub>
to="Status">Rejected</assign>
```

```
<sub>assign</sub></sub>
to="Description">Unable to get the Server Response</assign>
      <sub>assign</sub></sub>
to="Info">Failure in getting the Server Response</assign>
      <assign
to="deliveryNotification" from="SwiftServerRequest/deliveryNotification/text()"/>
      <sub>assign</sub></sub>
to="SnF" from="SwiftServerRequest/SnF/text()"/>
     </output>
     <input
message="testing">
     <assign to="."
from="*"/>
     </input>
    </operation>
    <operation
name="SoapOut">
     <participant name="SOAPOutbound"/>
     <output
message="output">
      <assign to="."
from="*"/>
     <assign to="SOAP_MODE">respond</assign>
     </output>
     <input
message="input">
     <assign to="." from="*"/>
     </input>
    </operation>
    <sub>assign</sub></sub>
to="doc-has-headers">true</assign>
    <operation
name="HttpResponse">
     <participant
name="HttpRespond"/>
     <output message="Xout">
      <sub>assign</sub></sub>
to="." from="+"/>
     </output>
     <input
message="Xin">
     \check{ } <assign to="." from="*"/>
     </input>
    </operation>
   </sequence>
  </onFault>
 </sequence>
```
</process>

# **FileAct Business Process With Store-and-Forward Processing**

The following business process example shows the service part of the SWIFTNet Server adapter used as part of FileAct processing with store-and-forward processing:

**Note:** This business process is from the handleSWIFTNetServerFASnFRequest business process.

<process name="handleSWIFTNetServerFASnFRequest">

```
<rule name="UndefinedCopyOrForceReject">
  <condition>SwiftServerRequest/AuthRequest = 'N' or
SwiftServerRequest/FileInfoForceMode =
'Rejected'</condition>
  \langlerule>
```

```
<rule name="AuthorizationNeeded">
   <condition>SwiftServerRequest/AuthRequest
= 'Y' and SwiftServerRequest/FileInfoForceMode != 'Refused'</condition>
\langlerule>
 <rule name="ForceRefusal">
 <condition>SwiftServerRequest/FileInfoForceMode = 'Refused'</condition>
</rule>
 <sequence>
 <operation name="set user token">
   <participant name="SetUserToken"/>
    <output message="SetUserTokenMessage">
      <assign to="USER_TOKEN">admin</assign>
      <assign to="." from="*"/>
      </output>
    <input message="inmsg">
       <sub>assign</sub></sub>
to="." from="*"/>
      </input>
 </operation>
    <operation name="SoapIn">
    <participant name="SOAPInbound"/>
    <output message="output">
        <sub>assign</sub></sub>
to="." from="*"/>
        <assign to="bootstrap">false</assign>
      <assign to="SOAP_INTERMEDIATE_NODE">false</assign>
    </output>
      <input message="input">
      <assign to="." from="*"/>
      </input>
 </operation>
    <operation>
    <participant name="SWIFTNetServerAdapter"/>
    <output message="handleServerRequest">
      <assign to="." from="*"/>
      </output>
    <input message="testing">
        <sub>assign</sub></sub>
to="." from="*"/>
      </input>
 </operation>
    <choice name="NeedAuthorization">
    <select>
        <case ref="AuthorizationNeeded"
```

```
activity="Mailbox Add Service"/>
      </select>
    <!-- Put into a Mailbox so that it can bootstrap internal
authorization business process later -->
    <!-- Mailbox path is based on SwiftServerRequest/recipientDN/requestorDN/
-->
      <operation name="Mailbox Add
Service">
       <participant name="MailboxAdd"/>
      <output message="AddRequest">
       \langleassign to="." from="*"/>
    <assign to="PrimaryDocument" from="HeaderInfo/@SCIObjectID"/>
        <assign to="MessageName" from="concat('ThirdParty_',
SwiftServerRequest/copySnFReference/text())"/>
        <assign to="MailboxPath" from="concat('/',
SwiftServerRequest/recipientDN/text(),'/',
SwiftServerRequest/requestorDN/text())"/>
        <assign to="ExtractableCount">1</assign>
        <assign to="ContentType">ascii</assign>
      </output>
       <input message="inmsg">
        <assign to="AddResults" from="*"/>
      </input>
      </operation>
  </choice>
    <choice name="IsUndefinedCopyOrForceReject">
    <select>
        <case ref="UndefinedCopyOrForceReject"
negative="true" activity="AcceptRequest"/>
      <case ref="UndefinedCopyOrForceReject" activity="RejectRequest"/>
    </select>
      <operation name="AcceptRequest">
      <participant name="SWIFTNetServerAdapter"/>
      <output message="handleServerResponse">
        <assign to="." from="*"/>
     <assign to="interfaceMode" from="SwiftServerRequest/interfaceMode/text()"/>
        <assign to="messageID" from="SwiftServerRequest/messageID/text()"/>
        <assign to="Status">Accepted</assign>
        <assign to="deliveryNotification" from="SwiftServerRequest/
deliveryNotification/text()"/>
        <assign to="SnF" from="SwiftServerRequest/SnF/text()"/>
      </output>
```

```
<input message="testing">
       <assign to="." from="*"/>
  </input>
     </operation>
    <sequence name="RejectRequest">
     <operation name="ReleasePrimDoc">
        <participant name="ReleaseService"/>
       <output message="outmsg">
      <assign to="TARGET">/ProcessData/PrimaryDocument</assign>
          <assign to="." from="*"/>
      </output>
          <input message="inmsg"/>
     </operation>
       <operation
name="Form Reject Response">
          <participant
name="SWIFTNetServerAdapter"/>
          <output
message="handleServerResponse">
 <assign to="." from="*"/>
<assign to="interfaceMode" from="SwiftServerRequest/interfaceMode/text()"/>
          <assign to="messageID" from="SwiftServerRequest/messageID/text()"/>
          <assign to="Status">Rejected</assign>
          <assign to="Description">Copy Profile is undefined
or Responder forced to reject</assign>
          <assign to="Info">Unable to determine copy mode or
FileInfo force responder's rejection</assign>
          <assign to="deliveryNotification" from="SwiftServerRequest/
deliveryNotification/text()"/>
          <assign to="SnF" from="SwiftServerRequest/SnF/text()"/>
       </output>
          <input message="testing">
          <assign to="." from="*"/>
      </input>
       </operation>
    </sequence>
   </choice>
 <operation name="SoapOut">
     <participant
name="SOAPOutbound"/>
     <output message="output">
     <assign to="." from="*"/>
```

```
<assign to="SOAP_MODE">respond</assign>
    </output>
      <input message="input">
      <assign to="." from="*"/>
      </input>
  </operation>
    <assign to="doc-has-headers">true</assign>
  <operation name="HttpResponse">
 <participant name="HttpRespond"/>
  <output message="Xout">
        <sub>assign</sub></sub>
to="." from="*"/>
      </output>
    <input message="Xin">
       <sub>assign</sub></sub>
to="." from="*"/>
      </input>
  </operation>
    <choice name="IsThirdPartyForceRefusal">
    <select>
        <case ref="ForceRefusal"
activity="InvokeForceRefusalProcess"/>
   </select>
      <operation name="InvokeForceRefusalProcess">
      <participant name="InvokeBusinessProcessService"/>
      <output message="Invoke_In">
      <assign to="." from="*"/>
   <assign to="INVOKE_MODE">ASYNC</assign>
        <assign to="WFD_NAME">SWIFTNet3rdPartyClientForceRefusal</assign>
      </output>
        <input message="Invoke_Out">
        <assign to="." from="*"/>
   </input>
      </operation>
  </choice>
    <onFault>
    <sequence>
        <operation name="ReleasePrimDoc">
        <participant name="ReleaseService"/>
        <output message="outmsg">
       <assign to="TARGET">/ProcessData/PrimaryDocument</assign>
          <assign to="." from="*"/>
```

```
</output>
          <input message="inmsg"/>
      </operation>
        <operation>
        <participant name="SWIFTNetServerAdapter"/>
        <output message="handleServerResponse">
          \langle\text{assign to} = " \cdot " \text{ from} = " \star" /\rangle<assign to="interfaceMode" from="SwiftServerRequest/interfaceMode/text()"/>
          <assign to="messageID" from="SwiftServerRequest/messageID/text()"/>
          <assign to="Status">Rejected</assign>
          <assign to="Description">Unable to get the Server Response</assign>
          <assign to="Info">Failure in getting the Server Response</assign>
          <assign to="deliveryNotification" from="SwiftServerRequest/
deliveryNotification/text()"/>
          <assign to="SnF" from="SwiftServerRequest/SnF/text()"/>
        </output>
          <input message="testing">
          <assign to="." from="*"/>
       </input>
        </operation>
      <operation name="SoapOut">
    <participant name="SOAPOutbound"/>
        <output message="output">
       <assign to="." from="*"/>
      <assign to="SOAP_MODE">respond</assign>
        </output>
          <input message="input">
          <assign to="." from="*"/>
       </input>
        </operation>
      <assign to="doc-has-headers">true</assign>
      <operation name="HttpResponse">
        <participant name="HttpRespond"/>
        <output message="Xout">
     <assign to="." from="*"/>
 </output>
          <input message="Xin">
          \langle\text{assign to} = " \cdot " \text{ from} = " \star" /\rangle
```

```
</input>
    </operation>
</sequence>
</onFault>
```
</sequence> </process>

# **Parameters Passed From Business Process to Adapter**

The following table contains the parameters passed from the business process to the SWIFTNet Server adapter:

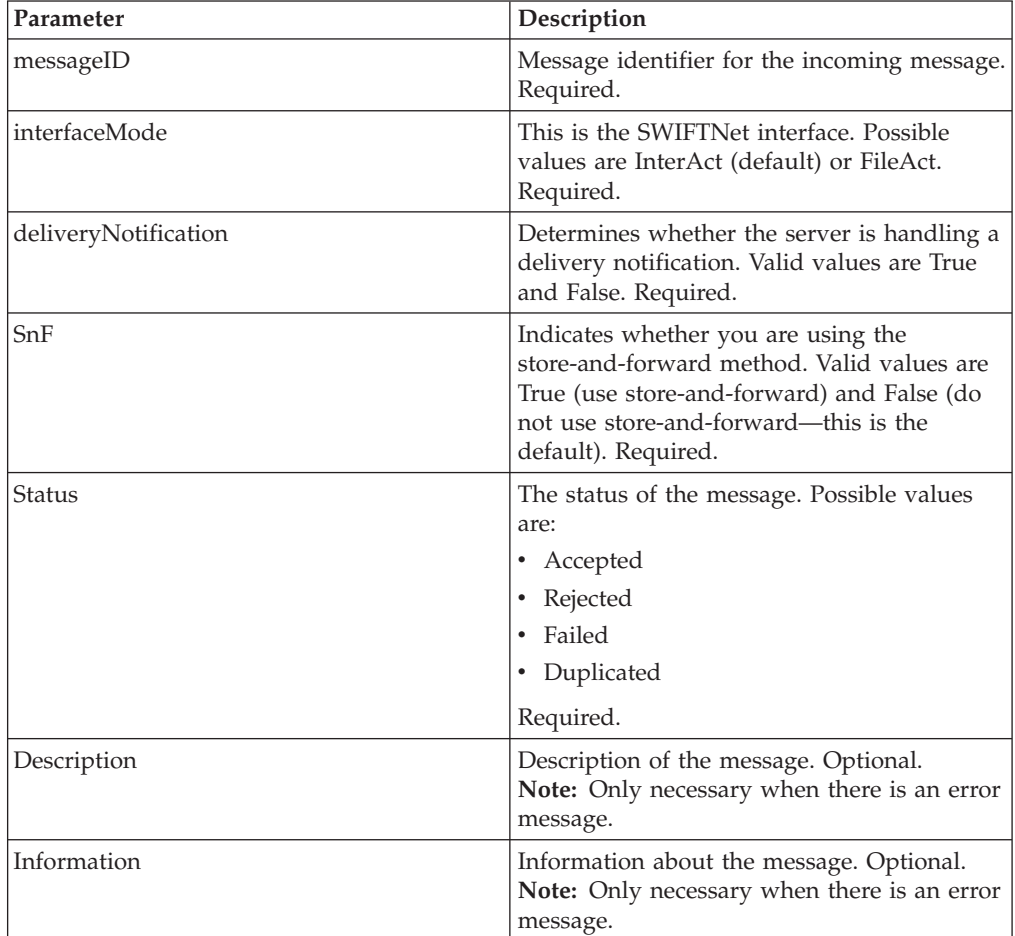

# **Enabling SWIFTNet Document Tracking**

You need to enable document tracking in the system business process you are using for the SWIFTNet Server adapter—handleSWIFTNetServerRequest (if you are not using store-and-forward processing) or handleSWIFTNetServerSnFRequest (if you are using store-and-forward processing)—so the system can track the document during the process. In the business process text editor, you can easily enable SWIFTNet document tracking in the application by selecting the **Document Tracking** check box on the Process Levels page. Set the following options as needed and leave the rest of the business process parameters as the defaults:

- v On the **Deadline Settings** page, set the deadline and notification options, if necessary.
- On the Life Span page, set the life span, if necessary.

### **SWIFTNet Header Info Support**

With SWIFTNet version 6.1, SWIFT introduced a new FileAct header field (HeaderInfo) to contain key summary information related to the file. The presence of Sw:HeaderInfo within the request is an indication to invoke the feature to validate the Sw:HeaderInfo. With SWIFTNet version 6.3, SWIFT will perform stronger central validation on the HeaderInfo fields for FileAct.

Once a service is activated for the validation, SWIFT checks the HeaderInfo contents (that is, presence, syntax, and semantic). SWIFT rejects files with HeaderInfo contents that either do not pass this validation, or that do not use the HeaderInfo field according to the rules defined for the service.

#### **Header Info Support on the Client (the Application as Requestor)**

As a requestor, the HeaderInfo is only allowed on the FileAct Put Request message. To specify the Header Info information, you must set the HeaderInfo parameter in the SWIFTNet Client Service accordingly. Please refer to *SWIFTNet Client Service* documentation for more details.

The application then validates the HeaderInfo if there is a matching **Request Type** profile in the SWIFTNet Service Profile before sending out the HeaderInfo. Therefore, when you specify HeaderInfo during sending, you must configure the **Request Type** profile in the SWIFTNet Service Profile. You can configure the HeaderInfo as a mandatory or an optional parameter; however, if there is no matching profile, this request is forbidden.

**Note:** Please do not include <Sw:HeaderInfo> tag when specifying the value of HeaderInfo parameter. This <Sw:HeaderInfo> tag is automatically included during the process.

#### **Header Info Support on the Server (the Application as Responder)**

As a responder, the HeaderInfo is only allowed on the FileAct Get Response message. When the FileAct Get request is received, the responder checks to see if there is a HeaderInfo file located in the same directory as the download file. The HeaderInfo file must have the same name as the logical filename specified in the request except with an additional filename extension (.hdr). For example, if the logical filename is **payload.txt**, the HeaderInfo filename should be **payload.txt.hdr**. Prior to the Get request, the responder is responsible to provide both the download file and the HeaderInfo file in the correct directory.

When the FileAct Get request is received, this HeaderInfo is validated by the application using the SWIFTNet Service Profile. Depending on the Request Type profile in the SWIFTNet Service Profile, the HeaderInfo file can be mandatory, optional, or forbidden.

**Note:** Please do not include <Sw:HeaderInfo> tag when specifying the content of HeaderInfo file (\*.hdr). This <Sw:HeaderInfo> tag is automatically included during the process.

# **SWIFTNet Service Profile**

The HeaderInfo block is optional, except for those services that mandate it. If the HeaderInfo block is not used, it must not be present, and if it is used, it must be validated by the schema.

The SWIFTNet Service Profile enables you to easily port Service Profiles from one application instance to another. This function allows you to associate SWIFTNet Request Type with a Schema for Header Validation. You need to create the SWIFTNet Service Profile and associate the request type with the selected schema. This allows the application to validate the HeaderInfo when it is present in the request.

**Note:** The schema must be saved in application.

The Request Type parameter can accept a wildcard (\*) to be used only at the end of the string. To determine which Service Profile to be used for a particular Request Type, the application uses a best-match policy. For example, if there are two Service Profile defined, for pain.\* and pain.001.\*, and the actual request type is pain.002.001, then the first one will be selected.

Two SWIFTNet Service Profiles are preloaded into application. The **pacs.\*** and **pains.\*** service profiles are associated with the Transaction Count schema and set to **Required for validation**. The Transaction Count and Payment Summary schemas are also preloaded into the application.

You can also import and export SWIFTNet Service Profiles from one application instance to another.

#### **Creating a SWIFTNet Service Profile**

To create a SWIFTNet service profile:

- 1. From the application **Deployment** menu, select **Adapter Utilities > SWIFTNet Service Profile**.
- 2. To the right of **Create new SWIFTNet service profile,** click **Go!**.
- 3. Complete the following parameters and click **Next**:

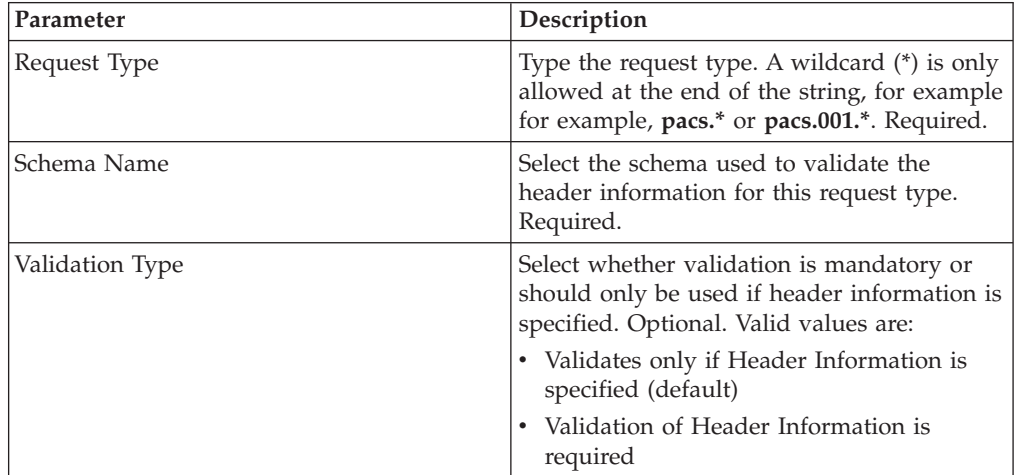

4. Click **Finish** to save the service profile.

**Searching for a SWIFTNet Request Type**

To edit or delete a SWIFTNet request type, you must first locate the appropriate request type. You can locate a specific request type in two ways:

- Search for the request type by name.
- Select the request type from an alphabetical list.

Searching for the request type by name is more precise and provides fewer results. Searching from an alphabetical list will result in a list of all request type or all types beginning with a specified letter or digit.

Once you search for the request type, you can easily edit or delete it from the SWIFTNet Service Profile interface.

#### **Searching for a Request Type by Name**

To search for a request type by name:

- 1. From the application **Deployment** menu, select **Adapter Utilities > SWIFTNet Service Profile**.
- 2. In the Search section, type the name of the request type. Case does not matter and you can type part of a name.

The application returns a list of matches unless no request type meet the criteria you specified.

3. When the list of matches is returned, click **edit** next to the request type you want to modify, or click **delete** next to the request type you want to remove.

#### **Searching for a Request Type from a List**

To select a request type from a list:

- 1. From the application **Deployment** menu, select **Adapter Utilities > SWIFTNet Service Profile**.
- 2. In the List section, select one of the following:
	- v Alphabetically Select **All** and click **Go!**
	- v Alphabetically Select a specific letter or digit (0 9) and click **Go!**

The application returns a list of matches unless no request type meet your criteria.

3. When the list of matches is returned, click **edit** next to the request type you want to modify, or click **delete** next to the request type you want to remove.

#### **Exporting and Importing a SWIFTNet Service Profile**

The application Import/Export feature enables you to save time and increase the accuracy of duplicating supported resources on different environments that are set up for unique purposes. To import and export resources from one application environment to another application environment, both environments must be the same version.

# **Chapter 38. SWIFTNet Server Adapter (Build 5104 or higher)**

The SWIFTNet Server adapter communicates to the SWIFTNet Network through the SWIFTNet MEFG server. It responds to and accepts InterAct and FileAct messages that are sent by remote SWIFTNet correspondents.

The SWIFTNet Server Adapter includes new parameters for the Command Line Adapter 2 authentication and SSL options. All default or custom preconfigured SWIFTNet Adapter instances have authentication that is enabled and SSL that is disabled. For more information about the changes to the Command Line Adapter 2 server, see *Command Line Adapter 2 (Build 5104 or higher)*.

For existing SWIFTNet Server Adapter instances (including custom instances), the new parameters are blank and a value of None Provided is displayed on the Service Configuration Summary page. However, during execution these values default to Authentication = Yes, System Certificate = cla2auth, and CLA2 SSL = No. You can edit these default values in the corresponding adapter instance and save your changes.

All new instances of the SWIFTNet Server Adapter have Authentication that is enabled by default and SSL that is disabled by default.

**Tip:** You are encouraged to at least enable the Authentication option.

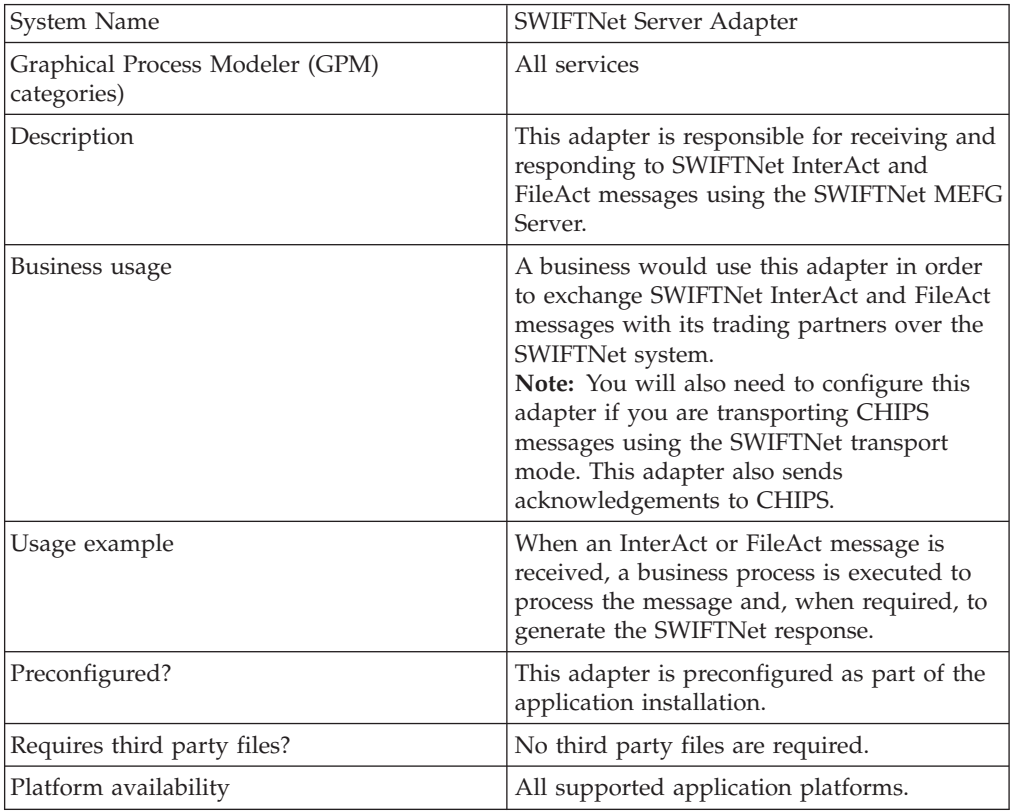

The following table provides an overview of the SWIFTNet Server adapter:

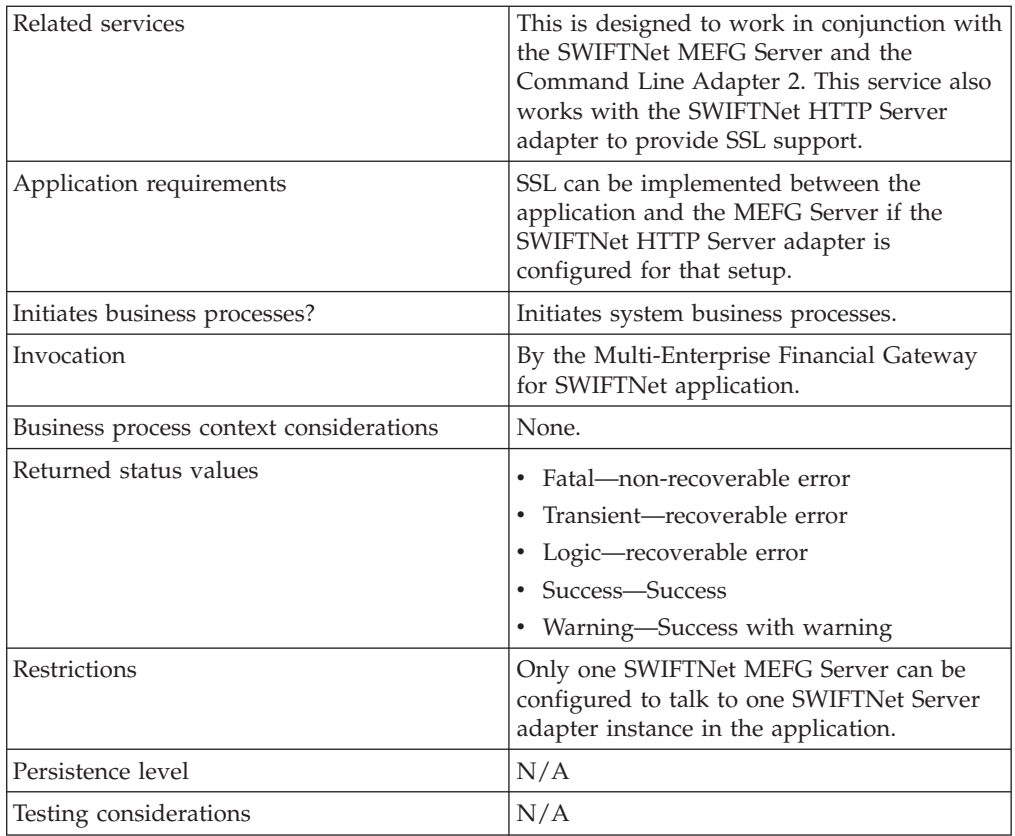

# **How the SWIFTNet Server Adapter Works**

The SWIFTNet Server adapter is comprised of two parts: the service part and the adapter part. The service part is used in a business process that does not require configuration except for enabling it for document tracking. The adapter part is configured through the Admin Console or the GPM, and this adapter is responsible for starting and stopping the SWIFTNet MEFG Server from the application using the Command Line Adapter 2 (CLA2), which is built into the SWIFTNet Server adapter. Starting and stopping the operation of the SWIFTNet MEFG Server will only work correctly if the CLA2Client.jar is deployed in the same machine where the SWIFTNet MEFG Server is installed. The CLA2Client.jar file must also be started by a user who has permission to access the SWIFTNet MEFG Server home directory.

This diagram illustrates the process flow between the application and the SWIFTNet network through the SWIFTNet MEFG Server (not using SSL):

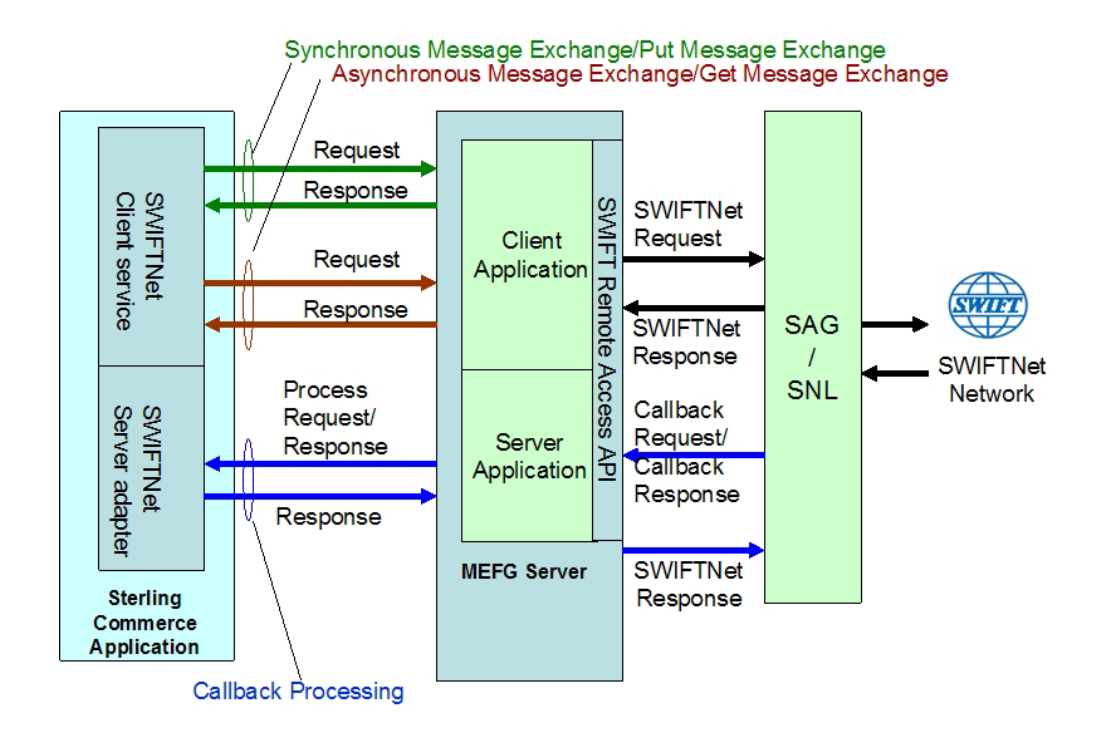

The SWIFTNet Server adapter (in conjunction with the SWIFTNet HTTP Server adapter) enables you to use Secure Sockets Layer (SSL) to provide secure authentication, using the SWIFTNet HTTP Server adapter to accept the forwarded request from the SWIFTNet MEFG Server. When you use SSL with the application, two channels are secured: an Outbound channel (the application acting as the Requestor) and an Inbound channel (the application acting as the Responder).

This diagram illustrates the configuration necessary between the application and the SWIFTNet network through the SWIFTNet MEFG Server to set up the Outbound and Inbound channels (using the SWIFTNet HTTP Server adapter for SSL):

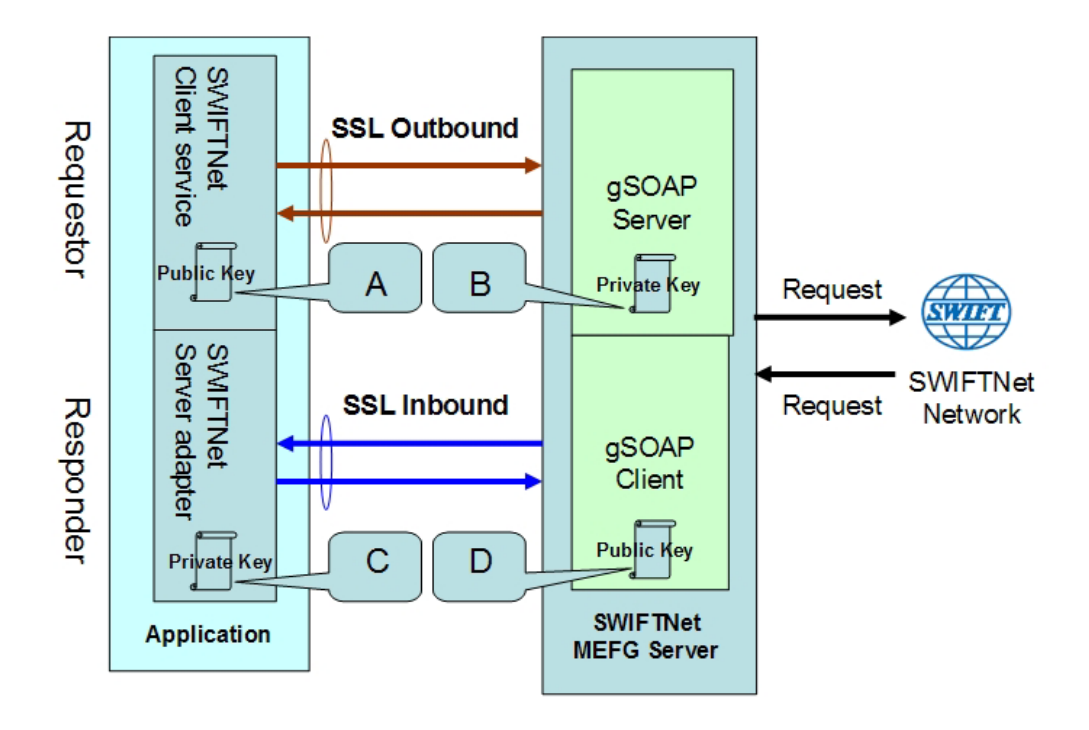

You will need 2 pairs of certificates. The first pair belongs to the SWIFTNet MEFG Server (A and B in the diagram above) and is used to secure the outbound channel. The second pair of certificates belongs to the application (C and D in the diagram above) and is used to secure the inbound channel. In the above diagram, the callouts signify the following:

- A A public key certificate file belongs to the SWIFTNet MEFG Server that is configured on the SWIFTNet Client service (the certificate is specified for the CA Certificate parameter).
- v B A private key certificate file that is stored on the SWIFTNet MEFG Server as a key file (which you configure through the SSL Configuration utility named sslUtil.jar in the SWIFTNet MEFG Server installation bin subdirectory). The sslUtil.jar file is located in the bin subdirectory of the SWIFTNet MEFG Server installation directory.
- $\bullet$  C A private key certificate file that is configured on the SWIFTNet HTTP Server adapter (the certificate is specified for the System Cert parameter).
- $D A$  public key file that belongs to the application and is stored for the SWIFTNet MEFG Server as a CA Cert file or trusted list (that you configure through the SSL Configuration utility named sslUtil.jar in the SWIFTNet MEFG Server installation directory).

**Note:** To configure SSL on the SWIFTNet MEFG Server, run the following command in the bin directory of the MEFG SWIFTNet Server installation bin sub-directory.:

java -jar sslUtil.jar

**Note:** The application enables you easily renew certificates. See *Renewing a Certificate* for more information.

#### **Implementing the SWIFTNet Server Adapter**

To implement the SWIFTNet Server adapter, complete the following tasks:

1. Enable the Command Line Adapter 2, see *Enabling the Command Line Adapter 2*.

**Tip:** For a secure configuration, enable both the Authentication and the SSL security options available in the Command Line Adapter 2 configuration.

2. Create a configuration of the Command Line Adapter 2, see *Command Line Adapter 2 (Build 5104 or higher)*. For information about the remote installation of the Command Line Adapter 2, see *Installing the Command Line Adapter 2 server remotely*.

**Restriction:** You must enable the same secure options on the SWIFTNet Server adapter that you enable when configuring the Command Line Adapter 2.

- 3. Create a configuration of the SWIFTNet Server adapter. See *Managing Adapters and Services*. For information about the fields specific to this adapter, see *Configuring the SWIFTNet Server Adapter*.
- 4. Specify field settings for the adapter configuration in the application Admin Console and in the GPM as necessary. See *Creating or Setting Up a Adapter Configuration in the Admin Console* or *Setting Up the Adapter in the GPM*.
- 5. Configure the business process you are using for the SWIFTNet Server adapter. The business processes that work with SWIFTNet Server adapter include the following:
	- handleSWIFTNetServerSnFRequest
	- handleSWIFTNetInboundCorrelation
	- handleSWIFTNetOutboundCorrelation
	- v handleSWIFTNetServerFADelNotif
	- handleSWIFTNetServerFAEvent
	- handleSWIFTNetServerFARequest
	- v handleSWIFTNetServerFASnFDelNotif
	- v handleSWIFTNetServerFASnFRequest
	- handleSWIFTNetServerRequest
	- handleSWIFTNetServerSnFDelNotif
	- v handleSWIFTNetServerFASnFEvent
	- v handleSWIFTNetSnFInboundCorrelation
	- handleSWIFTNetSnFOutboundCorrelation
- 6. Define the **HTTP Listen Port** in the SWIFTNet HTTP Server adapter instance, which should have the same value as the **GIS HTTP Server Adapter Port** defined in the SWIFTNet Server adapter configuration.
- 7. Specify field settings in the business process. See *Business Process Example*.

#### **Configuring the SWIFTNet Server Adapter**

- 1. Select **Deployment > Services > Configuration**.
- 2. Search for SWIFTNet Server adapter or select it from the list and click **Go!**.
- 3. Click **Edit**.
- 4. Specify field settings in the Admin Console (*Creating or Setting Up a Adapter Configuration in the Admin Console*)—alternatively you can specify field settings in the GPM (*Setting Up the Adapter in the GPM*), but you will need to access the adapter instance through the Admin console to enable the instance (as described in step 5).

**Note:** Specify failover processing to ensure that failover is supported if a SAG connection fails by configuring **Active-Active Configuration**.

**Note:** For specific instructions on configuring an input channel, see *SWIFT Input Channel*.

- 5. After configuring the SWIFTNet Server adapter in the Admin Console, click the **Enable Service for Business Process** check box on the Confirm page to enable the instance.
- 6. Once the SWIFTNet Server adapter is configured and saved, click the **Enabled** check box on the Services Configuration page. This starts the SWIFTNet MEFG Server.
- 7. On the Confirm page, verify that the **Enable Service for Business Processes** check box is selected to enable the adapter instance.

You must specify field settings in the application, using the Admin Console and the GPM.

#### **Creating or Setting Up a Adapter Configuration in the Admin Console**

Use the field definitions in the following table to create a new configuration of the SWIFTNet Server adapter, or to set up the configuration provided with the application. Some fields are available in both the Admin Console and in the GPM.

**Note:** The business entities (accessible through the Business Entities wizard as part of the SWIFTNet Server adapter configuration) are shared by both RA1 and RA2. The Business Entities wizard enables you to add multiple entities.

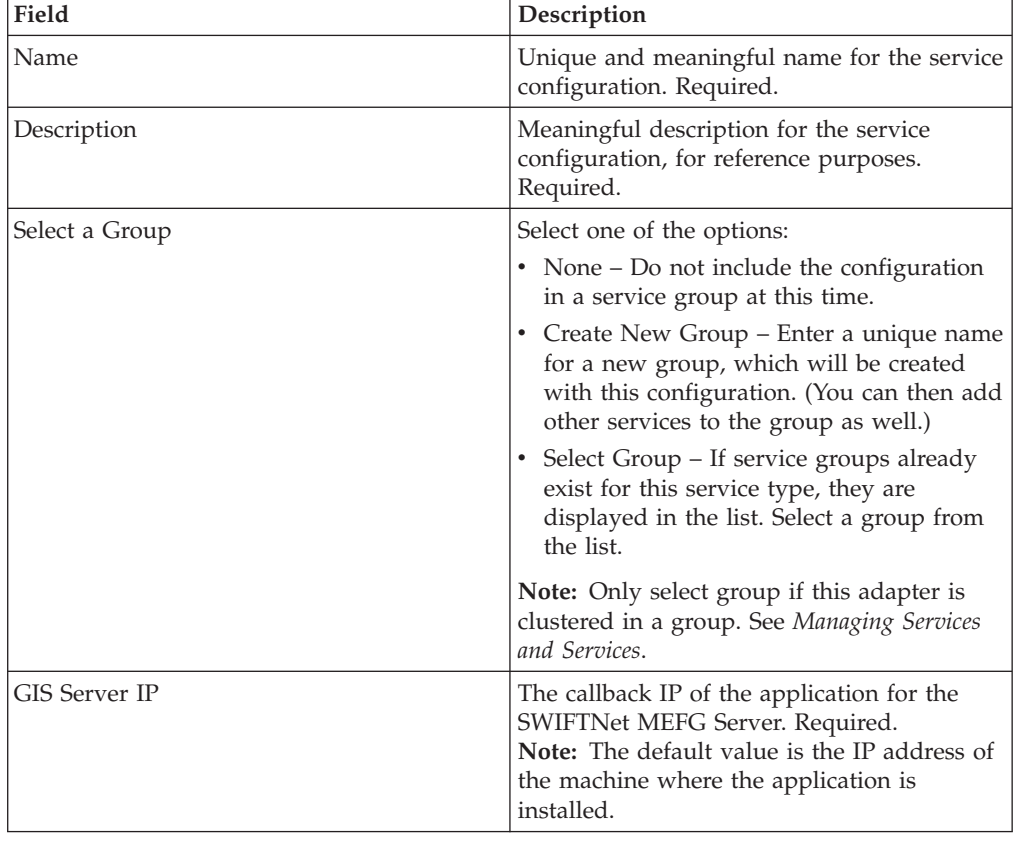

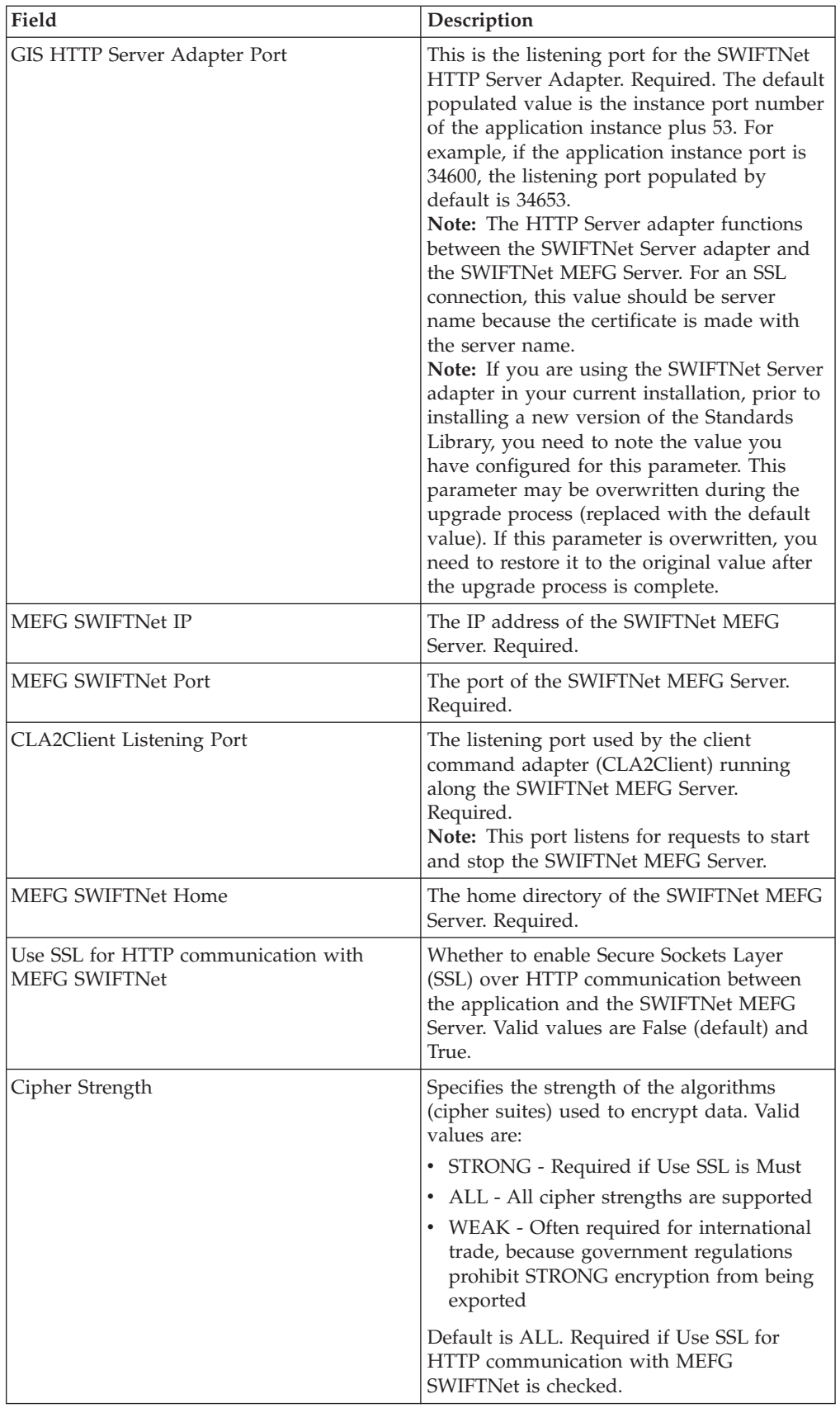

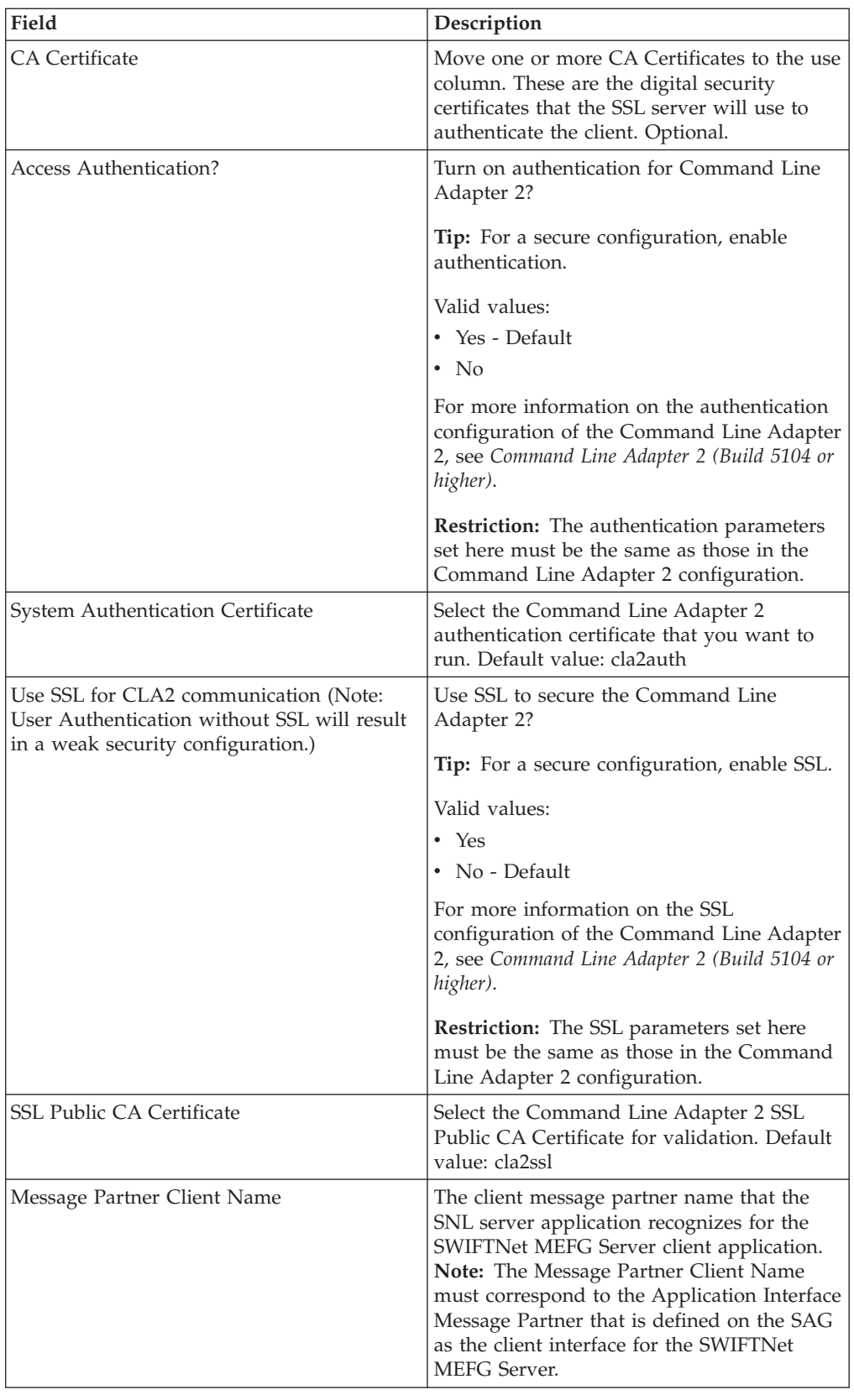

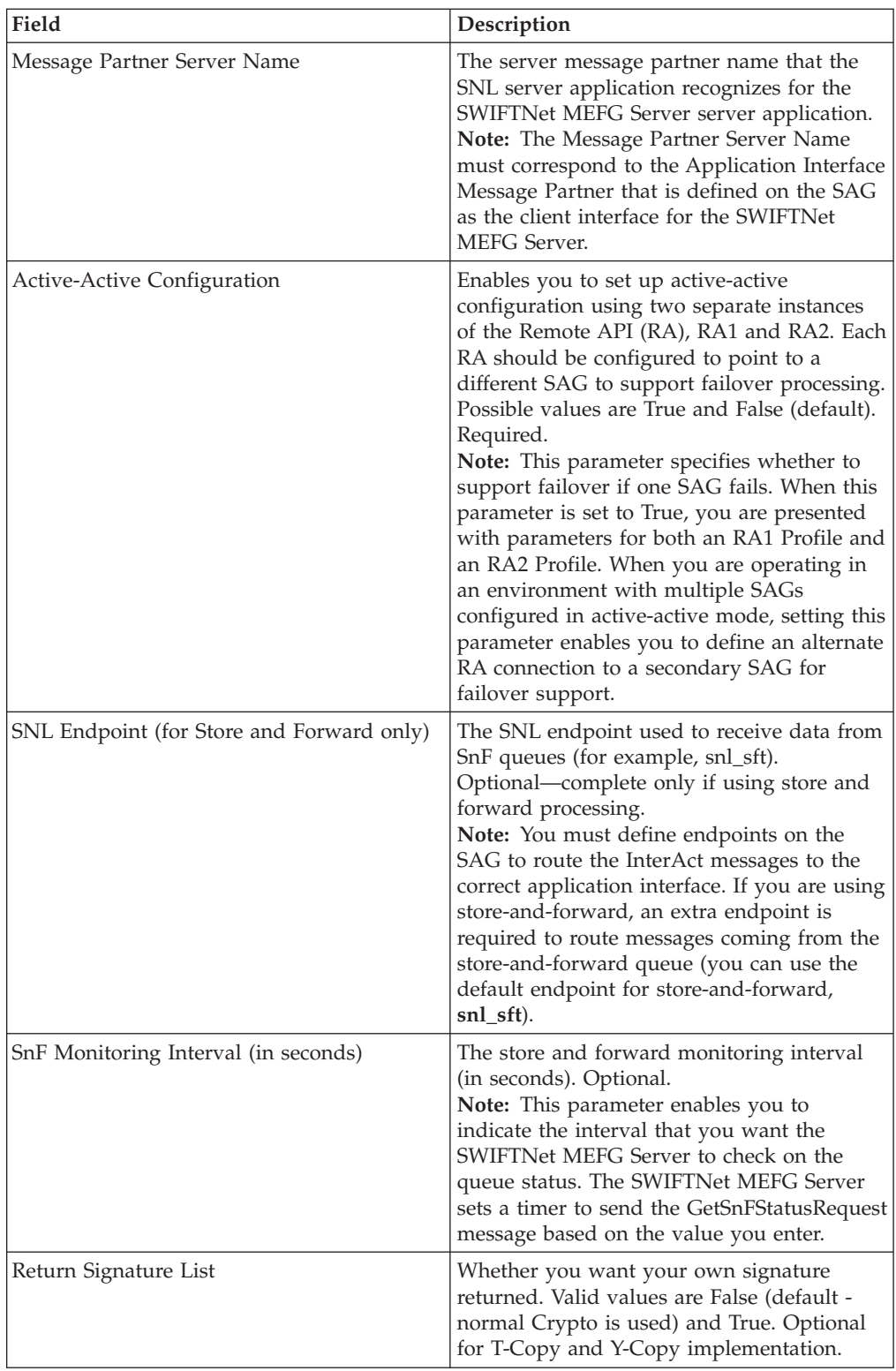

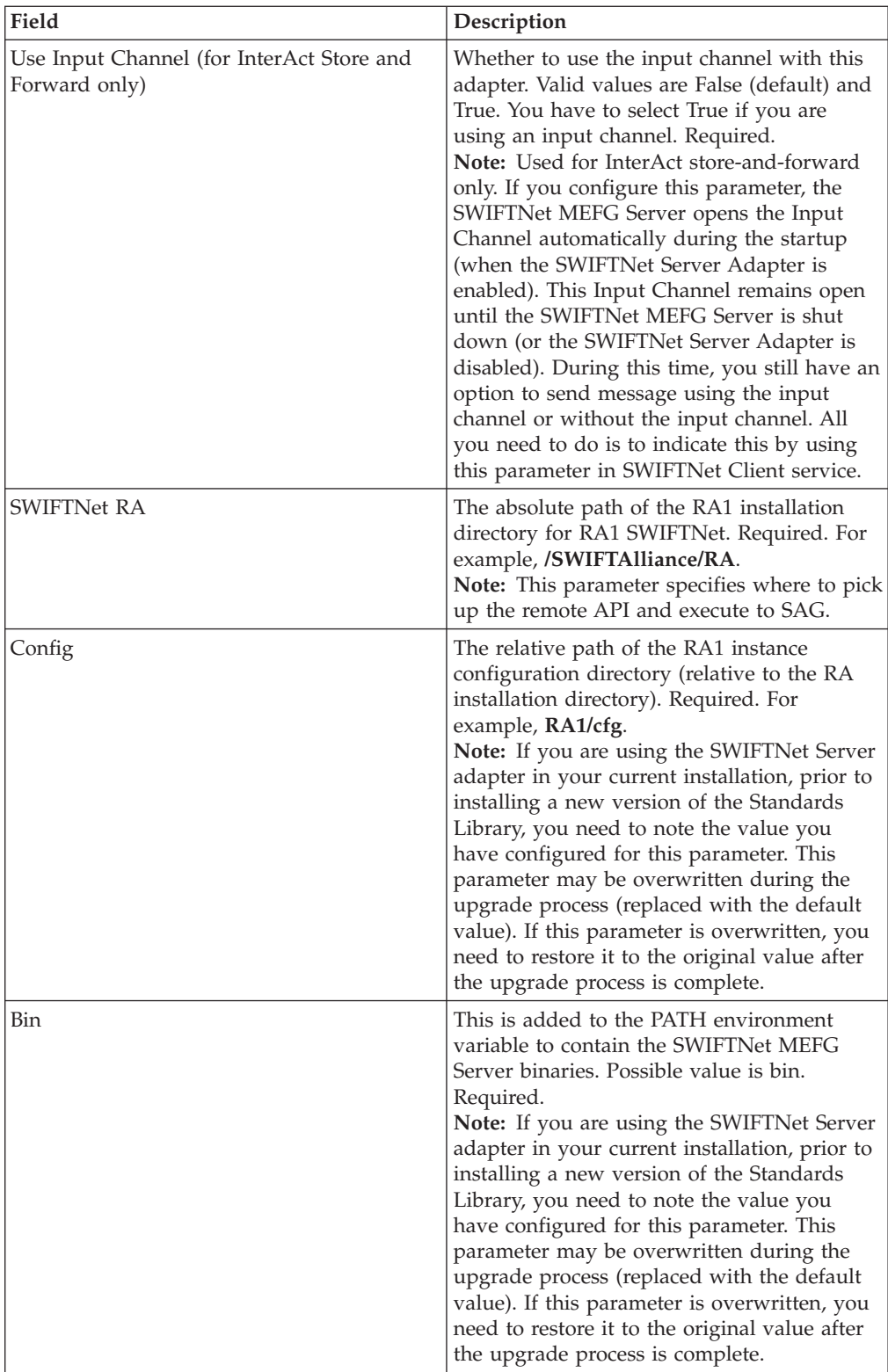
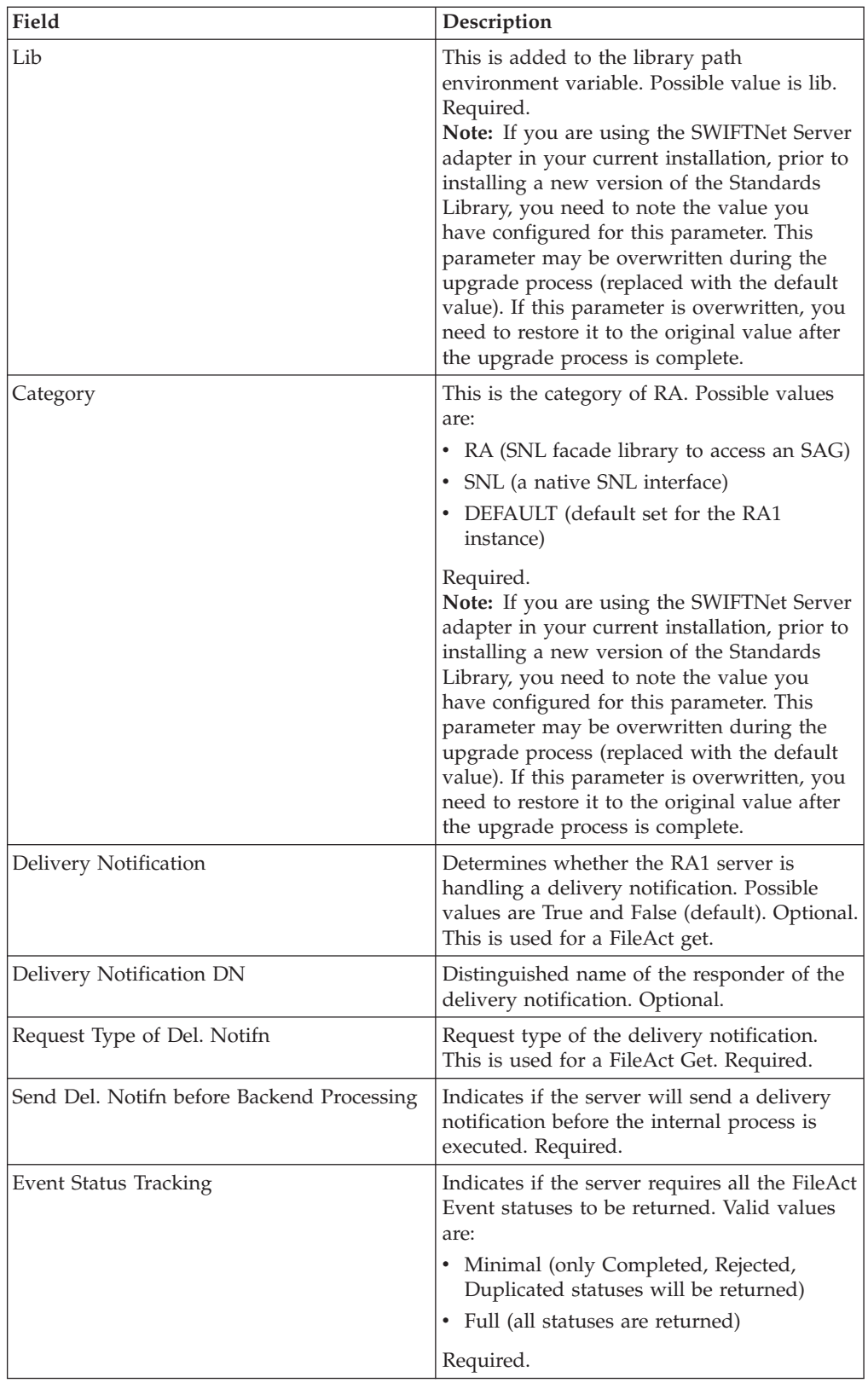

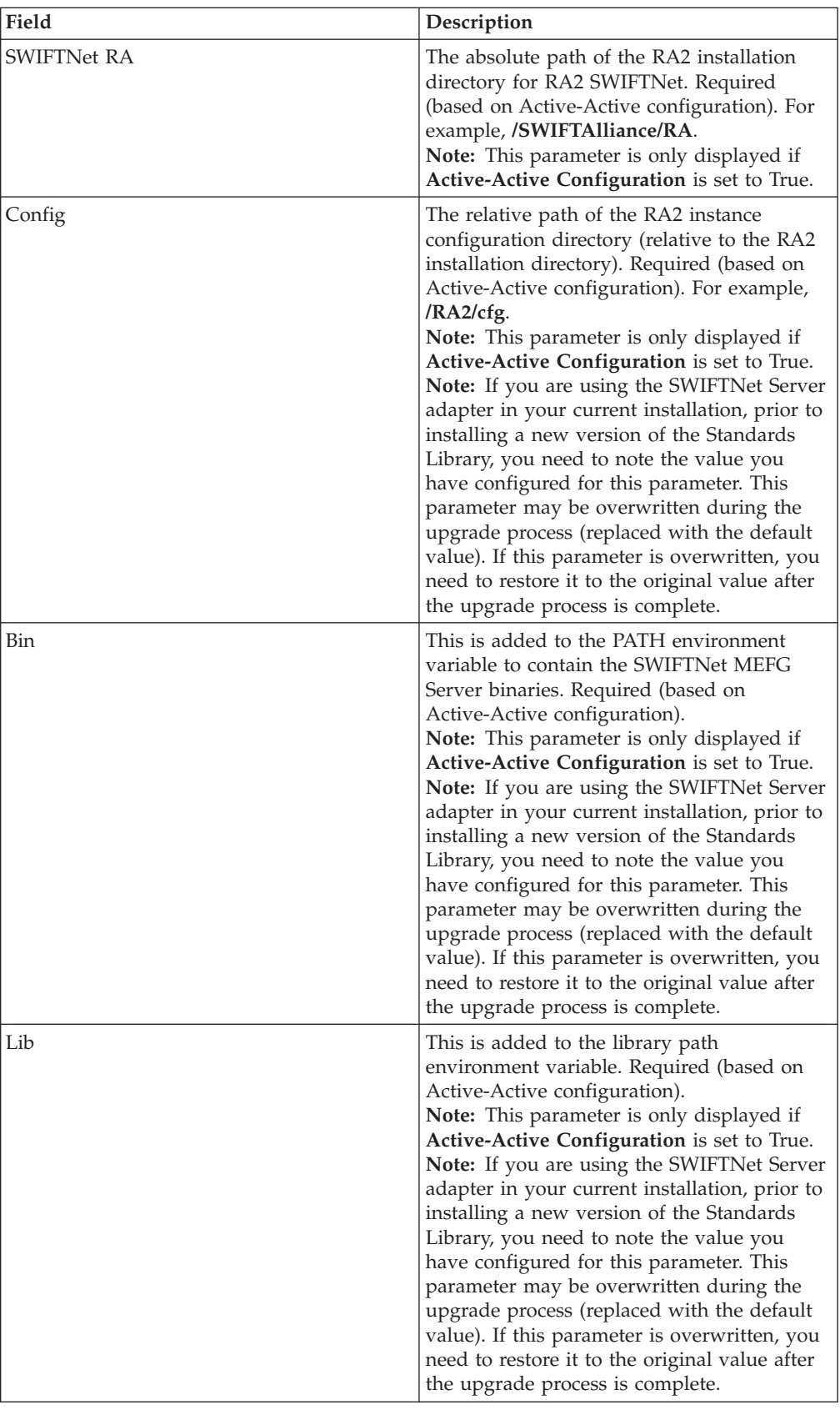

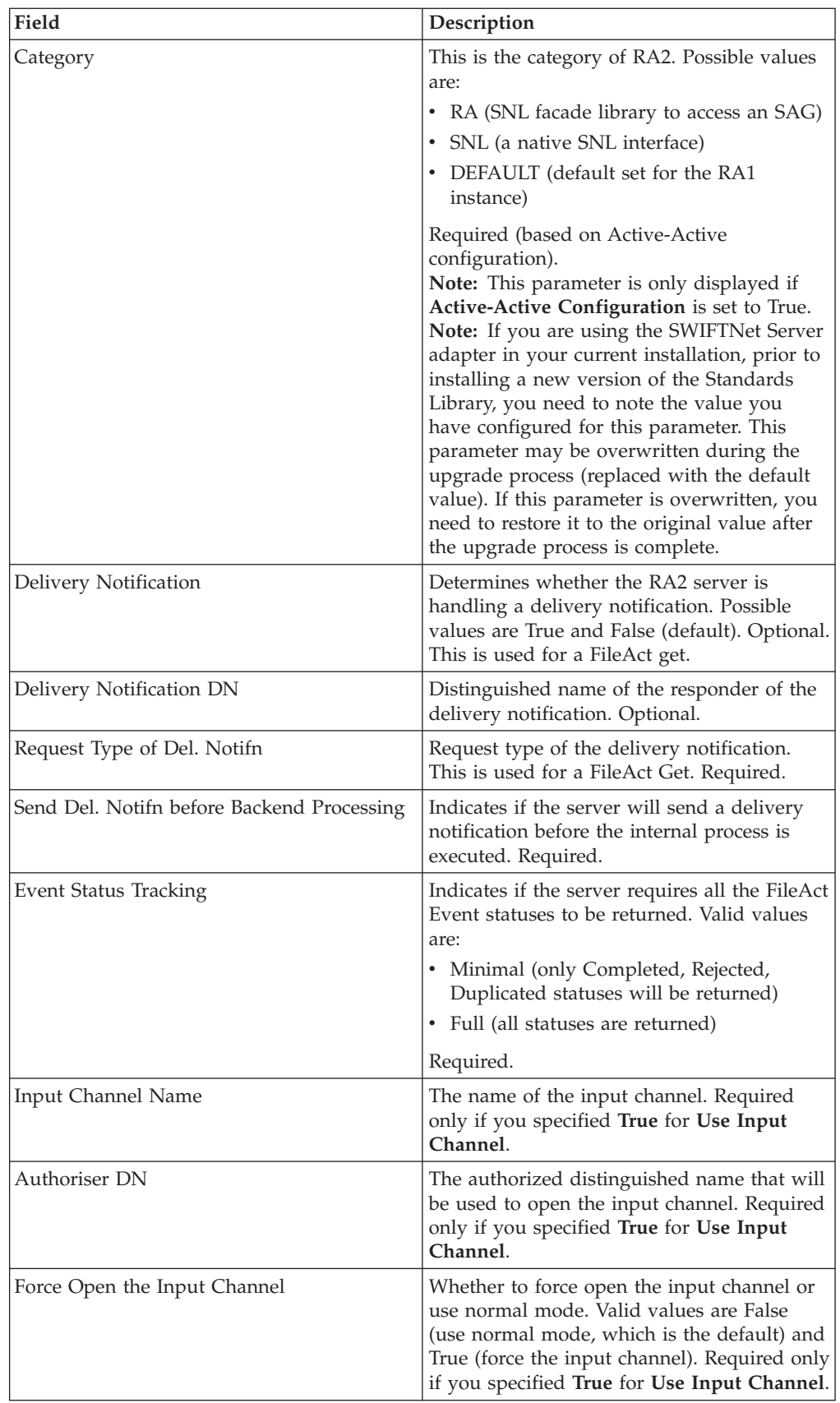

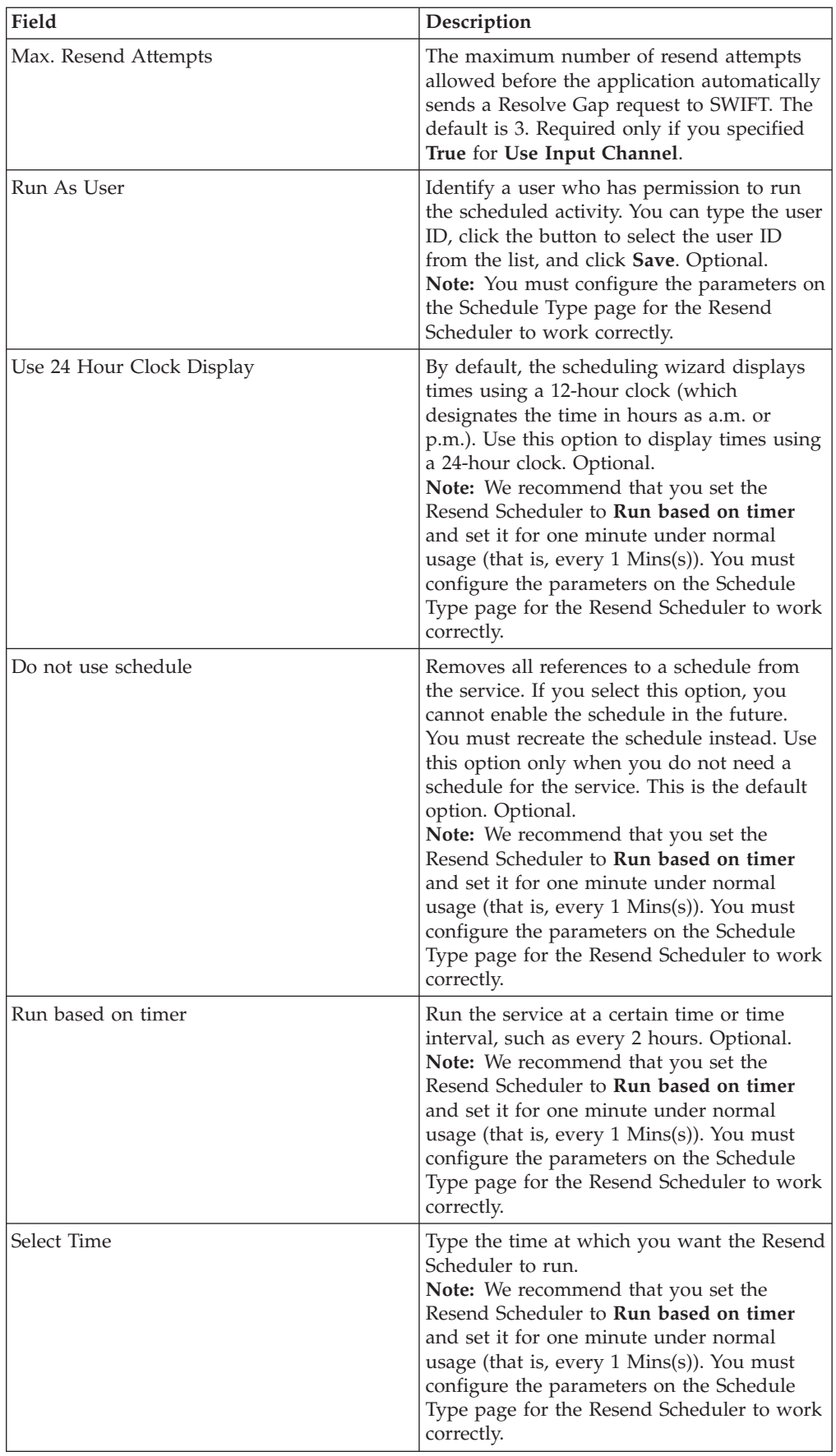

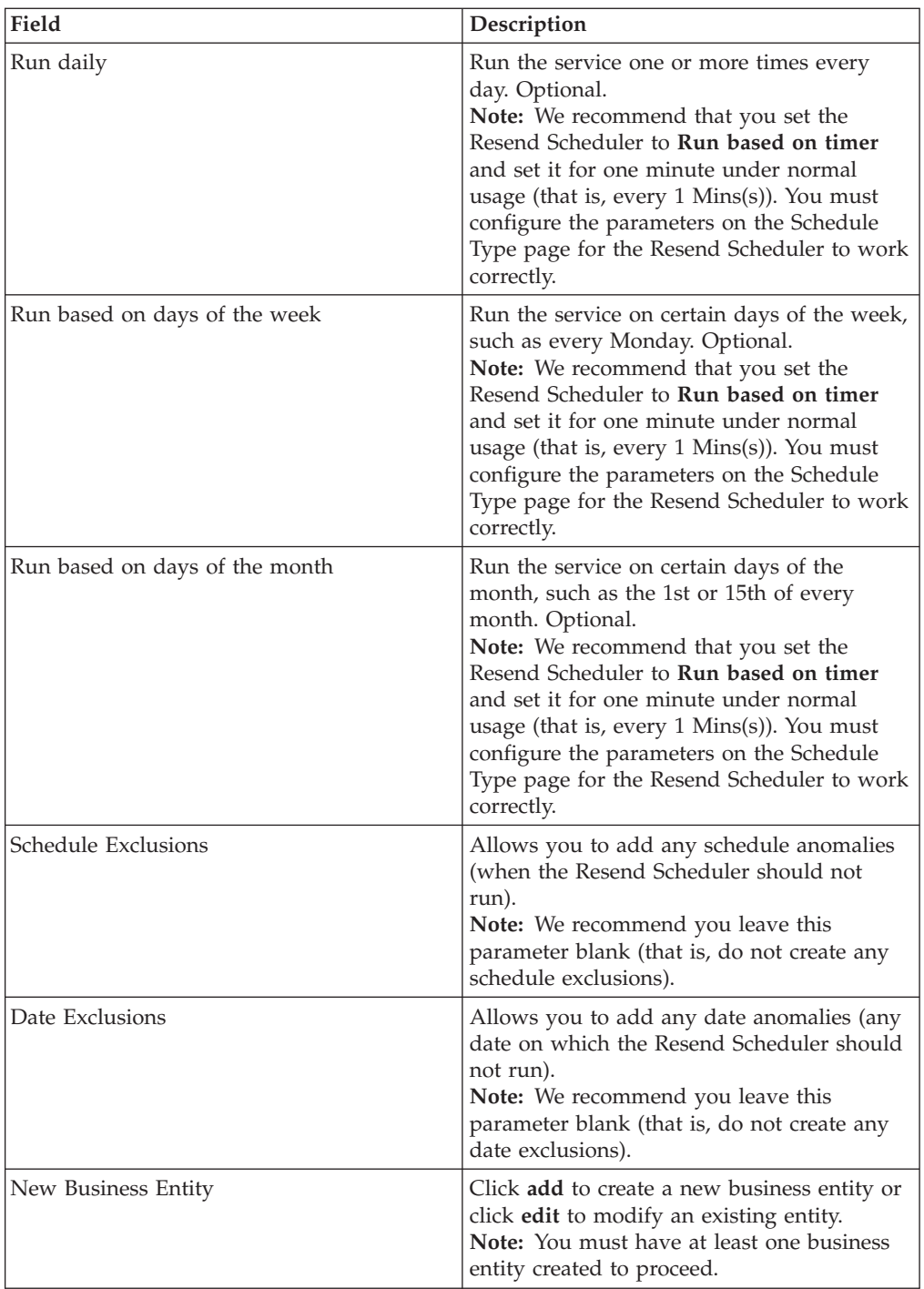

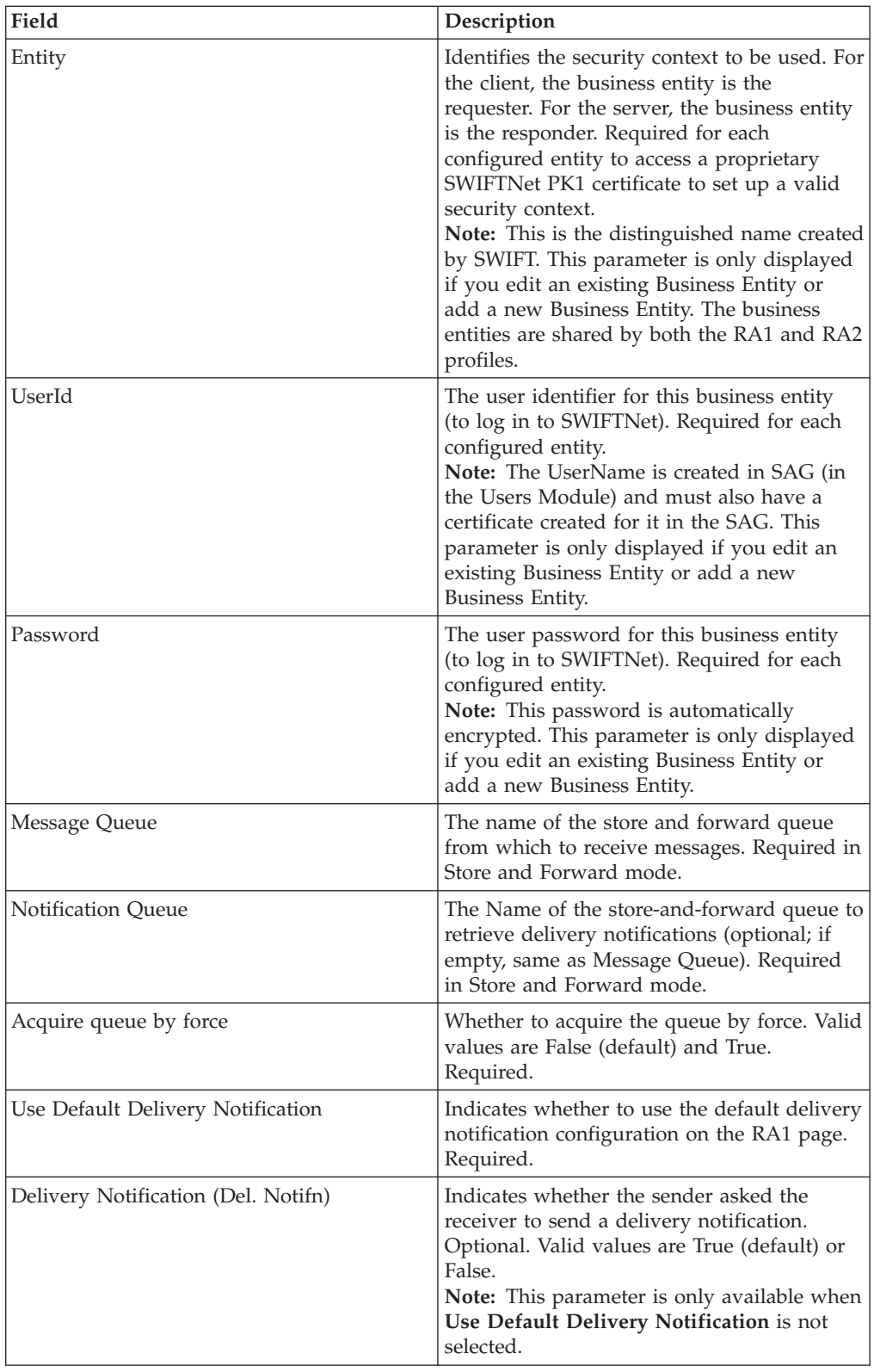

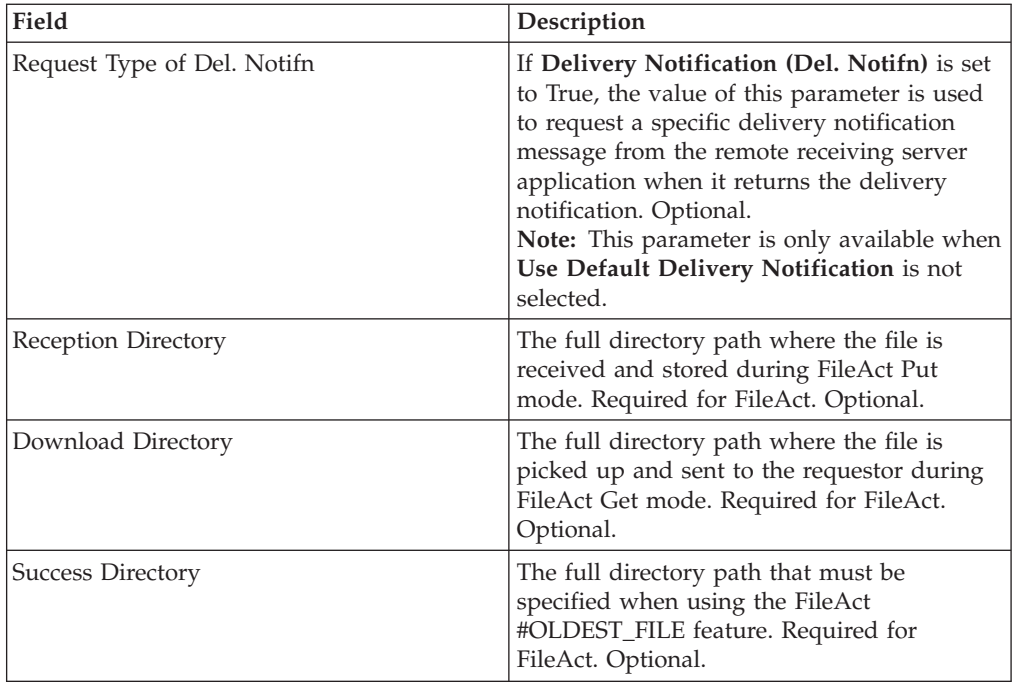

# **Setting Up the Adapter in the GPM**

Use the field definitions in the following table to set up the adapter configuration in the GPM:

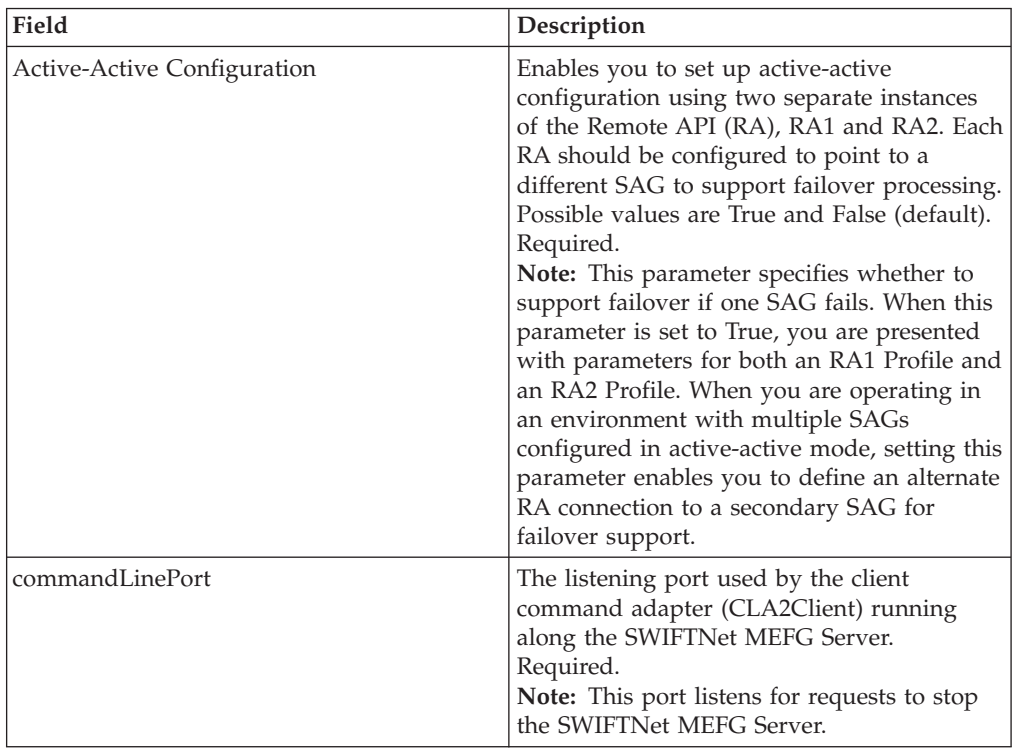

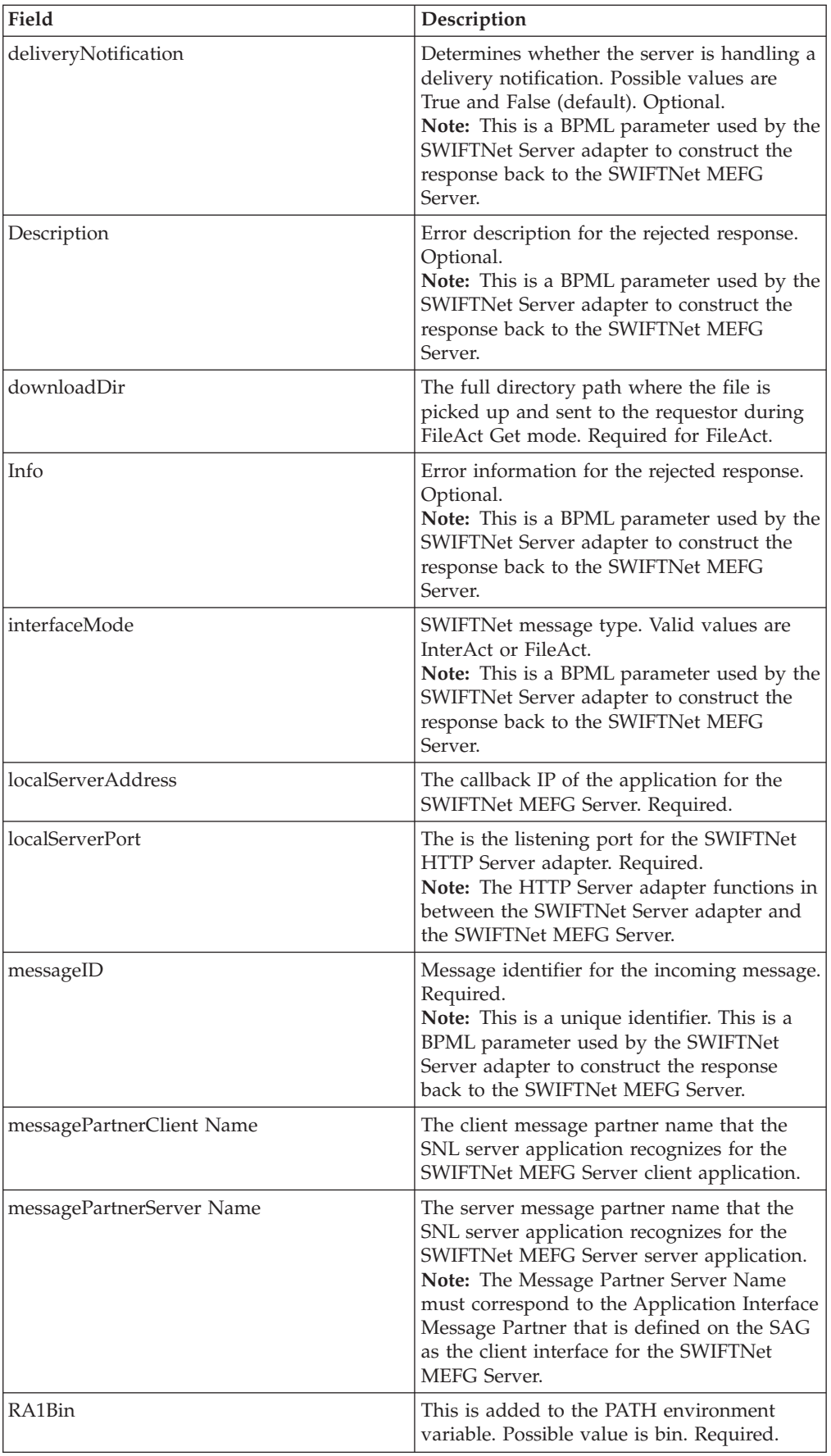

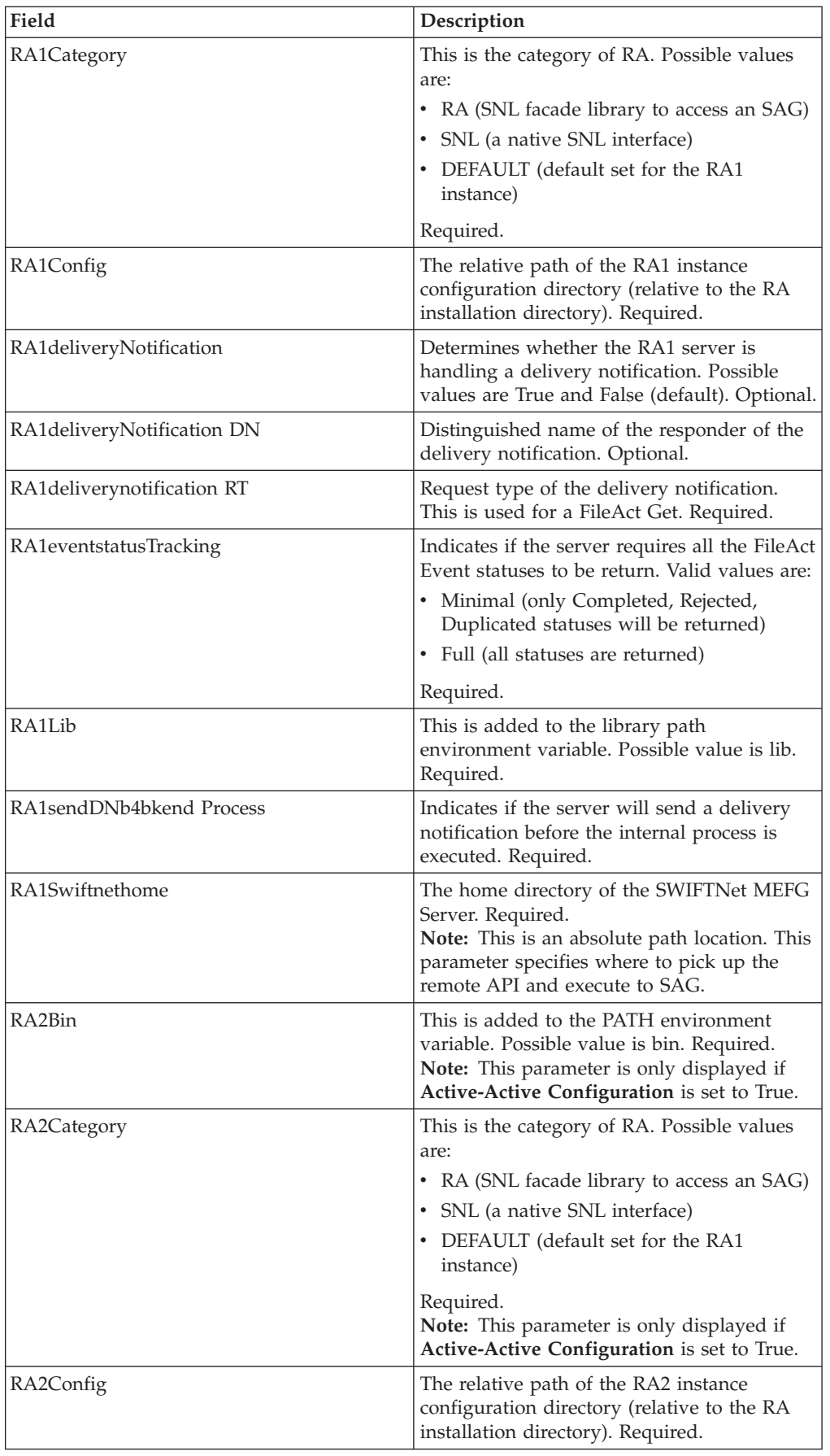

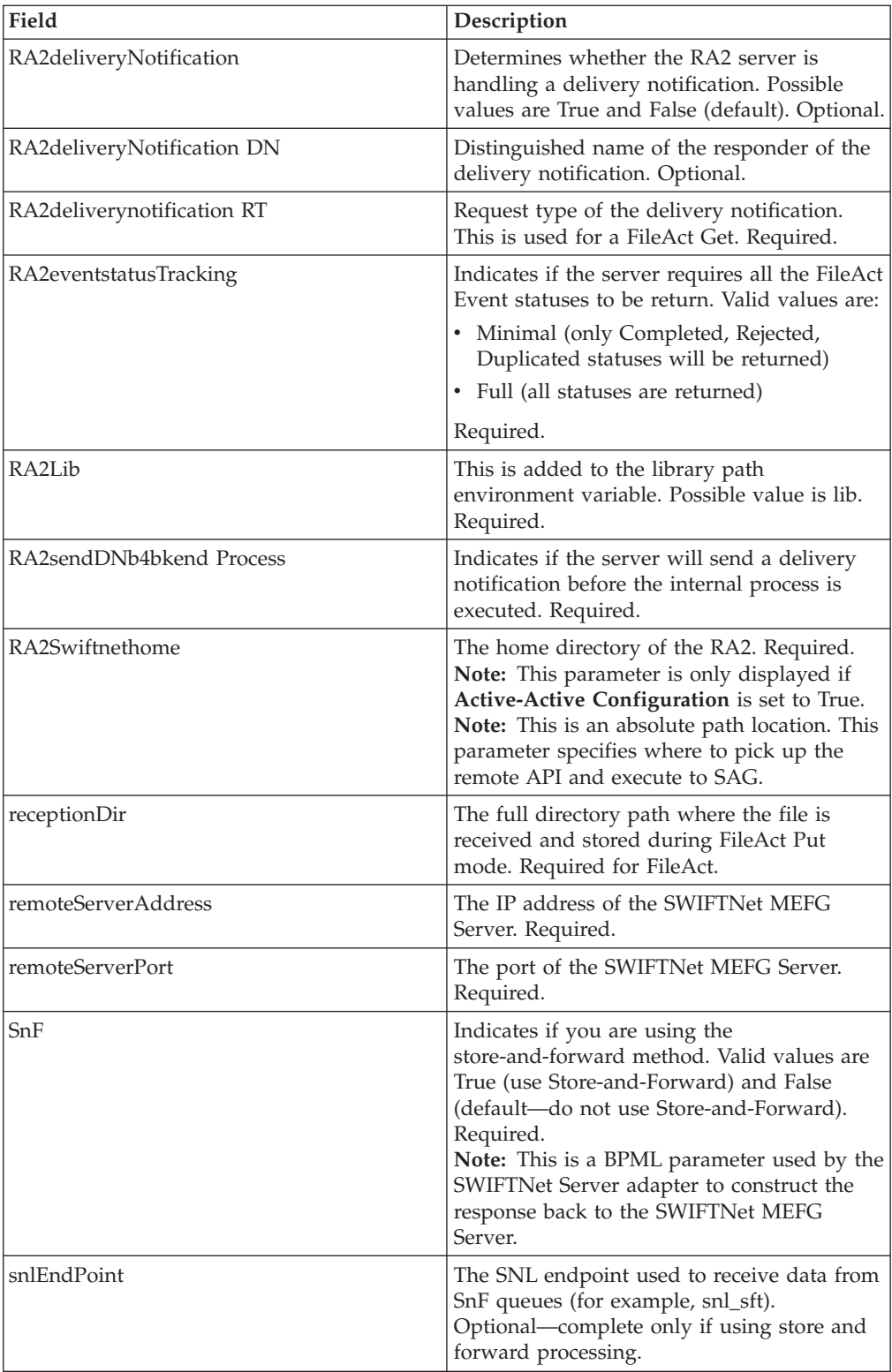

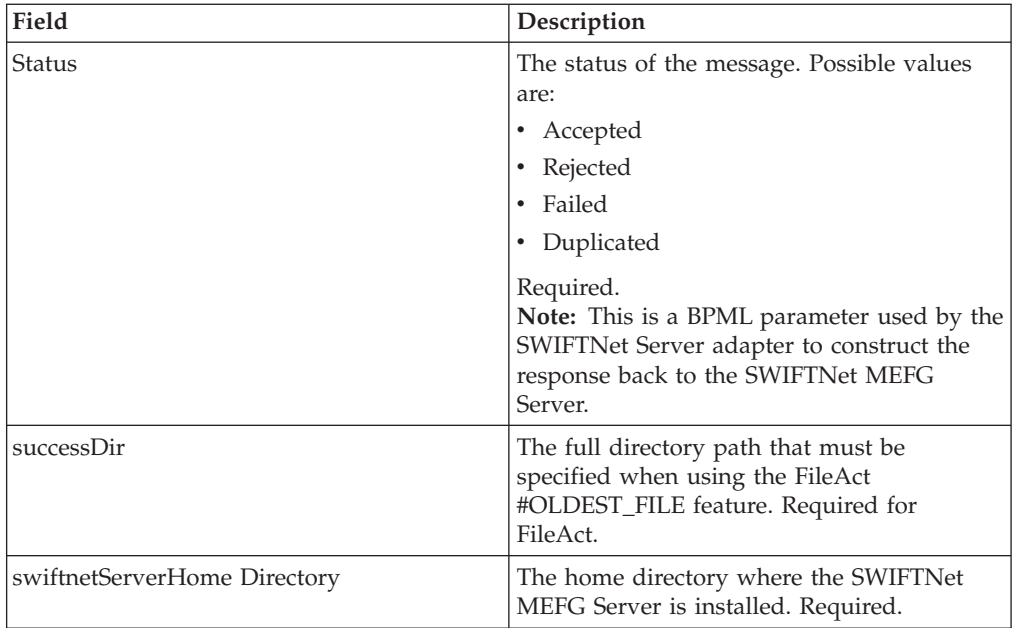

# **Business Process Example**

The service part of the SWIFTNet Server adapter that is used in the business process is bootstrapped when the SWIFTNet MEFG Server posts the request through the URI defined in the HTTP Server adapter. For more information about the HTTP Server adapter, see *HTTP Server Adapter*.

## **Renewing a Certificate**

You can create a business process and schedule it to be executed at an interval of three months. You only need to pass in the distinguished name that is specified in the SWIFTNet Server Adapter Business Entities. When the request is passed to the SWIFTNet MEFG Server, it looks up the user identifier and the encrypted password in the configuration file. The SWIFTNet MEFG Server then performs an initRequest and CreateSecurityContext to open the certificate. <operation>

```
<participant
name="SWIFTNetClientService"/>
  <output
message="renewSecurityContext">
  <sub>assign</sub></sub>
to="renewDN">o=yourDN,o=swift</assign>
  <sub>assign</sub></sub>
to="." from="*"/>
 </output>
 <input
message="testing">
  <sub>assign</sub></sub>
to="." from="*"/>
```
</input></operation>

#### **Interact Business Process Without Store-and-Forward Processing**

The following business process example (in which the service part of the SWIFTNet Server adapter as part of InterAct processing) is used if you are not using store-and-forward processing:

**Note:** This business process is from the handleSWIFTNetServerRequest business process.

```
<process name="handleSWIFTNetServerRequest">
 <sequence>
 <operation
name="set user token">
  <participant
name="SetUserToken"/>
   <output message="SetUserTokenMessage">
    <sub>assign</sub></sub>
to="USER_TOKEN">admin</assign>
    <sub>assign</sub></sub>
to="." from="*"/>
   </output>
   <input
message="inmsg">
   \leqassign to="." from="*"/>
   </input>
  </operation>
  <operation
name="SoapIn">
   <participant name="SOAPInbound"/>
   <output
message="output">
    <sub>assign to=</sub>". " from="*/></sub>
    <sub>assign</sub></sub>
to="bootstrap">false</assign>
    <sub>assign</sub></sub>
to="SOAP_INTERMEDIATE_NODE">false</assign>
   </output>
   <input
message="input">
   \leqassign to="." from="\star"/>
   </input>
  </operation>
  <operation>
   <participant
name="SWIFTNetServerAdapter"/>
   <output
message="handleServerRequest">
    <sub>assign</sub></sub>
to="." " from="" + " /</output>
   <input
message="testing">
    <assign to="." from="*"/>
   </input>
  </operation>
  <! -</math>internal processing by invoking a subprocess -->
  < 1 - -business-specific processing that will return a response for InterAct
-->
  <operation>
   <participant
name="InvokeSubProcessService"/>
  <output
message="Xout">
```

```
<assign to="INVOKE_MODE">SYNC</assign>
     <sub>assign</sub></sub>
to="." from="+"/>
   </output>
   <input
message="Xin">
    <sub>assign to=</sub>". " from="*/</sub>
   </input>
  </operation>
  <! -</math>this is to construct the server response message back to GIS Server
application -->
  <operation>
   <participant
name="SWIFTNetServerAdapter"/>
   <output
message="handleServerResponse">
    <sub>assign</sub></sub>
to="." from="*"/>
    <assign to="interface"
from="SwiftServerRequest/interface/text()"/>
    <sub>assign</sub></sub>
to="messageID" from="SwiftServerRequest/messageID/text()"/>
    <sub>assign</sub></sub>
to="Status">Accepted</assign>
    <sub>assign</sub></sub>
to="deliveryNotification" from="SwiftServerRequest/deliveryNotification/text()"/>
    <assign
to="SnF" from="SwiftServerRequest/SnF/text()"/>
   </output>
   <input
message="testing">
    <assign to="." from="*"/>
   </input>
  </operation>
  <operation
name="SoapOut">
   <participant name="SOAPOutbound"/>
   <output
message="output">
    <assign to="." from="*"/>
    <sub>assign</sub></sub>
to="SOAP_MODE">respond</assign>
   </output>
   <input
message="input">
    \langleassign to="." from="*"/>
   </input>
  </operation>
  <sub>assign</sub></sub>
to="doc-has-headers">true</assign>
  <operation
name="HttpResponse">
   <participant name="HttpRespond"/>
   <output
message="Xout">
    \leqassign to="." from="*"/>
   </output>
   <input
message="Xin">
    \langle \text{assign to} = " \cdot " \text{ from} = " \star" / \rangle</input>
  </operation>
  <onFault>
   <! -</math>On Fault, we will clear PrimDoc, construct Rejected response and
soap-envelope it -->
```

```
<sequence>
    <operation
name="ReleasePrimDoc">
     <participant
name="ReleaseService"/>
     <output message="outmsg">
      <sub>assign</sub></sub>
to="TARGET">/ProcessData/PrimaryDocument</assign>
      <assign
to="." from="*"/>
     </output>
     <input
message="inmsg"/>
    </operation>
    <operation>
     <participant
name="SWIFTNetServerAdapter"/>
     <output
message="handleServerResponse">
      <assign
to="." from="*"/>
      <assign to="interface"
from="SwiftServerRequest/interface/text()"/>
      <sub>assign</sub></sub>
to="messageID" from="SwiftServerRequest/messageID/text()"/>
      <sub>assign</sub></sub>
to="Status">Rejected</assign>
      <sub>assign</sub></sub>
to="Description">Unable to get the Server Response</assign>
      <sub>assign</sub></sub>
to="Info">Failure in getting the Server Response</assign>
      <sub>assign</sub></sub>
to="deliveryNotification" from="SwiftServerRequest/deliveryNotification/text()"/>
      <sub>assign</sub></sub>
to="SnF" from="SwiftServerRequest/SnF/text()"/>
     </output>
     <input
message="testing">
      <assign to="."
from="*"/>
     </input>
    </operation>
    <operation
name="SoapOut">
     <participant name="SOAPOutbound"/>
     <output
message="output">
      <assign to="."
from="*"/>
      <assign to="SOAP_MODE">respond</assign>
     </output>
     <input
message="input">
      <assign to="." from="*"/>
     </input>
    </operation>
    <sub>assign</sub></sub>
to="doc-has-headers">true</assign>
    <operation
name="HttpResponse">
     <participant
name="HttpRespond"/>
     <output message="Xout">
      <sub>assign</sub></sub>
to="." from="+"/>
     </output>
     <input
```

```
message="Xin">
      \frac{1}{2} <assign to="." from="*"/>
     </input>
    </operation>
   </sequence>
  </onFault>
 </sequence>
</process>
```
#### **InterAct Business Process With Store-and-Forward Processing**

The following business process example demonstrates the service part of the SWIFTNet Server adapter being used as part of InterAct processing if you are using store-and-forward processing:

**Note:** This business process is from the handleSWIFTNetServerSnFRequest business process.

```
<process name="handleSWIFTNetServerSnFRequest">
<rule name="IsAuthNotification">
    <condition>SwiftServerRequest/AuthResponse
= 'TRUE'</condition>
 \langlerule\rangle<sequence>
   <operation name="set
user token">
     <participant name="SetUserToken"/>
    <output message="SetUserTokenMessage">
      <assign to="USER_TOKEN">admin</assign>
      \leqassign to="." from="*"/>
      </output>
    <input message="inmsg">
       <sub>assign</sub></sub>
to="." from=" + "</input>
 </operation>
    <operation name="SoapIn">
    <participant name="SOAPInbound"/>
   <output message="output">
       <sub>assign</sub></sub>
to="." from="*"/>
        <assign to="bootstrap">false</assign>
      <assign to="SOAP_INTERMEDIATE_NODE">false</assign>
    </output>
      <input message="input">
      <assign to="." from="*"/>
      </input>
  </operation>
    <operation>
    <participant name="SWIFTNetServerAdapter"/>
    <output message="handleServerRequest">
```

```
<assign to="." from="*"/>
      </output>
    <input message="testing">
       <sub>assign</sub></sub>
to="." from="*"/>
     </input>
 </operation>
    <choice name="AddToMailbox">
    <select>
       <case ref="IsAuthNotification"
negative="true" activity="Mailbox Add Service"/>
    </select>
      <!-- internal processing
for SnF is to put into a Mailbox so that it can bootstrap internal
business process later-->
      <!-- Mailbox
path is based on SwiftServerRequest/responderDN/requestorDN/for
InterAct -->
      <operation name="Mailbox
Add Service">
       <participant name="MailboxAdd"/>
      <output message="AddRequest">
       <assign to="." from="*"/>
    <assign to="MailboxPath" from="concat('/',
SwiftServerRequest/responderDN/text(),'/',
SwiftServerRequest/requestorDN/text())"/>
        <assign to="ContentType">ascii</assign>
      </output>
        <input message="inmsg">
        <assign to="AddResults" from="*"/>
      </input>
      </operation>
 </choice>
    <operation>
   <participant name="SWIFTNetServerAdapter"/>
    <output message="handleServerResponse">
      <assign to="." from="*"/>
<assign to="interfaceMode" from="SwiftServerRequest/interfaceMode/text()"/>
      <assign to="messageID" from="SwiftServerRequest/messageID/text()"/>
      <assign to="Status">Accepted</assign>
      <assign to="deliveryNotification" from="SwiftServerRequest/
deliveryNotification/text()"/>
      <assign to="SnF" from="SwiftServerRequest/SnF/text()"/>
    </output>
      <input message="testing">
```

```
<assign to="." from="*"/>
      </input>
  </operation>
    <operation name="SoapOut">
    <participant name="SOAPOutbound"/>
    <output message="output">
        <sub>assign</sub></sub>
to="." from="*"/>
        <assign to="SOAP_MODE">respond</assign>
    </output>
      <input message="input">
      <assign to="." from="*"/>
      </input>
  </operation>
    <assign to="doc-has-headers">true</assign>
  <operation name="HttpResponse">
 <participant name="HttpRespond"/>
  <output message="Xout">
        <sub>assign</sub></sub>
to="." " from="" */\n</output>
    <input message="Xin">
        <sub>assign</sub></sub>
to="." from="\bar{x}"/>
      </input>
  </operation>
    <onFault>
    <sequence>
        <operation name="ReleasePrimDoc">
        <participant name="ReleaseService"/>
        <output message="outmsg">
       <assign to="TARGET">/ProcessData/PrimaryDocument</assign>
          <assign to="." from="*"/>
       </output>
          <input message="inmsg"/>
      </operation>
        <operation>
        <participant name="SWIFTNetServerAdapter"/>
        <output message="handleServerResponse">
          <assign to="." from="*"/>
         <assign to="interfaceMode" from="SwiftServerRequest/interfaceMode/text()"/>
          <assign to="messageID" from="SwiftServerRequest/messageID/text()"/>
```

```
<assign to="Status">Rejected</assign>
          <assign to="Description">Unable to get the Server Response</assign>
          <assign to="Info">Failure in getting the Server Response</assign>
          <assign to="deliveryNotification" from="SwiftServerRequest/
deliveryNotification/text()"/>
          <assign to="SnF" from="SwiftServerRequest/SnF/text()"/>
        </output>
          <input message="testing">
          \langle\text{assign to} = " \cdot " \text{ from} = " \star" /\rangle</input>
        </operation>
      <operation name="SoapOut">
    <participant name="SOAPOutbound"/>
        <output message="output">
       <assign to="." from="*"/>
      <assign to="SOAP_MODE">respond</assign>
        </output>
          <input message="input">
          <assign to="." from="*"/>
       </input>
        </operation>
      <assign to="doc-has-headers">true</assign>
      <operation name="HttpResponse">
        <participant name="HttpRespond"/>
        <output message="Xout">
     \langleassign to="." from="*"/>
 </output>
          <input message="Xin">
          <assign to="." from="*"/>
       </input>
        </operation>
    </sequence>
    </onFault>
</sequence>
</process>
```
## **Fileact Business Process Without Store-and-Forward Processing**

The following business process example shows the service part of the SWIFTNet Server adapter as part of FileAct processing without using store-and-forward processing:

```
Note: This business process is from the handleSWIFTNetServerRequest business
process.
<process name="handleSWIFTNetServerFARequest">
 <sequence>
  <operation
name="set user token">
  <participant
name="SetUserToken"/>
   <output message="SetUserTokenMessage">
    <sub>assign</sub></sub>
to="USER_TOKEN">admin</assign>
    <sub>assign</sub></sub>
to="." from="*"/>
   </output>
   <input
message="inmsg">
   <assign to="." from="*"/>
   </input>
  </operation>
  <operation
name="SoapIn">
   <participant name="SOAPInbound"/>
   <output
message="output">
    \frac{1}{2} <assign to="." from="*"/>
    <sub>assign</sub></sub>
to="bootstrap">false</assign>
    <sub>assign</sub></sub>
to="SOAP_INTERMEDIATE_NODE">false</assign>
   </output>
   <input
message="input">
    <sub>assign to=".</sub> " from="*/</sub>
   </input>
  </operation>
  <operation>
   <participant
name="SWIFTNetServerAdapter"/>
   <output
message="handleServerRequest">
    <sub>assign</sub></sub>
to="." from="*"/>
   </output>
   <input
message="testing">
    \leqassign to="." from="*"/>
   </input>
  </operation>
  <! \, \text{---}this is to construct the server response message back to GIS Server
application -->
  <operation>
   <participant
name="SWIFTNetServerAdapter"/>
   <output
message="handleServerResponse">
    <sub>assign</sub></sub>
to="." from="*"/>
    <assign to="interfaceMode"
from="SwiftServerRequest/interfaceMode/text()"/>
    <sub>assign</sub></sub>
to="messageID" from="SwiftServerRequest/messageID/text()"/>
    <sub>assign</sub></sub>
to="Status">Accepted</assign>
    <assign
to="deliveryNotification" from="SwiftServerRequest/deliveryNotification/text()"/>
```

```
<sub>assign</sub></sub>
to="SnF" from="SwiftServerRequest/SnF/text()"/>
   </output>
   <input
message="testing">
    \leqassign to="." from="*"/>
   </input>
  </operation>
  <operation
name="SoapOut">
   <participant name="SOAPOutbound"/>
   <output
message="output">
    <assign to="." from="*"/>
    <sub>assign</sub></sub>
to="SOAP_MODE">respond</assign>
   </output>
   <input
message="input">
    <assign to="." from="*"/>
   </input>
  </operation>
  <sub>assign</sub></sub>
to="doc-has-headers">true</assign>
  <operation
name="HttpResponse">
   <participant name="HttpRespond"/>
   <output
message="Xout">
    <assign to="." from="*"/>
   </output>
   <input
message="Xin">
    \leqassign to="." from="*"/>
   </input>
  </operation>
  <onFault>
   <! -</math>On Fault, we will clear PrimDoc, construct Rejected response and
soap-envelope it -->
   <sequence>
    <operation
name="ReleasePrimDoc">
     <participant
name="ReleaseService"/>
     <output message="outmsg">
      <sub>assign</sub></sub>
to="TARGET">/ProcessData/PrimaryDocument</assign>
      <sub>assign</sub></sub>
to="." from="*"/>
     </output>
     <input
message="inmsg"/>
    </operation>
    <operation>
     <participant
name="SWIFTNetServerAdapter"/>
     <output
message="handleServerResponse">
      <sub>assign</sub></sub>
to="." from="*"/>
      <assign to="interfaceMode"
from="SwiftServerRequest/interfaceMode/text()"/>
      <sub>assign</sub></sub>
to="messageID" from="SwiftServerRequest/messageID/text()"/>
      <sub>assign</sub></sub>
to="Status">Rejected</assign>
```

```
<sub>assign</sub></sub>
to="Description">Unable to get the Server Response</assign>
      <sub>assign</sub></sub>
to="Info">Failure in getting the Server Response</assign>
      <assign
to="deliveryNotification" from="SwiftServerRequest/deliveryNotification/text()"/>
      <sub>assign</sub></sub>
to="SnF" from="SwiftServerRequest/SnF/text()"/>
     </output>
     <input
message="testing">
     <assign to="."
from="*"/>
     </input>
    </operation>
    <operation
name="SoapOut">
     <participant name="SOAPOutbound"/>
     <output
message="output">
      <assign to="."
from="*"/>
     <assign to="SOAP_MODE">respond</assign>
     </output>
     <input
message="input">
     <assign to="." from="*"/>
     </input>
    </operation>
    <sub>assign</sub></sub>
to="doc-has-headers">true</assign>
    <operation
name="HttpResponse">
     <participant
name="HttpRespond"/>
    <output message="Xout">
      <sub>assign</sub></sub>
to="." from="+"/>
     </output>
     <input
message="Xin">
     \check{ } <assign to="." from="*"/>
     </input>
    </operation>
   </sequence>
  </onFault>
 </sequence>
```
</process>

## **FileAct Business Process With Store-and-Forward Processing**

The following business process example shows the service part of the SWIFTNet Server adapter used as part of FileAct processing with store-and-forward processing:

**Note:** This business process is from the handleSWIFTNetServerFASnFRequest business process.

<process name="handleSWIFTNetServerFASnFRequest">

```
<rule name="UndefinedCopyOrForceReject">
  <condition>SwiftServerRequest/AuthRequest = 'N' or
SwiftServerRequest/FileInfoForceMode =
'Rejected'</condition>
  \langlerule>
```

```
<rule name="AuthorizationNeeded">
   <condition>SwiftServerRequest/AuthRequest
= 'Y' and SwiftServerRequest/FileInfoForceMode != 'Refused'</condition>
\langlerule>
 <rule name="ForceRefusal">
 <condition>SwiftServerRequest/FileInfoForceMode = 'Refused'</condition>
</rule>
 <sequence>
 <operation name="set user token">
  <participant name="SetUserToken"/>
    <output message="SetUserTokenMessage">
      <assign to="USER_TOKEN">admin</assign>
      <assign to="." from="*"/>
      </output>
    <input message="inmsg">
       <sub>assign</sub></sub>
to="." from="*"/>
     </input>
 </operation>
    <operation name="SoapIn">
    <participant name="SOAPInbound"/>
    <output message="output">
       <assign
to="." from="*"/>
        <assign to="bootstrap">false</assign>
      <assign to="SOAP_INTERMEDIATE_NODE">false</assign>
    </output>
      <input message="input">
      <assign to="." from="*"/>
      </input>
 </operation>
    <operation>
    <participant name="SWIFTNetServerAdapter"/>
    <output message="handleServerRequest">
      <assign to="." from="*"/>
      </output>
    <input message="testing">
       <sub>assign</sub></sub>
to="." from="*"/>
     </input>
 </operation>
    <choice name="NeedAuthorization">
    <select>
        <case ref="AuthorizationNeeded"
```

```
activity="Mailbox Add Service"/>
      </select>
    <!-- Put into a Mailbox so that it can bootstrap internal
authorization business process later -->
    <!-- Mailbox path is based on SwiftServerRequest/recipientDN/requestorDN/
-->
      <operation name="Mailbox Add
Service">
       <participant name="MailboxAdd"/>
      <output message="AddRequest">
       \langleassign to="." from="*"/>
    <assign to="PrimaryDocument" from="HeaderInfo/@SCIObjectID"/>
        <assign to="MessageName" from="concat('ThirdParty_',
SwiftServerRequest/copySnFReference/text())"/>
        <assign to="MailboxPath" from="concat('/',
SwiftServerRequest/recipientDN/text(),'/',
SwiftServerRequest/requestorDN/text())"/>
        <assign to="ExtractableCount">1</assign>
        <assign to="ContentType">ascii</assign>
      </output>
       <input message="inmsg">
        <assign to="AddResults" from="*"/>
      </input>
      </operation>
  </choice>
    <choice name="IsUndefinedCopyOrForceReject">
    <select>
        <case ref="UndefinedCopyOrForceReject"
negative="true" activity="AcceptRequest"/>
      <case ref="UndefinedCopyOrForceReject" activity="RejectRequest"/>
    </select>
      <operation name="AcceptRequest">
      <participant name="SWIFTNetServerAdapter"/>
      <output message="handleServerResponse">
        <assign to="." from="*"/>
     <assign to="interfaceMode" from="SwiftServerRequest/interfaceMode/text()"/>
        <assign to="messageID" from="SwiftServerRequest/messageID/text()"/>
        <assign to="Status">Accepted</assign>
        <assign to="deliveryNotification" from="SwiftServerRequest/
deliveryNotification/text()"/>
        <assign to="SnF" from="SwiftServerRequest/SnF/text()"/>
      </output>
```

```
<input message="testing">
       <assign to="." from="*"/>
  </input>
     </operation>
    <sequence name="RejectRequest">
     <operation name="ReleasePrimDoc">
       <participant name="ReleaseService"/>
       <output message="outmsg">
      <assign to="TARGET">/ProcessData/PrimaryDocument</assign>
          <assign to="." from="*"/>
      </output>
          <input message="inmsg"/>
     </operation>
       <operation
name="Form Reject Response">
          <participant
name="SWIFTNetServerAdapter"/>
          <output
message="handleServerResponse">
 <assign to="." from="*"/>
<assign to="interfaceMode" from="SwiftServerRequest/interfaceMode/text()"/>
          <assign to="messageID" from="SwiftServerRequest/messageID/text()"/>
          <assign to="Status">Rejected</assign>
          <assign to="Description">Copy Profile is undefined
or Responder forced to reject</assign>
          <assign to="Info">Unable to determine copy mode or
FileInfo force responder's rejection</assign>
          <assign to="deliveryNotification" from="SwiftServerRequest/
deliveryNotification/text()"/>
          <assign to="SnF" from="SwiftServerRequest/SnF/text()"/>
       </output>
          <input message="testing">
          <assign to="." from="*"/>
      </input>
       </operation>
    </sequence>
   </choice>
 <operation name="SoapOut">
     <participant
name="SOAPOutbound"/>
     <output message="output">
     <assign to="." from="*"/>
```

```
<assign to="SOAP_MODE">respond</assign>
    </output>
      <input message="input">
      \langleassign to="." from="*"/>
      </input>
  </operation>
    <assign to="doc-has-headers">true</assign>
  <operation name="HttpResponse">
 <participant name="HttpRespond"/>
  <output message="Xout">
        <sub>assign</sub></sub>
to="." from="*"/>
      </output>
    <input message="Xin">
       <sub>assign</sub></sub>
to="." from="*"/>
      </input>
  </operation>
    <choice name="IsThirdPartyForceRefusal">
    <select>
        <case ref="ForceRefusal"
activity="InvokeForceRefusalProcess"/>
   </select>
      <operation name="InvokeForceRefusalProcess">
      <participant name="InvokeBusinessProcessService"/>
      <output message="Invoke_In">
      <assign to="." from="*"/>
   <assign to="INVOKE_MODE">ASYNC</assign>
        <assign to="WFD_NAME">SWIFTNet3rdPartyClientForceRefusal</assign>
      </output>
        <input message="Invoke_Out">
        \langleassign to="." from="*"/>
   </input>
      </operation>
  </choice>
    <onFault>
    <sequence>
        <operation name="ReleasePrimDoc">
        <participant name="ReleaseService"/>
        <output message="outmsg">
       <assign to="TARGET">/ProcessData/PrimaryDocument</assign>
          <assign to="." from="*"/>
```

```
</output>
          <input message="inmsg"/>
      </operation>
        <operation>
        <participant name="SWIFTNetServerAdapter"/>
        <output message="handleServerResponse">
          \langle\text{assign to} = " \cdot " \text{ from} = " \star" /\rangle<assign to="interfaceMode" from="SwiftServerRequest/interfaceMode/text()"/>
          <assign to="messageID" from="SwiftServerRequest/messageID/text()"/>
          <assign to="Status">Rejected</assign>
          <assign to="Description">Unable to get the Server Response</assign>
          <assign to="Info">Failure in getting the Server Response</assign>
          <assign to="deliveryNotification" from="SwiftServerRequest/
deliveryNotification/text()"/>
          <assign to="SnF" from="SwiftServerRequest/SnF/text()"/>
        </output>
          <input message="testing">
          <assign to="." from="*"/>
       </input>
        </operation>
      <operation name="SoapOut">
    <participant name="SOAPOutbound"/>
        <output message="output">
       <assign to="." from="*"/>
      <assign to="SOAP_MODE">respond</assign>
        </output>
          <input message="input">
          <assign to="." from="*"/>
       </input>
        </operation>
      <assign to="doc-has-headers">true</assign>
      <operation name="HttpResponse">
        <participant name="HttpRespond"/>
        <output message="Xout">
     <assign to="." from="*"/>
 </output>
          <input message="Xin">
          \langle\text{assign to} = " \cdot " \text{ from} = " \star" /\rangle
```

```
</input>
   </operation>
</sequence>
</onFault>
```
</sequence> </process>

## **Parameters Passed From Business Process to Adapter**

The following table contains the parameters passed from the business process to the SWIFTNet Server adapter:

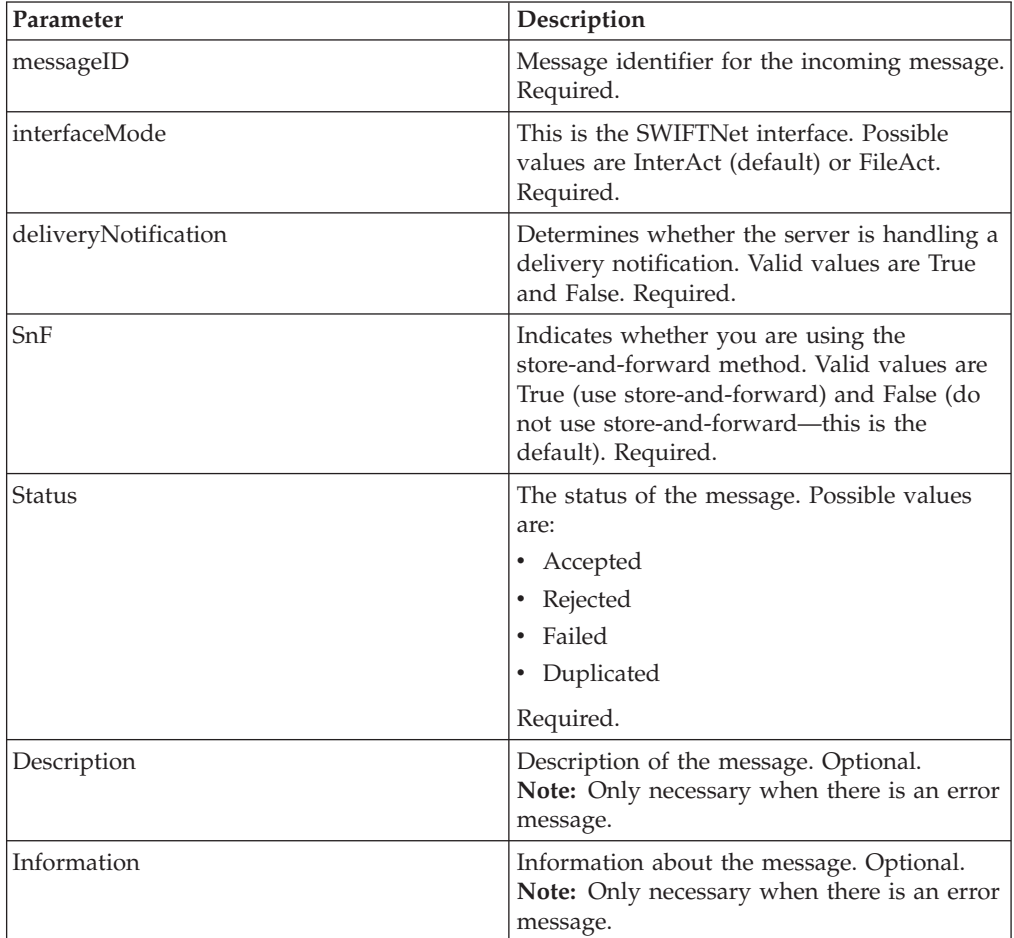

# **Enabling SWIFTNet Document Tracking**

You need to enable document tracking in the system business process you are using for the SWIFTNet Server adapter—handleSWIFTNetServerRequest (if you are not using store-and-forward processing) or handleSWIFTNetServerSnFRequest (if you are using store-and-forward processing)—so the system can track the document during the process. In the business process text editor, you can easily enable SWIFTNet document tracking in the application by selecting the **Document Tracking** check box on the Process Levels page. Set the following options as needed and leave the rest of the business process parameters as the defaults:

- v On the **Deadline Settings** page, set the deadline and notification options, if necessary.
- On the Life Span page, set the life span, if necessary.

#### **SWIFTNet Header Info Support**

With SWIFTNet version 6.1, SWIFT introduced a new FileAct header field (HeaderInfo) to contain key summary information related to the file. The presence of Sw:HeaderInfo within the request is an indication to invoke the feature to validate the Sw:HeaderInfo. With SWIFTNet version 6.3, SWIFT will perform stronger central validation on the HeaderInfo fields for FileAct.

Once a service is activated for the validation, SWIFT checks the HeaderInfo contents (that is, presence, syntax, and semantic). SWIFT rejects files with HeaderInfo contents that either do not pass this validation, or that do not use the HeaderInfo field according to the rules defined for the service.

#### **Header Info Support on the Client (the Application as Requestor)**

As a requestor, the HeaderInfo is only allowed on the FileAct Put Request message. To specify the Header Info information, you must set the HeaderInfo parameter in the SWIFTNet Client Service accordingly. Please refer to *SWIFTNet Client Service* documentation for more details.

The application then validates the HeaderInfo if there is a matching **Request Type** profile in the SWIFTNet Service Profile before sending out the HeaderInfo. Therefore, when you specify HeaderInfo during sending, you must configure the **Request Type** profile in the SWIFTNet Service Profile. You can configure the HeaderInfo as a mandatory or an optional parameter; however, if there is no matching profile, this request is forbidden.

**Note:** Please do not include <Sw:HeaderInfo> tag when specifying the value of HeaderInfo parameter. This <Sw:HeaderInfo> tag is automatically included during the process.

#### **Header Info Support on the Server (the Application as Responder)**

As a responder, the HeaderInfo is only allowed on the FileAct Get Response message. When the FileAct Get request is received, the responder checks to see if there is a HeaderInfo file located in the same directory as the download file. The HeaderInfo file must have the same name as the logical filename specified in the request except with an additional filename extension (.hdr). For example, if the logical filename is **payload.txt**, the HeaderInfo filename should be **payload.txt.hdr**. Prior to the Get request, the responder is responsible to provide both the download file and the HeaderInfo file in the correct directory.

When the FileAct Get request is received, this HeaderInfo is validated by the application using the SWIFTNet Service Profile. Depending on the Request Type profile in the SWIFTNet Service Profile, the HeaderInfo file can be mandatory, optional, or forbidden.

**Note:** Please do not include <Sw:HeaderInfo> tag when specifying the content of HeaderInfo file (\*.hdr). This <Sw:HeaderInfo> tag is automatically included during the process.

## **SWIFTNet Service Profile**

The HeaderInfo block is optional, except for those services that mandate it. If the HeaderInfo block is not used, it must not be present, and if it is used, it must be validated by the schema.

The SWIFTNet Service Profile enables you to easily port Service Profiles from one application instance to another. This function allows you to associate SWIFTNet Request Type with a Schema for Header Validation. You need to create the SWIFTNet Service Profile and associate the request type with the selected schema. This allows the application to validate the HeaderInfo when it is present in the request.

**Note:** The schema must be saved in application.

The Request Type parameter can accept a wildcard (\*) to be used only at the end of the string. To determine which Service Profile to be used for a particular Request Type, the application uses a best-match policy. For example, if there are two Service Profile defined, for pain.\* and pain.001.\*, and the actual request type is pain.002.001, then the first one will be selected.

Two SWIFTNet Service Profiles are preloaded into application. The **pacs.\*** and **pains.\*** service profiles are associated with the Transaction Count schema and set to **Required for validation**. The Transaction Count and Payment Summary schemas are also preloaded into the application.

You can also import and export SWIFTNet Service Profiles from one application instance to another.

#### **Creating a SWIFTNet Service Profile**

To create a SWIFTNet service profile:

- 1. From the application **Deployment** menu, select **Adapter Utilities > SWIFTNet Service Profile**.
- 2. To the right of **Create new SWIFTNet service profile,** click **Go!**.
- 3. Complete the following parameters and click **Next**:

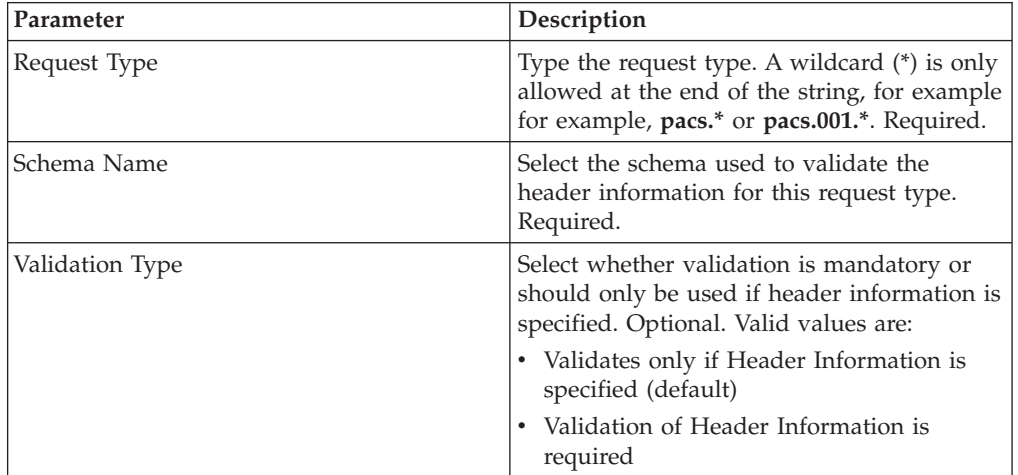

4. Click **Finish** to save the service profile.

**Searching for a SWIFTNet Request Type**

To edit or delete a SWIFTNet request type, you must first locate the appropriate request type. You can locate a specific request type in two ways:

- Search for the request type by name.
- Select the request type from an alphabetical list.

Searching for the request type by name is more precise and provides fewer results. Searching from an alphabetical list will result in a list of all request type or all types beginning with a specified letter or digit.

Once you search for the request type, you can easily edit or delete it from the SWIFTNet Service Profile interface.

#### **Searching for a Request Type by Name**

To search for a request type by name:

- 1. From the application **Deployment** menu, select **Adapter Utilities > SWIFTNet Service Profile**.
- 2. In the Search section, type the name of the request type. Case does not matter and you can type part of a name.

The application returns a list of matches unless no request type meet the criteria you specified.

3. When the list of matches is returned, click **edit** next to the request type you want to modify, or click **delete** next to the request type you want to remove.

#### **Searching for a Request Type from a List**

To select a request type from a list:

- 1. From the application **Deployment** menu, select **Adapter Utilities > SWIFTNet Service Profile**.
- 2. In the List section, select one of the following:
	- v Alphabetically Select **All** and click **Go!**
	- v Alphabetically Select a specific letter or digit (0 9) and click **Go!**

The application returns a list of matches unless no request type meet your criteria.

3. When the list of matches is returned, click **edit** next to the request type you want to modify, or click **delete** next to the request type you want to remove.

#### **Exporting and Importing a SWIFTNet Service Profile**

The application Import/Export feature enables you to save time and increase the accuracy of duplicating supported resources on different environments that are set up for unique purposes. To import and export resources from one application environment to another application environment, both environments must be the same version.

# **Chapter 39. SWIFT Reconciliation Service**

The SWIFT Reconciliation service is responsible for accepting and routing error messages from SWIFT Alliance Access (SAA) to the application. Additionally, it is used for tracking whether messages sent out were accepted or rejected by the SWIFT communication. The service operates on the primary document.

System Name System Name SWIFT Reconciliation Service Graphical Process Modeler (GPM) categories) All Services and EDI/SWIFT Description This service is responsible for enabling the  $\vert$ This service is responsible for enabling the application to accept and handle error notifications from SWIFTAlliance Access (SAA). Business usage **EXEC SECONG TEEN SERVICE SERVICE SERVICE SERVICE SERVICE SERVICE SERVICE SERVICE SERVICE SERVICE** rejected locally by SWIFTAlliance Access using MQSA (WebSphere MQ Interface for SWIFTAlliance Access) or AFT (Automated File Transfer). The Reconciliation Service can also be used the track the UUMID (User Unique Message ID) by setting a correlation on the document when it is used in conjunction with MQSA.

The following table provides an overview of the SWIFT Reconciliation service:

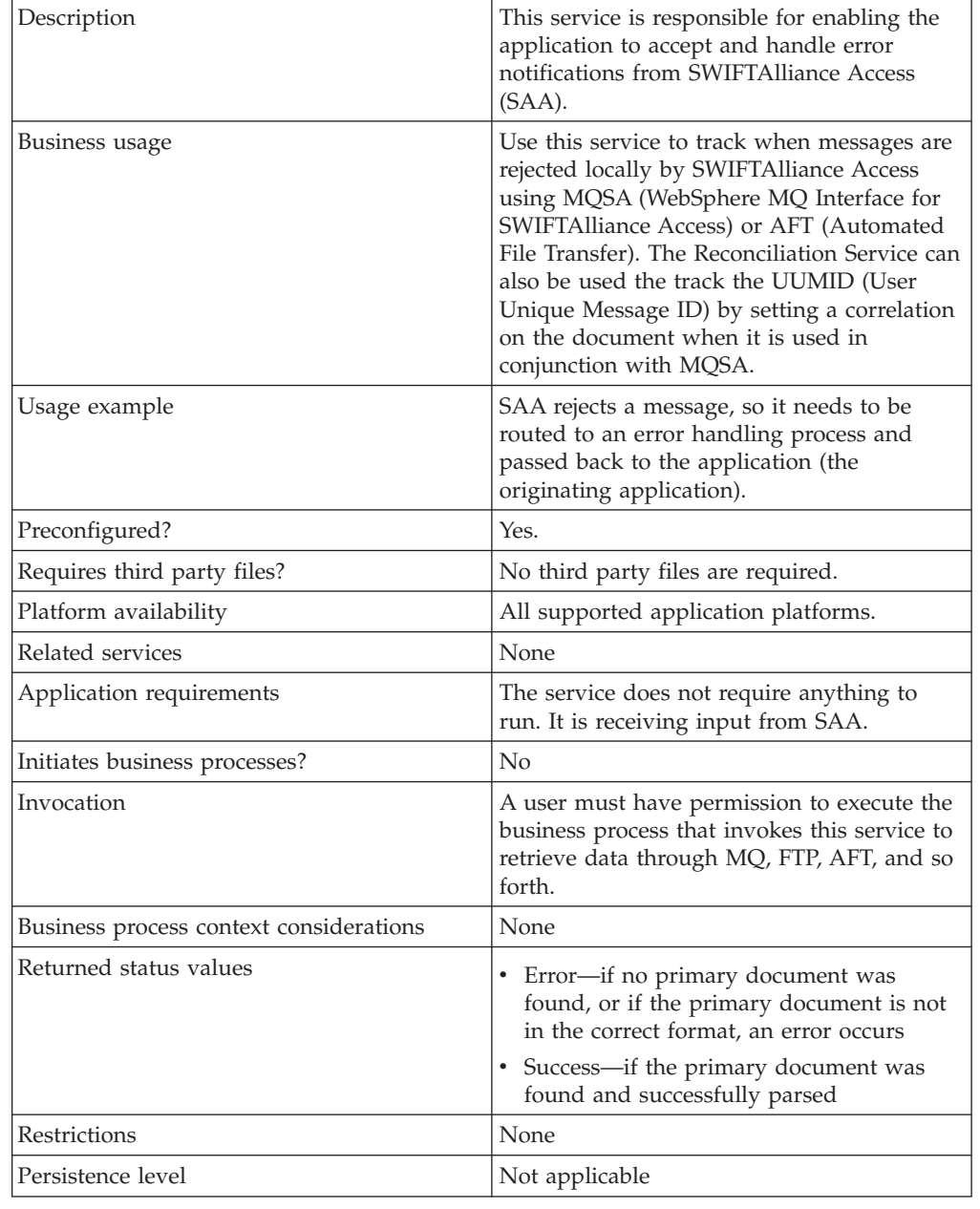

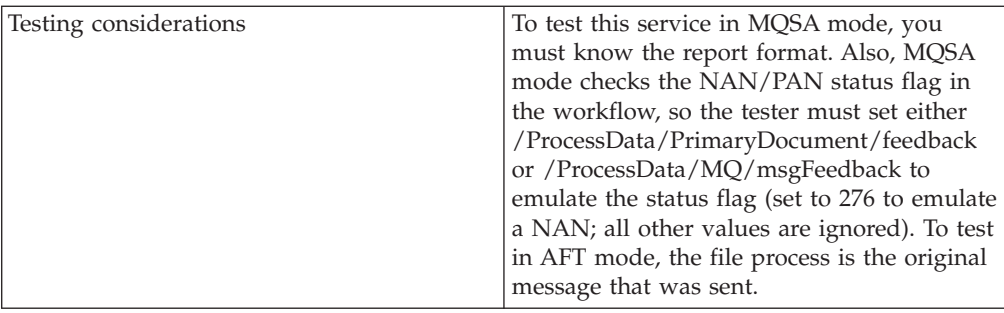

# **How the SWIFT Reconciliation Service Works**

The SWIFT Reconciliation service accepts and routes error messages from SWIFT Alliance Access (SAA) to the application. Additionally, it is used for tracking whether messages sent out were accepted or rejected by the SWIFT communication. The service operates on the primary document.

# **Implementing the SWIFT Reconciliation Service**

You do not need to do anything to implement the SWIFT Reconciliation service.

# **Configuring the SWIFT Reconciliation Service**

You do not need to do anything to configure the SWIFT Reconciliation service.

# **MQ Business Process Example**

The following assumptions and preconditions apply to using the SWIFT Reconciliation service with MQ:

- v You must set up outbound envelopes to "Expect an acknowledgement." It is highly recommended that you use a single global control number for all outbound envelopes that are using this feature.
- v In the business process that puts the outbound message on the queue, you must:
	- Set the datagram to request a NAN (Negative Acknowledgement) report. You may also set it to request a PAN (Positive Acknowledgement) report, if you wish to reconcile the UUMID.
	- Specify the queue and queue manager that the return report should use.
	- Set the feedback field so that the original message, error code, and (optionally) the UUMID are included in the return report. You do this by setting the feedback to MQFB\_APPL\_FIRST (65536) + 128 (include the message) + 256 (include the error code), or to MQFB\_APPL\_FIRST +  $128 +$ 256 + 64 (include the UUMID). These values correspond to 65920 and 65984, respectively.
- v You have already configured an instance of the MQ adapter named **ToSAA**.

This is the BPML for the MQ example business process:

```
<process
name="FromSAA">
<sequence>
 <operation
name="WebSphere MQ Adapter">
  <participant
name="FromSAA"/>
```

```
<output message="WebsphereMQInputMessage">
    <sub>assign</sub></sub>
to="." from="*"></assign>
    <sub>assign</sub></sub>
to="rcv_MQGMO_wait">Yes</assign>
    <sub>assign</sub></sub>
to="rcv_MQGMO_waitInterval">10000</assign>
   </output>
   <input
message="inmsg">
    <assign to="." from="*"></assign>
   </input>
  </operation>
<assign to="PrimaryDocument" from="MQ/document/@SCIObjectID"/>
  <operation
name="SWIFT Reconcile">
   <participant
name= "ReconcileSWIFT"/>
   <output message="ReconcileSWIFTInputMessage">
    <sub>assign</sub></sub>
to="." from="*"></assign>
    <sub>assign</sub></sub>
to="Mode">MQSA</assign>
   </output>
   <input
message="inmsg">
    <assign to="." from="*"></assign>
   </input>
  </operation>
 </sequence>
```
</process>

# **AFT Business Process Example**

To use the SWIFT Reconciliation service with AFT, you must:

Configure SAA so that rejected messages are output to a directory that is separate from the output directory for valid messages. Some of the steps below will vary depending on your system configuration; for full details, see the SWIFTAlliance documentation.

- 1. In the Application Interface application of SWIFTAlliance Workstation, configure an exit point.
	- a. Open the Application Interface application within SWIFTAlliance Workstation.
	- b. From the View menu, select **Exit Point**.
	- c. From the Exit Point menu, select **New**.
	- d. Type a name for the exit point.
	- e. Set the Queue threshold as desired.
	- f. Leave A**ssigned to message partner** blank.
	- g. Save the exit point.
- 2. In the Application Interface application of SWIFTAlliance Workstation, configure a Message Partner for the rejected messages.
	- a. Open the Application Interface application within SWIFTAlliance Workstation.
	- b. From the View menu, select **Message Partne**r.
- c. From the Message Partner menu, select **New**.
- d. Type a name for the message partner.
- e. For Allowed direction, select **To Message Partner**.
- f. For Connection method, select **File Transfer**.
- g. For Session initiation, select **Manual**.
- h. For Data format, select **RJE**.
- i. For Parameter file, select **Not Required**.
- j. For Output path name, enter the desired path for storing the rejected messages.
- k. Set the **Run output sessio**n parameters as desired.
- l. Select the **Emission** tab, and select the Exit Point you created above. Leave the other settings as the default.
- m. Save and enable this message partner.
- 3. In the Routing application of SWIFTAlliance Workstation, configure the routing point or points for SWIFT messages so that rejected messages are routed to the exit point you're created.

**Note:** SAA must be running in Housekeeping mode to modify routing points.

- a. Open the Routing application within SWIFTAlliance Workstation.
- b. From the View Menu, select **routing point**.
- c. Select the routing point for messages being sent to SAA (this will vary depending on how your system has been configured).
- d. Select the routing rule for message failing validation if one exists. If it doesn't exist, create one. For the routing condition, use **Condition on** of **Function** and **Function Result** of **Validation Error** for this rule.
- e. Right-click the rule, select **Open**, then click the **Action** tab.
- f. For Action On, select **On Source**.
- g. For Action, select **Route To** in the upper box, and select the exit point you created above from the second box.
- h. For Append intervention, select **No Intervention**.
- i. Select the Unit as desired, and save the routing rule.

Once you have configured SAA, you will need to configure your system so that the application can read the output (for example, FTP or direct file system access). This will vary depending on your system. Once that is configured, you can invoke the SWIFT Reconciliation service on the resulting documents similar to what is shown for MQSA above (note that the mode must be set to AFT).

This is the BPML for the AFT example business process:

```
<operation
name="SWIFT Reconcile">
   <participant
name= "ReconcileSWIFT"/>
   <output message="ReconcileSWIFTInputMessage">
    <sub>assign</sub></sub>
to="." from="*"></assign>
    <sub>assign</sub></sub>
to="Mode">AFT</assign>
   </output>
   <input
```
message="inmsg"> <assign to="." from="\*"></assign> </input> </operation>
# **Chapter 40. Translation Service**

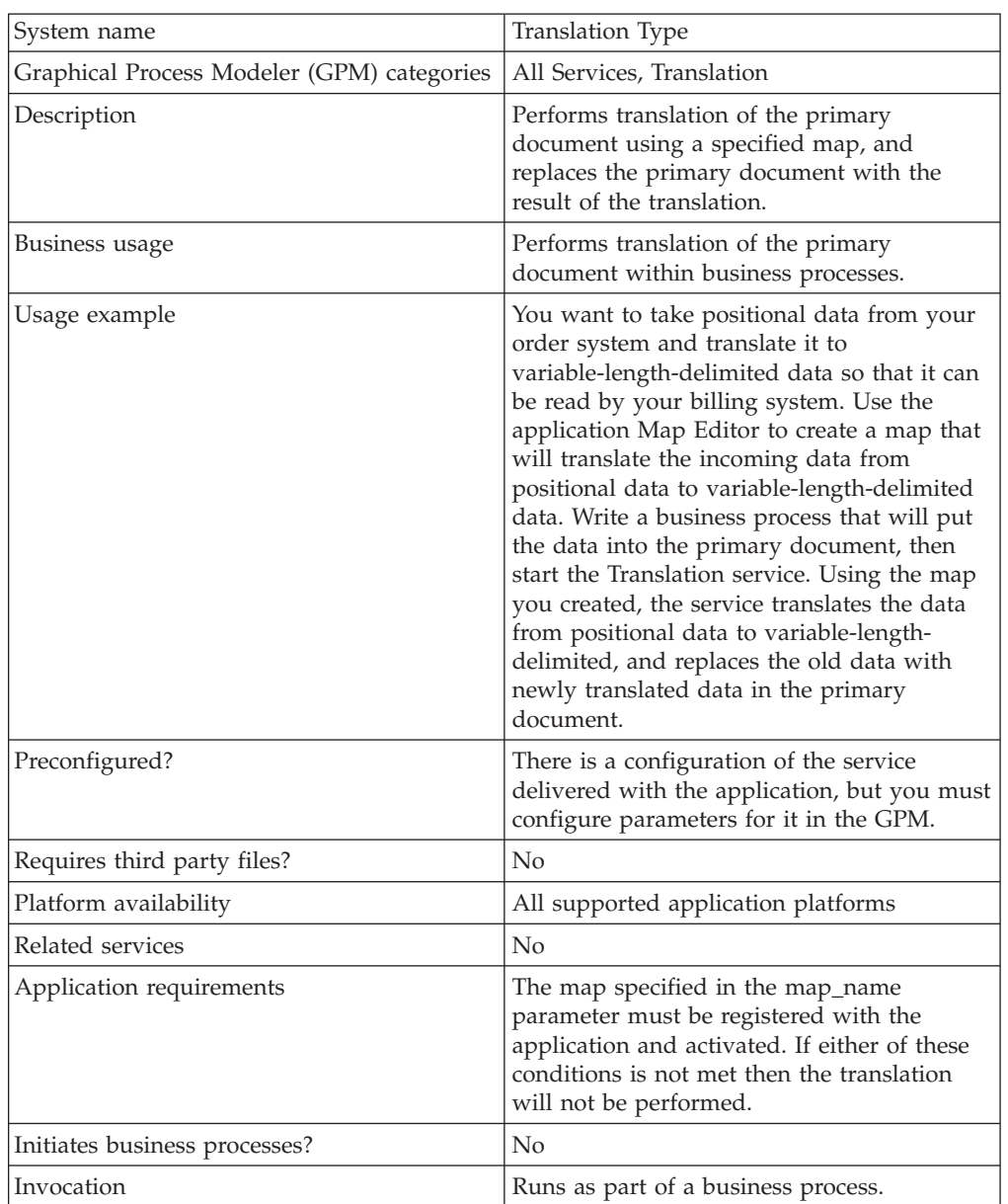

The following table provides an overview of the Translation service:

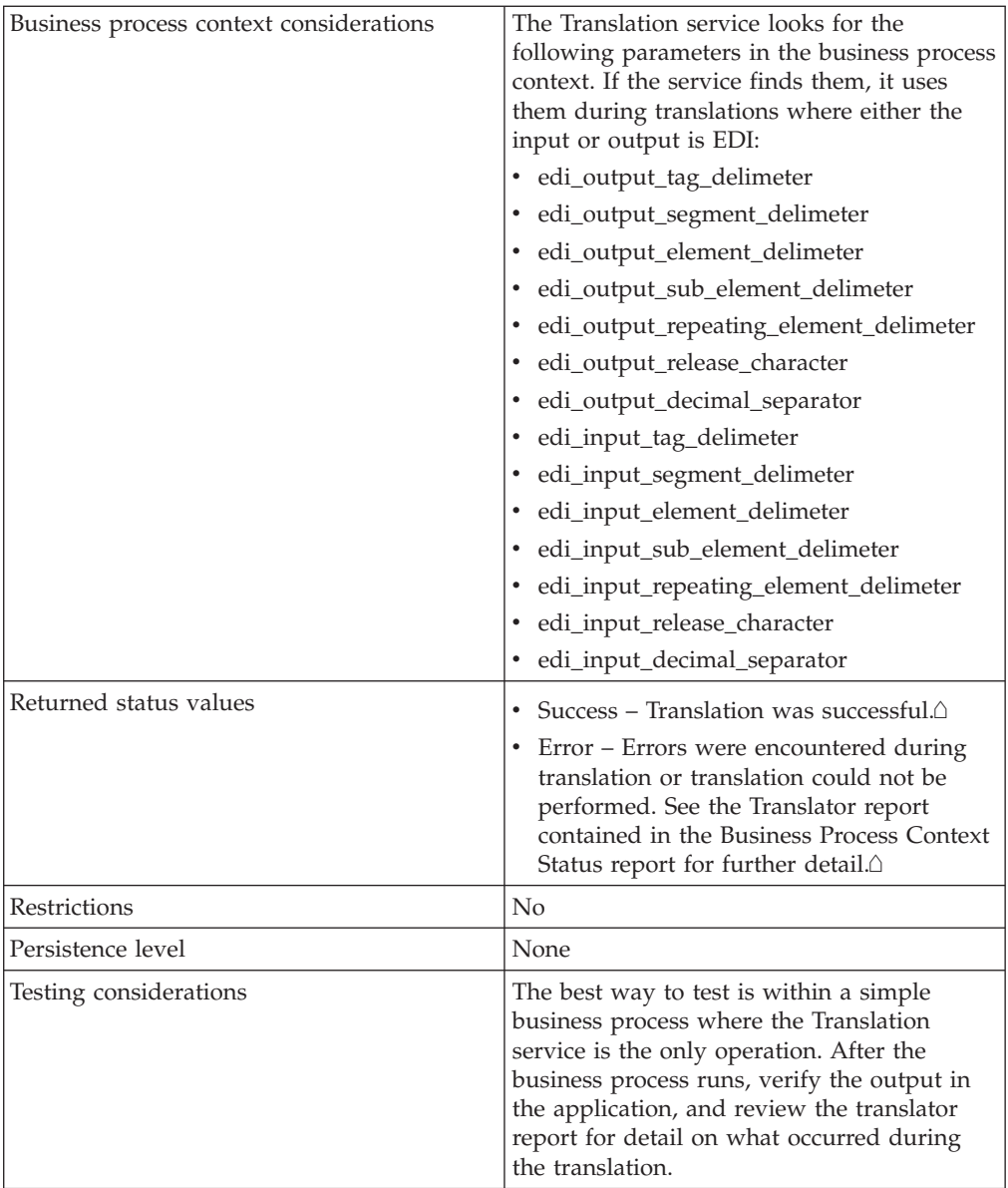

### **How the Translation Service Works**

The Translation service translates data in the following file formats:

- Electronic data interchange (EDI)
- Positional
- Variable-length-delimited
- Extensible Markup Language (XML)
- Structured Query Language (SQL)
- v Japanese Center for Informatization of Industry (CII)

**Note:** If the input document character encoding is specified in the application, it overrides the encoding specified in the map. The output document content type and character encoding are set based on the information contained in the map.

The Translation service creates a translation report.

## **Implementing the Translation Service**

To implement the Translation service, complete the following tasks:

- 1. Activate your license for the Translation service. See *An Overview of Implementing Services*.
- 2. If you are using a map that has a database on the output side, you must set up a connection to the database that contains the tables you want to access. See *Setting Up a Connection to an External Database*.
- 3. Create a Translation service configuration. See *Creating a Service Configuration*.
- 4. Configure the Translation service. See *Configuring the Translation Service*.
- 5. Use the Translation service in a business process.

### **Configuring the Translation Service**

To configure the Translation service, you must specify settings for the following fields in the GPM:

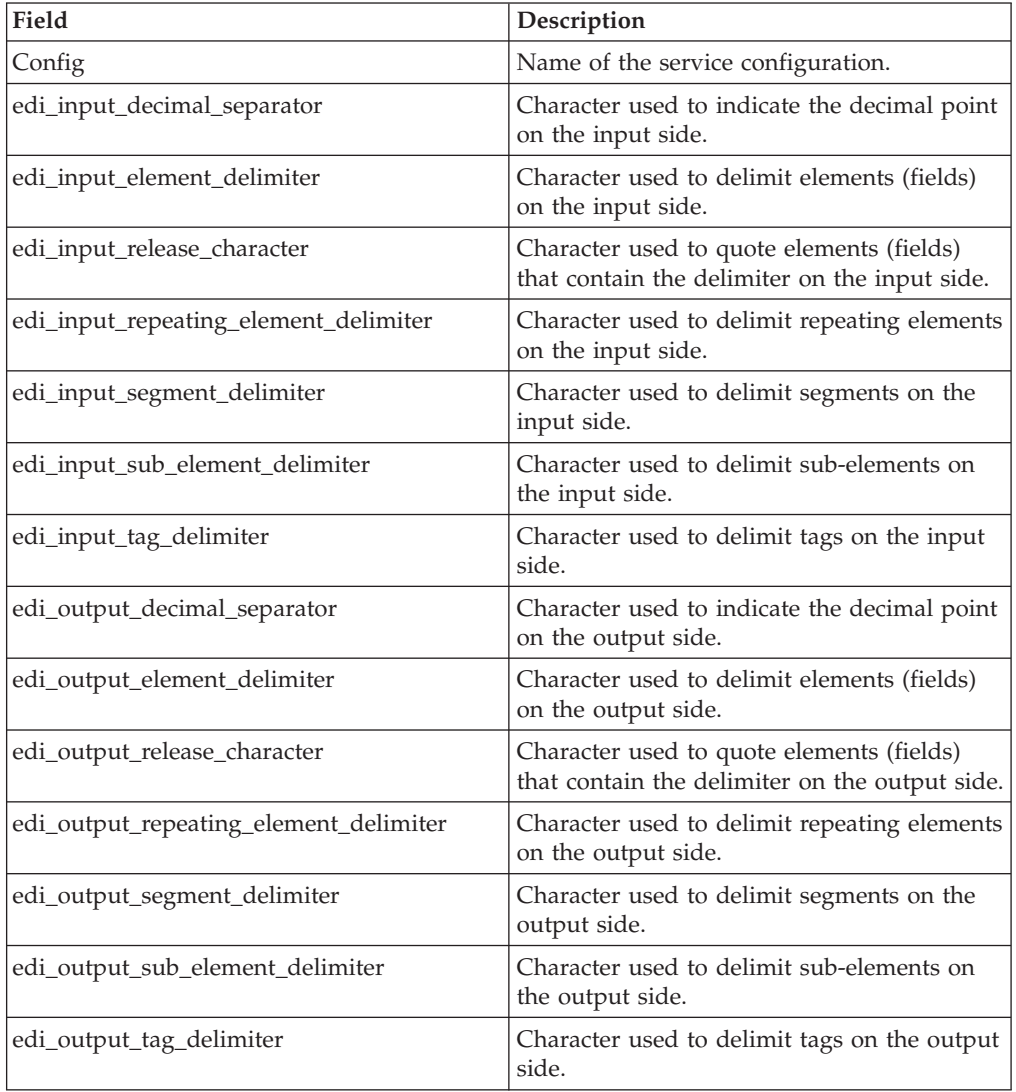

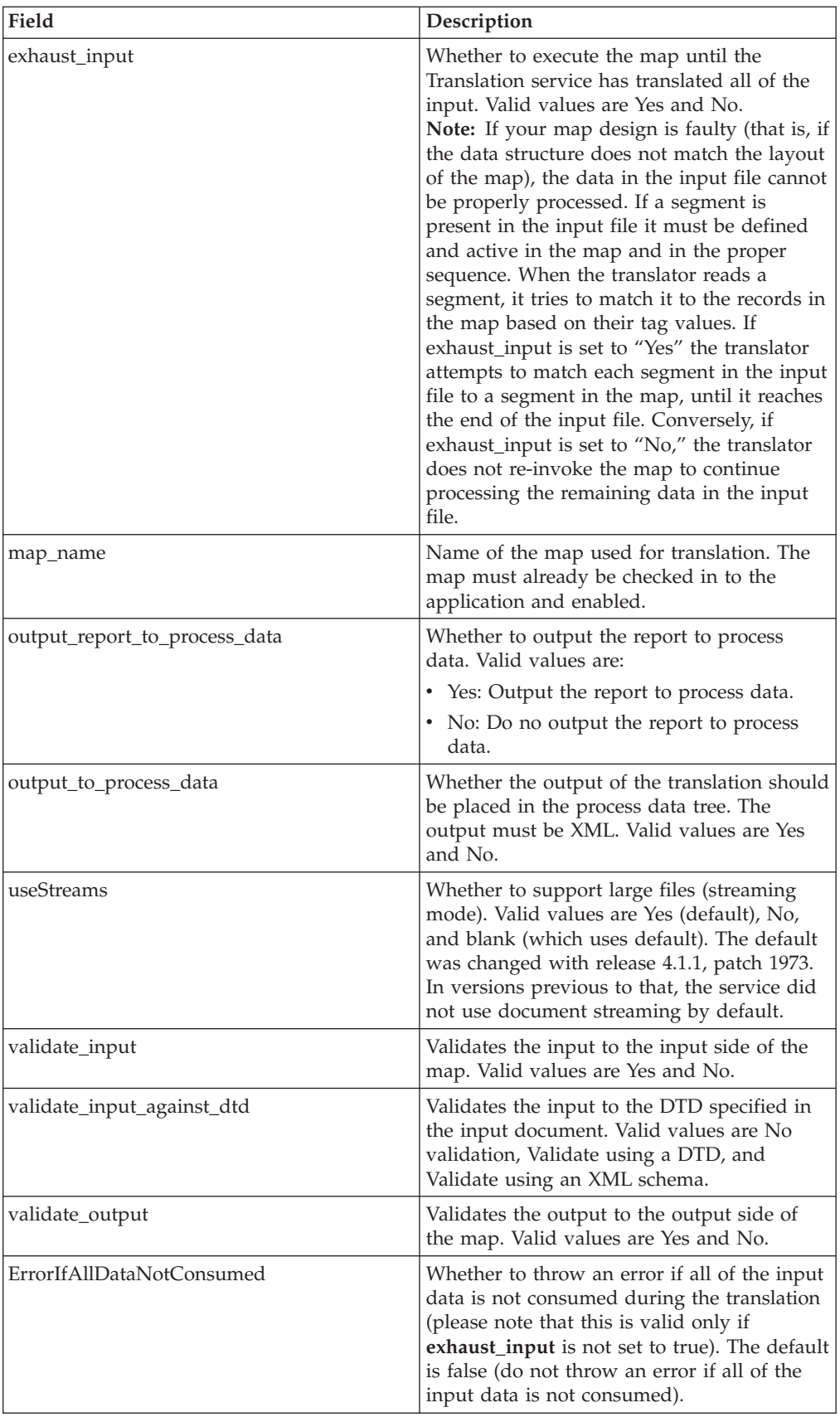

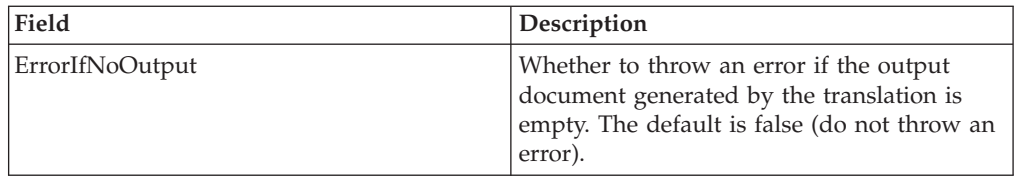

## **Parameters Passed Through BPML Only**

The following parameters can be passed through BPML using an Assign statement. Note that these parameters are not available through the GPM.

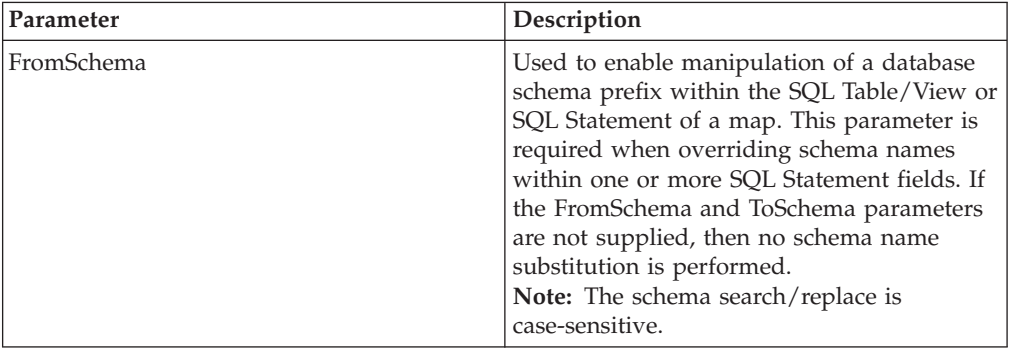

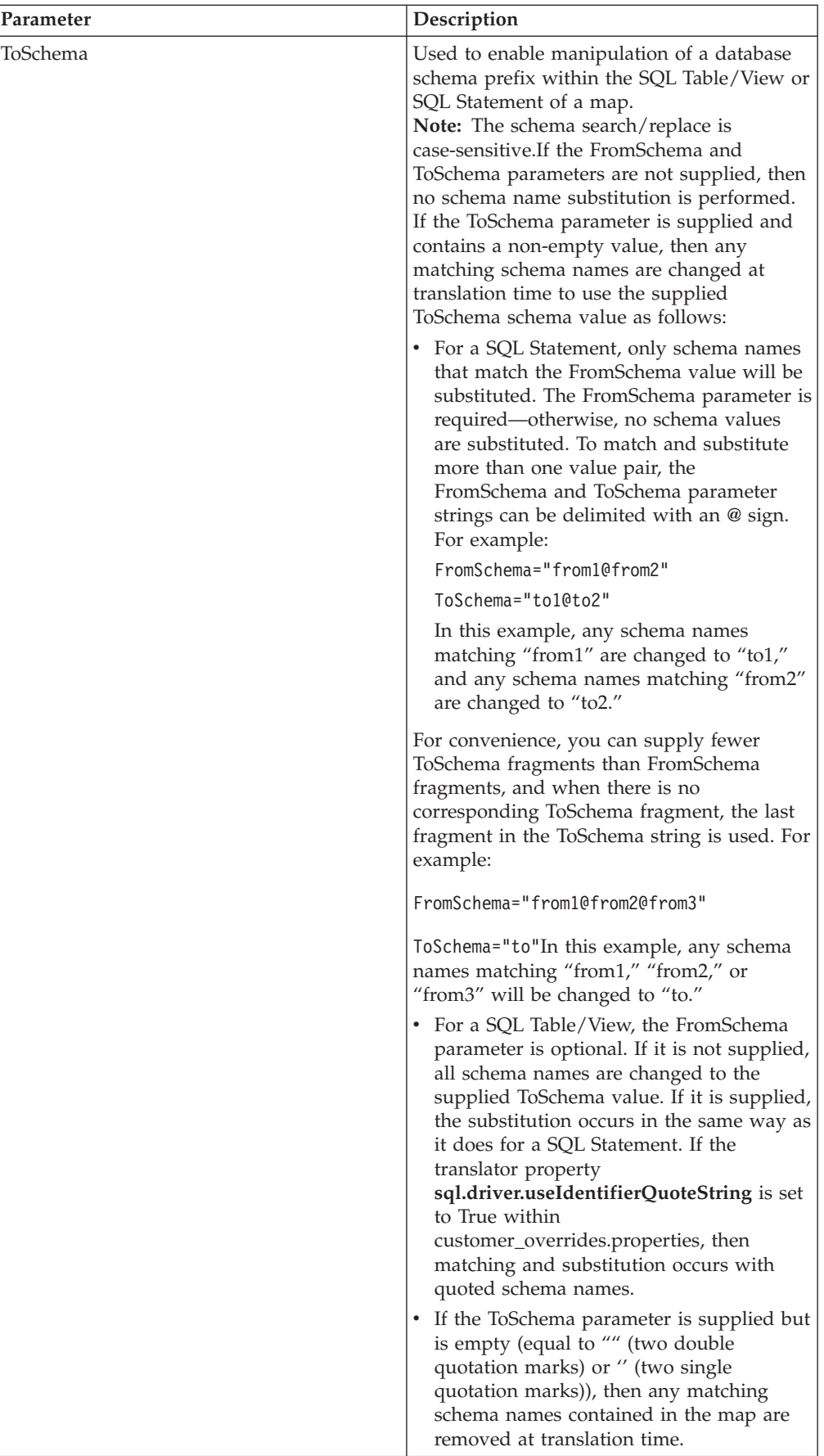

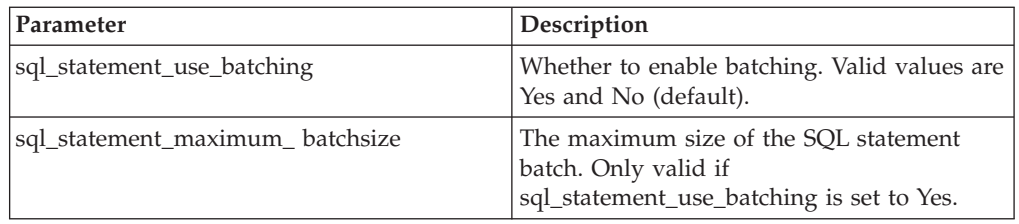

## **Turning on SQL Statement Batching**

In your map, any record for which the **On failure, automatically switch selected operation and retry Inserts as Updates or Updates as Inserts** setting is turned on (enabled) is not be batched, because batching is not supported for records that have retry enabled. For these records, the SQL is executed with no batching, and records that do not have retry enabled are batched.

Additionally, in the map, the data source must have **Use Transaction** enabled. If **Use Transaction** is turned off, then batching is not performed

Finally, the database must support batching. If the database does not support batching, the batch service parameters will be ignored and the SQL statements will not be batched.

This example BPML demonstrates how you might enable SQL statement batching:

```
<operation
name="Translation">
     <participant
name="Translation"/>
     <output message="TranslationTypeInputMessage">
     <assign to="map_name">insert</assign>
     <assign to="sql_statement_use_batching" from="'yes'"/>
     <assign to="sql_statement_maximum_batchsize" from="'500'"/>
     <assign to="." from="*"></assign>
    </output>
     <input message="in">
     <assign to="." from="*"></assign>
    </input>
    </operation>
```
# **Chapter 41. X12 Deenvelope Service**

#### **CAUTION:**

**This is an internal service that should not be used externally for steps in creating business processes because it is subject to change without notice, and use may cause unpredictable results and loss of data. This section is intended for information purposes only.**

The following table provides an overview of the X12 Deenvelope service:

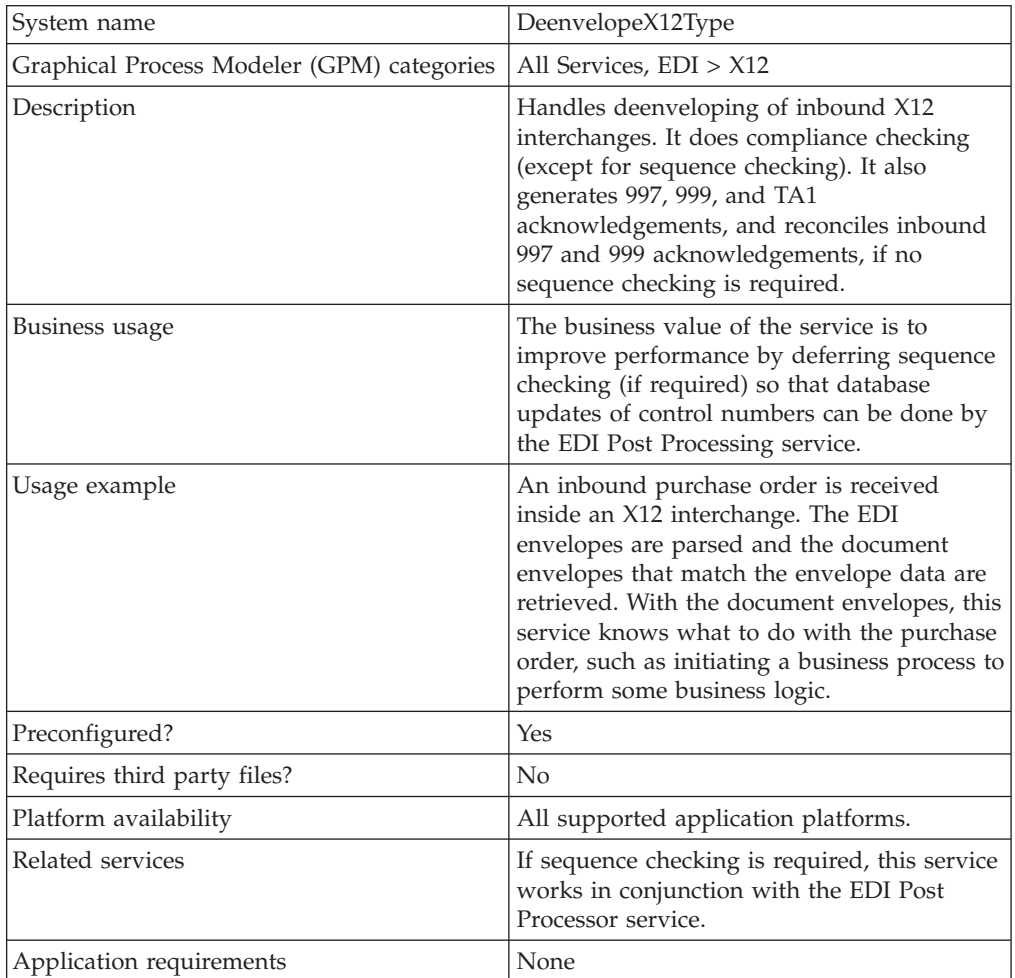

### **Document Tracking Levels and Performance**

You can boost EDI performance in the application by using the TRACKING\_LEVEL parameter to adjust the tracking level for business processes.

You set the default global settings for the TRACKING\_LEVEL parameter in the enveloping.properties file. However, these global settings can be overridden for certain EDI-related services by using the BPML-only TRACKING\_LEVEL parameter. This enables you to obtain maximum EDI performance in some business processes and maximum search and tracking functionality in others. This parameter can be set for the following services:

## **Inbound**

- CII Deenvelope service
- EDIFACT Deenvelope service
- EDI Post Processor service
- X12 Deenvelope service
- Generic Deenvelope service

### **Outbound**

- EDI Encoder service
- CII Envelope service
- EDIFACT Envelope service
- Envelope Generic service
- X12 Envelope service

This performance boost is done at the expense of Tracking and Search functionality. The tracking level setting affects the following EDI functionality:

- EDI Correlation Search
- EDI Document Tracking
- EDI Reporting

The TRACKING\_LEVEL parameter is not available in the application service configuration or in the GPM. It must be added manually to the BPML. Use the TRACKING\_LEVEL parameter with one of the following settings:

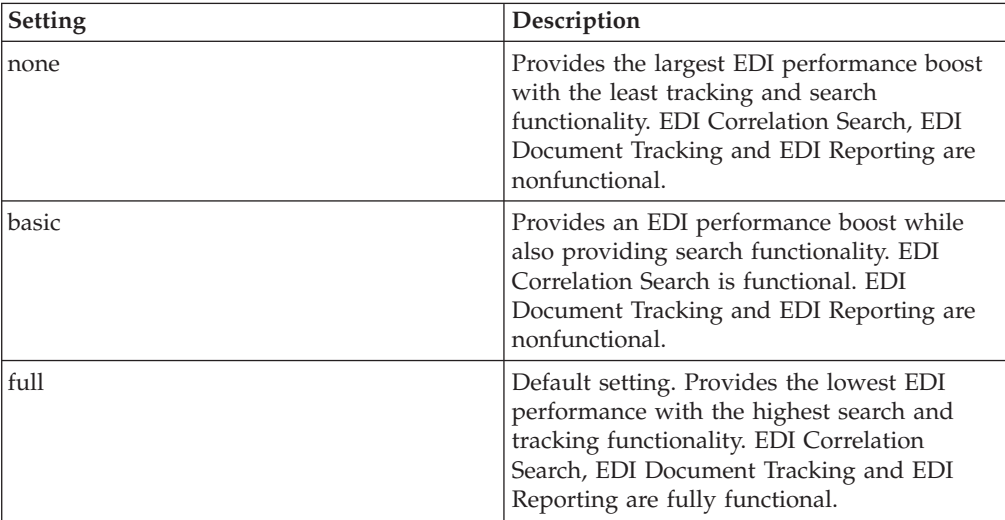

**Note:** Document tracking is turned off by default in the system-defined EDI business processes. If you define an EDI business process and turn Document Tracking on, that will override the TRACKING\_LEVEL settings in both the enveloping.properties file and the EDI service parameter.

**Note:** All EDI services assign a Unique ID to each log message.

### **Adding Translation Map Name to Process Data**

The X12 Deenvelope service automatically adds the name of the map used by the translator (as specified when building the envelope) in an inbound or outbound

translation to process data. The X12 Deenvelope service writes the map name into the process data regardless of the reason the translator was invoked; that is, for a compliance check only, or for both compliance check and translation. The map name in process data enables enhanced configuration possibilities for your business process models. For example, you can configure business processes to use the map name for tracking or cross reference purposes, configure decisions in your process models to choose a subprocess according to the map that was run, or to create a report when there are translation errors.

# **Chapter 42. X12 Envelope Service**

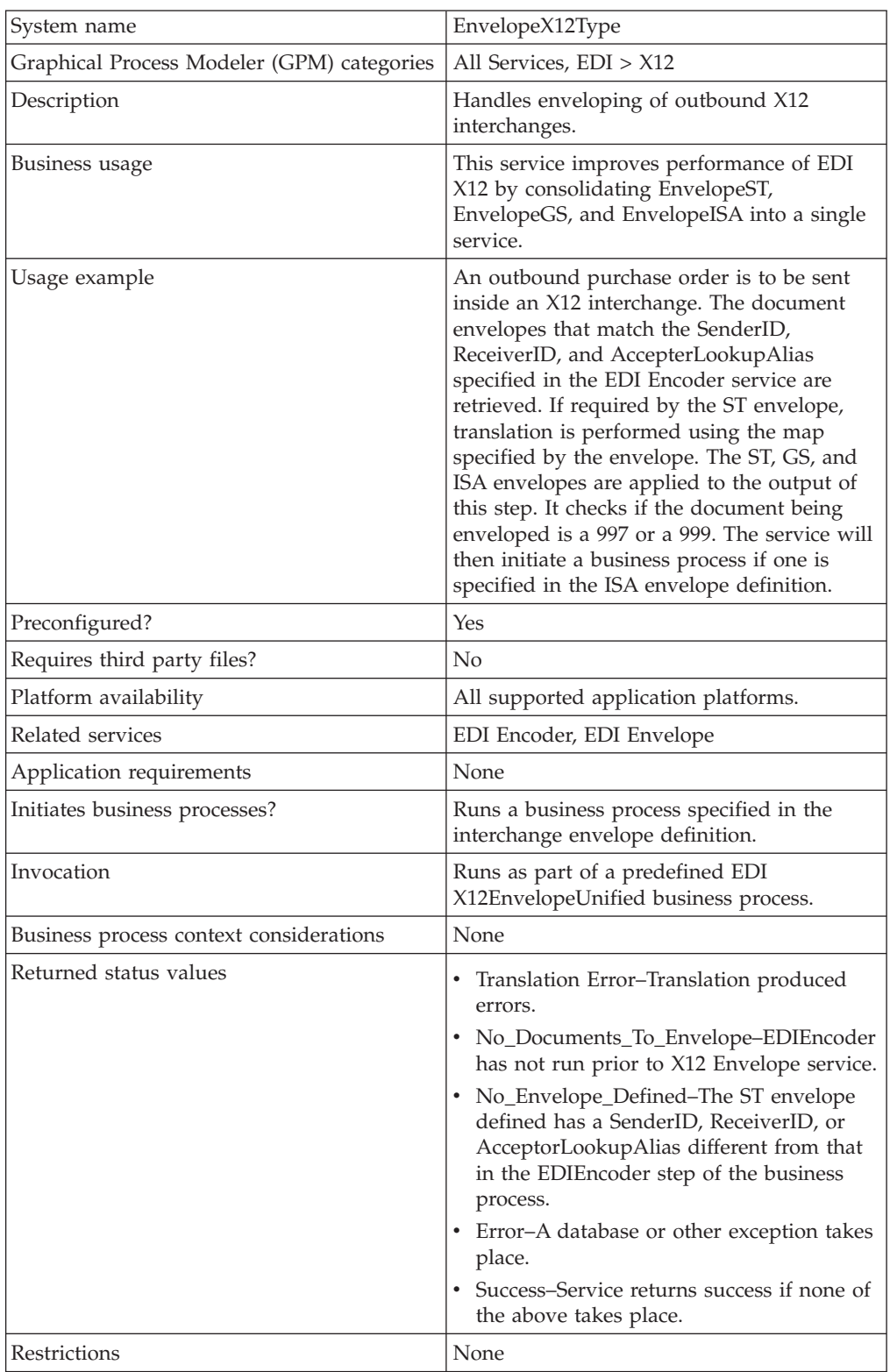

The following table provides an overview of the X12 Envelope service:

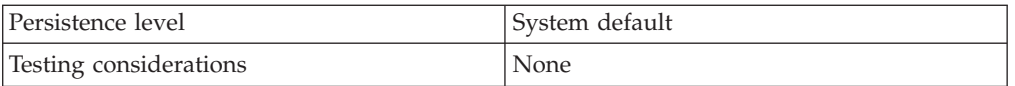

## **How the X12 Envelope Service Works**

The X12 Envelope service is used in the predefined X12EnvelopeUnified business process to envelope outbound EDI documents. No configuration of the service is required.

The following example illustrates one way that the X12 enveloping process could happen:

- 1. A purchase order is deposited into a folder on your application system by your inventory management system.
- 2. The file is collected by a File System adapter, which then initiates a business process that takes care of translating the file into EDI X12 format.
- 3. That business process initiates the X12EnvelopeUnified business process, the document is translated into EDI X12 format, and then enveloped.
- 4. The document envelopes that match the SenderID, ReceiverID, and AccepterLookupAlias specified in the EDI Encoder service are retrieved. If required by the ST envelope, translation is performed using the map specified by the envelope. The ST, GS, and ISA envelopes are applied to the output of this step. It checks if the document being enveloped is a 997 or a 999. The service will then initiate a business process if one is specified in the ISA envelope definition.

**Note:** All EDI services assign a Unique ID to each log message.

### **Document Tracking Levels and Performance**

You can boost EDI performance in the application by using the TRACKING\_LEVEL parameter to adjust the tracking level for business processes.

You set the default global settings for the TRACKING\_LEVEL parameter in the enveloping.properties file. However, these global settings can be overridden for certain EDI-related services by using the BPML-only TRACKING\_LEVEL parameter. This enables you to obtain maximum EDI performance in some business processes and maximum search and tracking functionality in others. This parameter can be set for the following services:

### **Inbound**

- CII Deenvelope service
- EDIFACT Deenvelope service
- v EDI Post Processor service
- X12 Deenvelope service
- Generic Deenvelope service

### **Outbound**

- EDI Encoder service
- CII Envelope service
- EDIFACT Envelope service
- Envelope Generic service

• X12 Envelope service

This performance boost is done at the expense of Tracking and Search functionality. The tracking level setting affects the following EDI functionality:

- EDI Correlation Search
- EDI Document Tracking
- EDI Reporting

The TRACKING\_LEVEL parameter is not available in the application service configuration or in the GPM. It must be added manually to the BPML. Use the TRACKING\_LEVEL parameter with one of the following settings:

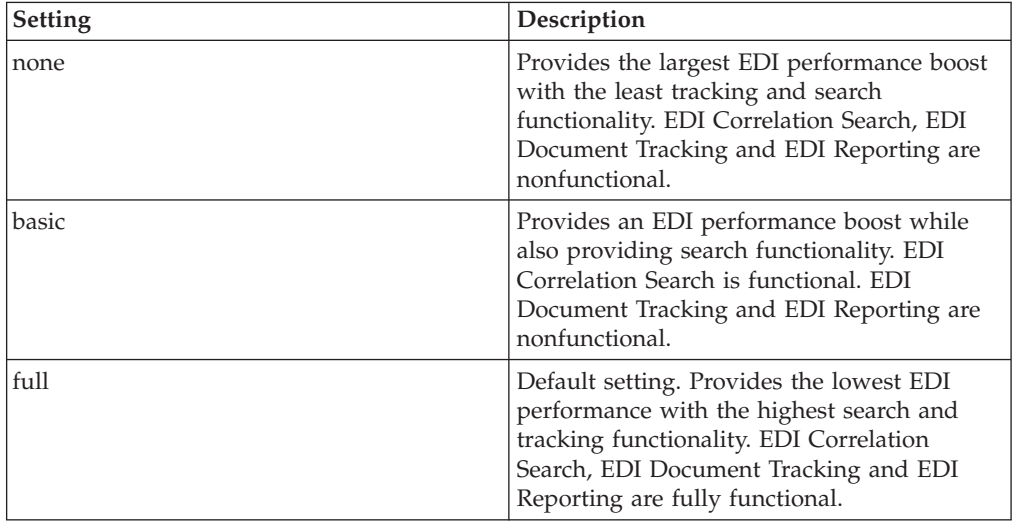

**Note:** Document tracking is turned off by default in the system-defined EDI business processes. If you define an EDI business process and turn Document Tracking on, that will override the TRACKING\_LEVEL settings in both the enveloping.properties file and the EDI service parameter.

**Note:** All EDI services assign a Unique ID to each log message.

### **Using Wildcards in Enveloping**

To help reduce the number of envelopes that need to be created and maintained in the system, X12 and EDIFACT enveloping allows users to create wildcard envelope definitions. There are two aspects to this feature in outbound processing. The first is the use of an asterisk (\*) in any mandatory field in an outbound envelope. The second is the ability to override values set in an envelope definition through the use of correlations. By using an asterisk in the Sender ID, Receiver ID, and Accepter Lookup Alias fields, it allows the EDI Encoder Service to match and use that envelope for every document it prepares for enveloping. You may use wildcards for one, two, or all three fields when you define an envelope, and the EDI Encoder will find and use the most specific match when it processes a document.

If an envelope field is set to an asterisk, the X12 Envelope service must obtain the actual value to use from a different source—the correlations. You must provide a correlation for an envelope value that is set to asterisk, but you can also set others. Correlations set on the document for other fields in an envelope override what is in the envelope itself. This enables you to create an envelope with default values

that you can override only when desired. The exception to this rule is when the field is Sender ID, Receiver ID, or a qualifier for one of these fields. In these fields, you must define the value as an asterisk in the envelope definition if you want to override it with a correlation, otherwise the value from the envelope is always used.

The following list contains the correlation values that can be set inside of process data prior to calling the Correlation service to override outbound envelope values:

- v X12EnvelopeParms/Out\_ExpectAcknowledgement
- v X12EnvelopeParms/Out\_AcknowledgementFormat
- X12EnvelopeParms/Out\_GroupAcknowledgementOverdueTime
- X12EnvelopeParms/Out\_InterchangeAcknowledgementOverdueTime
- v X12EnvelopeParms/Out\_GroupAcknowledgementOverdueTimeMinutes
- X12EnvelopeParms/Out InterchangeAcknowledgementOverdueTimeMinutes
- X12EnvelopeParms/OutDocEncoding
- X12EnvelopeParms/Out\_TransactionSetIDCode
- X12EnvelopeParms/Out GroupFunctionalIDCode
- X12EnvelopeParms/Out\_GroupResponsibleAgencyCode
- X12EnvelopeParms/Out\_GroupVersionReleaseIDCode
- X12EnvelopeParms/Out\_GroupSenderID
- X12EnvelopeParms/Out GroupReceiverID
- X12EnvelopeParms/Out\_InterchangeAuthorizationInformationQualifier
- X12EnvelopeParms/Out\_InterchangeAuthorizationInformation
- X12EnvelopeParms/Out InterchangeSecurityInformationQualifier
- v X12EnvelopeParms/Out\_InterchangeSecurityInformation
- X12EnvelopeParms/Out\_InterchangeSenderIDQualifier
- X12EnvelopeParms/Out\_InterchangeSenderID
- X12EnvelopeParms/Out\_InterchangeReceiverIDQualifier
- X12EnvelopeParms/Out\_InterchangeReceiverID
- X12EnvelopeParms/Out\_InterchangeControlStandardsIdentifier
- X12EnvelopeParms/Out\_InterchangeControlVersionNumber
- X12EnvelopeParms/Out\_InterchangeAcknowledgmentRequested
- v X12EnvelopeParms/Out\_InterchangeTestIndicator

The following example shows how you might set correlation values in a business process:

<operation name="SetTheCorrlations">

```
<participant name="CorrelationService"/>
    <output message="Xout">
        <sub>assign</sub></sub>
to="TYPE">DOCUMENT</assign>
       <assign
to="CORRELATION_PATH">/ProcessData/X12EnvelopeParms/*</assign>
      <assign to="SCOPE" from="'EDI'"/>
      <assign to="." from="*"></assign>
    </output>
      <input message="xin">
```

```
<assign to="." from="*"></assign>
    </input>
    </operation>
  <operation name="EDI Encoder">
<participant name="EDIEncoder"/>
<output message="EDIEncoderTypeInputMessage">
     <assign to="AccepterLookupAlias">837</assign>
     <assign to="EDIStandard">X12</assign>
     <assign to="ReceiverID">TestA-GS-R</assign>
     <assign to="SenderID">TestA-GS-S</assign>
     <assign to="." from="*"></assign>
    </output>
     <input message="inmsg">
     <assign to="." from="*"></assign>
    </input>
</operation>
  <operation name="EDI Envelope">
<participant name="EDIEnvelope"/>
  <output message="EDIEnvelopeTypeInputMessage">
     <assign to="MODE">DEFERRED</assign>
     <assign to="RECEIVER_ID">TestA-GS-R</assign>
     <assign to="SENDER_ID">TestA-GS-S</assign>
     <assign to="." from="*"></assign>
    </output>
     <input message="inmsg">
     <assign to="." from="*"></assign>
    </input>
    </operation>
```
After the steps shown in the previous example, you would include the Correlation service to set the values as correlations against your documents, then follow that with the EDI Encoder service.

### **Adding Translation Map Name to Process Data**

The X12 Envelope service automatically adds the name of the map used by the translator (as specified when building the envelope) in an inbound or outbound translation to process data. The X12 Envelope service writes the map name into the process data regardless of the reason the translator was invoked; that is, for a compliance check only, or for both compliance check and translation. The map

name in process data enables enhanced configuration possibilities for your business process models. For example, you can configure business processes to use the map name for tracking or cross reference purposes, configure decisions in your process models to choose a subprocess according to the map that was run, or to create a report when there are translation errors.

## **Notices**

This information was developed for products and services offered in the U.S.A.

IBM® may not offer the products, services, or features discussed in this document in other countries. Consult your local IBM representative for information on the products and services currently available in your area. Any reference to an IBM product, program, or service is not intended to state or imply that only that IBM product, program, or service may be used. Any functionally equivalent product, program, or service that does not infringe any IBM intellectual property right may be used instead. However, it is the user's responsibility to evaluate and verify the operation of any non-IBM product, program, or service.

IBM may have patents or pending patent applications covering subject matter described in this document. The furnishing of this document does not grant you any license to these patents. You can send license inquiries, in writing, to:

*IBM Director of Licensing*

*IBM Corporation*

*North Castle Drive*

*Armonk, NY 10504-1785*

*U.S.A.*

For license inquiries regarding double-byte character set (DBCS) information, contact the IBM Intellectual Property Department in your country or send inquiries, in writing, to:

*Intellectual Property Licensing*

*Legal and Intellectual Property Law*

*IBM Japan Ltd.*

*19-21, Nihonbashi-Hakozakicho, Chuo-ku*

*Tokyo 103-8510, Japan*

**The following paragraph does not apply to the United Kingdom or any other country where such provisions are inconsistent with local law:** INTERNATIONAL BUSINESS MACHINES CORPORATION PROVIDES THIS PUBLICATION "AS IS" WITHOUT WARRANTY OF ANY KIND, EITHER EXPRESS OR IMPLIED, INCLUDING, BUT NOT LIMITED TO, THE IMPLIED WARRANTIES OF NON-INFRINGEMENT, MERCHANTABILITY OR FITNESS FOR A PARTICULAR PURPOSE. Some states do not allow disclaimer of express or implied warranties in certain transactions, therefore, this statement may not apply to you.

This information could include technical inaccuracies or typographical errors. Changes are periodically made to the information herein; these changes will be incorporated in new editions of the publication. IBM may make improvements and/or changes in the product(s) and/or the program(s) described in this publication at any time without notice.

Any references in this information to non-IBM Web sites are provided for convenience only and do not in any manner serve as an endorsement of those Web sites. The materials at those Web sites are not part of the materials for this IBM product and use of those Web sites is at your own risk.

IBM may use or distribute any of the information you supply in any way it believes appropriate without incurring any obligation to you.

Licensees of this program who wish to have information about it for the purpose of enabling: (i) the exchange of information between independently created programs and other programs (including this one) and (ii) the mutual use of the information which has been exchanged, should contact:

*IBM Corporation*

*J46A/G4*

*555 Bailey Avenue*

*San Jose, CA 95141-1003*

*U.S.A.*

Such information may be available, subject to appropriate terms and conditions, including in some cases, payment of a fee.

The licensed program described in this document and all licensed material available for it are provided by IBM under terms of the IBM Customer Agreement, IBM International Program License Agreement or any equivalent agreement between us.

Any performance data contained herein was determined in a controlled environment. Therefore, the results obtained in other operating environments may vary significantly. Some measurements may have been made on development-level systems and there is no guarantee that these measurements will be the same on generally available systems. Furthermore, some measurements may have been estimated through extrapolation. Actual results may vary. Users of this document should verify the applicable data for their specific environment.

Information concerning non-IBM products was obtained from the suppliers of those products, their published announcements or other publicly available sources. IBM has not tested those products and cannot confirm the accuracy of performance, compatibility or any other claims related to non-IBM products. Questions on the capabilities of non-IBM products should be addressed to the suppliers of those products.

All statements regarding IBM's future direction or intent are subject to change or withdrawal without notice, and represent goals and objectives only.

All IBM prices shown are IBM's suggested retail prices, are current and are subject to change without notice. Dealer prices may vary.

This information is for planning purposes only. The information herein is subject to change before the products described become available.

This information contains examples of data and reports used in daily business operations. To illustrate them as completely as possible, the examples include the names of individuals, companies, brands, and products. All of these names are fictitious and any similarity to the names and addresses used by an actual business enterprise is entirely coincidental.

#### COPYRIGHT LICENSE:

This information contains sample application programs in source language, which illustrate programming techniques on various operating platforms. You may copy, modify, and distribute these sample programs in any form without payment to IBM, for the purposes of developing, using, marketing or distributing application programs conforming to the application programming interface for the operating platform for which the sample programs are written. These examples have not been thoroughly tested under all conditions. IBM, therefore, cannot guarantee or imply reliability, serviceability, or function of these programs. The sample programs are provided "AS IS", without warranty of any kind. IBM shall not be liable for any damages arising out of your use of the sample programs.

Each copy or any portion of these sample programs or any derivative work, must include a copyright notice as follows:

© IBM 2014. Portions of this code are derived from IBM Corp. Sample Programs. © Copyright IBM Corp. 2014.

If you are viewing this information softcopy, the photographs and color illustrations may not appear.

### **Trademarks**

IBM, the IBM logo, and ibm.com<sup>®</sup> are trademarks or registered trademarks of International Business Machines Corp., registered in many jurisdictions worldwide. Other product and service names might be trademarks of IBM or other companies. A current list of IBM trademarks is available on the Web at ["Copyright and](http://www.ibm.com/legal/copytrade.shtml) [trademark information"](http://www.ibm.com/legal/copytrade.shtml) at [http://www.ibm.com/legal/copytrade.shtml.](http://www.ibm.com/legal/copytrade.shtml)

Adobe, the Adobe logo, PostScript, and the PostScript logo are either registered trademarks or trademarks of Adobe Systems Incorporated in the United States, and/or other countries.

IT Infrastructure Library is a registered trademark of the Central Computer and Telecommunications Agency which is now part of the Office of Government Commerce.

Intel, Intel logo, Intel Inside, Intel Inside logo, Intel Centrino, Intel Centrino logo, Celeron, Intel Xeon, Intel SpeedStep, Itanium, and Pentium are trademarks or registered trademarks of Intel Corporation or its subsidiaries in the United States and other countries.

Linux is a registered trademark of Linus Torvalds in the United States, other countries, or both.

Microsoft, Windows, Windows NT, and the Windows logo are trademarks of Microsoft Corporation in the United States, other countries, or both.

ITIL is a registered trademark, and a registered community trademark of the Office of Government Commerce, and is registered in the U.S. Patent and Trademark Office.

UNIX is a registered trademark of The Open Group in the United States and other countries.

Java<sup>™</sup> and all Java-based trademarks and logos are trademarks or registered trademarks of Oracle and/or its affiliates.

Cell Broadband Engine is a trademark of Sony Computer Entertainment, Inc. in the United States, other countries, or both and is used under license therefrom.

Linear Tape-Open, LTO, the LTO Logo, Ultrium and the Ultrium Logo are trademarks of HP, IBM Corp. and Quantum in the U.S. and other countries.

Connect Control Center®, Connect:Direct®, Connect:Enterprise®, Gentran®, Gentran®:Basic®, Gentran:Control®, Gentran:Director®, Gentran:Plus®, Gentran:Realtime®, Gentran:Server®, Gentran:Viewpoint®, Sterling Commerce™, Sterling Information Broker®, and Sterling Integrator® are trademarks or registered trademarks of Sterling Commerce®, Inc., an IBM Company.

Other company, product, and service names may be trademarks or service marks of others.

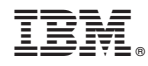

Product Number:

Printed in USA